$\overline{aws}$ 

ユーザーガイド

# Application Auto Scaling

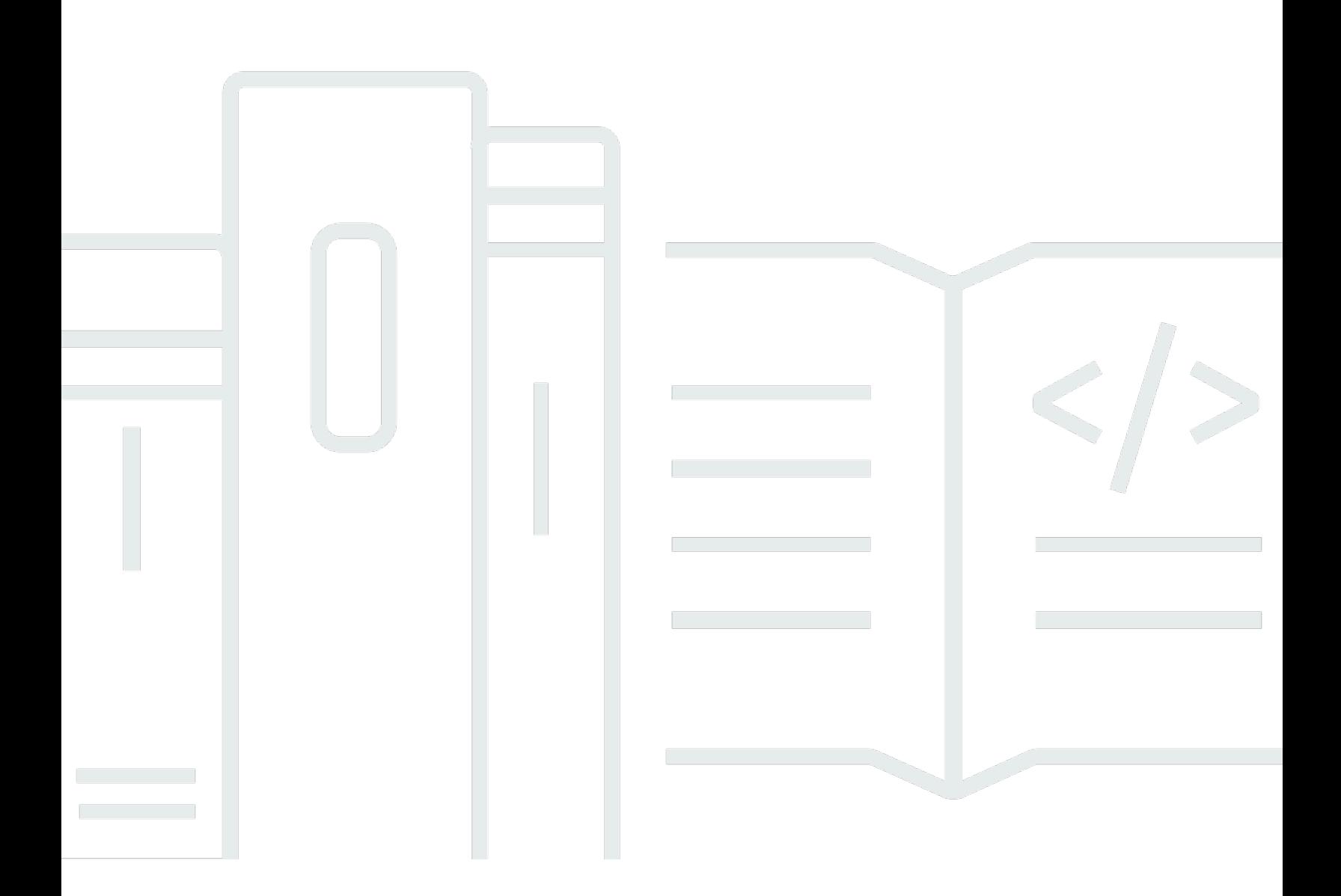

Copyright © 2024 Amazon Web Services, Inc. and/or its affiliates. All rights reserved.

### Application Auto Scaling: ユーザーガイド

Copyright © 2024 Amazon Web Services, Inc. and/or its affiliates. All rights reserved.

Amazon の商標とトレードドレスは、Amazon 以外の製品またはサービスとの関連において、顧客 に混乱を招いたり、Amazon の名誉または信用を毀損するような方法で使用することはできませ ん。Amazon が所有しない他の商標はすべてそれぞれの所有者に帰属します。所有者は必ずしも Amazon との提携や関連があるわけではありません。また、Amazon の支援を受けているとはかぎり ません。

# **Table of Contents**

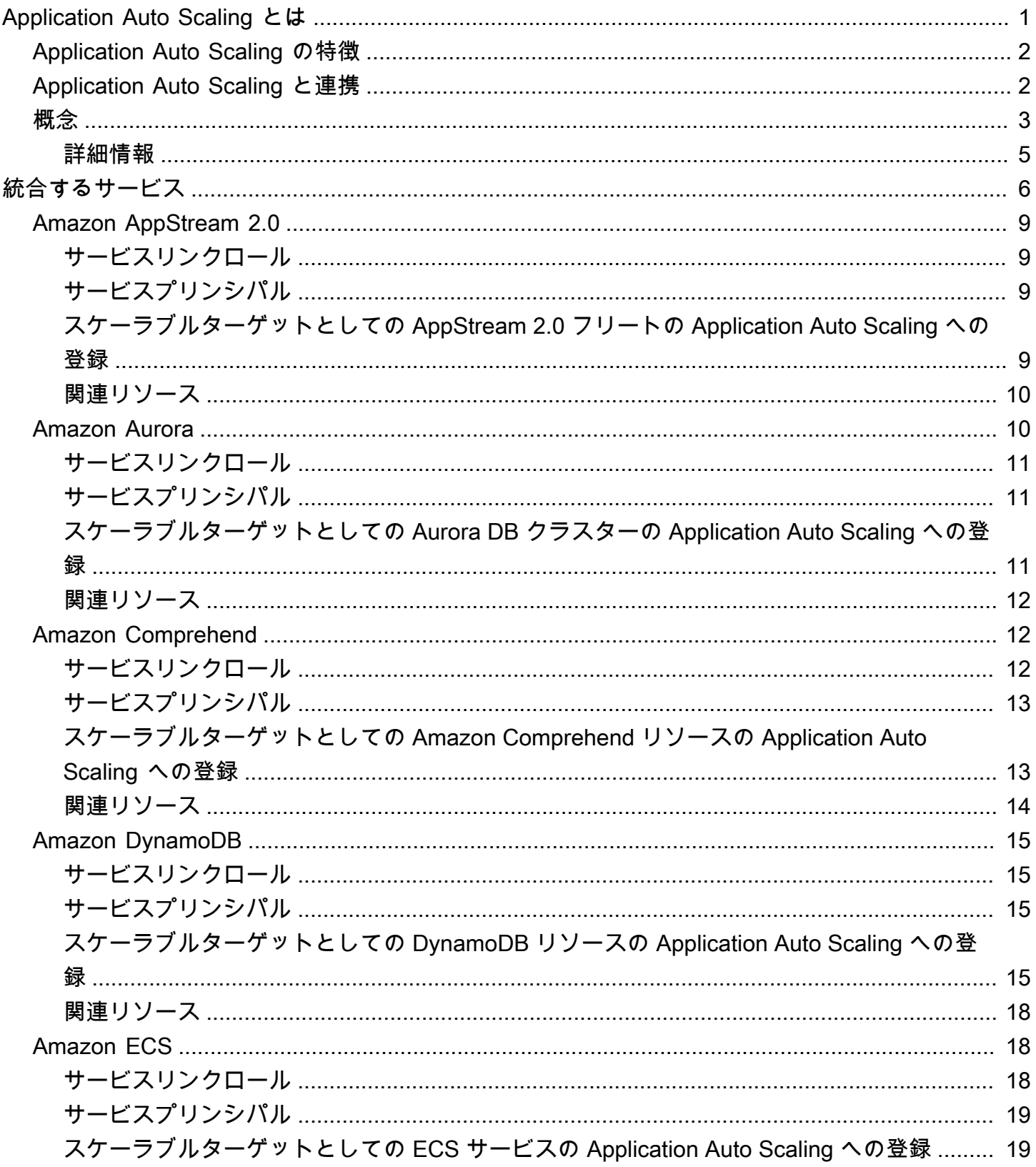

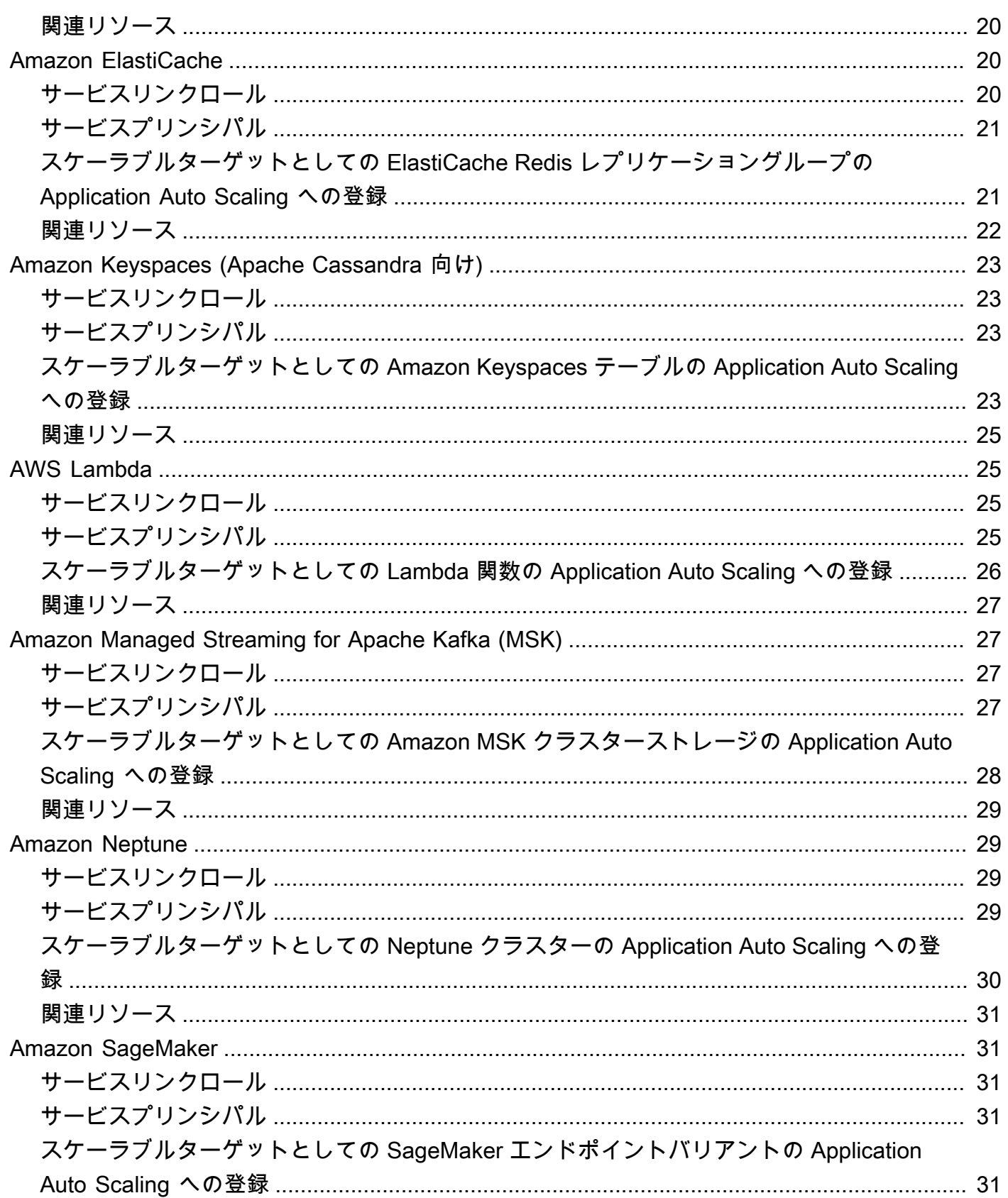

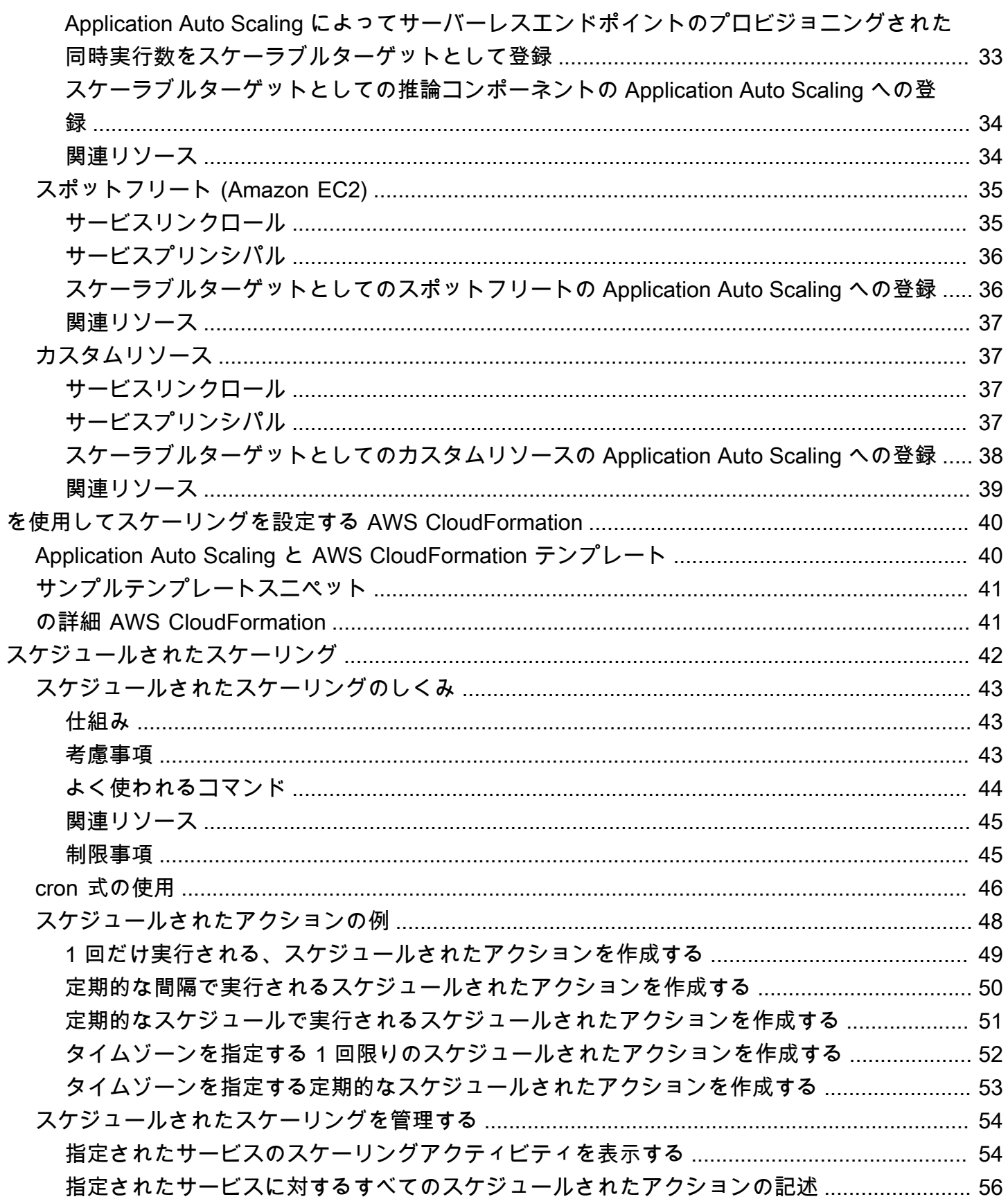

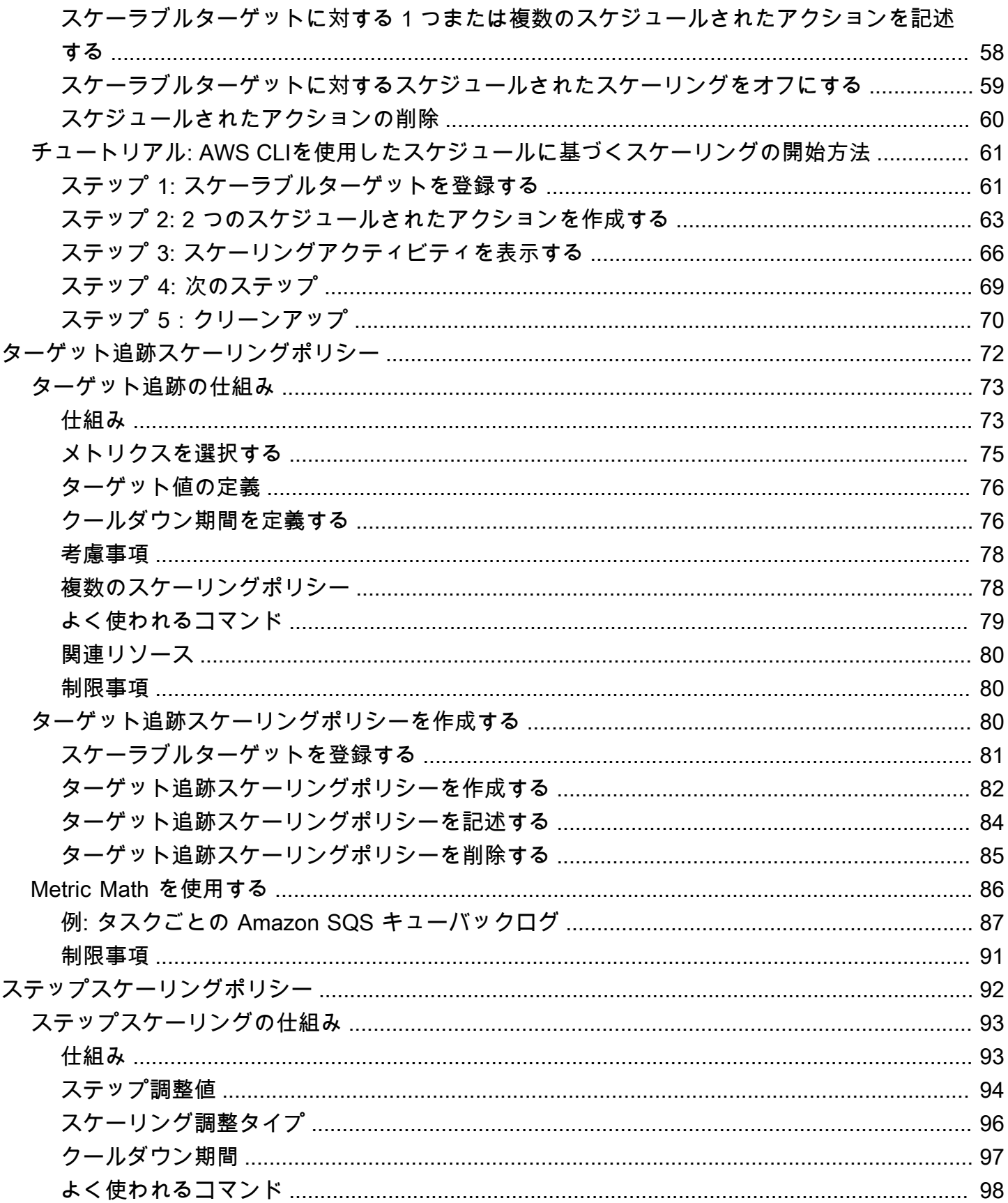

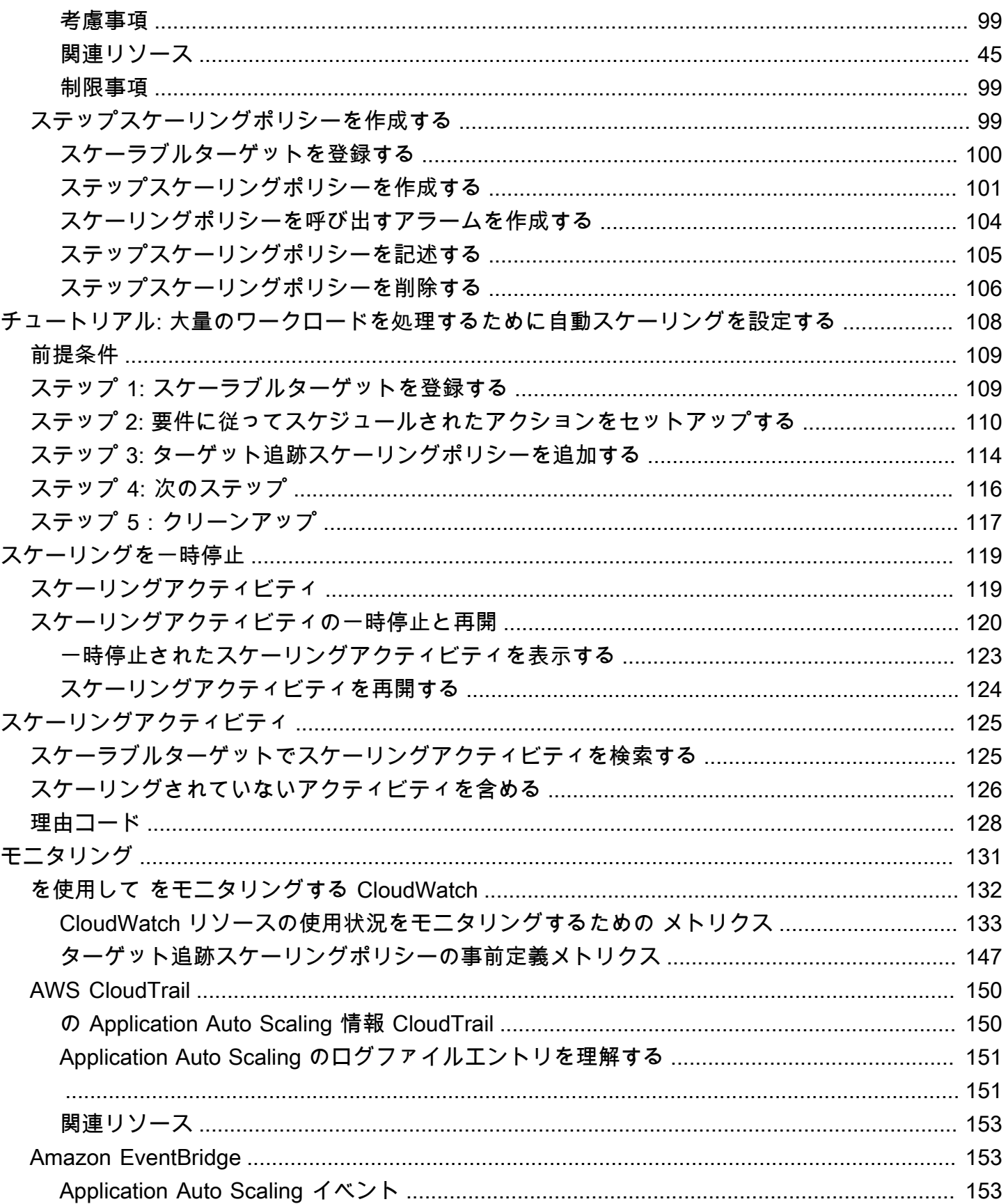

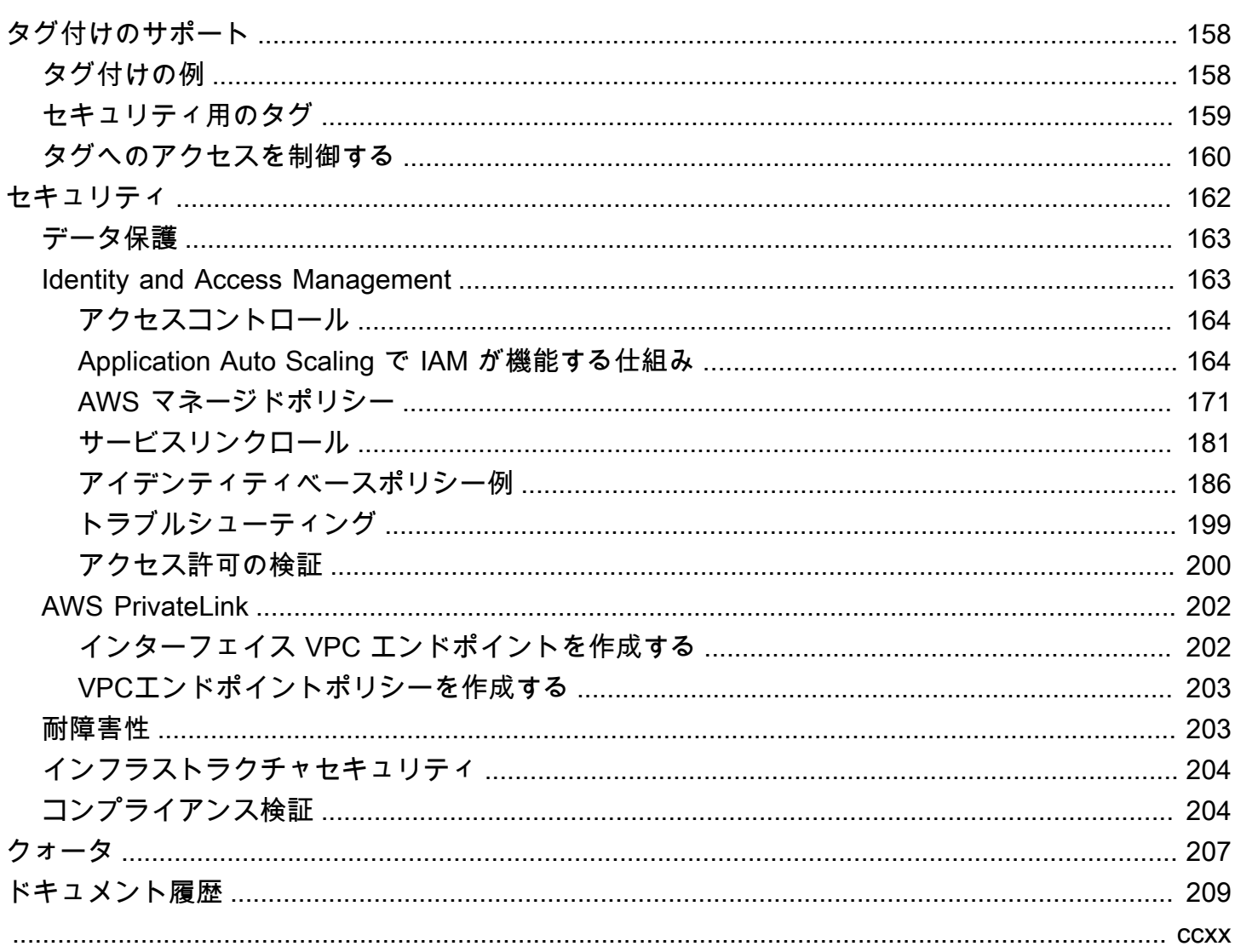

## <span id="page-8-0"></span>Application Auto Scaling とは

Application Auto Scaling は、Amazon EC2 以外の個々のサービス用にスケーラブルなリソースを自 動的にスケーリングするソリューションを必要とするデベロッパーやシステム管理者向けのウェブ AWS サービスです。Application Auto Scaling では、次のリソースの自動スケーリングを設定できま す。

- AppStream 2.0 フリート
- Aurora レプリカ
- Amazon Comprehend ドキュメントの分類とエンティティ認識のエンドポイント
- DynamoDB テーブルとグローバルセカンダリインデックス
- Amazon ECS サービス
- ElastiCache Redis クラスター (レプリケーショングループ) 用の
- Amazon EMR クラスター
- Amazon Keyspaces (Apache Cassandra 用) テーブル
- Lambda 関数のプロビジョニングされた同時実行数
- Amazon Managed Streaming for Apache Kafka (MSK) ブローカーストレージ
- Amazon Neptune クラスター
- SageMaker エンドポイントバリアント
- SageMaker 推論コンポーネント
- SageMaker サーバーレスプロビジョニングされた同時実行数
- スポットフリートリクエスト
- 独自のアプリケーションまたはサービスにより提供されるカスタムリソース。詳細について は、[GitHub「」リポジトリ](https://github.com/aws/aws-auto-scaling-custom-resource)を参照してください。

上記の AWS いずれかのサービスのリージョン別可用性を確認するには、[「リージョンテーブル」](https://aws.amazon.com/about-aws/global-infrastructure/regional-product-services/) の」を参照してください。

Auto Scaling グループを使用した Amazon EC2 インスタンスフリートのスケーリングについて は、[Amazon EC2 Auto Scaling ユーザーガイドを](https://docs.aws.amazon.com/autoscaling/ec2/userguide/)参照してください。

# <span id="page-9-0"></span>Application Auto Scaling の特徴

Application Auto Scaling では、ユーザー定義の条件に従ってスケーラブルリソースを自動的にス ケールすることができます。

- ターゲット追跡スケーリング 特定の CloudWatch メトリクスのターゲット値に基づいてリソー スをスケーリングします。
- ステップスケーリング 超過アラームのサイズによって異なる一連のスケーリング調整値に基づ いてリソースをスケーリングします。
- スケジュールに基づくスケーリング 1 回のみ、または定期的なスケジュールでリソースをスケー ルします。

### <span id="page-9-1"></span>Application Auto Scaling と連携

スケーリングするリソースに応じて、次のインターフェイスを使用してスケーリングを設定できま す。

• AWS Management Console – スケーリングを設定する際に使用するウェブインターフェイスを提 供します。 AWS アカウントにサインアップしている場合は、 にサインインして Application Auto Scaling にアクセスします AWS Management Console。次に、概要に一覧表示されているリソー スの 1 つのサービスコンソールを開きます。使用するリソース AWS リージョン と同じ でコン ソールを開いてください。

#### **a** Note

リソースにはコンソールアクセスを利用できないものもあります。詳細については、 「[AWS のサービス Application Auto Scaling で使用できる」](#page-13-0)を参照してください。

- AWS Command Line Interface (AWS CLI) さまざまな のコマンドセットを提供し AWS の サービス、Windows、macOS、Linux でサポートされています。開始するには、 [AWS Command](https://docs.aws.amazon.com/cli/)  [Line Interface](https://docs.aws.amazon.com/cli/) を参照してください。コマンドのリストについては、「 コマンドAWS CLI リファレ ンス」の[「application-autoscaling](https://docs.aws.amazon.com/cli/latest/reference/application-autoscaling/)」を参照してください。
- AWS Tools for Windows PowerShell PowerShell 環境でスクリプトを作成するユーザー向けに、 幅広い AWS 製品セットのコマンドを提供します。使用を開始する方法については、『[AWS Tools](https://docs.aws.amazon.com/powershell/latest/userguide/)  [for Windows PowerShell ユーザーガイド](https://docs.aws.amazon.com/powershell/latest/userguide/)』を参照してください。詳細については、[「AWS Tools](https://docs.aws.amazon.com/powershell/latest/reference/Index.html) [for PowerShell Cmdlet Reference」](https://docs.aws.amazon.com/powershell/latest/reference/Index.html)を参照してください。
- AWS SDKs 言語固有の API オペレーションを提供し、署名の計算、リクエストの再試行処理、 エラー処理など、接続の詳細の多くを処理します。詳細については、「 [で構築するツール AWS」](https://aws.amazon.com/developer/tools/) を参照してください。
- HTTPS API HTTPS リクエストを使用して呼び出す低レベルの API アクションを提供します。詳 細については、[Application Auto Scaling API リファレンス](https://docs.aws.amazon.com/autoscaling/application/APIReference/) を参照してください。
- AWS CloudFormation CloudFormation テンプレートを使用したスケーリングの設定をサポー トします。詳細については、「[を使用して Application Auto Scaling リソースを設定する AWS](#page-47-0)  [CloudFormation](#page-47-0)」を参照してください。

にプログラムで接続するには AWS のサービス、エンドポイントを使用します。Application Auto Scaling への呼び出しのエンドポイントの詳細については、「 シークレットリージョンユーザーガイ ド[「Application Auto Scaling エンドポイントとクォータA](https://docs.aws.amazon.com/general/latest/gr/as-app.html)WS 全般のリファレンス。

### <span id="page-10-0"></span>Application Auto Scaling の概念

このトピックでは、Application Auto Scaling について学習し、使用を開始するために役立つ主な概 念について説明します。

スケーラブルターゲット

スケールするリソースを指定するために作成するエンティティです。各スケーラブルターゲット は、サービス名前空間、リソース ID、およびスケーラブルディメンションによって一意に識別さ れます。これは、基盤となるサービスの容量ディメンションを表します。例えば、Amazon ECS サービスはそのタスク数のオートスケーリングをサポートし、DynamoDB テーブルはテーブルと そのグローバルセカンダリインデックスの読み込みキャパシティーと書き込みキャパシティーの オートスケーリングをサポートし、Aurora クラスターはそのレプリカ数のスケーリングをサポー トします。

**a** Tip

各スケーラブルターゲットには、最小容量と最大容量もあります。スケーリングポ リシーが、最小容量から最大容量までの範囲を超える、または下回ることはありませ ん。Application Auto Scaling が認識していない、この範囲外の基盤となるリソースに直 接変更を加える out-of-bandことができます。ただし、スケーリングポリシー、または RegisterScalableTarget API が呼び出されるときは常に、Application Auto Scaling が現在の容量を取得して、それを最小容量および最大容量と比較します。それが最小容量 から最大容量までの範囲内に当てはまらない場合、設定された最小容量と最大容量に適合 するように容量が更新されます。

#### スケールイン

Application Auto Scaling がスケーラブルターゲットの容量を自動的に減少させると、スケーラブ ルターゲットがスケールインします。スケーリングポリシーが設定されている場合、スケーラブ ルなターゲットを最小キャパシティよりも小さくスケールインすることはできません。

スケールアウト

Application Auto Scaling がスケーラブルターゲットの容量を自動的に増加させると、スケーラブ ルターゲットがスケールアウトします。スケーリングポリシーが設定されている場合、スケーラ ブルなターゲットを最大キャパシティよりも大きくスケールアウトすることはできません。 スケーリングポリシー

スケーリングポリシーは、特定の CloudWatch メトリクスを追跡するように Application Auto Scaling に指示します。その後、メトリクスが特定のしきい値よりも高い、または低いときに実 行するスケーリングアクションを決定します。例えば、クラスター全体の CPU 使用率が上昇し 始めた場合はスケールアウトし、再び低下した場合はスケールインすることができます。

自動スケーリングに使用されるメトリクスはターゲットサービスによって発行されますが、独自 のメトリクスを に発行 CloudWatch してスケーリングポリシーで使用することもできます。

スケーリングアクティビティ間のクールダウン期間は、別のスケーリングアクティビティが開始 される前にリソースを安定させます。Application Auto Scaling は、クールダウン期間中も引き続 きメトリクスを評価します。クールダウン期間が終了すると、スケーリングポリシーが、必要に 応じて別のスケーリングアクティビティを開始します。クールダウン期間の実施中、現行のメト リクス値に基づいてより大きなスケールアウトが必要になった場合は、スケーリングポリシーが 直ちにスケールアウトします。

スケジュールされたアクション

スケジュールされたアクションは、特定の日付けと時刻にリソースを自動的にスケールします。 これらは、スケーラブルターゲットの最小容量と最大容量を変更することによって機能するた め、最小容量を高く、または最大容量を低く設定することで、スケジュールに従ってスケールイ ンおよびスケールアウトするために使用できます。例えば、スケジュールされたアクションを使 用して、金曜日の容量を減らし、翌週月曜日の容量を増やすことによって、週末にリソースを消 費しないアプリケーションをスケールすることができます。

また、最小値と最大値を経時的に最適化するスケジュールされたアクションを使用して、マーケ ティングキャンペーンや季節的な変動など、通常よりも多いトラフィックが予想される状況に適 応することも可能です。そうすることにより、使用量の増加に合わせてスケールアウトする必要 があるときにはパフォーマンスを向上させ、使用するリソースが少ないときにはコストを削減す ることができます。

#### <span id="page-12-0"></span>詳細情報

[AWS のサービス Application Auto Scaling で使用できる](#page-13-0) – このセクションは、スケール可能なサービ スについて紹介し、スケーラブルターゲットを登録することによるオートスケーリングのセットアッ プに役立ちます。また、ターゲットサービス内のリソースにアクセスするために Application Auto Scaling が作成する、各 IAM サービスリンクロールについても説明します。

[Application Auto Scaling のターゲット追跡スケーリングポリシー](#page-79-0) – Application Auto Scaling の主な 機能の 1 つは、ターゲット追跡スケーリングポリシーです。設定されたメトリクスと目標値に基づ いて使用量を一定のレベルに保つために、ターゲット追跡ポリシーが望ましい容量を自動的に調整す る方法について学びます。例えば、スポットフリートの平均 CPU 使用率を 50% に維持するように ターゲット追跡を設定できます。これが設定されると、Application Auto Scaling は、すべてのサー バー全体で集約された CPU 使用率を 50% に維持するために、必要に応じて EC2 インスタンスを起 動または終了します。

# <span id="page-13-0"></span>AWS のサービス Application Auto Scaling で使用できる

Application Auto Scaling は他の AWS サービスと統合されるため、アプリケーションの需要に合わせ てスケーリング機能を追加できます。オートスケーリングは、ほとんどすべての場合にデフォルトで 無効になっているサービスのオプション機能です。

次の表に、Auto Scaling の設定でサポートされている方法に関する情報を含め、Application Auto Scaling で使用できる AWS のサービスを示します。Application Auto Scaling は、カスタムリソース で使用することも可能です。

- コンソールアクセス AWS の互換性があるサービスのコンソールでスケーリングポリシーを設定 することによってターゲットサービスを設定し、オートスケーリングを開始できます。
- CLI アクセス AWS CLIを使用して AWS の互換性があるサービスを設定し、オートスケーリング を開始できます。
- SDK アクセス AWS SDKs を使用して自動スケーリングを開始するように互換性のある AWS サービスを設定できます。
- CloudFormation アクセス AWS CloudFormation スタックテンプレートを使用して自動スケーリ ングを開始するように互換性のある AWS サービスを設定できます。詳細については、「[を使用し](#page-47-0) [て Application Auto Scaling リソースを設定する AWS CloudFormation](#page-47-0)」を参照してください。

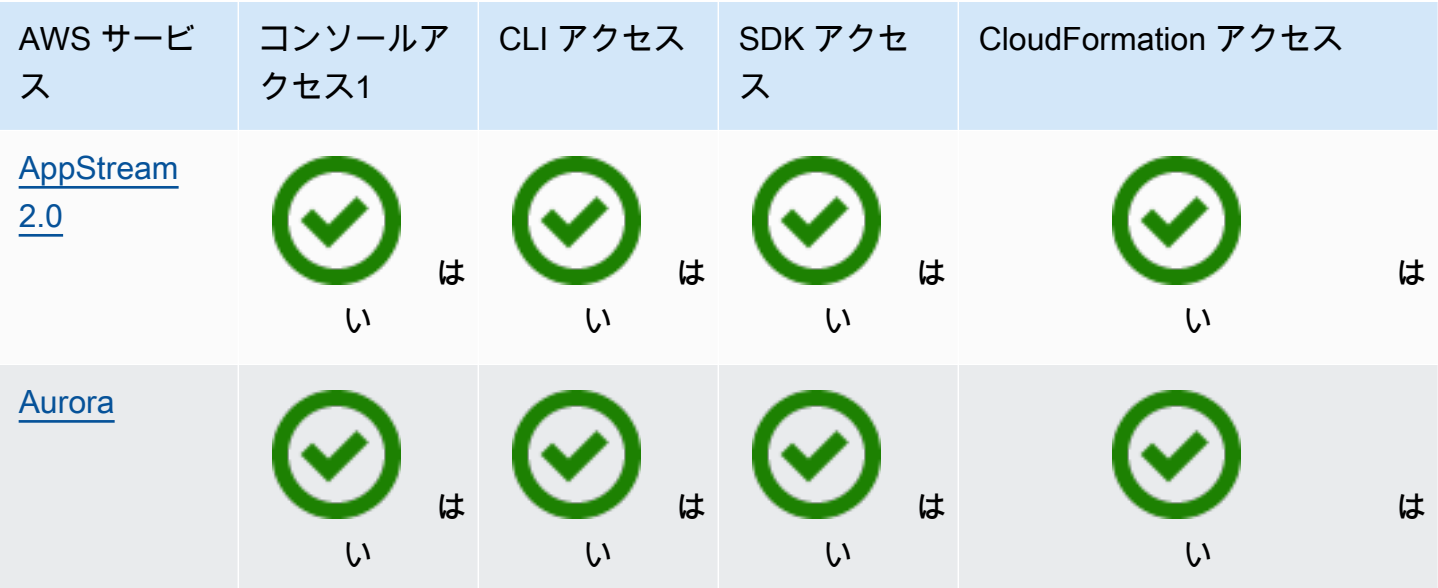

Application Auto Scaling 2018 - コーザーガイド

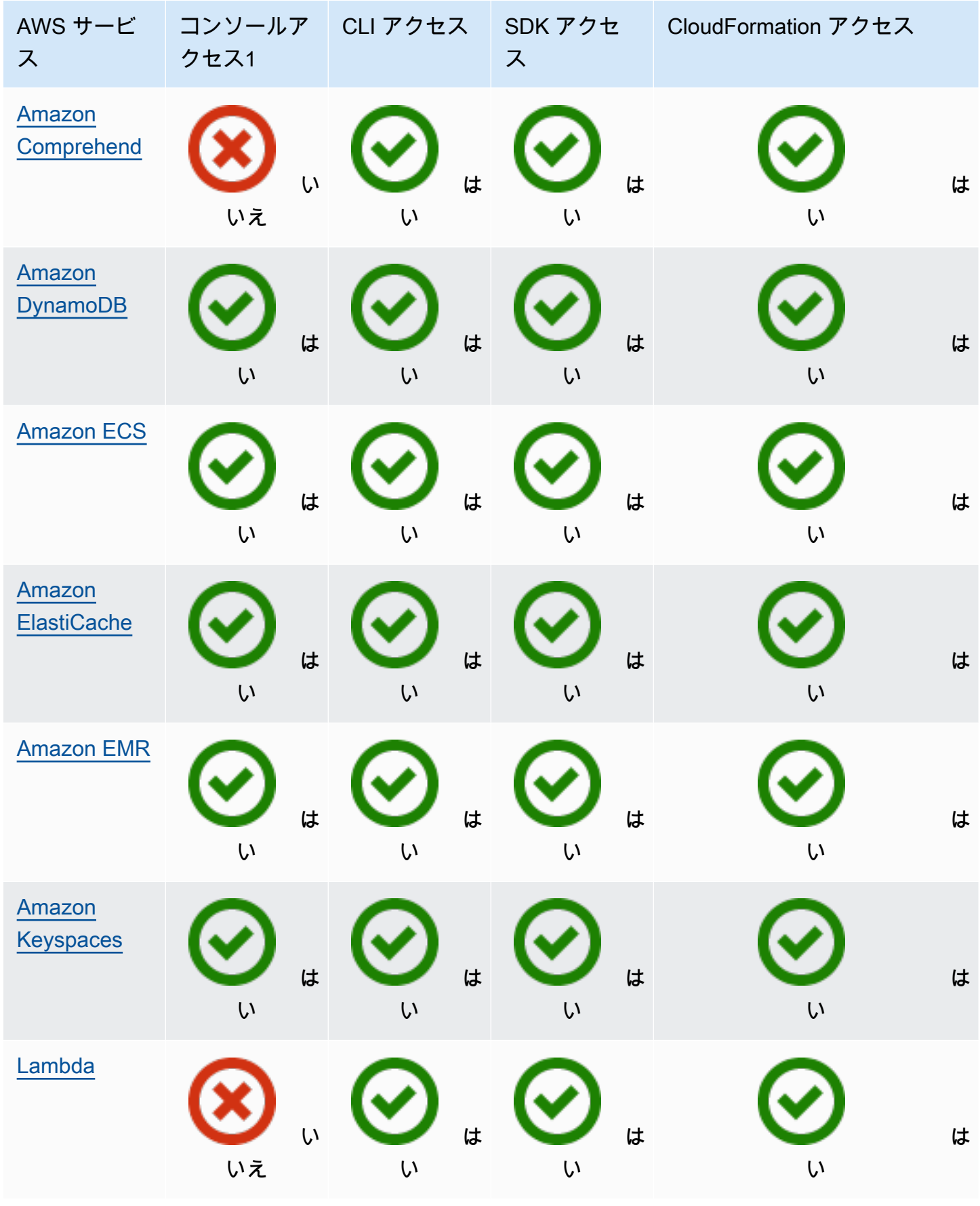

Application Auto Scaling ユーザーガイド

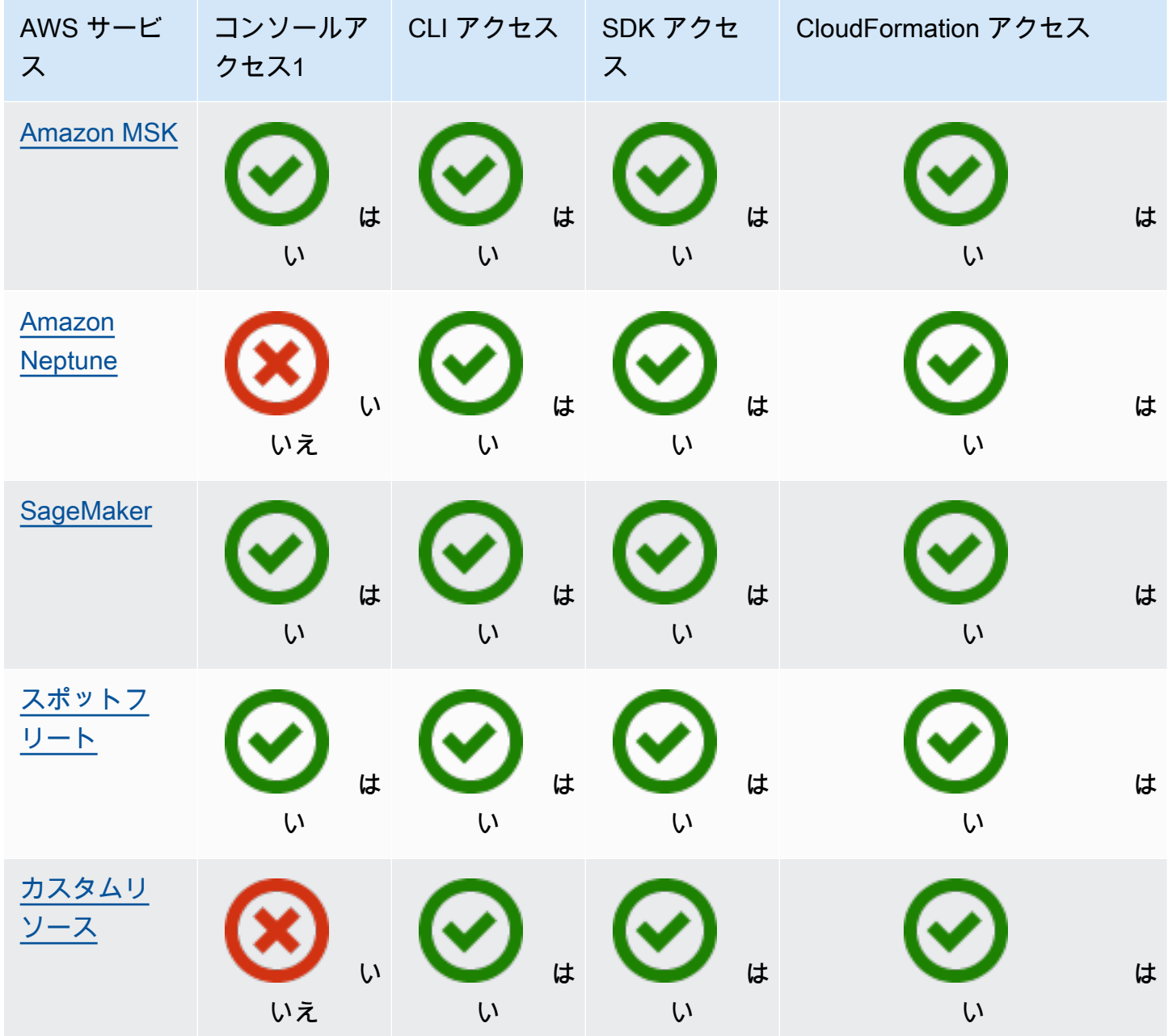

1 スケーリングポリシーを設定するためのコンソールアクセス。ほとんどの サービスは、コンソー ルからスケジュールされたスケーリングの設定をサポートしていません。現在、Amazon AppStream 2.0 とスポットフリートのみが ElastiCache、スケジュールされたスケーリングのためのコンソール アクセスを提供します。

### <span id="page-16-0"></span>Amazon AppStream 2.0 と Application Auto Scaling

ターゲット追跡スケーリングポリシー、ステップスケーリングポリシー、およびスケジュールされた スケーリングを使用して、 AppStream 2.0 フリートをスケーリングできます。

次の情報は、 AppStream 2.0 と Application Auto Scaling の統合に役立ちます。

#### <span id="page-16-1"></span>AppStream 2.0 用に作成されたサービスにリンクされたロール

AppStream 2.0 リソースをスケーラブルターゲットとして Application Auto Scaling に登録 AWS ア カウント すると、に以下[のサービスリンクロール](https://docs.aws.amazon.com/IAM/latest/UserGuide/using-service-linked-roles.html)が自動的に作成されます。このロールは、アカウ ント内でサポートされている操作を実行することを Application Auto Scaling に許可します。詳細に ついては、「[Application Auto Scaling 用のサービスリンクロール」](#page-188-0)を参照してください。

• AWSServiceRoleForApplicationAutoScaling\_AppStreamFleet

### <span id="page-16-2"></span>サービスリンクロールが使用するサービスプリンシパル

前のセクションで説明したサービスリンクロールを引き受けることができるのは、ロールに定義され た信頼関係によって認可されるサービスプリンシパルのみです。Application Auto Scaling が使用す るサービスリンクロールは、以下のサービスプリンシパルに対するアクセス権を付与します。

• appstream.application-autoscaling.amazonaws.com

## <span id="page-16-3"></span>スケーラブルターゲットとしての AppStream 2.0 フリートの Application Auto Scaling への登録

Application Auto Scaling では、 AppStream 2.0 フリートのスケーリングポリシーまたはスケジュー ルされたアクションを作成する前に、スケーラブルターゲットが必要です。スケーラブルターゲット とは、Application Auto Scaling がスケールアウトおよびスケールインできるリソースです。スケー ラブルターゲットは、リソース ID、スケーラブルディメンション、および名前空間の組み合わせに よって一意に識別されます。

AppStream 2.0 コンソールを使用して自動スケーリングを設定すると、 AppStream 2.0 は自動的に スケーラブルターゲットを登録します。

AWS CLI または AWS SDKs のいずれかを使用して自動スケーリングを設定する場合は、次のオプ ションを使用できます。

• AWS CLI:

AppStream 2.0 フリートに対して [register-scalable-target](https://docs.aws.amazon.com/cli/latest/reference/application-autoscaling/register-scalable-target.html) コマンドを呼び出します。以下の例は、 最小容量を 1 個のフリートインスタンス、および最大容量を 5 個のフリートインスタンスとし て、sample-fleet という名前のフリートの希望容量を登録します。

```
aws application-autoscaling register-scalable-target \ 
    --service-namespace appstream \ 
    --scalable-dimension appstream:fleet:DesiredCapacity \ 
    --resource-id fleet/sample-fleet \ 
    --min-capacity 1 \ 
    --max-capacity 5
```
成功した場合、このコマンドはスケーラブルターゲットの ARN を返します。

```
{ 
     "ScalableTargetARN": "arn:aws:application-autoscaling:region:account-id:scalable-
target/1234abcd56ab78cd901ef1234567890ab123"
}
```
• AWS SDK:

[RegisterScalableTarget](https://docs.aws.amazon.com/autoscaling/application/APIReference/API_RegisterScalableTarget.html) オペレーションを呼び出

し、ResourceId、ScalableDimension、ServiceNamespace、MinCapacity、および MaxCapacity をパラメータとして指定します。

#### <span id="page-17-0"></span>関連リソース

Application Auto Scaling を始めたばかりの場合は、次のドキュメントで AppStream 2.0 リソースの スケーリングに関するその他の有用な情報を確認できます。

<span id="page-17-1"></span>「Amazon [AppStream 2.0 管理ガイド」の「Fleet Auto Scaling for](https://docs.aws.amazon.com/appstream2/latest/developerguide/autoscaling.html) 2.0 AppStream 」

### Amazon Aurora と Application Auto Scaling

Aurora DB クラスターは、ターゲット追跡スケーリングポリシー、ステップスケーリングポリシー、 およびスケジュールされたスケーリングを使用してスケールできます。

以下の情報を使用して、Aurora の Application Auto Scaling との統合に役立ててください。

### <span id="page-18-0"></span>Aurora 用に作成されたサービスリンクロール

Aurora リソースをスケーラブルターゲットとして Application Auto Scaling に登録 AWS アカウント すると、に以下の[サービスリンクロール](https://docs.aws.amazon.com/IAM/latest/UserGuide/using-service-linked-roles.html)が自動的に作成されます。このロールは、アカウント内でサ ポートされている操作を実行することを Application Auto Scaling に許可します。詳細については、 「[Application Auto Scaling 用のサービスリンクロール」](#page-188-0)を参照してください。

• AWSServiceRoleForApplicationAutoScaling\_RDSCluster

#### <span id="page-18-1"></span>サービスリンクロールが使用するサービスプリンシパル

前のセクションで説明したサービスリンクロールを引き受けることができるのは、ロールに定義され た信頼関係によって認可されるサービスプリンシパルのみです。Application Auto Scaling が使用す るサービスリンクロールは、以下のサービスプリンシパルに対するアクセス権を付与します。

• rds.application-autoscaling.amazonaws.com

## <span id="page-18-2"></span>スケーラブルターゲットとしての Aurora DB クラスターの Application Auto Scaling への登録

Application Auto Scaling では、Aurora DB クラスターのスケーリングポリシーまたはスケジュール されたアクションを作成する前に、スケーラブルターゲットが必要になります。スケーラブルター ゲットとは、Application Auto Scaling がスケールアウトおよびスケールインできるリソースです。 スケーラブルターゲットは、リソース ID、スケーラブルディメンション、および名前空間の組み合 わせによって一意に識別されます。

Aurora コンソールを使用してオートスケーリングを設定すると、Aurora がユーザーに代わってス ケーラブルターゲットを自動的に登録します。

AWS CLI または AWS SDKs のいずれかを使用して自動スケーリングを設定する場合は、次のオプ ションを使用できます。

• AWS CLI:

Aurora クラスターに対して [register-scalable-target](https://docs.aws.amazon.com/cli/latest/reference/application-autoscaling/register-scalable-target.html) コマンドを呼び出します。以下の例は、最 小容量を 1 個の Aurora レプリカ、および最大容量を 8 個の Aurora レプリカとして、my-dbcluster という名前のクラスター内の Aurora レプリカの数を登録します。

```
aws application-autoscaling register-scalable-target \ 
   --service-namespace rds \ 
   --scalable-dimension rds:cluster:ReadReplicaCount \ 
   --resource-id cluster:my-db-cluster \ 
   --min-capacity 1 \ 
   --max-capacity 8
```
成功した場合、このコマンドはスケーラブルターゲットの ARN を返します。

{ "ScalableTargetARN": "arn:aws:application-autoscaling:*region*:*account-id*:scalabletarget/1234abcd56ab78cd901ef1234567890ab123" }

• AWS SDK:

[RegisterScalableTarget](https://docs.aws.amazon.com/autoscaling/application/APIReference/API_RegisterScalableTarget.html) オペレーションを呼び出

し、ResourceId、ScalableDimension、ServiceNamespace、MinCapacity、および MaxCapacity をパラメータとして指定します。

<span id="page-19-0"></span>関連リソース

Application Auto Scaling を始めたばかりの場合は、以下のドキュメントで Aurora リソースのスケー リングに関するその他の有用な情報を確認できます。

<span id="page-19-1"></span>Amazon RDS ユーザーガイドの「[Aurora レプリカでの Amazon Aurora Auto Scaling の使用」](https://docs.aws.amazon.com/AmazonRDS/latest/AuroraUserGuide/Aurora.Integrating.AutoScaling.html)

### Amazon Comprehend と Application Auto Scaling

Amazon Comprehend のドキュメント分類とエンティティ認識器の各エンドポイントは、ターゲッ ト追跡スケーリングポリシーとスケジュールされたスケーリングを使用してスケールできます。

以下の情報を使用して、Amazon Comprehend の Application Auto Scaling との統合に役立ててくだ さい。

#### <span id="page-19-2"></span>Amazon Comprehend 用に作成されたサービスリンクロール

Amazon Comprehend リソースをスケーラブルターゲットとして Application Auto Scaling に登録 AWS アカウント すると、に以下の[サービスリンクロールが](https://docs.aws.amazon.com/IAM/latest/UserGuide/using-service-linked-roles.html)自動的に作成されます。このロールは、 アカウント内でサポートされている操作を実行することを Application Auto Scaling に許可します。 詳細については、「[Application Auto Scaling 用のサービスリンクロール」](#page-188-0)を参照してください。

• AWSServiceRoleForApplicationAutoScaling\_ComprehendEndpoint

### <span id="page-20-0"></span>サービスリンクロールが使用するサービスプリンシパル

前のセクションで説明したサービスリンクロールを引き受けることができるのは、ロールに定義され た信頼関係によって認可されるサービスプリンシパルのみです。Application Auto Scaling が使用す るサービスリンクロールは、以下のサービスプリンシパルに対するアクセス権を付与します。

• comprehend.application-autoscaling.amazonaws.com

## <span id="page-20-1"></span>スケーラブルターゲットとしての Amazon Comprehend リソースの Application Auto Scaling への登録

Application Auto Scaling では、Amazon Comprehend のドキュメント分類とエンティティ認識器の 各エンドポイントのスケーリングポリシーまたはスケジュールされたアクションを作成する前に、 スケーラブルターゲットが必要になります。スケーラブルターゲットとは、Application Auto Scaling がスケールアウトおよびスケールインできるリソースです。スケーラブルターゲットは、リソース ID、スケーラブルディメンション、および名前空間の組み合わせによって一意に識別されます。

AWS CLI またはいずれかの AWS SDKsを使用して自動スケーリングを設定するには、次のオプショ ンを使用できます。

• AWS CLI:

ドキュメント分類エンドポイントに対して [register-scalable-target](https://docs.aws.amazon.com/cli/latest/reference/application-autoscaling/register-scalable-target.html) コマンドを呼び出します。以下 の例は、最小容量を 1 個の推論単位、および最大容量を 3 個の推論単位とし、ドキュメント分類 器エンドポイントの ARN を使用してそのエンドポイントのモデルによって使用される推論単位の 希望数を登録します。

```
aws application-autoscaling register-scalable-target \ 
   --service-namespace comprehend \ 
   --scalable-dimension comprehend:document-classifier-endpoint:DesiredInferenceUnits 
 \setminus --resource-id arn:aws:comprehend:us-west-2:123456789012:document-classifier-
endpoint/EXAMPLE \ 
   --min-capacity 1 \
```
{

--max-capacity *3*

成功した場合、このコマンドはスケーラブルターゲットの ARN を返します。

 "ScalableTargetARN": "arn:aws:application-autoscaling:*region*:*account-id*:scalabletarget/1234abcd56ab78cd901ef1234567890ab123" }

エンティティ認識器エンドポイントに対して [register-scalable-target](https://docs.aws.amazon.com/cli/latest/reference/application-autoscaling/register-scalable-target.html) コマンドを呼び出 します。以下の例は、最小容量を 1 個の推論単位、および最大容量を 3 個の推論単位とし、エン ティティ認識器エンドポイントの ARN を使用してそのエンドポイントのモデルによって使用され る推論単位の希望数を登録します。

```
aws application-autoscaling register-scalable-target \ 
   --service-namespace comprehend \ 
  --scalable-dimension comprehend:entity-recognizer-endpoint:DesiredInferenceUnits \
   --resource-id arn:aws:comprehend:us-west-2:123456789012:entity-recognizer-
endpoint/EXAMPLE \ 
   --min-capacity 1 \ 
   --max-capacity 3
```
成功した場合、このコマンドはスケーラブルターゲットの ARN を返します。

```
{ 
     "ScalableTargetARN": "arn:aws:application-autoscaling:region:account-id:scalable-
target/1234abcd56ab78cd901ef1234567890ab123"
}
```
• AWS SDK:

[RegisterScalableTarget](https://docs.aws.amazon.com/autoscaling/application/APIReference/API_RegisterScalableTarget.html) オペレーションを呼び出

し、ResourceId、ScalableDimension、ServiceNamespace、MinCapacity、および MaxCapacity をパラメータとして指定します。

#### <span id="page-21-0"></span>関連リソース

Application Auto Scaling を始めたばかりの場合は、以下のドキュメントで Amazon Comprehend リ ソースのスケーリングに関するその他の有用な情報を確認できます。

<span id="page-22-0"></span>Amazon Comprehend デベロッパーガイドの[「Auto scaling with endpoints](https://docs.aws.amazon.com/comprehend/latest/dg/comprehend-autoscaling.html)」

### Amazon DynamoDB と Application Auto Scaling

DynamoDB のテーブルとグローバルセカンダリインデックスは、ターゲット追跡スケーリングポリ シーとスケジュールされたスケーリングを使用してスケールできます。

以下の情報を使用して、DynamoDB の Application Auto Scaling との統合に役立ててください。

### <span id="page-22-1"></span>DynamoDB 用に作成されたサービスリンクロール

DynamoDB リソースをスケーラブルターゲットとして Application Auto Scaling に登録 AWS アカウ ント すると、に以下[のサービスリンクロール](https://docs.aws.amazon.com/IAM/latest/UserGuide/using-service-linked-roles.html)が自動的に作成されます。このロールは、アカウント 内でサポートされている操作を実行することを Application Auto Scaling に許可します。詳細につい ては、「[Application Auto Scaling 用のサービスリンクロール」](#page-188-0)を参照してください。

• AWSServiceRoleForApplicationAutoScaling\_DynamoDBTable

#### <span id="page-22-2"></span>サービスリンクロールが使用するサービスプリンシパル

前のセクションで説明したサービスリンクロールを引き受けることができるのは、ロールに定義され た信頼関係によって認可されるサービスプリンシパルのみです。Application Auto Scaling が使用す るサービスリンクロールは、以下のサービスプリンシパルに対するアクセス権を付与します。

• dynamodb.application-autoscaling.amazonaws.com

## <span id="page-22-3"></span>スケーラブルターゲットとしての DynamoDB リソースの Application Auto Scaling への登録

Application Auto Scaling では、DynamoDB のテーブルとグローバルセカンダリインデックスのス ケーリングポリシーまたはスケジュールされたアクションを作成する前に、スケーラブルターゲット が必要になります。スケーラブルターゲットとは、Application Auto Scaling がスケールアウトおよ びスケールインできるリソースです。スケーラブルターゲットは、リソース ID、スケーラブルディ メンション、および名前空間の組み合わせによって一意に識別されます。

DynamoDB コンソールを使用してオートスケーリングを設定すると、DynamoDB がユーザーに代 わってスケーラブルターゲットを自動的に登録します。

AWS CLI または AWS SDKs のいずれかを使用して自動スケーリングを設定する場合は、次のオプ ションを使用できます。

• AWS CLI:

{

テーブルの書き込み容量に対して [register-scalable-target](https://docs.aws.amazon.com/cli/latest/reference/application-autoscaling/register-scalable-target.html) コマンドを呼び出します。以下の例は、 最小容量を 5 個の書き込みキャパシティーユニット、最大容量を 10 個の書き込みキャパシティー ユニットとして、my-table と呼ばれるテーブルのプロビジョニングされた書き込みキャパシ ティーを登録します。

```
aws application-autoscaling register-scalable-target \ 
   --service-namespace dynamodb \ 
   --scalable-dimension dynamodb:table:WriteCapacityUnits \ 
   --resource-id table/my-table \ 
   --min-capacity 5 \ 
   --max-capacity 10
```
成功した場合、このコマンドはスケーラブルターゲットの ARN を返します。

```
\{ "ScalableTargetARN": "arn:aws:application-autoscaling:region:account-id:scalable-
target/1234abcd56ab78cd901ef1234567890ab123"
}
```
テーブルの読み込み容量に対して [register-scalable-target](https://docs.aws.amazon.com/cli/latest/reference/application-autoscaling/register-scalable-target.html) コマンドを呼び出します。以下の例は、 最小容量を 5 個の読み取り容量ユニット、最大容量を 10 個の読み取り容量ユニットとして、mytable と呼ばれるテーブルのプロビジョニングされた読み取り容量を登録します。

```
aws application-autoscaling register-scalable-target \ 
  --service-namespace dynamodb \ 
   --scalable-dimension dynamodb:table:ReadCapacityUnits \ 
   --resource-id table/my-table \ 
   --min-capacity 5 \ 
   --max-capacity 10
```
成功した場合、このコマンドはスケーラブルターゲットの ARN を返します。

```
 "ScalableTargetARN": "arn:aws:application-autoscaling:region:account-id:scalable-
target/1234abcd56ab78cd901ef1234567890ab123"
```
}

グローバルセカンダリインデックスの書き込み容量に対して [register-scalable-target](https://docs.aws.amazon.com/cli/latest/reference/application-autoscaling/register-scalable-target.html) コマンドを呼 び出します。以下の例は、最小容量を 5 個の書き込みキャパシティーユニット、最大容量を 10 個 の書き込みキャパシティーユニットとして、my-table-index と呼ばれるグローバルセカンダリ インデックスのプロビジョニングされた書き込みキャパシティーを登録します。

```
aws application-autoscaling register-scalable-target \ 
  --service-namespace dynamodb \ 
   --scalable-dimension dynamodb:index:WriteCapacityUnits \ 
   --resource-id table/my-table/index/my-table-index \ 
   --min-capacity 5 \ 
   --max-capacity 10
```
成功した場合、このコマンドはスケーラブルターゲットの ARN を返します。

```
{ 
     "ScalableTargetARN": "arn:aws:application-autoscaling:region:account-id:scalable-
target/1234abcd56ab78cd901ef1234567890ab123"
}
```
グローバルセカンダリインデックスの読み込み容量に対して [register-scalable-target](https://docs.aws.amazon.com/cli/latest/reference/application-autoscaling/register-scalable-target.html) コマンドを呼 び出します。以下の例は、最小容量を 5 個の読み取り容量ユニット、最大容量を 10 個の読み取り 容量ユニットとして、my-table-index と呼ばれるグローバルセカンダリインデックスのプロビ ジョニングされた読み取り容量を登録します。

```
aws application-autoscaling register-scalable-target \ 
   --service-namespace dynamodb \ 
   --scalable-dimension dynamodb:index:ReadCapacityUnits \ 
   --resource-id table/my-table/index/my-table-index \ 
   --min-capacity 5 \ 
   --max-capacity 10
```
成功した場合、このコマンドはスケーラブルターゲットの ARN を返します。

```
{ 
     "ScalableTargetARN": "arn:aws:application-autoscaling:region:account-id:scalable-
target/1234abcd56ab78cd901ef1234567890ab123"
}
```
• AWS SDK:

[RegisterScalableTarget](https://docs.aws.amazon.com/autoscaling/application/APIReference/API_RegisterScalableTarget.html) オペレーションを呼び出

し、ResourceId、ScalableDimension、ServiceNamespace、MinCapacity、および MaxCapacity をパラメータとして指定します。

### <span id="page-25-0"></span>関連リソース

Application Auto Scaling を始めたばかりの場合は、次のドキュメントで DynamoDB リソースのス ケーリングに関する追加情報を確認できます。

- Amazon DynamoDB デベロッパーガイドの「[DynamoDB Auto Scaling によるスループット容量の](https://docs.aws.amazon.com/amazondynamodb/latest/developerguide/AutoScaling.html) [管理](https://docs.aws.amazon.com/amazondynamodb/latest/developerguide/AutoScaling.html)」
- [「Amazon DynamoDB デベロッパーガイド」の「テーブルの Auto Scaling 設定を評価す](https://docs.aws.amazon.com/amazondynamodb/latest/developerguide/CostOptimization_AutoScalingSettings.html) [る](https://docs.aws.amazon.com/amazondynamodb/latest/developerguide/CostOptimization_AutoScalingSettings.html)DynamoDB」
- AWS ブログの [AWS CloudFormation を使用して DynamoDB テーブルとインデックスの Auto](https://aws.amazon.com/blogs/database/how-to-use-aws-cloudformation-to-configure-auto-scaling-for-amazon-dynamodb-tables-and-indexes/) [Scaling を設定する方法](https://aws.amazon.com/blogs/database/how-to-use-aws-cloudformation-to-configure-auto-scaling-for-amazon-dynamodb-tables-and-indexes/)

スケジュールされたスケーリングのチュートリアルは、「」でも確認できます[チュートリアル:](#page-68-0) [AWS CLIを使用したスケジュールに基づくスケーリングの開始方法](#page-68-0)。このチュートリアルで は、DynamoDB テーブルがスケジュールされた時刻にスケールされるようにスケーリングを設定す るための基本的な手順について学びます。

### <span id="page-25-1"></span>Amazon ECS と Application Auto Scaling

ECS サービスは、ターゲット追跡スケーリングポリシー、ステップスケーリングポリシー、および スケジュールされたスケーリングを使用してスケールできます。

以下の情報を使用して、Amazon ECS の Application Auto Scaling との統合に役立ててください。

### <span id="page-25-2"></span>Amazon ECS 用に作成されたサービスリンクロール

Amazon ECS リソースをスケーラブルターゲットとして Application Auto Scaling に登録 AWS アカ ウント すると、に以下[のサービスリンクロール](https://docs.aws.amazon.com/IAM/latest/UserGuide/using-service-linked-roles.html)が自動的に作成されます。このロールは、アカウン ト内でサポートされている操作を実行することを Application Auto Scaling に許可します。詳細につ いては、「[Application Auto Scaling 用のサービスリンクロール」](#page-188-0)を参照してください。

• AWSServiceRoleForApplicationAutoScaling\_ECSService

#### <span id="page-26-0"></span>サービスリンクロールが使用するサービスプリンシパル

前のセクションで説明したサービスリンクロールを引き受けることができるのは、ロールに定義され た信頼関係によって認可されるサービスプリンシパルのみです。Application Auto Scaling が使用す るサービスリンクロールは、以下のサービスプリンシパルに対するアクセス権を付与します。

• ecs.application-autoscaling.amazonaws.com

### <span id="page-26-1"></span>スケーラブルターゲットとしての ECS サービスの Application Auto Scaling への登録

Application Auto Scaling では、Amazon ECS サービスのスケーリングポリシーまたはスケジュール されたアクションを作成する前に、スケーラブルターゲットが必要になります。スケーラブルター ゲットとは、Application Auto Scaling がスケールアウトおよびスケールインできるリソースです。 スケーラブルターゲットは、リソース ID、スケーラブルディメンション、および名前空間の組み合 わせによって一意に識別されます。

Amazon ECS コンソールを使用してオートスケーリングを設定すると、Amazon ECS がユーザーに 代わってスケーラブルターゲットを自動的に登録します。

AWS CLI または AWS SDKs のいずれかを使用して自動スケーリングを設定する場合は、次のオプ ションを使用できます。

• AWS CLI:

Amazon ECS サービスに対して [register-scalable-target](https://docs.aws.amazon.com/cli/latest/reference/application-autoscaling/register-scalable-target.html) コマンドを呼び出します。以下の例は、 最小タスク数を 1 個のタスク、最大タスク数を 10 個のタスクとして、default クラスターで実 行される sample-app-service と呼ばれるサービスのスケーラブルターゲットを登録します。

```
aws application-autoscaling register-scalable-target \ 
   --service-namespace ecs \ 
   --scalable-dimension ecs:service:DesiredCount \ 
   --resource-id service/default/sample-app-service \ 
   --min-capacity 1 \ 
   --max-capacity 10
```
成功した場合、このコマンドはスケーラブルターゲットの ARN を返します。

{

```
 "ScalableTargetARN": "arn:aws:application-autoscaling:region:account-id:scalable-
target/1234abcd56ab78cd901ef1234567890ab123"
}
```
• AWS SDK:

#### [RegisterScalableTarget](https://docs.aws.amazon.com/autoscaling/application/APIReference/API_RegisterScalableTarget.html) オペレーションを呼び出

し、ResourceId、ScalableDimension、ServiceNamespace、MinCapacity、および MaxCapacity をパラメータとして指定します。

#### <span id="page-27-0"></span>関連リソース

Application Auto Scaling を始めたばかりの場合は、以下のドキュメントで Amazon ECS リソースの スケーリングに関するその他の有用な情報を確認できます。

- [「Amazon Elastic Container Service デベロッパーガイド」の「サービスの自動スケーリング」](https://docs.aws.amazon.com/AmazonECS/latest/developerguide/service-auto-scaling.html)
- 「Amazon Elastic Container Service ベストプラクティスガイド」の[「サービスの自動スケーリン](https://docs.aws.amazon.com/AmazonECS/latest/bestpracticesguide/capacity-autoscaling.html) [グの設定](https://docs.aws.amazon.com/AmazonECS/latest/bestpracticesguide/capacity-autoscaling.html)」

**a** Note

Amazon ECS デプロイの進行中にスケールアウトプロセスを中断する手順については、次の ドキュメントを参照してください。

[「Amazon Elastic Container Service デベロッパーガイド」の「サービスの自動スケーリング](https://docs.aws.amazon.com/AmazonECS/latest/developerguide/service-auto-scaling.html#service-auto-scaling-deployments) [とデプロイ](https://docs.aws.amazon.com/AmazonECS/latest/developerguide/service-auto-scaling.html#service-auto-scaling-deployments)」

### <span id="page-27-1"></span>ElastiCache for Redis と Application Auto Scaling

ターゲット追跡スケーリングポリシーとスケジュールされたスケーリングを使用して、Redis レプリ ケーショングループ ElastiCache をスケーリングできます。

<span id="page-27-2"></span>以下の情報は、Application Auto Scaling ElastiCache との統合に役立ちます。

### ElastiCache 向けに作成されたサービスリンクロール

Application Auto Scaling にスケーラブルターゲットとして ElastiCache リソースを登録する AWS ア カウント と、に以下[のサービスにリンクされたロール](https://docs.aws.amazon.com/IAM/latest/UserGuide/using-service-linked-roles.html)が自動的に作成されます。このロールは、ア

カウント内でサポートされている操作を実行することを Application Auto Scaling に許可します。詳 細については、「[Application Auto Scaling 用のサービスリンクロール」](#page-188-0)を参照してください。

• AWSServiceRoleForApplicationAutoScaling\_ElastiCacheRG

### <span id="page-28-0"></span>サービスリンクロールが使用するサービスプリンシパル

前のセクションで説明したサービスリンクロールを引き受けることができるのは、ロールに定義され た信頼関係によって認可されるサービスプリンシパルのみです。Application Auto Scaling が使用す るサービスリンクロールは、以下のサービスプリンシパルに対するアクセス権を付与します。

• elasticache.application-autoscaling.amazonaws.com

# <span id="page-28-1"></span>スケーラブルターゲットとしての ElastiCache Redis レプリケーショング ループの Application Auto Scaling への登録

Application Auto Scaling では、 ElastiCache レプリケーショングループのスケーリングポリシーまた はスケジュールされたアクションを作成する前に、スケーラブルターゲットが必要です。スケーラブ ルターゲットとは、Application Auto Scaling がスケールアウトおよびスケールインできるリソース です。スケーラブルターゲットは、リソース ID、スケーラブルディメンション、および名前空間の 組み合わせによって一意に識別されます。

ElastiCache コンソールを使用して自動スケーリングを設定すると、 はスケーラブルターゲット ElastiCache を自動的に登録します。

AWS CLI または AWS SDKs のいずれかを使用して自動スケーリングを設定する場合は、次のオプ ションを使用できます。

• AWS CLI:

レプリケーショングループの [register-scalable-target](https://docs.aws.amazon.com/cli/latest/reference/application-autoscaling/register-scalable-target.html) コマンドを呼び出します ElastiCache。以下 の例は、最小容量を 1、最大容量を 5 として、mycluster という名前のレプリケーショングルー プの希望ノードグループ数を登録します。

```
aws application-autoscaling register-scalable-target \ 
    --service-namespace elasticache \ 
   --scalable-dimension elasticache:replication-group:NodeGroups \
    --resource-id replication-group/mycluster \ 
    --min-capacity 1 \
```
{

--max-capacity *5*

成功した場合、このコマンドはスケーラブルターゲットの ARN を返します。

 "ScalableTargetARN": "arn:aws:application-autoscaling:*region*:*account-id*:scalabletarget/1234abcd56ab78cd901ef1234567890ab123" }

以下の例は、最小容量を 1、最大容量を 5 として、mycluster という名前のレプリケーショング ループのノードグループあたりの希望レプリカ数を登録します。

aws application-autoscaling register-scalable-target \ --service-namespace elasticache \ --scalable-dimension elasticache:replication-group:Replicas \ --resource-id replication-group/*mycluster* \ --min-capacity *1* \ --max-capacity *5*

成功した場合、このコマンドはスケーラブルターゲットの ARN を返します。

 $\{$  "ScalableTargetARN": "arn:aws:application-autoscaling:*region*:*account-id*:scalabletarget/1234abcd56ab78cd901ef1234567890ab123" }

• AWS SDK:

[RegisterScalableTarget](https://docs.aws.amazon.com/autoscaling/application/APIReference/API_RegisterScalableTarget.html) オペレーションを呼び出

し、ResourceId、ScalableDimension、ServiceNamespace、MinCapacity、および MaxCapacity をパラメータとして指定します。

#### <span id="page-29-0"></span>関連リソース

Application Auto Scaling を始めたばかりの場合は、以下のドキュメントで ElastiCache リソースのス ケーリングに関するその他の有用な情報を確認できます。

Amazon [for Redis ユーザーガイドの「Auto Scaling ElastiCache for Redis クラスター](https://docs.aws.amazon.com/AmazonElastiCache/latest/red-ug/AutoScaling.html) ElastiCache 」

# <span id="page-30-0"></span>Amazon Keyspaces (Apache Cassandra 向け) と Application Auto **Scaling**

Amazon Keyspaces のテーブルは、ターゲット追跡スケーリングポリシーとスケジュールされたス ケーリングを使用してスケールできます。

以下の情報を使用して、Amazon Keyspaces の Application Auto Scaling との統合に役立ててくださ い。

### <span id="page-30-1"></span>Amazon Keyspaces 用に作成されたサービスリンクロール

Amazon Keyspaces リソースをスケーラブルターゲットとして Application Auto Scaling に登録 AWS アカウント すると、に以下[のサービスリンクロール](https://docs.aws.amazon.com/IAM/latest/UserGuide/using-service-linked-roles.html)が自動的に作成されます。このロールは、アカ ウント内でサポートされている操作を実行することを Application Auto Scaling に許可します。詳細 については、「[Application Auto Scaling 用のサービスリンクロール」](#page-188-0)を参照してください。

• AWSServiceRoleForApplicationAutoScaling CassandraTable

### <span id="page-30-2"></span>サービスリンクロールが使用するサービスプリンシパル

前のセクションで説明したサービスリンクロールを引き受けることができるのは、ロールに定義され た信頼関係によって認可されるサービスプリンシパルのみです。Application Auto Scaling が使用す るサービスリンクロールは、以下のサービスプリンシパルに対するアクセス権を付与します。

• cassandra.application-autoscaling.amazonaws.com

# <span id="page-30-3"></span>スケーラブルターゲットとしての Amazon Keyspaces テーブルの Application Auto Scaling への登録

Application Auto Scaling では、Amazon Keyspaces テーブルのスケーリングポリシーまたはスケ ジュールされたアクションを作成する前に、スケーラブルターゲットが必要になります。スケーラブ ルターゲットとは、Application Auto Scaling がスケールアウトおよびスケールインできるリソース です。スケーラブルターゲットは、リソース ID、スケーラブルディメンション、および名前空間の 組み合わせによって一意に識別されます。

Amazon Keyspaces コンソールを使用してオートスケーリングを設定すると、Amazon Keyspaces がユーザーに代わってスケーラブルターゲットを自動的に登録します。

AWS CLI または AWS SDKs のいずれかを使用して自動スケーリングを設定する場合は、次のオプ ションを使用できます。

• AWS CLI:

{

Amazon Keyspaces テーブルに対して [register-scalable-target](https://docs.aws.amazon.com/cli/latest/reference/application-autoscaling/register-scalable-target.html) コマンドを呼び出します。以下の 例は、最小容量を 5 個の書き込みキャパシティーユニット、最大容量を 10 個の書き込みキャパシ ティーユニットとして、mytable と呼ばれるテーブルのプロビジョニングされた書き込みキャパ シティーを登録します。

```
aws application-autoscaling register-scalable-target \ 
   --service-namespace cassandra \ 
   --scalable-dimension cassandra:table:WriteCapacityUnits \ 
   --resource-id keyspace/mykeyspace/table/mytable \ 
   --min-capacity 5 \ 
   --max-capacity 10
```
成功した場合、このコマンドはスケーラブルターゲットの ARN を返します。

```
\{ "ScalableTargetARN": "arn:aws:application-autoscaling:region:account-id:scalable-
target/1234abcd56ab78cd901ef1234567890ab123"
}
```
以下の例は、最小容量を 5 個の読み取りキャパシティーユニット、最大容量を 10 個の読み取り キャパシティーユニットとして、mytable と呼ばれるテーブルのプロビジョニングされた読み取 りキャパシティーを登録します。

```
aws application-autoscaling register-scalable-target \ 
   --service-namespace cassandra \ 
   --scalable-dimension cassandra:table:ReadCapacityUnits \ 
   --resource-id keyspace/mykeyspace/table/mytable \ 
   --min-capacity 5 \ 
   --max-capacity 10
```
成功した場合、このコマンドはスケーラブルターゲットの ARN を返します。

```
 "ScalableTargetARN": "arn:aws:application-autoscaling:region:account-id:scalable-
target/1234abcd56ab78cd901ef1234567890ab123"
```
#### • AWS SDK:

[RegisterScalableTarget](https://docs.aws.amazon.com/autoscaling/application/APIReference/API_RegisterScalableTarget.html) オペレーションを呼び出

し、ResourceId、ScalableDimension、ServiceNamespace、MinCapacity、および MaxCapacity をパラメータとして指定します。

#### <span id="page-32-0"></span>関連リソース

Application Auto Scaling を始めたばかりの場合は、以下のドキュメントで Amazon Keyspaces リ ソースのスケーリングに関するその他の有用な情報を確認できます。

[「Amazon Keyspaces \(Apache Cassandra 向け\) デベロッパーガイド」の「Amazon Keyspaces Auto](https://docs.aws.amazon.com/keyspaces/latest/devguide/autoscaling.html)  [Scaling によるスループットキャパシティの管理」](https://docs.aws.amazon.com/keyspaces/latest/devguide/autoscaling.html)

### <span id="page-32-1"></span>AWS Lambda および Application Auto Scaling

ターゲット追跡スケーリングポリシーとスケジュールされたスケーリングを使用して、 AWS Lambda プロビジョニングされた同時実行数をスケーリングできます。

以下の情報を使用して、Lambda の Application Auto Scaling との統合に役立ててください。

<span id="page-32-2"></span>Lambda 用に作成されたサービスリンクロール

Lambda リソースをスケーラブルターゲットとして Application Auto Scaling に登録 AWS アカウン ト すると、に以下[のサービスリンクロール](https://docs.aws.amazon.com/IAM/latest/UserGuide/using-service-linked-roles.html)が自動的に作成されます。このロールは、アカウント内 でサポートされている操作を実行することを Application Auto Scaling に許可します。詳細について は、「[Application Auto Scaling 用のサービスリンクロール」](#page-188-0)を参照してください。

• AWSServiceRoleForApplicationAutoScaling\_LambdaConcurrency

### <span id="page-32-3"></span>サービスリンクロールが使用するサービスプリンシパル

前のセクションで説明したサービスリンクロールを引き受けることができるのは、ロールに定義され た信頼関係によって認可されるサービスプリンシパルのみです。Application Auto Scaling が使用す るサービスリンクロールは、以下のサービスプリンシパルに対するアクセス権を付与します。

• lambda.application-autoscaling.amazonaws.com

### <span id="page-33-0"></span>スケーラブルターゲットとしての Lambda 関数の Application Auto Scaling への登録

Application Auto Scaling では、Lambda 関数のスケーリングポリシーまたはスケジュールされたア クションを作成する前に、スケーラブルターゲットが必要になります。スケーラブルターゲットと は、Application Auto Scaling がスケールアウトおよびスケールインできるリソースです。スケーラ ブルターゲットは、リソース ID、スケーラブルディメンション、および名前空間の組み合わせに よって一意に識別されます。

AWS CLI またはいずれかの AWS SDKs を使用して自動スケーリングを設定するには、次のオプ ションを使用できます。

• AWS CLI<sup>.</sup>

Lambda 関数に対して [register-scalable-target](https://docs.aws.amazon.com/cli/latest/reference/application-autoscaling/register-scalable-target.html) コマンドを呼び出します。以下の例は、最小容量を 0、最大容量を 100 として、my-function と呼ばれる関数の BLUE というエイリアスに対するプ ロビジョニングされた同時実行数を登録します。

aws application-autoscaling register-scalable-target \

--service-namespace lambda \

--scalable-dimension lambda:function:ProvisionedConcurrency \

--resource-id function:*my-function:BLUE* \

--min-capacity *0* \

--max-capacity *100*

成功した場合、このコマンドはスケーラブルターゲットの ARN を返します。

{ "ScalableTargetARN": "arn:aws:application-autoscaling:*region*:*account-id*:scalabletarget/1234abcd56ab78cd901ef1234567890ab123" }

• AWS SDK:

#### [RegisterScalableTarget](https://docs.aws.amazon.com/autoscaling/application/APIReference/API_RegisterScalableTarget.html) オペレーションを呼び出

し、ResourceId、ScalableDimension、ServiceNamespace、MinCapacity、および MaxCapacity をパラメータとして指定します。

## <span id="page-34-0"></span>関連リソース

Application Auto Scaling を始めたばかりの場合は、以下のドキュメントで Lambda 関数のスケーリ ングに関するその他の有益な情報を確認できます。

- [「 デベロッパーガイド」の「プロビジョニングされた同時実行](https://docs.aws.amazon.com/lambda/latest/dg/provisioned-concurrency.html)数の設定AWS Lambda 」
- AWS ブログの[「ピーク使用が繰り返される場合の Lambda プロビジョニングされた同時実行のス](https://aws.amazon.com/blogs/compute/scheduling-aws-lambda-provisioned-concurrency-for-recurring-peak-usage/) [ケジュール](https://aws.amazon.com/blogs/compute/scheduling-aws-lambda-provisioned-concurrency-for-recurring-peak-usage/)」

# <span id="page-34-1"></span>Amazon Managed Streaming for Apache Kafka (MSK) と Application Auto Scaling

Amazon MSK クラスターストレージは、ターゲット追跡スケーリングポリシーを使用してスケール アウトできます。ターゲット追跡ポリシーによるスケールインが無効になっています。

<span id="page-34-2"></span>以下の情報を使用して、Amazon MSK の Application Auto Scaling との統合に役立ててください。

### Amazon MSK 用に作成されたサービスリンクロール

Amazon MSK リソースをスケーラブルターゲットとして Application Auto Scaling に登録 AWS アカ ウント すると、に以下[のサービスリンクロール](https://docs.aws.amazon.com/IAM/latest/UserGuide/using-service-linked-roles.html)が自動的に作成されます。このロールは、アカウン ト内でサポートされている操作を実行することを Application Auto Scaling に許可します。詳細につ いては、「[Application Auto Scaling 用のサービスリンクロール」](#page-188-0)を参照してください。

• AWSServiceRoleForApplicationAutoScaling\_KafkaCluster

### <span id="page-34-3"></span>サービスリンクロールが使用するサービスプリンシパル

前のセクションで説明したサービスリンクロールを引き受けることができるのは、ロールに定義され た信頼関係によって認可されるサービスプリンシパルのみです。Application Auto Scaling が使用す るサービスリンクロールは、以下のサービスプリンシパルに対するアクセス権を付与します。

• kafka.application-autoscaling.amazonaws.com

## <span id="page-35-0"></span>スケーラブルターゲットとしての Amazon MSK クラスターストレージの Application Auto Scaling への登録

Application Auto Scaling では、Amazon MSK クラスターのブローカーごとのストレージボリューム サイズに対するスケーリングポリシーを作成する前に、スケーラブルターゲットが必要になります。 スケーラブルターゲットとは、Application Auto Scaling がスケールできるリソースです。スケーラ ブルターゲットは、リソース ID、スケーラブルディメンション、および名前空間の組み合わせに よって一意に識別されます。

Amazon MSK コンソールを使用してオートスケーリングを設定すると、Amazon MSK がユーザーに 代わってスケーラブルターゲットを自動的に登録します。

AWS CLI または AWS SDKs のいずれかを使用して自動スケーリングを設定する場合は、次のオプ ションを使用できます。

• AWS CLI:

Amazon MSK クラスターに対して [register-scalable-target](https://docs.aws.amazon.com/cli/latest/reference/application-autoscaling/register-scalable-target.html) コマンドを呼び出します。以下の例 は、最小容量を 100 GiB、最大容量を 800 GiB として、Amazon MSK クラスターのブローカーあ たりのストレージボリュームサイズを登録します。

```
aws application-autoscaling register-scalable-target \ 
    --service-namespace kafka \ 
    --scalable-dimension kafka:broker-storage:VolumeSize \ 
    --resource-id arn:aws:kafka:us-east-1:123456789012:cluster/demo-
cluster-1/6357e0b2-0e6a-4b86-a0b4-70df934c2e31-5 \ 
    --min-capacity 100 \ 
    --max-capacity 800
```
成功した場合、このコマンドはスケーラブルターゲットの ARN を返します。

```
{ 
     "ScalableTargetARN": "arn:aws:application-autoscaling:region:account-id:scalable-
target/1234abcd56ab78cd901ef1234567890ab123"
}
```
• AWS SDK:
#### [RegisterScalableTarget](https://docs.aws.amazon.com/autoscaling/application/APIReference/API_RegisterScalableTarget.html) オペレーションを呼び出

し、ResourceId、ScalableDimension、ServiceNamespace、MinCapacity、および MaxCapacity をパラメータとして指定します。

#### **a** Note

Amazon MSK クラスターがスケーラブルターゲットである場合は、スケールインが無効化さ れており、有効にすることはできません。

### 関連リソース

Application Auto Scaling を始めたばかりの場合は、以下のドキュメントで Amazon MSK リソースの スケーリングに関するその他の有用な情報を確認できます。

「Amazon Managed Streaming for Apache Kafka デベロッパーガイド」の[「自動スケーリング」](https://docs.aws.amazon.com/msk/latest/developerguide/msk-autoexpand.html)

## Amazon Neptune と Application Auto Scaling

Neptune 関数は、ターゲット追跡スケーリングポリシーとスケジュールされたスケーリングを使用 してスケールできます。

以下の情報を使用して、Neptune の Application Auto Scaling との統合に役立ててください。

## Neptune 用に作成されたサービスリンクロール

Neptune リソースをスケーラブルターゲットとして Application Auto Scaling に登録 AWS アカウン ト すると、に以下[のサービスリンクロール](https://docs.aws.amazon.com/IAM/latest/UserGuide/using-service-linked-roles.html)が自動的に作成されます。このロールは、アカウント内 でサポートされている操作を実行することを Application Auto Scaling に許可します。詳細について は、「[Application Auto Scaling 用のサービスリンクロール」](#page-188-0)を参照してください。

• AWSServiceRoleForApplicationAutoScaling\_NeptuneCluster

## サービスリンクロールが使用するサービスプリンシパル

前のセクションで説明したサービスリンクロールを引き受けることができるのは、ロールに定義され た信頼関係によって認可されるサービスプリンシパルのみです。Application Auto Scaling が使用す るサービスリンクロールは、以下のサービスプリンシパルに対するアクセス権を付与します。

• neptune.application-autoscaling.amazonaws.com

# スケーラブルターゲットとしての Neptune クラスターの Application Auto Scaling への登録

Application Auto Scaling では、Neptune クラスターのスケーリングポリシーまたはスケジュール されたアクションを作成する前に、スケーラブルターゲットが必要になります。スケーラブルター ゲットとは、Application Auto Scaling がスケールアウトおよびスケールインできるリソースです。 スケーラブルターゲットは、リソース ID、スケーラブルディメンション、および名前空間の組み合 わせによって一意に識別されます。

AWS CLI またはいずれかの AWS SDKsを使用して自動スケーリングを設定するには、次のオプショ ンを使用できます。

• AWS CLI:

Neptune クラスターに対して [register-scalable-target](https://docs.aws.amazon.com/cli/latest/reference/application-autoscaling/register-scalable-target.html) コマンドを呼び出します。以下の例は、最小 容量を 1 個、および最大容量を 8 個のフリートインスタンスとして、mycluster という名前のク ラスターの希望容量を登録します。

```
aws application-autoscaling register-scalable-target \ 
   --service-namespace neptune \ 
   --scalable-dimension neptune:cluster:ReadReplicaCount \ 
   --resource-id cluster:mycluster \ 
   --min-capacity 1 \ 
   --max-capacity 8
```
成功した場合、このコマンドはスケーラブルターゲットの ARN を返します。

```
{ 
     "ScalableTargetARN": "arn:aws:application-autoscaling:region:account-id:scalable-
target/1234abcd56ab78cd901ef1234567890ab123"
}
```
• AWS SDK:

[RegisterScalableTarget](https://docs.aws.amazon.com/autoscaling/application/APIReference/API_RegisterScalableTarget.html) オペレーションを呼び出

し、ResourceId、ScalableDimension、ServiceNamespace、MinCapacity、および MaxCapacity をパラメータとして指定します。

# 関連リソース

Application Auto Scaling を始めたばかりの場合は、以下のドキュメントで Neptune リソースのス ケーリングに関するその他の有用な情報を確認できます。

Neptune ユーザーガイドの [Amazon Neptune DB クラスター内のレプリカの数の Auto Scaling](https://docs.aws.amazon.com/neptune/latest/userguide/manage-console-autoscaling.html)

# Amazon SageMaker と Application Auto Scaling

ターゲット追跡スケーリングポリシー、ステップスケーリングポリシー、およびスケジュールされた スケーリングを使用して、 SageMaker エンドポイントバリアント、サーバーレスエンドポイントの プロビジョニングされた同時実行数、推論コンポーネントをスケーリングできます。

以下の情報は、Application Auto Scaling SageMaker との統合に役立ちます。

## SageMaker 向けに作成されたサービスリンクロール

Application Auto Scaling にスケーラブルターゲットとして SageMaker リソースを登録する AWS ア カウント と、に以下[のサービスにリンクされたロール](https://docs.aws.amazon.com/IAM/latest/UserGuide/using-service-linked-roles.html)が自動的に作成されます。このロールは、ア カウント内でサポートされている操作を実行することを Application Auto Scaling に許可します。詳 細については、「[Application Auto Scaling 用のサービスリンクロール」](#page-188-0)を参照してください。

• AWSServiceRoleForApplicationAutoScaling\_SageMakerEndpoint

# サービスリンクロールが使用するサービスプリンシパル

前のセクションで説明したサービスリンクロールを引き受けることができるのは、ロールに定義され た信頼関係によって認可されるサービスプリンシパルのみです。Application Auto Scaling が使用す るサービスリンクロールは、以下のサービスプリンシパルに対するアクセス権を付与します。

• sagemaker.application-autoscaling.amazonaws.com

# スケーラブルターゲットとしての SageMaker エンドポイントバリアントの Application Auto Scaling への登録

Application Auto Scaling では、 SageMaker モデル (バリアント) のスケーリングポリシーまたはスケ ジュールされたアクションを作成する前に、スケーラブルターゲットが必要です。スケーラブルター ゲットとは、Application Auto Scaling がスケールアウトおよびスケールインできるリソースです。 スケーラブルターゲットは、リソース ID、スケーラブルディメンション、および名前空間の組み合 わせによって一意に識別されます。

SageMaker コンソールを使用して自動スケーリングを設定すると、 はスケーラブルターゲット SageMaker を自動的に登録します。

AWS CLI または AWS SDKs のいずれかを使用して自動スケーリングを設定する場合は、次のオプ ションを使用できます。

• AWS CLI<sup>.</sup>

製品バリアントに対して [register-scalable-target](https://docs.aws.amazon.com/cli/latest/reference/application-autoscaling/register-scalable-target.html) コマンドを呼び出します。以下の例は、最小容量 を 1 個のインスタンス、最大容量を 8 個のインスタンスとして、my-endpoint エンドポイント で実行される my-variant と呼ばれる製品バリアントに対するインスタンスの希望数を登録しま す。

```
aws application-autoscaling register-scalable-target \ 
   --service-namespace sagemaker \ 
   --scalable-dimension sagemaker:variant:DesiredInstanceCount \ 
   --resource-id endpoint/my-endpoint/variant/my-variant \ 
   --min-capacity 1 \ 
   --max-capacity 8
```
成功した場合、このコマンドはスケーラブルターゲットの ARN を返します。

```
{ 
     "ScalableTargetARN": "arn:aws:application-autoscaling:region:account-id:scalable-
target/1234abcd56ab78cd901ef1234567890ab123"
}
```
• AWS SDK:

[RegisterScalableTarget](https://docs.aws.amazon.com/autoscaling/application/APIReference/API_RegisterScalableTarget.html) オペレーションを呼び出

し、ResourceId、ScalableDimension、ServiceNamespace、MinCapacity、および MaxCapacity をパラメータとして指定します。

# Application Auto Scaling によってサーバーレスエンドポイントのプロビ ジョニングされた同時実行数をスケーラブルターゲットとして登録

Application Auto Scaling では、サーバーレスエンドポイントのプロビジョニングされた同時実行数 のスケーリングポリシーまたはスケジュールされたアクションを作成する前に、スケーラブルター ゲットも必要です。

SageMaker コンソールを使用して自動スケーリングを設定すると、 はスケーラブルターゲット SageMaker を自動的に登録します。

それ以外の場合は、次のいずれかの方法を使用して、スケーラブルターゲットを登録します。

• AWS CLI:

製品バリアントに対して [register-scalable-target](https://docs.aws.amazon.com/cli/latest/reference/application-autoscaling/register-scalable-target.html) コマンドを呼び出します。以下の例は、最小容量 を 1、最大容量を 10 として、my-endpoint エンドポイントで実行される my-variant と呼ばれ る製品バリアントに対するプロビジョニングされた同時実行数を登録します。

aws application-autoscaling register-scalable-target \

--service-namespace sagemaker \

--scalable-dimension sagemaker: variant: DesiredProvisionedConcurrency \

--resource-id endpoint/*my-endpoint*/variant/*my-variant* \

--min-capacity *1* \

--max-capacity *10*

成功した場合、このコマンドはスケーラブルターゲットの ARN を返します。

{ "ScalableTargetARN": "arn:aws:application-autoscaling:*region*:*account-id*:scalabletarget/1234abcd56ab78cd901ef1234567890ab123" }

• AWS SDK:

[RegisterScalableTarget](https://docs.aws.amazon.com/autoscaling/application/APIReference/API_RegisterScalableTarget.html) オペレーションを呼び出

し、ResourceId、ScalableDimension、ServiceNamespace、MinCapacity、および MaxCapacity をパラメータとして指定します。

# スケーラブルターゲットとしての推論コンポーネントの Application Auto Scaling への登録

Application Auto Scaling では、推論コンポーネントのスケーリングポリシーまたはスケジュールさ れたアクションを作成する前に、スケーラブルターゲットが必要になります。

• AWS CLI:

推論コンポーネントに対して [register-scalable-target](https://docs.aws.amazon.com/cli/latest/reference/application-autoscaling/register-scalable-target.html) コマンドを呼び出します。以下の例は、最小 容量を 0 個のコピー、最大容量を 3 個のコピーとして、my-inference-component という名前 の推論コンポーネントの希望コピー数を登録します。

```
aws application-autoscaling register-scalable-target \ 
   --service-namespace sagemaker \ 
  --scalable-dimension sagemaker:inference-component:DesiredCopyCount \
   --resource-id inference-component/my-inference-component \ 
   --min-capacity 0 \ 
   --max-capacity 3
```
成功した場合、このコマンドはスケーラブルターゲットの ARN を返します。

```
{ 
     "ScalableTargetARN": "arn:aws:application-autoscaling:region:account-id:scalable-
target/1234abcd56ab78cd901ef1234567890ab123"
}
```
• AWS SDK:

[RegisterScalableTarget](https://docs.aws.amazon.com/autoscaling/application/APIReference/API_RegisterScalableTarget.html) オペレーションを呼び出

し、ResourceId、ScalableDimension、ServiceNamespace、MinCapacity、および MaxCapacity をパラメータとして指定します。

## 関連リソース

Application Auto Scaling を始めたばかりの場合は、「Amazon SageMaker デベロッパーガイド」の 「 SageMaker リソースのスケーリングに関するその他の有用な情報」を参照してください。

- [Amazon SageMaker モデルを自動的にスケーリングする](https://docs.aws.amazon.com/sagemaker/latest/dg/endpoint-auto-scaling.html)
- [サーバーレスエンドポイントのプロビジョニングされた同時実行数を自動的にスケーリングする](https://docs.aws.amazon.com/sagemaker/latest/dg/serverless-endpoints-autoscale.html)

#### • [マルチモデルエンドポイントデプロイの Auto Scaling ポリシーを設定する](https://docs.aws.amazon.com/sagemaker/latest/dg/multi-model-endpoints-autoscaling.html)

• [非同期エンドポイントのオートスケーリング](https://docs.aws.amazon.com/sagemaker/latest/dg/async-inference-autoscale.html)

#### **a** Note

2023 年に、 SageMaker はリアルタイム推論エンドポイント上に構築された新しい推論機 能を導入しました。 SageMaker エンドポイントのインスタンスタイプと初期インスタンス 数を定義するエンドポイント設定を使用してエンドポイントを作成します。次に、推論コ ンポーネントを作成します。推論コンポーネントは、モデルをエンドポイントにデプロイ するために使用できる SageMaker ホスティングオブジェクトです。推論コンポーネントの スケーリングについては、 AWS ブログの[「Amazon は、基盤モデルのデプロイコストとレ](https://aws.amazon.com/blogs/aws/amazon-sagemaker-adds-new-inference-capabilities-to-help-reduce-foundation-model-deployment-costs-and-latency/) [イテンシーの削減に役立つ新しい推論機能 SageMaker を追加」](https://aws.amazon.com/blogs/aws/amazon-sagemaker-adds-new-inference-capabilities-to-help-reduce-foundation-model-deployment-costs-and-latency/)および[「Amazon の最新機](https://aws.amazon.com/blogs/machine-learning/reduce-model-deployment-costs-by-50-on-average-using-sagemakers-latest-features/) [能を使用して、モデルデプロイコストを平均 50% 削減 SageMaker](https://aws.amazon.com/blogs/machine-learning/reduce-model-deployment-costs-by-50-on-average-using-sagemakers-latest-features/)する」を参照してくださ い。

## Amazon EC2 スポットフリートと Application Auto Scaling

スポットフリートは、ターゲット追跡スケーリングポリシー、ステップスケーリングポリシー、およ びスケジュールされたスケーリングを使用してスケールできます。

以下の情報を使用して、スポットフリートの Application Auto Scaling との統合に役立ててくださ い。

# スポットフリート用に作成されたサービスリンクロール

スポットフリートリソースをスケーラブルターゲットとして Application Auto Scaling に登録 AWS アカウント すると、に以下[のサービスにリンクされたロール](https://docs.aws.amazon.com/IAM/latest/UserGuide/using-service-linked-roles.html)が自動的に作成されます。このロール は、アカウント内でサポートされている操作を実行することを Application Auto Scaling に許可し ます。詳細については、「[Application Auto Scaling 用のサービスリンクロール」](#page-188-0)を参照してくださ い。

• AWSServiceRoleForApplicationAutoScaling\_EC2SpotFleetRequest

## サービスリンクロールが使用するサービスプリンシパル

前のセクションで説明したサービスリンクロールを引き受けることができるのは、ロールに定義され た信頼関係によって認可されるサービスプリンシパルのみです。Application Auto Scaling が使用す るサービスリンクロールは、以下のサービスプリンシパルに対するアクセス権を付与します。

• ec2.application-autoscaling.amazonaws.com

# スケーラブルターゲットとしてのスポットフリートの Application Auto Scaling への登録

Application Auto Scaling では、スポットフリートのスケーリングポリシーまたはスケジュールされ たアクションを作成する前に、スケーラブルターゲットが必要になります。スケーラブルターゲット とは、Application Auto Scaling がスケールアウトおよびスケールインできるリソースです。スケー ラブルターゲットは、リソース ID、スケーラブルディメンション、および名前空間の組み合わせに よって一意に識別されます。

スポットフリートコンソールを使用してオートスケーリングを設定すると、スポットフリートがユー ザーに代わってスケーラブルターゲットを自動的に登録します。

AWS CLI または AWS SDKs のいずれかを使用して自動スケーリングを設定する場合は、次のオプ ションを使用できます。

• AWS CLI:

スポットフリートに対して [register-scalable-target](https://docs.aws.amazon.com/cli/latest/reference/application-autoscaling/register-scalable-target.html) コマンドを呼び出します。以下の例は、最小容 量を 2 個のインスタンス、および最大容量を 10 個のインスタンスとし、スポットフリートのリク エスト ID を使用してそのターゲット容量を登録します。

```
aws application-autoscaling register-scalable-target \ 
   --service-namespace ec2 \ 
   --scalable-dimension ec2:spot-fleet-request:TargetCapacity \ 
   --resource-id spot-fleet-request/sfr-73fbd2ce-aa30-494c-8788-1cee4EXAMPLE \ 
   --min-capacity 2 \ 
   --max-capacity 10
```
成功した場合、このコマンドはスケーラブルターゲットの ARN を返します。

{

```
 "ScalableTargetARN": "arn:aws:application-autoscaling:region:account-id:scalable-
target/1234abcd56ab78cd901ef1234567890ab123"
}
```
• AWS SDK:

#### [RegisterScalableTarget](https://docs.aws.amazon.com/autoscaling/application/APIReference/API_RegisterScalableTarget.html) オペレーションを呼び出

し、ResourceId、ScalableDimension、ServiceNamespace、MinCapacity、および MaxCapacity をパラメータとして指定します。

## 関連リソース

Application Auto Scaling を始めたばかりの場合は、以下のドキュメントでスポットフリートのス ケーリングに関するその他の有用な情報を確認できます。

Amazon EC2 ユーザーガイドの「[スポットフリートの自動スケーリング」](https://docs.aws.amazon.com/AWSEC2/latest/UserGuide/spot-fleet-automatic-scaling.html)

## カスタムリソースと Application Auto Scaling

カスタムリソースは、ターゲット追跡スケーリングポリシー、ステップスケーリングポリシー、およ びスケジュールされたスケーリングを使用してスケールできます。

以下の情報を使用して、カスタムリソースの Application Auto Scaling との統合に役立ててくださ い。

## カスタムリソース用に作成されたサービスリンクロール

カスタムリソースをスケーラブルターゲットとして Application Auto Scaling に登録 AWS アカウン ト すると、に以下[のサービスにリンクされたロール](https://docs.aws.amazon.com/IAM/latest/UserGuide/using-service-linked-roles.html)が自動的に作成されます。このロールは、アカ ウント内でサポートされている操作を実行することを Application Auto Scaling に許可します。詳細 については、「[Application Auto Scaling 用のサービスリンクロール」](#page-188-0)を参照してください。

• AWSServiceRoleForApplicationAutoScaling\_CustomResource

## サービスリンクロールが使用するサービスプリンシパル

前のセクションで説明したサービスリンクロールを引き受けることができるのは、ロールに定義され た信頼関係によって認可されるサービスプリンシパルのみです。Application Auto Scaling が使用す るサービスリンクロールは、以下のサービスプリンシパルに対するアクセス権を付与します。

• custom-resource.application-autoscaling.amazonaws.com

# スケーラブルターゲットとしてのカスタムリソースの Application Auto Scaling への登録

Application Auto Scaling では、カスタムリソースのスケーリングポリシーまたはスケジュールされ たアクションを作成する前に、スケーラブルターゲットが必要になります。スケーラブルターゲット とは、Application Auto Scaling がスケールアウトおよびスケールインできるリソースです。スケー ラブルターゲットは、リソース ID、スケーラブルディメンション、および名前空間の組み合わせに よって一意に識別されます。

AWS CLI またはいずれかの AWS SDKsを使用して自動スケーリングを設定するには、次のオプショ ンを使用できます。

• AWS CLI:

カスタムリソースに対して [register-scalable-target](https://docs.aws.amazon.com/cli/latest/reference/application-autoscaling/register-scalable-target.html) コマンドを呼び出します。以下の例は、最小希 望数を 1 個のキャパシティーユニット、最大希望数を 10 個のキャパシティーユニットとして、カ スタムリソースをスケーラブルターゲットとして登録します。custom-resource-id.txt ファ イルにはリソース ID を識別する文字列が含まれており、これは Amazon API Gateway エンドポイ ント経由でのカスタムリソースへのパスを表します。

```
aws application-autoscaling register-scalable-target \ 
   --service-namespace custom-resource \ 
  --scalable-dimension custom-resource:ResourceType:Property \
   --resource-id file://~/custom-resource-id.txt \ 
  --min-capacity 1 \ \ \ --max-capacity 10
```
custom-resource-id.txt の内容:

https://example.execute-api.*us-west-2*.amazonaws.com/*prod/ scalableTargetDimensions/1-23456789*

成功した場合、このコマンドはスケーラブルターゲットの ARN を返します。

{

 "ScalableTargetARN": "arn:aws:application-autoscaling:*region*:*account-id*:scalabletarget/1234abcd56ab78cd901ef1234567890ab123"

#### • AWS SDK:

[RegisterScalableTarget](https://docs.aws.amazon.com/autoscaling/application/APIReference/API_RegisterScalableTarget.html) オペレーションを呼び出

し、ResourceId、ScalableDimension、ServiceNamespace、MinCapacity、および MaxCapacity をパラメータとして指定します。

## 関連リソース

Application Auto Scaling を始めたばかりの場合は、以下のドキュメントでカスタムリソースのス ケーリングに関するその他の有用な情報を確認できます。

[GitHub リポジトリ](https://github.com/aws/aws-auto-scaling-custom-resource)

# を使用して Application Auto Scaling リソースを設定する AWS CloudFormation

Application Auto Scaling は AWS CloudFormation、 AWS リソースとインフラストラクチャの作成と 管理に費やす時間を短縮できるように、リソースのモデル化とセットアップに役立つサービスである と統合されています。必要なすべての AWS リソースを記述するテンプレートを作成し、それらのリ ソースを AWS CloudFormation プロビジョニングして設定します。

を使用すると AWS CloudFormation、テンプレートを再利用して Application Auto Scaling リソース を一貫して繰り返しセットアップできます。リソースを 1 回記述し、複数の AWS アカウント およ びリージョンで同じリソースを何度もプロビジョニングします。

# Application Auto Scaling と AWS CloudFormation テンプレート

Application Auto Scaling と関連サービスのリソースをプロビジョニングして設定するには、[AWS](https://docs.aws.amazon.com/AWSCloudFormation/latest/UserGuide/template-guide.html)  [CloudFormation テンプレートを](https://docs.aws.amazon.com/AWSCloudFormation/latest/UserGuide/template-guide.html)理解しておく必要があります。テンプレートは、JSON または YAML 形式のテキストファイルです。これらのテンプレートは、 AWS CloudFormation スタックで プロビジョニングするリソースを記述します。JSON または YAML に慣れていない場合は、 AWS CloudFormation デザイナー を使用して AWS CloudFormation テンプレートの使用を開始できます。 詳細については、「AWS CloudFormation ユーザーガイド」の[「AWS CloudFormation Designer と](https://docs.aws.amazon.com/AWSCloudFormation/latest/UserGuide/working-with-templates-cfn-designer.html) [は](https://docs.aws.amazon.com/AWSCloudFormation/latest/UserGuide/working-with-templates-cfn-designer.html)」を参照してください。

Application Auto Scaling リソースのスタックテンプレートを作成するときは、以下を指定する必要 があります。

- ターゲットサービスの名前空間 (**appstream** など)。サービス名前空間を取得するには、「 [AWS::ApplicationAutoScaling::ScalableTargetリ](https://docs.aws.amazon.com/AWSCloudFormation/latest/UserGuide/aws-resource-applicationautoscaling-scalabletarget.html)ファレンス」を参照してください。
- ターゲットリソースに関連付けられているスケーラブルディメンション (**appstream:fleet:DesiredCapacity** など)。スケーラブルなディメンションを取得するに は、 [AWS::ApplicationAutoScaling::ScalableTarget](https://docs.aws.amazon.com/AWSCloudFormation/latest/UserGuide/aws-resource-applicationautoscaling-scalabletarget.html) リファレンスを参照してください。
- ターゲットリソースのリソース ID (**fleet/sample-fleet** など)。特定のリソース IDs の構文と 例については、 [AWS::ApplicationAutoScaling::ScalableTarget](https://docs.aws.amazon.com/AWSCloudFormation/latest/UserGuide/aws-resource-applicationautoscaling-scalabletarget.html) リファレンスを参照してください。
- ターゲットリソース用のサービスリンクロール (**arn:aws:iam::012345678910:role/ aws-service-role/appstream.application-autoscaling.amazonaws.com/ AWSServiceRoleForApplicationAutoScaling\_AppStreamFleet** など)。ロール ARN を入 手するには、「[サービスリンクロールの ARN リファレンス」](#page-191-0)の表を参照してください。

Application Auto Scaling リソースの詳細については、AWS CloudFormation ユーザーガイドの [Application Auto Scaling](https://docs.aws.amazon.com/AWSCloudFormation/latest/UserGuide/AWS_ApplicationAutoScaling.html) リファレンスを参照してください。

# サンプルテンプレートスニペット

テンプレートに含めるサンプルスニペットは、 AWS CloudFormation ユーザーガイドの以下のセク ション AWS CloudFormation で確認できます。

- スケーリングポリシーとスケジュールされたアクションの例については、「 [で Application Auto](https://docs.aws.amazon.com/AWSCloudFormation/latest/UserGuide/quickref-application-auto-scaling.html) [Scaling リソースを設定する AWS CloudFormation」](https://docs.aws.amazon.com/AWSCloudFormation/latest/UserGuide/quickref-application-auto-scaling.html)を参照してください。
- スケーリングポリシーのその他の例については、「」を参照してくださ い[AWS::ApplicationAutoScaling::ScalingPolicy。](https://docs.aws.amazon.com/AWSCloudFormation/latest/UserGuide/aws-resource-applicationautoscaling-scalingpolicy.html)

# の詳細 AWS CloudFormation

の詳細については AWS CloudFormation、以下のリソースを参照してください。

- [AWS CloudFormation](https://aws.amazon.com/cloudformation/)
- [AWS CloudFormation ユーザーガイド](https://docs.aws.amazon.com/AWSCloudFormation/latest/UserGuide/Welcome.html)
- [AWS CloudFormation API リファレンス](https://docs.aws.amazon.com/AWSCloudFormation/latest/APIReference/Welcome.html)
- [AWS CloudFormation コマンドラインインターフェイスユーザーガイド](https://docs.aws.amazon.com/cloudformation-cli/latest/userguide/what-is-cloudformation-cli.html)

# Application Auto Scaling のスケジュールされたスケーリン グ

スケジュールされたスケーリングでは、特定の時間に容量を増減するスケジュールアクションを作 成することで、予測可能な負荷の変化に基づいてアプリケーションの自動スケーリングを設定できま す。これにより、予測可能な負荷の変化に合わせてアプリケーションを事前対応的にスケーリングで きます。

例えば、負荷が週の半ばに増加し、週の終わりに近づくと減少する、週ごとの定期的なトラフィック パターンが発生しているとしましょう。Application Auto Scaling では、次のパターンに合わせてス ケーリングのスケジュールを設定できます。

- 水曜日の朝、前もって設定したスケール可能なターゲットの最小容量を増やすというスケジュール された 1 つのアクションが容量を増やします。
- 金曜日の夜、前もって設定したスケール可能なターゲットの最大容量を減らすという別のスケ ジュールされたアクションが容量を減らします。

これらのスケジュールされたスケーリングアクションにより、コストとパフォーマンスを最適化でき ます。アプリケーションには、週半ばのトラフィックのピークを処理するのに十分な容量があります が、それ以外の時間帯に不要な容量を過剰にプロビジョニングすることはありません。

スケジュールされたスケーリングとスケーリングポリシーを併用して、スケーリングに事前対応型ア プローチと即応型アプローチの両方のメリットを得ることができます。スケジュールされたスケーリ ングアクションの実行後、スケーリングポリシーは容量をさらにスケールするかどうかの判断を引き 続き行うことができます。これは、アプリケーションの負荷を処理するために十分な容量を確保する 上で役立ちます。アプリケーションは需要に合わせてスケールしますが、現行の容量は、スケジュー ルされたアクションによって設定された最小容量と最大容量内に収まる必要があります。

#### 内容

- [Application Auto Scaling のスケジュールされたスケーリングの仕組み](#page-50-0)
- [cron 式を使用して、定期的なスケーリングアクションをスケジュールする](#page-53-0)
- [Application Auto Scaling のスケジュールされたアクションの例](#page-55-0)
- [Application Auto Scaling のスケジュールされたスケーリングを管理する](#page-61-0)
- [チュートリアル: AWS CLIを使用したスケジュールに基づくスケーリングの開始方法](#page-68-0)

# <span id="page-50-0"></span>Application Auto Scaling のスケジュールされたスケーリングの仕 組み

このトピックでは、スケジュールされたスケーリングの仕組みについて説明し、効果的に使用するた めに理解しておく必要がある重要な考慮事項を紹介します。

#### 内容

- [仕組み](#page-50-1)
- [考慮事項](#page-50-2)
- [スケジュールされたアクションの作成、管理、および削除用によく使用されるコマンド](#page-51-0)
- [関連リソース](#page-52-0)
- [制限事項](#page-52-1)

### <span id="page-50-1"></span>仕組み

スケジュールされたスケーリングを使用するには、スケジュールされたアクションを作成します。こ れは、特定の時間にスケーリングアクティビティを実行するよう Application Auto Scaling に指示し ます。スケジュールされたアクションを作成するときは、スケーラブルターゲット、スケーリングア クティビティを実行するタイミング、最小容量、および最大容量を指定します。スケジュールされた アクションは、1 度だけスケールする、または定期的なスケジュールに従ってスケールするものを作 成できます。

指定された時間がくると、Application Auto Scaling は、現行の容量を指定された最小容量および最 大容量と比較することによって、新しい容量値に基づいたスケーリングを実行します。

- 現行の容量が指定された最小容量を下回る場合、Application Auto Scaling は指定された最小容量 までスケールアウト (容量を増加) します。
- 現行の容量が指定された最大容量を上回る場合、Application Auto Scaling は指定された最大容量 までスケールイン (容量を低減) します。

#### <span id="page-50-2"></span>考慮事項

スケジュールされたアクションを作成する場合、次の点に注意してください。

• スケジュールされたアクションにより、指定された日時に、MinCapacity と MaxCapacity が スケジュールされたアクションで指定した容量に設定されます。リクエストには、オプション

で、これらのサイズの 1 つだけを含めることができます。例えば、最小容量のみを指定してスケ ジュールされたアクションを作成できます。ただし、場合によっては、新しい最小容量が最大容量 を上回らない、または新しい最大容量が最小容量を下回らないように、両方のサイズを含める必要 があります。

- デフォルトでは、設定した定期的なスケジュールは協定世界時 (UTC) です。ローカルタイムゾー ンまたはネットワークの他の部分のタイムゾーンに対応するタイムゾーンに変更できます。夏時間 を実施するタイムゾーンを指定すると、夏時間 (DST) に合わせて、アクションが自動的に調整さ れます。詳細については、「[cron 式を使用して、定期的なスケーリングアクションをスケジュー](#page-53-0) [ルする](#page-53-0)」を参照してください。
- スケーラブルターゲットに対してスケジュールされたスケーリングをオフにできます。これによ り、スケジュールされたアクションを削除せずにアクティブになるのを防ぐことができます。スケ ジュールされたスケーリングを再度使用する場合は、スケジュールされたスケーリングを再開でき ます。詳細については、「[Application Auto Scaling のスケーリングの一時停止と再開」](#page-126-0)を参照し てください。
- スケジュールされたアクションが実行される順序は、同一のスケーラブルターゲットに対して保証 されますが、複数のスケーラブルターゲットにまたがってスケジュールされたアクションに対して は保証されません。
- スケジュールされたアクションが正常に完了するには、指定されたリソースがターゲット サービスでスケーラブルな状態になっている必要があります。その状態になっていない場合、 リクエストは失敗し、エラーメッセージ (Resource Id [ActualResourceId] is not scalable. Reason: The status of all DB instances must be 'available' or 'incompatible-parameters' など) が返されます。
- Application Auto Scaling とターゲットサービスには分散的な性質があるため、スケジュールされ たアクションがトリガーされてからターゲットサービスがスケーリングアクションを引き受けるま での遅延が数秒におよぶ可能性があります。スケジュールされたアクションは指定された順序で実 行されるため、開始時刻が近いスケジュールされたアクションの実行にはより長い時間がかかる場 合があります。

<span id="page-51-0"></span>スケジュールされたアクションの作成、管理、および削除用によく使用さ れるコマンド

スケジュールされたスケーリングの操作用によく使用されるコマンドには以下が含まれます。

- [register-scalable-target](https://docs.aws.amazon.com/cli/latest/reference/application-autoscaling/register-scalable-target.html) は、 AWS またはカスタムリソースをスケーラブルターゲット (Application Auto Scaling がスケーリングできるリソース) として登録し、スケーリングを一時停止および再開 します。
- [put-scheduled-action](https://docs.aws.amazon.com/cli/latest/reference/application-autoscaling/put-scheduled-action.html) 既存のスケーラブルターゲットに対するスケジュールされたアクションを追 加または変更します。
- [describe-scaling-activities](https://docs.aws.amazon.com/cli/latest/reference/application-autoscaling/describe-scaling-activities.html) は、 AWS リージョンのスケーリングアクティビティに関する情報を返 します。
- [describe-scheduled-actions](https://docs.aws.amazon.com/cli/latest/reference/application-autoscaling/describe-scheduled-actions.html) は、 AWS リージョンでスケジュールされたアクションに関する情報 を返します。
- [delete-scheduled-action](https://docs.aws.amazon.com/cli/latest/reference/application-autoscaling/delete-scheduled-action.html) スケジュールされたアクションを削除します。

### <span id="page-52-0"></span>関連リソース

スケジュールされたスケーリングの使用の詳細な例については、 AWS コンピューティングブログ のブログ記事[「定期的なピーク使用のための AWS Lambda プロビジョニングされた同時実行のスケ](https://aws.amazon.com/blogs/compute/scheduling-aws-lambda-provisioned-concurrency-for-recurring-peak-usage/) [ジュール](https://aws.amazon.com/blogs/compute/scheduling-aws-lambda-provisioned-concurrency-for-recurring-peak-usage/)」を参照してください。

サンプル AWS リソースを使用してスケジュールされたアクションを作成する方法を詳しく説明する チュートリアルについては、「[チュートリアル: AWS CLIを使用したスケジュールに基づくスケーリ](#page-68-0) [ングの開始方法](#page-68-0)」を参照してください。

Auto Scaling グループのスケジュールされたアクションの作成についての詳細は、「Amazon EC2 Auto Scaling ユーザーガイド」の「[Amazon EC2 Auto Scaling のスケジュールされたスケーリング](https://docs.aws.amazon.com/autoscaling/ec2/userguide/ec2-auto-scaling-scheduled-scaling.html)」 を参照してください。

#### <span id="page-52-1"></span>制限事項

以下は、スケジュールされたスケーリングの使用時における制限事項です。

- スケジュールされたアクションの名前は、スケーラブルターゲットごとに一意である必要がありま す。
- Application Auto Scaling は、スケジュール式で秒レベルの精度を提供しません。Cron 式を使用し た場合の最も細かい粒度は 1 分です。
- スケーラブルターゲットを Amazon MSK クラスターにすることはできません。Amazon MSK は スケジュールされたスケーリングをサポートしません。

• スケーラブルリソースに対するスケジュールされたアクションを表示、追加、更新、削除するた めのコンソールアクセスは、使用するリソースによって異なります。詳細については、「[AWS の](#page-13-0) [サービス Application Auto Scaling で使用できる」](#page-13-0)を参照してください。

# <span id="page-53-0"></span>cron 式を使用して、定期的なスケーリングアクションをスケ ジュールする

#### **A** Important

Amazon EC2 Auto Scaling の cron 式の詳細については、「Amazon EC2 Auto Scaling ユー ザーガイド」の「[繰り返しのスケジュール](https://docs.aws.amazon.com/autoscaling/ec2/userguide/ec2-auto-scaling-scheduled-scaling.html#scheduled-scaling-recurring-schedules)」トピックを参照してください。Amazon EC2 Auto Scaling では、Application Auto Scaling が使用するカスタム cron 構文の代わりに、従来 の cron 構文を使用します。

cron 式を使用して、定期的なスケジュールで実行されるスケジュールされたアクションを作成でき ます。

定期的なスケジュールを作成する場合は、cron 式とタイムゾーンを指定して、スケジュールされた アクションがいつ繰り返されるのかを記述します。サポートされているタイムゾーン値は、[Joda-](https://www.joda.org/joda-time/timezones.html)[Time](https://www.joda.org/joda-time/timezones.html) でサポートされている IANA タイムゾーンの正規名です (Etc/GMT+9、Pacific/Tahiti な ど)。必要に応じて、開始時刻、終了時刻、またはその両方の日付と時刻を指定できます。を使用し てスケジュールされたアクション AWS CLI を作成するコマンドの例については、「」を参照してく ださい[タイムゾーンを指定する定期的なスケジュールされたアクションを作成する](#page-60-0)。

サポートされている cron 式の形式は、スペースで区切られた [Minutes] [Hours] [Day\_of\_Month] [Month] [Day\_of\_Week] [Year] の 6 つのフィールドで構成されます。例えば、cron 式 30 6 ? \* MON \* は毎週月曜日の午前 6:30 に繰り返すようスケジュールされたアクションを設定します。アス タリスクは、フィールドのすべての値を照合するワイルドカードとして使用されます。

Application Auto Scaling のスケジュールされたアクションの cron 構文の詳細について は、「Amazon EventBridge ユーザーガイド」の[「Cron 式のリファレンス](https://docs.aws.amazon.com/eventbridge/latest/userguide/eb-cron-expressions.html)」を参照してください。

定期的なスケジュールを作成するときは、開始時刻と終了時刻を慎重に選択します。以下に留意して ください。

• 開始時刻を指定すると、Application Auto Scaling はこの時刻にアクションを実行し、その後は指 定された反復周期に基づいてアクションを実行します。

- 終了時刻を指定すると、その時刻以降はアクションが反復されなくなります。Application Auto Scaling は以前の値を記録せず、終了時刻後に以前の値に戻ることはありません。
- AWS CLI または SDKs を使用してスケジュールされたアクションを作成または更新する場合、 AWS 開始時刻と終了時刻は UTC で設定する必要があります。

例

Application Auto Scaling のスケーラブルターゲットに対して定期的なスケジュールを作成する場合 は、次の表を参照してください。次は、Application Auto Scaling を使用して、スケジュールされた アクションを作成または更新するための正しい構文の例です。

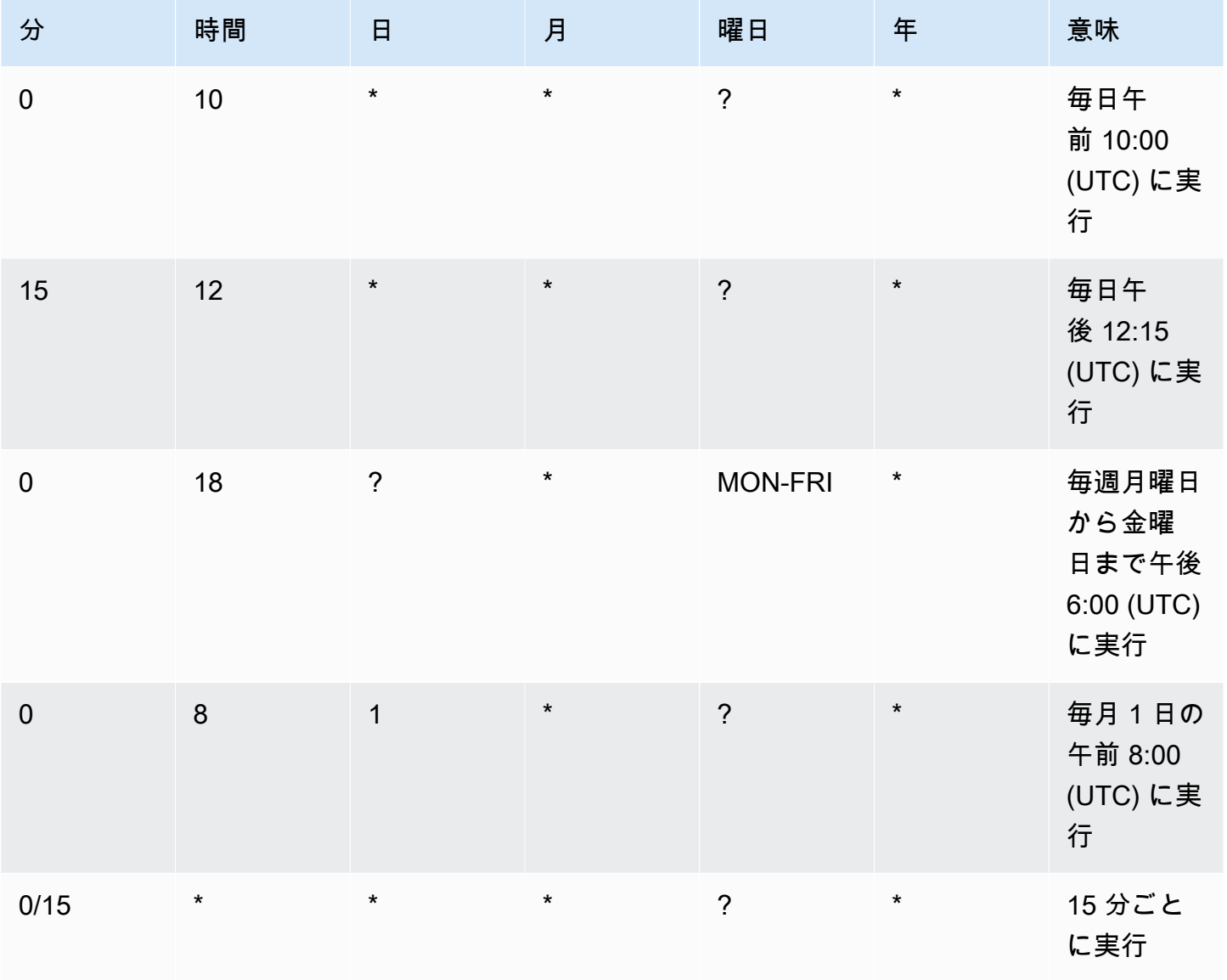

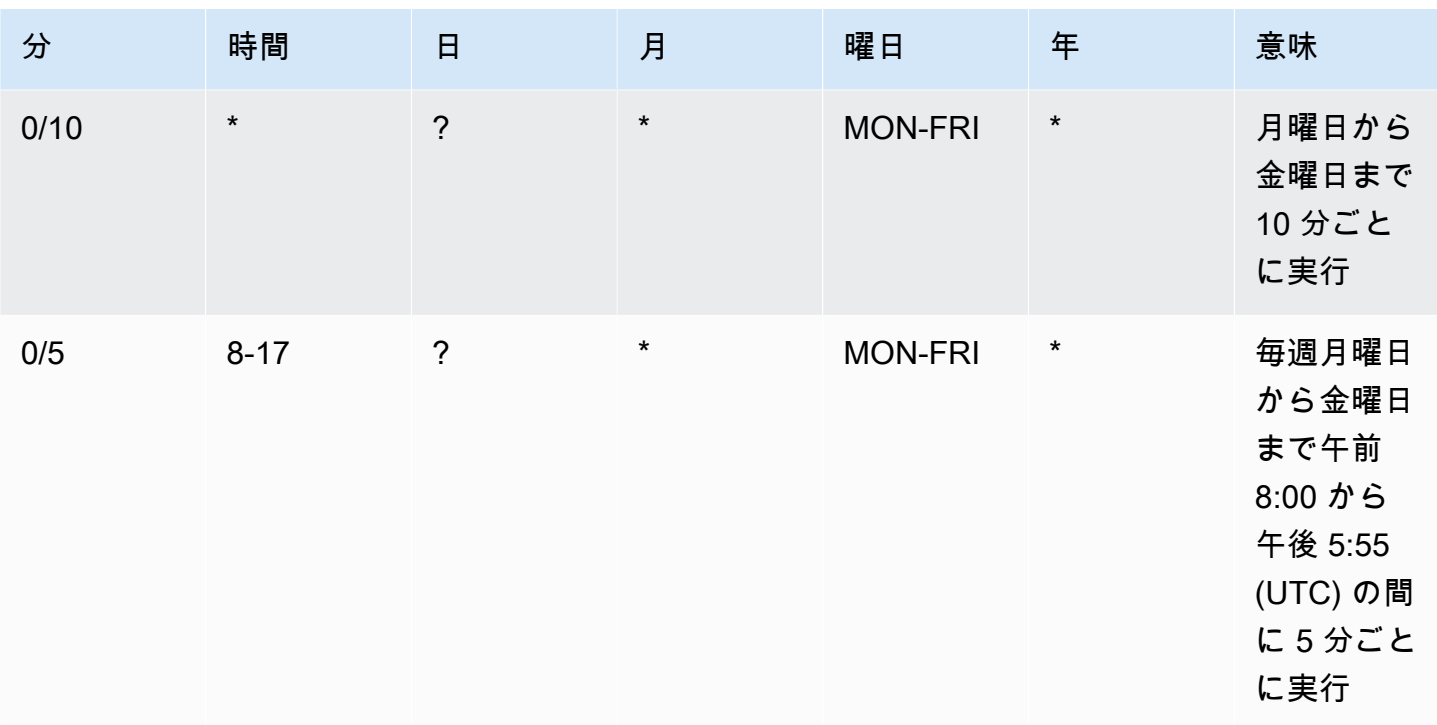

#### Exception

7 つのフィールドを含む文字列値を使用して cron 式を作成することもできます。この場合、最初の 3 つのフィールドを使用して、スケジュールされたアクションを実行する時間を秒単位で指定できま す。完全な cron 式には、スペースで区切られた [Seconds] [Minutes] [Hours] [Day\_of\_Month] [Month] [Day of Week] [Year] のフィールドが含まれます。ただし、この方法は、スケジュールされたアク ションが指定した秒に正確に実行されることを保証するものではありません。また、一部のサービス コンソールでは、cron 式の 2 番目のフィールドがサポートされていない場合があります。

# <span id="page-55-0"></span>Application Auto Scaling のスケジュールされたアクションの例

次の例は、 AWS CLI [put-scheduled-action](https://docs.aws.amazon.com/cli/latest/reference/application-autoscaling/put-scheduled-action.html) コマンドを使用してスケジュールされたアクションを作 成する方法を示しています。新しい容量を指定するときは、最小容量、最大容量、またはその両方を 指定できます。

簡略化のため、このトピックの例では、Application Auto Scaling と統合されている一部のサービス 用の CLI コマンドを例示しています。別のスケーラブルターゲットを指定するには、--servicenamespace でその名前空間、--scalable-dimension でそのスケーラブルディメンション、- resource-id でそのリソース ID を指定します。各サービスの詳細情報および例については[、AWS](#page-13-0) [のサービス Application Auto Scaling で使用できる](#page-13-0) のトピックを参照してください。

を使用する場合 AWS CLI、コマンドはプロファイル用に AWS リージョン 設定された で実行される ことに注意してください。別のリージョンでコマンドを実行する場合は、プロファイルのデフォルト のリージョンを変更するか、コマンドに --region パラメータを使用します。

#### 内容

- [1 回だけ実行される、スケジュールされたアクションを作成する](#page-56-0)
- [定期的な間隔で実行されるスケジュールされたアクションを作成する](#page-57-0)
- [定期的なスケジュールで実行されるスケジュールされたアクションを作成する](#page-58-0)
- [タイムゾーンを指定する 1 回限りのスケジュールされたアクションを作成する](#page-59-0)
- [タイムゾーンを指定する定期的なスケジュールされたアクションを作成する](#page-60-0)

### <span id="page-56-0"></span>1 回だけ実行される、スケジュールされたアクションを作成する

指定した日時にスケーラブルターゲットを 1 度だけ自動的にスケーリングするには、--schedule "at(*yyyy-mm-ddThh:mm:ss*)" オプションを使用します。

Example 例: 1 回限りのスケールアウト

以下は、特定の日時に容量をスケールアウトするためのスケジュールされたアクションを作成する例 です。

--schedule に指定された日時 (2021 年 3 月 31 日の午後 10:00 (UTC)) の時点で、MinCapacity に指定された値が現行の容量を超えている場合、Application Auto Scaling が MinCapacity にス ケールアウトします。

Linux、macOS、または Unix

```
aws application-autoscaling put-scheduled-action --service-namespace custom-resource \ 
   --scalable-dimension custom-resource:ResourceType:Property \ 
   --resource-id file://~/custom-resource-id.txt \ 
   --scheduled-action-name scale-out \ 
   --schedule "at(2021-03-31T22:00:00)" \ 
   --scalable-target-action MinCapacity=3
```
#### Windows

aws application-autoscaling put-scheduled-action --service-namespace *custom-resource* - scalable-dimension *custom-resource:ResourceType:Property* --resource-id *file://~/custom-* *resource-id.txt* --scheduled-action-name *scale-out* --schedule "at(*2021-03-31T22:00:00*)" --scalable-target-action MinCapacity=*3*

**G** Note

このスケジュールされたアクションの実行時に、最大容量が最小容量に指定された値を下回 る場合は、新しい最小容量だけではなく、新しい最小容量と最大容量を指定する必要があり ます。

Example 例: 1 回限りのスケールイン

以下は、特定の日時に容量をスケールインするためのスケジュールされたアクションを作成する例で す。

--schedule に指定された日時 (2021 年 3 月 31 日の午後 10:30 (UTC)) の時点で、MaxCapacity に指定された値が現行の容量を下回る場合、Application Auto Scaling が MaxCapacity にスケール インします。

Linux、macOS、または Unix

```
aws application-autoscaling put-scheduled-action --service-namespace custom-resource \ 
   --scalable-dimension custom-resource:ResourceType:Property \ 
  --resource-id file://~/custom-resource-id.txt \ 
  --scheduled-action-name scale-in \ 
  --schedule "at(2021-03-31T22:30:00)" \ 
   --scalable-target-action MinCapacity=0,MaxCapacity=0
```
Windows

aws application-autoscaling put-scheduled-action --service-namespace *custom-resource* - scalable-dimension *custom-resource:ResourceType:Property* --resource-id *file://~/customresource-id.txt* --scheduled-action-name *scale-in* --schedule "at(*2021-03-31T22:30:00*)" --scalable-target-action MinCapacity=*0*,MaxCapacity=*0*

## <span id="page-57-0"></span>定期的な間隔で実行されるスケジュールされたアクションを作成する

定期的な間隔でスケーリングをスケジュールするには、--schedule "rate(*value unit*)" オプションを使用します。値は正の整数である必要があります。単位

は、minute、minutes、hour、hours、day、または days にすることができます。詳細について は、「Amazon EventBridge ユーザーガイド[」の「レート式」](https://docs.aws.amazon.com/eventbridge/latest/userguide/eb-rate-expressions.html)を参照してください。

以下は、rate 式を使用するスケジュールされたアクションの例です。

指定されたスケジュール (2021 年 1 月 30 日の午後 12:00 (UTC) から 5 時間ごとに実行され、2021 年 1 月 31 日の午後 10:00 (UTC) に終了) で、MinCapacity に指定された値が現行の容量を超えて いる場合、Application Auto Scaling が MinCapacity にスケールアウトします。MaxCapacity に 指定された値が現行の容量を下回る場合は、Application Auto Scaling が MaxCapacity にスケール インします。

Linux、macOS、または Unix

```
aws application-autoscaling put-scheduled-action --service-namespace ecs \ 
   --scalable-dimension ecs:service:DesiredCount \ 
   --resource-id service/my-cluster/my-service \ 
   --scheduled-action-name my-recurring-action \ 
   --schedule "rate(5 hours)" \ 
   --start-time 2021-01-30T12:00:00 \ 
   --end-time 2021-01-31T22:00:00 \ 
   --scalable-target-action MinCapacity=3,MaxCapacity=10
```
Windows

```
aws application-autoscaling put-scheduled-action --service-namespace ecs --scalable-
dimension ecs:service:DesiredCount --resource-id service/my-cluster/my-service
  --scheduled-action-name my-recurring-action --schedule "rate(5 hours)" --start-
time 2021-01-30T12:00:00 --end-time 2021-01-31T22:00:00 --scalable-target-action 
  MinCapacity=3,MaxCapacity=10
```
# <span id="page-58-0"></span>定期的なスケジュールで実行されるスケジュールされたアクションを作成 する

定期的なスケーリングをスケジュールするには、--schedule "cron(*fields*)" オプションを使 用します。詳細については、「[cron 式を使用して、定期的なスケーリングアクションをスケジュー](#page-53-0) [ルする](#page-53-0)」を参照してください。

以下は、Cron 式を使用するスケジュールされたアクションの例です。

指定されたスケジュール (毎日午前 9:00 (UTC)) で、MinCapacity に指定された値が現行 の容量を超えている場合、Application Auto Scaling が MinCapacity にスケールアウトしま

す。MaxCapacity に指定された値が現行の容量を下回る場合は、Application Auto Scaling が MaxCapacity にスケールインします。

Linux、macOS、または Unix

```
aws application-autoscaling put-scheduled-action --service-namespace appstream \ 
   --scalable-dimension appstream:fleet:DesiredCapacity \ 
  --resource-id fleet/sample-fleet \ 
  --scheduled-action-name my-recurring-action \ 
  --schedule "cron(0 9 * * ? *)" \ 
   --scalable-target-action MinCapacity=10,MaxCapacity=50
```
#### Windows

aws application-autoscaling put-scheduled-action --service-namespace *appstream* - scalable-dimension *appstream:fleet:DesiredCapacity* --resource-id *fleet/sample-fleet* - scheduled-action-name *my-recurring-action* --schedule "cron(*0 9 \* \* ? \**)" --scalabletarget-action MinCapacity=*10*,MaxCapacity=*50*

# <span id="page-59-0"></span>タイムゾーンを指定する 1 回限りのスケジュールされたアクションを作成 する

スケジュールされたアクションは、デフォルトで UTC タイムゾーンに設定されます。別のタイム ゾーンを指定するには、--timezone オプションを含めて、タイムゾーンの正規名 (America/ New\_York など) を指定します。詳細については[、https://www.joda.org/joda-time/timezones.html](https://www.joda.org/joda-time/timezones.html) を 参照してください。このページには、[put-scheduled-action](https://docs.aws.amazon.com/cli/latest/reference/application-autoscaling/put-scheduled-action.html) を呼び出すときにサポートされる IANA タイムゾーンに関する情報が記載されています。

以下は、特定の日時に容量をスケールするためのスケジュールされたアクションの作成時に - timezone オプションを使用する例です。

--schedule に指定された日時 (2021 年 1 月 31 日の午後 5:00 (ローカルタイム)) の時点 で、MinCapacity に指定された値が現行の容量を超えている場合、Application Auto Scaling が MinCapacity にスケールアウトします。MaxCapacity に指定された値が現行の容量を下回る場合 は、Application Auto Scaling が MaxCapacity にスケールインします。

Linux、macOS、または Unix

aws application-autoscaling put-scheduled-action --service-namespace *comprehend* \ --scalable-dimension *comprehend:document-classifier-endpoint:DesiredInferenceUnits* \

```
 --resource-id arn:aws:comprehend:us-west-2:123456789012:document-classifier-endpoint/
EXAMPLE \ 
   --scheduled-action-name my-one-time-action \ 
   --schedule "at(2021-01-31T17:00:00)" --timezone "America/New_York" \ 
   --scalable-target-action MinCapacity=1,MaxCapacity=3
```
Windows

aws application-autoscaling put-scheduled-action --service-namespace *comprehend* - scalable-dimension *comprehend:document-classifier-endpoint:DesiredInferenceUnits* --resource-id *arn:aws:comprehend:us-west-2:123456789012:document-classifierendpoint/EXAMPLE* --scheduled-action-name *my-one-time-action* --schedule "at(*2021-01-31T17:00:00*)" --timezone "*America/New\_York*" --scalable-target-action MinCapacity=*1*,MaxCapacity=*3*

# <span id="page-60-0"></span>タイムゾーンを指定する定期的なスケジュールされたアクションを作成す る

以下は、キャパシティーを拡張するための定期的なスケジュール済みアクションを作成できる - timezone オプションの使用例です。詳細については、「[cron 式を使用して、定期的なスケーリン](#page-53-0) [グアクションをスケジュールする](#page-53-0)」を参照してください。

指定されたスケジュール (毎週月曜日から金曜日までの午後 6:00 (ローカルタイム)) で、MinCapacity に指定された値が現行の容量を超えている場合、Application Auto Scaling が MinCapacity にスケールアウトします。MaxCapacity に指定された値が現行の容量を下回る場合 は、Application Auto Scaling が MaxCapacity にスケールインします。

Linux、macOS、または Unix

```
aws application-autoscaling put-scheduled-action --service-namespace lambda \ 
  --scalable-dimension lambda:function:ProvisionedConcurrency \ 
  --resource-id function:my-function:BLUE \ 
  --scheduled-action-name my-recurring-action \ 
   --schedule "cron(0 18 ? * MON-FRI *)" --timezone "Etc/GMT+9" \ 
   --scalable-target-action MinCapacity=10,MaxCapacity=50
```
Windows

aws application-autoscaling put-scheduled-action --service-namespace *lambda* --scalable-dimension *lambda:function:ProvisionedConcurrency* --resource-

```
id function:my-function:BLUE --scheduled-action-name my-recurring-action --schedule 
  "cron(0 18 ? * MON-FRI *)" --timezone "Etc/GMT+9" --scalable-target-action 
 MinCapacity=10,MaxCapacity=50
```
# <span id="page-61-0"></span>Application Auto Scaling のスケジュールされたスケーリングを管 理する

AWS CLI には、スケジュールされたアクションの管理に役立つ他のコマンドがいくつか含まれてい ます。

簡略化のため、このトピックの例では、Application Auto Scaling と統合されている一部のサービス 用の CLI コマンドを例示しています。別のスケーラブルターゲットを指定するには、--servicenamespace でその名前空間、--scalable-dimension でそのスケーラブルディメンション、- resource-id でそのリソース ID を指定します。各サービスの詳細情報および例については[、AWS](#page-13-0) [のサービス Application Auto Scaling で使用できる](#page-13-0) のトピックを参照してください。

を使用する場合 AWS CLI、コマンドはプロファイル用に AWS リージョン 設定された で実行される ことに注意してください。別のリージョンでコマンドを実行する場合は、プロファイルのデフォルト のリージョンを変更するか、コマンドに --region パラメータを使用します。

#### 内容

- [指定されたサービスのスケーリングアクティビティを表示する](#page-61-1)
- [指定されたサービスに対するすべてのスケジュールされたアクションの記述](#page-63-0)
- [スケーラブルターゲットに対する 1 つまたは複数のスケジュールされたアクションを記述する](#page-65-0)
- [スケーラブルターゲットに対するスケジュールされたスケーリングをオフにする](#page-66-0)
- [スケジュールされたアクションの削除](#page-67-0)

### <span id="page-61-1"></span>指定されたサービスのスケーリングアクティビティを表示する

指定されたサービス名前空間にあるすべてのスケーラブルターゲットに対するスケーリングアクティ ビティを表示するには、[describe-scaling-activities](https://docs.aws.amazon.com/cli/latest/reference/application-autoscaling/describe-scaling-activities.html) コマンドを使用します。

以下の例は、dynamodb サービス名前空間に関連付けられているスケーリングアクティビティを取 得します。

Linux、macOS、または Unix

aws application-autoscaling describe-scaling-activities --service-namespace *dynamodb*

#### Windows

aws application-autoscaling describe-scaling-activities --service-namespace *dynamodb*

コマンドが正常に完了した場合は、以下のような出力が表示されます。

```
{ 
     "ScalingActivities": [ 
         { 
              "ScalableDimension": "dynamodb:table:WriteCapacityUnits", 
              "Description": "Setting write capacity units to 10.", 
              "ResourceId": "table/my-table", 
              "ActivityId": "4d1308c0-bbcf-4514-a673-b0220ae38547", 
              "StartTime": 1561574415.086, 
              "ServiceNamespace": "dynamodb", 
              "EndTime": 1561574449.51, 
              "Cause": "maximum capacity was set to 10", 
              "StatusMessage": "Successfully set write capacity units to 10. Change 
  successfully fulfilled by dynamodb.", 
              "StatusCode": "Successful" 
         }, 
         { 
              "ScalableDimension": "dynamodb:table:WriteCapacityUnits", 
              "Description": "Setting min capacity to 5 and max capacity to 10", 
              "ResourceId": "table/my-table", 
              "ActivityId": "f2b7847b-721d-4e01-8ef0-0c8d3bacc1c7", 
              "StartTime": 1561574414.644, 
              "ServiceNamespace": "dynamodb", 
              "Cause": "scheduled action name my-second-scheduled-action was triggered", 
              "StatusMessage": "Successfully set min capacity to 5 and max capacity to 
  10", 
              "StatusCode": "Successful" 
         }, 
         { 
              "ScalableDimension": "dynamodb:table:WriteCapacityUnits", 
              "Description": "Setting write capacity units to 15.", 
              "ResourceId": "table/my-table", 
              "ActivityId": "d8ea4de6-9eaa-499f-b466-2cc5e681ba8b", 
              "StartTime": 1561574108.904, 
              "ServiceNamespace": "dynamodb",
```

```
 "EndTime": 1561574140.255, 
              "Cause": "minimum capacity was set to 15", 
              "StatusMessage": "Successfully set write capacity units to 15. Change 
  successfully fulfilled by dynamodb.", 
              "StatusCode": "Successful" 
         }, 
         { 
              "ScalableDimension": "dynamodb:table:WriteCapacityUnits", 
              "Description": "Setting min capacity to 15 and max capacity to 20", 
              "ResourceId": "table/my-table", 
              "ActivityId": "3250fd06-6940-4e8e-bb1f-d494db7554d2", 
              "StartTime": 1561574108.512, 
              "ServiceNamespace": "dynamodb", 
              "Cause": "scheduled action name my-first-scheduled-action was triggered", 
              "StatusMessage": "Successfully set min capacity to 15 and max capacity to 
  20", 
              "StatusCode": "Successful" 
         } 
    \mathbf{I}}
```
このコマンドを変更して、スケーラブルターゲットのうち 1 つのターゲットのみに関するスケーリ ングアクティビティを取得するようにするには、--resource-id オプションを追加します。

<span id="page-63-0"></span>指定されたサービスに対するすべてのスケジュールされたアクションの記 述

指定されたサービス名前空間にあるすべてのスケーラブルターゲットに対するスケジュールされたア クションを記述するには、[describe-scheduled-actions](https://docs.aws.amazon.com/cli/latest/reference/application-autoscaling/describe-scheduled-actions.html) コマンドを使用します。

以下の例は、ec2 サービス名前空間に関連付けられているスケジュールされたアクションを取得し ます。

Linux、macOS、または Unix

aws application-autoscaling describe-scheduled-actions --service-namespace *ec2*

#### Windows

aws application-autoscaling describe-scheduled-actions --service-namespace *ec2*

#### 正常に完了した場合、このコマンドは以下のような出力を返します。

```
{ 
     "ScheduledActions": [ 
         { 
             "ScheduledActionName": "my-one-time-action", 
             "ScheduledActionARN": "arn:aws:autoscaling:us-
west-2:123456789012:scheduledAction:493a6261-fbb9-432d-855d-3c302c14bdb9:resource/ec2/
spot-fleet-request/sfr-107dc873-0802-4402-a901-37294EXAMPLE:scheduledActionName/my-one-
time-action", 
              "ServiceNamespace": "ec2", 
             "Schedule": "at(2021-01-31T17:00:00)", 
             "Timezone": "America/New_York", 
             "ResourceId": "spot-fleet-request/sfr-107dc873-0802-4402-
a901-37294EXAMPLE", 
             "ScalableDimension": "ec2:spot-fleet-request:TargetCapacity", 
             "ScalableTargetAction": { 
                  "MaxCapacity": 1 
             }, 
              "CreationTime": 1607454792.331 
         }, 
         { 
             "ScheduledActionName": "my-recurring-action", 
              "ScheduledActionARN": "arn:aws:autoscaling:us-
west-2:123456789012:scheduledAction:493a6261-fbb9-432d-855d-3c302c14bdb9:resource/ec2/
spot-fleet-request/sfr-107dc873-0802-4402-a901-37294EXAMPLE:scheduledActionName/my-
recurring-action", 
              "ServiceNamespace": "ec2", 
             "Schedule": "rate(5 minutes)", 
             "ResourceId": "spot-fleet-request/sfr-107dc873-0802-4402-
a901-37294EXAMPLE", 
             "ScalableDimension": "ec2:spot-fleet-request:TargetCapacity", 
             "StartTime": 1604059200.0, 
              "EndTime": 1612130400.0, 
             "ScalableTargetAction": { 
                  "MinCapacity": 3, 
                  "MaxCapacity": 10 
             }, 
             "CreationTime": 1607454949.719 
         }, 
         { 
              "ScheduledActionName": "my-one-time-action", 
              "ScheduledActionARN": "arn:aws:autoscaling:us-
west-2:123456789012:scheduledAction:4bce34c7-bb81-4ecf-b776-5c726efb1567:resource/ec2/
```

```
spot-fleet-request/sfr-40edeb7b-9ae7-44be-bef2-5c4c8EXAMPLE:scheduledActionName/my-one-
time-action", 
              "ServiceNamespace": "ec2", 
              "Schedule": "at(2020-12-08T9:36:00)", 
              "Timezone": "America/New_York", 
              "ResourceId": "spot-fleet-request/sfr-40edeb7b-9ae7-44be-
bef2-5c4c8EXAMPLE", 
              "ScalableDimension": "ec2:spot-fleet-request:TargetCapacity", 
              "ScalableTargetAction": { 
                  "MinCapacity": 1, 
                  "MaxCapacity": 3 
              }, 
              "CreationTime": 1607456031.391 
         } 
     ]
}
```
<span id="page-65-0"></span>スケーラブルターゲットに対する 1 つまたは複数のスケジュールされたア クションを記述する

指定されたスケーラブルターゲットに対するスケジュールされたアクションの情報を取得するに は、[describe-scheduled-actions](https://docs.aws.amazon.com/cli/latest/reference/application-autoscaling/describe-scheduled-actions.html) コマンドを使用してスケジュールされたアクションを記述するとき に --resource-id オプションを追加します。

以下の例にあるように、--scheduled-action-names オプションを含めて、スケジュールされた アクションの名前をその値として指定すると、コマンドは名前が一致するスケジュールされたアク ションのみを返します。

Linux、macOS、または Unix

```
aws application-autoscaling describe-scheduled-actions --service-namespace ec2 \ 
  --resource-id spot-fleet-request/sfr-40edeb7b-9ae7-44be-bef2-5c4c8EXAMPLE \ 
   --scheduled-action-names my-one-time-action
```
#### **Windows**

aws application-autoscaling describe-scheduled-actions --service-namespace *ec2* - resource-id *spot-fleet-request/sfr-40edeb7b-9ae7-44be-bef2-5c4c8EXAMPLE* --scheduledaction-names *my-one-time-action*

#### 以下は出力例です。

{

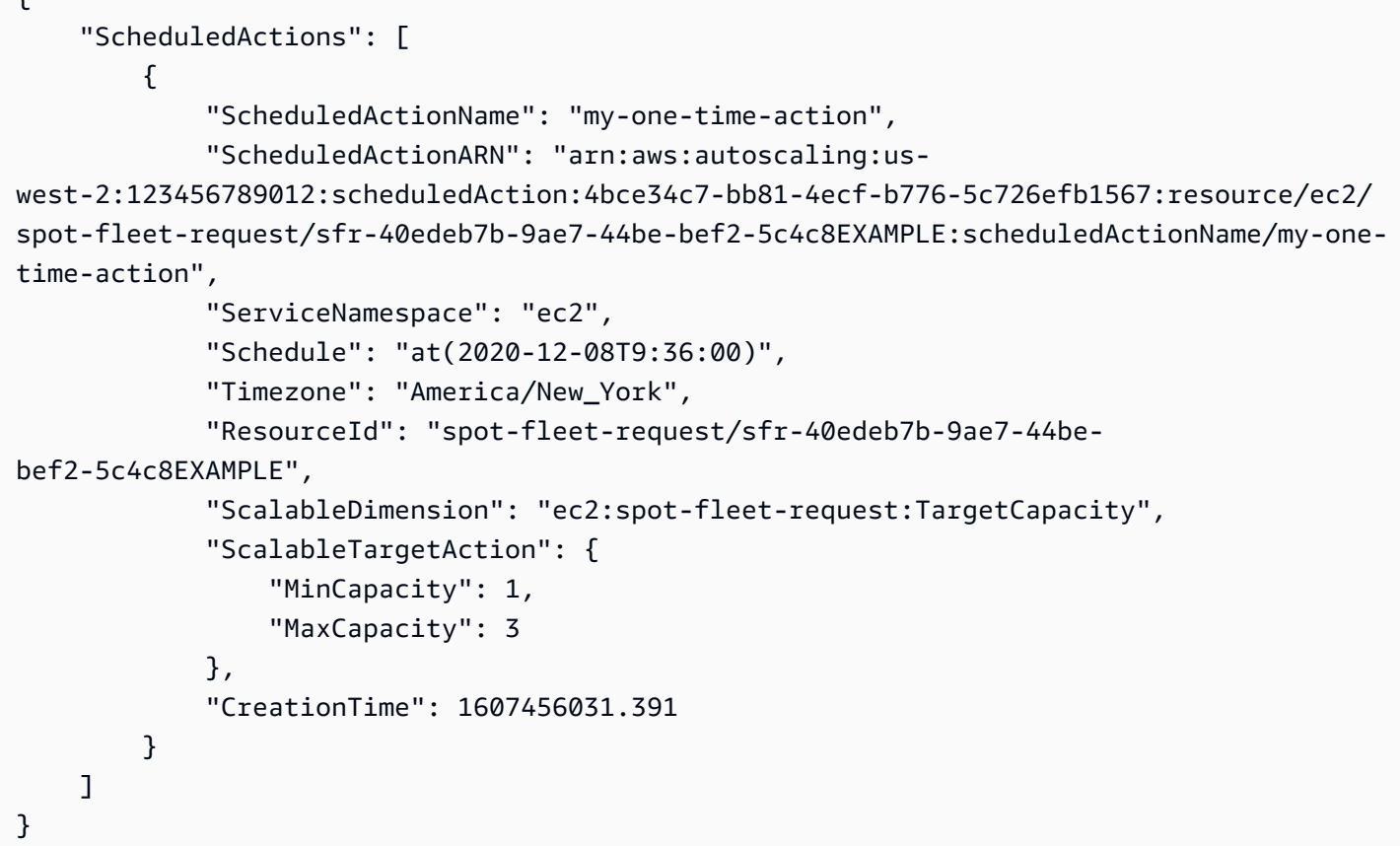

--scheduled-action-names オプションに複数の値が指定されている場合、名前が一致するスケ ジュールされたアクションのすべてが出力に含まれます。

# <span id="page-66-0"></span>スケーラブルターゲットに対するスケジュールされたスケーリングをオフ にする

スケジュールされたスケーリングは、スケジュールされたアクションを削除せずに一時的に無効化 することができます。詳細については、「[Application Auto Scaling のスケーリングの一時停止と再](#page-126-0) [開](#page-126-0)」を参照してください。

以下の例にあるように、--suspended-state オプションがある [register-scalable-target](https://docs.aws.amazon.com/cli/latest/reference/application-autoscaling/register-scalable-target.html) コマン ドを使用し、ScheduledScalingSuspended 属性の値として true を指定することによって、ス ケーラブルターゲットでスケジュールされたスケーリングを一時停止します。

Linux、macOS、または Unix

aws application-autoscaling register-scalable-target --service-namespace *rds* \

```
 --scalable-dimension rds:cluster:ReadReplicaCount --resource-id cluster:my-db-cluster
\setminus --suspended-state '{"ScheduledScalingSuspended": true}'
```
Windows

 $\mathcal{L}$ 

```
aws application-autoscaling register-scalable-target --service-namespace rds --
scalable-dimension rds:cluster:ReadReplicaCount --resource-id cluster:my-db-cluster --
suspended-state "{\"ScheduledScalingSuspended\": true}"
```
#### 成功した場合、このコマンドはスケーラブルターゲットの ARN を返します。

 "ScalableTargetARN": "arn:aws:application-autoscaling:*region*:*account-id*:scalabletarget/1234abcd56ab78cd901ef1234567890ab123" }

スケジュールされたスケーリングを再開するには、ScheduledScalingSuspended 属性の値とし て false を指定して、このコマンドを再度実行します。

## <span id="page-67-0"></span>スケジュールされたアクションの削除

スケジュールされたアクションが不要になったら、[delete-scheduled-action](https://docs.aws.amazon.com/cli/latest/reference/application-autoscaling/put-scheduled-action.html) コマンドを使用してアク ションを削除することができます。

Linux、macOS、または Unix

```
aws application-autoscaling delete-scheduled-action --service-namespace ec2 \ 
   --scalable-dimension ec2:spot-fleet-request:TargetCapacity \ 
   --resource-id spot-fleet-request/sfr-73fbd2ce-aa30-494c-8788-37294EXAMPLE \ 
   --scheduled-action-name my-recurring-action
```
Windows

aws application-autoscaling delete-scheduled-action --service-namespace *ec2* --scalabledimension *ec2:spot-fleet-request:TargetCapacity* --resource-id *spot-fleet-request/ sfr-73fbd2ce-aa30-494c-8788-37294EXAMPLE* --scheduled-action-name *my-recurring-action*

正常に完了すると、このコマンドはプロンプトに戻ります。

# <span id="page-68-0"></span>チュートリアル: AWS CLIを使用したスケジュールに基づくスケー リングの開始方法

次のチュートリアルでは、 を使用して、 というサンプル DynamoDB テーブルをスケールするスケ ジュールされたアクションの作成を支援することで、スケジュールされたスケーリング AWS CLI を 開始する方法を示しますTestTable。テストに使用するTestTable テーブルが DynamoDB にまだ ない場合は、Amazon DynamoDB デベロッパーガイドの[ステップ 1:DynamoDB テーブルを作成す](https://docs.aws.amazon.com/amazondynamodb/latest/developerguide/AutoScaling.CLI.html#AutoScaling.CLI.CreateTable) [る](https://docs.aws.amazon.com/amazondynamodb/latest/developerguide/AutoScaling.CLI.html#AutoScaling.CLI.CreateTable)に示されている create-table コマンドを実行してテーブルを作成できます。

を使用する場合 AWS CLI、コマンドはプロファイル用に設定された AWS リージョンで実行される ことに注意してください。別のリージョンでコマンドを実行する場合は、プロファイルのデフォルト のリージョンを変更するか、コマンドに --region パラメータを使用します。

**a** Note

このチュートリアルの一環として AWS 料金が発生する場合があります。[無料利用枠の](https://aws.amazon.com/free/)使用 状況をモニタリングするとともに、DynamoDB データベースが使用する読み取りおよび書き 込み容量のユニット数に関連付けられたコストを理解しておくようにしてください。

内容

- [ステップ 1: スケーラブルターゲットを登録する](#page-68-1)
- [ステップ 2: 2 つのスケジュールされたアクションを作成する](#page-70-0)
- [ステップ 3: スケーリングアクティビティを表示する](#page-73-0)
- [ステップ 4: 次のステップ](#page-76-0)
- [ステップ 5:クリーンアップ](#page-77-0)

<span id="page-68-1"></span>ステップ 1: スケーラブルターゲットを登録する

スケーラブルターゲットとして DynamoDB テーブルを Application Auto Scaling に登録することから 始めます。

Application Auto Scaling にスケーラブルなターゲットを登録する

1. まず、[describe-scalable-targets](https://docs.aws.amazon.com/cli/latest/reference/application-autoscaling/describe-scalable-targets.html) コマンドを使用して、DynamoDB リソースが既に登録さ れているかどうかをチェックします。これにより、新しいテーブルではない場合に備え て、TestTable テーブルは登録解除されているか確認します。

Linux、macOS、または Unix

```
aws application-autoscaling describe-scalable-targets \ 
   --service-namespace dynamodb
```
**Windows** 

aws application-autoscaling describe-scalable-targets --service-namespace *dynamodb*

既存のスケーラブルなターゲットがない場合、レスポンスは次のようになります。

```
{ 
     "ScalableTargets": []
}
```
2. 以下の [register-scalable-target](https://docs.aws.amazon.com/cli/latest/reference/application-autoscaling/register-scalable-target.html) コマンドを使用して、TestTable と呼ばれる DynamoDB テー ブルの書き込み容量を登録します。希望する最小容量を 5 個の書き込みキャパシティーユニッ ト、希望する最大容量を 10 個の書き込みキャパシティーユニットに設定します。

Linux、macOS、または Unix

```
aws application-autoscaling register-scalable-target \ 
   --service-namespace dynamodb \ 
   --scalable-dimension dynamodb:table:WriteCapacityUnits \ 
   --resource-id table/TestTable \ 
   --min-capacity 5 --max-capacity 10
```
Windows

```
aws application-autoscaling register-scalable-target --service-namespace dynamodb
  --scalable-dimension dynamodb:table:WriteCapacityUnits --resource-id table/
TestTable --min-capacity 5 --max-capacity 10
```
成功した場合、このコマンドはスケーラブルターゲットの ARN を返します。

{ "ScalableTargetARN": "arn:aws:application-autoscaling:*region*:*accountid*:scalable-target/1234abcd56ab78cd901ef1234567890ab123" }

## <span id="page-70-0"></span>ステップ 2: 2 つのスケジュールされたアクションを作成する

Application Auto Scaling では、スケーリングアクションが実行される時刻をスケジュールすること ができます。スケーラブルなターゲット、スケジュール、最小キャパシティー、および最大キャパシ ティーを指定します。指定された時間がくると、Application Auto Scaling がスケーラブルターゲッ トの最小値と最大値を更新します。現在のキャパシティーが範囲外の場合はスケーリングアクティビ ティにつながります。

最小キャパシティーと最大キャパシティーへの更新のスケジュールは、スケーリングポリシーを作成 する場合にも役立ちます。スケーリングポリシーを使用すると、現在のリソース使用率に基づいてリ ソースを動的にスケーリングできます。スケーリングポリシーの一般的なガードレールとして、最小 キャパシティーと最大キャパシティーに適切な値を設定します。

この演習では、1 回限りのアクションを 2 つ作成し、スケールアウトまたはスケールインできます。

スケジュールされたアクションを作成および表示する

1. 最初のスケジュールされたアクションを作成するには、以下の [put-scheduled-action](https://docs.aws.amazon.com/cli/latest/reference/application-autoscaling/put-scheduled-action.html) コマンドを 使用します。

--schedule の at コマンドは、指定された将来の日時に 1 回実行されるアクションをスケ ジュールします。時間は 24 時間形式 (UTC) です。今から約 5 分後にアクションが発生するよ うにスケジュールします。

指定された日時がくると、Application Auto Scaling が MinCapacity および MaxCapacity の値を更新します。テーブルに現在 5 個の書き込みキャパシティーユニットがあるとする と、Application Auto Scaling は MinCapacity にスケールアウトして、そのテーブルが 15~20 書き込みキャパシティーユニットの新しい希望範囲内に収まるようにします。

Linux、macOS、または Unix

```
aws application-autoscaling put-scheduled-action \ 
   --service-namespace dynamodb \ 
   --scalable-dimension dynamodb:table:WriteCapacityUnits \
```

```
 --resource-id table/TestTable \ 
 --scheduled-action-name my-first-scheduled-action \ 
 --schedule "at(2019-05-20T17:05:00)" \ 
 --scalable-target-action MinCapacity=15,MaxCapacity=20
```
Windows

```
aws application-autoscaling put-scheduled-action --service-namespace dynamodb
  --scalable-dimension dynamodb:table:WriteCapacityUnits --resource-id table/
TestTable --scheduled-action-name my-first-scheduled-action --schedule 
  "at(2019-05-20T17:05:00)" --scalable-target-action MinCapacity=15,MaxCapacity=20
```
このコマンドが正常に完了した場合は、出力が返されません。

2. Application Auto Scaling がスケールインするために使用する 2 番目のスケジュールされたアク ションを作成するには、以下の [put-scheduled-action](https://docs.aws.amazon.com/cli/latest/reference/application-autoscaling/put-scheduled-action.html) コマンドを使用します。

今から約 10 分後にアクションが発生するようにスケジュールします。

指定された日時がくると、Application Auto Scaling がテーブルの MinCapacity と MaxCapacity を更新して MaxCapacity にスケールインし、テーブルを元の希望範囲である 5 ~10 書き込みキャパシティーユニットに戻します。

Linux、macOS、または Unix

```
aws application-autoscaling put-scheduled-action \ 
   --service-namespace dynamodb \ 
   --scalable-dimension dynamodb:table:WriteCapacityUnits \ 
   --resource-id table/TestTable \ 
   --scheduled-action-name my-second-scheduled-action \ 
   --schedule "at(2019-05-20T17:10:00)" \ 
   --scalable-target-action MinCapacity=5,MaxCapacity=10
```
Windows

```
aws application-autoscaling put-scheduled-action --service-namespace dynamodb
 --scalable-dimension dynamodb:table:WriteCapacityUnits --resource-id table/
TestTable --scheduled-action-name my-second-scheduled-action --schedule 
  "at(2019-05-20T17:10:00)" --scalable-target-action MinCapacity=5,MaxCapacity=10
```
### 3. (オプション) 以下の [describe-scheduled-actions](https://docs.aws.amazon.com/cli/latest/reference/application-autoscaling/describe-scheduled-actions.html) コマンドを使用して、指定されたサービス名前 空間に対するスケジュールされたアクションのリストを取得します。

Linux、macOS、または Unix

```
aws application-autoscaling describe-scheduled-actions \ 
   --service-namespace dynamodb
```
#### **Windows**

aws application-autoscaling describe-scheduled-actions --service-namespace *dynamodb*

以下は出力例です。

```
{ 
     "ScheduledActions": [ 
        \{ "ScalableDimension": "dynamodb:table:WriteCapacityUnits", 
             "Schedule": "at(2019-05-20T18:35:00)", 
             "ResourceId": "table/TestTable", 
             "CreationTime": 1561571888.361, 
             "ScheduledActionARN": "arn:aws:autoscaling:us-
east-1:123456789012:scheduledAction:2d36aa3b-cdf9-4565-b290-81db519b227d:resource/
dynamodb/table/TestTable:scheduledActionName/my-first-scheduled-action", 
             "ScalableTargetAction": { 
                 "MinCapacity": 15, 
                 "MaxCapacity": 20 
             }, 
             "ScheduledActionName": "my-first-scheduled-action", 
             "ServiceNamespace": "dynamodb" 
         }, 
         { 
             "ScalableDimension": "dynamodb:table:WriteCapacityUnits", 
             "Schedule": "at(2019-05-20T18:40:00)", 
             "ResourceId": "table/TestTable", 
             "CreationTime": 1561571946.021, 
             "ScheduledActionARN": "arn:aws:autoscaling:us-
east-1:123456789012:scheduledAction:2d36aa3b-cdf9-4565-b290-81db519b227d:resource/
dynamodb/table/TestTable:scheduledActionName/my-second-scheduled-action", 
             "ScalableTargetAction": { 
                  "MinCapacity": 5, 
                 "MaxCapacity": 10
```

```
 }, 
               "ScheduledActionName": "my-second-scheduled-action", 
               "ServiceNamespace": "dynamodb" 
          } 
    \mathbf{I}}
```
# ステップ 3: スケーリングアクティビティを表示する

このステップでは、スケジュールされたアクションによってトリガーされたスケーリングアクティビ ティを表示してから、DynamoDB がテーブルの書き込みキャパシティーを変更したことを確認しま す。

スケーリングアクティビティを表示する

1. 選択した時間まで待機し、以下の [describe-scaling-activities](https://docs.aws.amazon.com/cli/latest/reference/application-autoscaling/describe-scaling-activities.html) コマンドを使用して、スケジュール されたアクションが機能していることを確認します。

Linux、macOS、または Unix

```
aws application-autoscaling describe-scaling-activities \ 
   --service-namespace dynamodb
```
Windows

```
aws application-autoscaling describe-scaling-activities --service-
namespace dynamodb
```
以下は、スケジュールされたアクションの進行中に、スケジュールされた最初のアクションの出 力例です。

スケーリングアクティビティは作成日順に並べられ、最新のスケーリングアクティビティが最初 に返ります。

```
{ 
     "ScalingActivities": [ 
        \{ "ScalableDimension": "dynamodb:table:WriteCapacityUnits", 
             "Description": "Setting write capacity units to 15.", 
             "ResourceId": "table/TestTable",
```

```
 "ActivityId": "d8ea4de6-9eaa-499f-b466-2cc5e681ba8b", 
              "StartTime": 1561574108.904, 
             "ServiceNamespace": "dynamodb", 
             "Cause": "minimum capacity was set to 15", 
              "StatusMessage": "Successfully set write capacity units to 15. Waiting 
  for change to be fulfilled by dynamodb.", 
             "StatusCode": "InProgress" 
         }, 
         { 
             "ScalableDimension": "dynamodb:table:WriteCapacityUnits", 
             "Description": "Setting min capacity to 15 and max capacity to 20", 
             "ResourceId": "table/TestTable", 
             "ActivityId": "3250fd06-6940-4e8e-bb1f-d494db7554d2", 
             "StartTime": 1561574108.512, 
             "ServiceNamespace": "dynamodb", 
             "Cause": "scheduled action name my-first-scheduled-action was 
  triggered", 
              "StatusMessage": "Successfully set min capacity to 15 and max capacity 
  to 20", 
             "StatusCode": "Successful" 
         } 
     ]
}
```
以下は、スケジュールされたアクションがいずれも実行された後の出力例です。

```
{ 
     "ScalingActivities": [ 
         { 
             "ScalableDimension": "dynamodb:table:WriteCapacityUnits", 
             "Description": "Setting write capacity units to 10.", 
             "ResourceId": "table/TestTable", 
             "ActivityId": "4d1308c0-bbcf-4514-a673-b0220ae38547", 
             "StartTime": 1561574415.086, 
             "ServiceNamespace": "dynamodb", 
             "EndTime": 1561574449.51, 
             "Cause": "maximum capacity was set to 10", 
             "StatusMessage": "Successfully set write capacity units to 10. Change 
  successfully fulfilled by dynamodb.", 
             "StatusCode": "Successful" 
         }, 
         { 
              "ScalableDimension": "dynamodb:table:WriteCapacityUnits",
```

```
 "Description": "Setting min capacity to 5 and max capacity to 10", 
              "ResourceId": "table/TestTable", 
             "ActivityId": "f2b7847b-721d-4e01-8ef0-0c8d3bacc1c7", 
             "StartTime": 1561574414.644, 
              "ServiceNamespace": "dynamodb", 
             "Cause": "scheduled action name my-second-scheduled-action was 
  triggered", 
              "StatusMessage": "Successfully set min capacity to 5 and max capacity 
  to 10", 
             "StatusCode": "Successful" 
         }, 
         { 
             "ScalableDimension": "dynamodb:table:WriteCapacityUnits", 
             "Description": "Setting write capacity units to 15.", 
             "ResourceId": "table/TestTable", 
             "ActivityId": "d8ea4de6-9eaa-499f-b466-2cc5e681ba8b", 
             "StartTime": 1561574108.904, 
             "ServiceNamespace": "dynamodb", 
             "EndTime": 1561574140.255, 
             "Cause": "minimum capacity was set to 15", 
              "StatusMessage": "Successfully set write capacity units to 15. Change 
  successfully fulfilled by dynamodb.", 
             "StatusCode": "Successful" 
         }, 
         { 
             "ScalableDimension": "dynamodb:table:WriteCapacityUnits", 
             "Description": "Setting min capacity to 15 and max capacity to 20", 
             "ResourceId": "table/TestTable", 
             "ActivityId": "3250fd06-6940-4e8e-bb1f-d494db7554d2", 
              "StartTime": 1561574108.512, 
             "ServiceNamespace": "dynamodb", 
             "Cause": "scheduled action name my-first-scheduled-action was 
  triggered", 
              "StatusMessage": "Successfully set min capacity to 15 and max capacity 
  to 20", 
             "StatusCode": "Successful" 
         } 
     ]
}
```
2. スケジュールされたアクションが正常に実行されたら、DynamoDB コンソールに移動して、使 用するテーブルを選択します。[Capacity] (キャパシティー) タブで、[Write capacity units] (書

き込みキャパシティーユニット) を確認します。2 番目のスケーリングアクションが実行される と、書き込みキャパシティーユニットは 15 から 10 にスケーリングされます。

[describe-table](https://docs.aws.amazon.com/cli/latest/reference/dynamodb/describe-table.html) コマンドを使用して、テーブルの現在の書き込み容量も確認します。出力を フィルタリングするには、--query オプションを含めます。の出力フィルタリング機能の詳 細については AWS CLI、「 ユーザーガイド」の[「 からのコマンド出力の制御 AWS CLIA](https://docs.aws.amazon.com/cli/latest/userguide/cli-usage-output.html)WS Command Line Interface 」を参照してください。

Linux、macOS、または Unix

```
aws dynamodb describe-table --table-name TestTable \ 
   --query 'Table.[TableName,TableStatus,ProvisionedThroughput]'
```
Windows

```
aws dynamodb describe-table --table-name TestTable --query "Table.
[TableName,TableStatus,ProvisionedThroughput]"
```
以下は出力例です。

```
\Gamma "TestTable", 
     "ACTIVE", 
     { 
          "NumberOfDecreasesToday": 1, 
          "WriteCapacityUnits": 10, 
          "LastIncreaseDateTime": 1561574133.264, 
          "ReadCapacityUnits": 5, 
          "LastDecreaseDateTime": 1561574435.607 
     }
\mathbf{I}
```
ステップ 4: 次のステップ

スケジュールされたスケーリングポリシーとスケーリングポリシーの両方でスケーリングを試す場合 は、[チュートリアル: 大量のワークロードを処理するために自動スケーリングを設定する](#page-115-0) の手順に従 います。

# ステップ 5:クリーンアップ

「使用開始」演習が終了したら、関連付けられているリソースを以下のようにクリーンアップするこ とができます。

スケジュールされたアクションを削除する

以下の [delete-scheduled-action](https://docs.aws.amazon.com/cli/latest/reference/application-autoscaling/delete-scheduled-action.html) コマンドは、指定されているスケジュールされたアクションを削除 します。後で使用できるように、スケジュールされたアクションを保持する場合は、このステップを スキップできます。

Linux、macOS、または Unix

```
aws application-autoscaling delete-scheduled-action \ 
  --service-namespace dynamodb \ 
  --scalable-dimension dynamodb:table:WriteCapacityUnits \ 
  --resource-id table/TestTable \ 
   --scheduled-action-name my-second-scheduled-action
```
Windows

aws application-autoscaling delete-scheduled-action --service-namespace *dynamodb* - scalable-dimension *dynamodb:table:WriteCapacityUnits* --resource-id *table/TestTable* - scheduled-action-name *my-second-scheduled-action*

スケーラブルなターゲットを登録解除する

以下の [deregister-scalable-target](https://docs.aws.amazon.com/cli/latest/reference/application-autoscaling/deregister-scalable-target.html) コマンドを使用して、スケーラブルターゲットの登録を解除しま す。自分で作成したスケーリングポリシーや、まだ削除されていないスケジュールされたアクション がある場合は、このコマンドによって削除されます。後で使用できるように、登録されたスケーラブ ルなターゲットを保持する場合は、このステップをスキップできます。

Linux、macOS、または Unix

```
aws application-autoscaling deregister-scalable-target \ 
   --service-namespace dynamodb \ 
   --scalable-dimension dynamodb:table:WriteCapacityUnits \ 
   --resource-id table/TestTable
```
Windows

aws application-autoscaling deregister-scalable-target --service-namespace *dynamodb* - scalable-dimension *dynamodb:table:WriteCapacityUnits* --resource-id *table/TestTable*

DynamoDB テーブルを削除する

以下の [delete-table](https://docs.aws.amazon.com/cli/latest/reference/dynamodb/delete-table.html) コマンドを使用して、このチュートリアルで使用したテーブルを削除します。後 で使用できるように、テーブルを保持する場合は、このステップをスキップできます。

Linux、macOS、または Unix

aws dynamodb delete-table --table-name *TestTable*

#### Windows

aws dynamodb delete-table --table-name *TestTable*

# Application Auto Scaling のターゲット追跡スケーリングポ リシー

ターゲット追跡スケーリングポリシーは、ターゲットメトリクス値に基づいてアプリケーションを自 動的にスケールします。これにより、手動で操作しなくても、アプリケーションは最適なパフォーマ ンスとコスト効率を維持できます。

ターゲット追跡を使用することで、アプリケーションの理想的な平均使用率またはスループットレ ベルを表すメトリクスとターゲット値を選択します。Application Auto Scaling は、メトリクスが CloudWatchターゲットから逸脱したときにスケーリングイベントをトリガーするアラームを作成お よび管理します。これは、サーモスタットがターゲット温度を維持する仕組みと似ています。

例えば、現在スポットフリートで実行されているアプリケーションがあり、アプリケーションの負荷 が変化してもフリートの CPU 使用率を約 50% に維持する必要があるとします。これにより、過剰 な数のアイドルリソースを維持することなくトラフィックのスパイクを処理するための追加のキャパ シティが得られます。

このニーズを満たすには、50% の平均 CPU 使用率をターゲットとする、ターゲット追跡スケーリン グポリシーを作成します。次に、CPU が 50% を超えると、Application Auto Scaling がスケールア ウト (容量を増やし) して負荷の増加に対応します。CPU が 50% を下回るとスケールイン (容量が減 少) し、使用率が低い期間のコストを最適化します。

ターゲット追跡ポリシーにより、 CloudWatch アラームとスケーリング調整を手動で定義する必要が なくなります。Application Auto Scaling は、設定したターゲットに基づいてこれを自動的に処理し ます。

事前定義されたメトリクスまたはカスタムメトリクスのいずれかを使用して、ターゲット追跡スケー リングポリシーをベースにできます。

- 事前定義メトリクス Application Auto Scaling によって提供されるメトリクス (ターゲットごと の平均 CPU 使用率や平均リクエスト数など)。
- カスタムメトリクス メトリクスの数学を使用して、メトリクスを組み合わせたり、既存 のメトリクスを活用したり、 に公開された独自のカスタムメトリクスを使用したりできます CloudWatch。

スケーラブルなターゲット容量の変化に反比例して変化するメトリクスを選択してください。した がって、容量を 2 倍にすると、メトリクスは 50% 減少します。これにより、メトリクスデータが比 例スケーリングイベントを正確にトリガーできます。

#### 内容

- [Application Auto Scaling のターゲット追跡スケーリングの仕組み](#page-80-0)
- [を使用して Application Auto Scaling のターゲット追跡スケーリングポリシーを作成する AWS CLI](#page-87-0)
- [Metric Math を使用して、Application Auto Scaling のターゲット追跡スケーリングポリシーを作成](#page-93-0) [する](#page-93-0)

# <span id="page-80-0"></span>Application Auto Scaling のターゲット追跡スケーリングの仕組み

このトピックでは、ターゲット追跡スケーリングの仕組みについて説明し、ターゲット追跡スケーリ ングポリシーの主要な要素を紹介します。

#### 内容

- [仕組み](#page-80-1)
- [メトリクスを選択する](#page-82-0)
- [ターゲット値の定義](#page-83-0)
- [クールダウン期間を定義する](#page-83-1)
- [考慮事項](#page-85-0)
- [複数のスケーリングポリシー](#page-85-1)
- [スケーリングポリシーの作成、管理、および削除用によく使用されるコマンド](#page-86-0)
- [関連リソース](#page-87-1)
- [制限事項](#page-87-2)

## <span id="page-80-1"></span>仕組み

ターゲット追跡スケーリングを使用するには、ターゲット追跡スケーリングポリシーを作成し、以下 を指定します。

• メトリクス — CPU の平均使用率やターゲットあたりの平均リクエスト数など、追跡する CloudWatch メトリクス。

• ターゲット値 — メトリクスのターゲット値 (CPU 使用率 50%、ターゲット 1 分あたり 1000 リク エストなど)。

Application Auto Scaling は、スケーリングポリシーを呼び出す CloudWatch アラームを作成および 管理し、メトリクスとターゲット値に基づいてスケーリング調整値を計算します。これは、指定され たターゲット値、またはそれに近い値にメトリクスを維持するため、必要に応じて容量を追加または 削除します。

メトリクスが目標値を上回る場合、Application Auto Scaling は容量を追加してメトリクス値と ターゲット値の差を減らすことでスケールアウトします。メトリクス値がターゲット値を下回る と、Application Auto Scaling は容量を削除してスケールインします。

スケーリングアクティビティは、容量の急激な変動を防ぐため、クールダウン期間を設けて実行され ます。オプションでスケーリングポリシーのクールダウン期間を設定できます。

次の図は、設定完了時におけるターゲット追跡スケーリングポリシーの動作の概要を示しています。

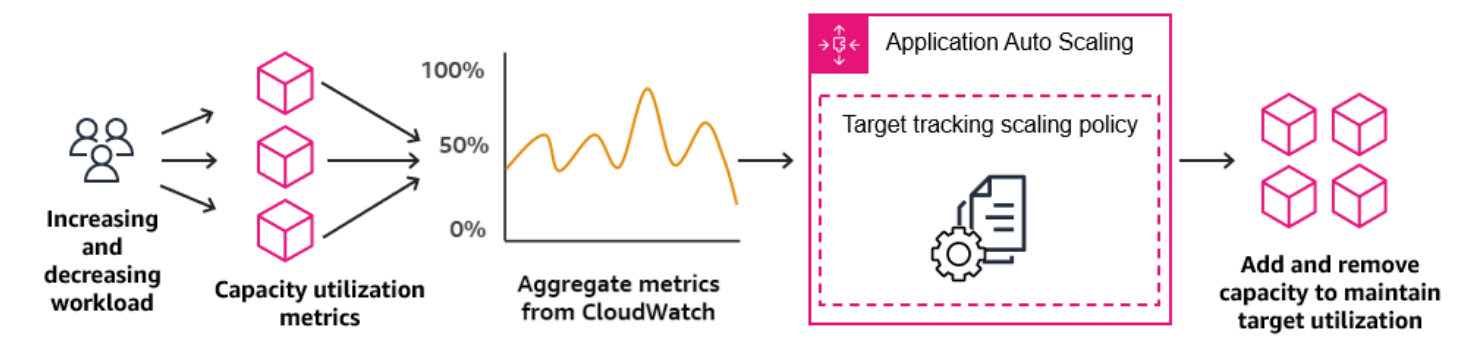

- ターゲット追跡スケーリングポリシーは、使用率が低下したときの容量の削除よりも、使用率が増 加したときの容量の追加の方が強力である点に注意してください。例えば、ポリシーの指定されたメ トリクスがターゲット値に到達した場合、ポリシーはアプリケーションの負荷がすでに高くなってい ると見なします。したがって、できるだけ早くメトリクス値に比例した容量を追加することで対応し ます。メトリクスが大きいほど、より多くの容量が追加されます。

メトリクスがターゲット値を下回ると、ポリシーは使用率が最終的には再び増加することを期待しま す。この場合、ポリシーが容量を削除することによってスケーリングの速度を落とすのは、使用率 がターゲット値を下回るしきい値未満になり (通常は 10% を超えて低い値の場合)、そのレベルが使 用率が減速したとみなされるに十分である場合のみになります。この保守的な動作の意図は、アプリ ケーションの需要が以前ほど高いレベルでなくなった場合にのみ、容量が削除されるようにすること です。

## <span id="page-82-0"></span>メトリクスを選択する

事前定義されたメトリクスまたはカスタムメトリクスのいずれかを使用して、ターゲット追跡スケー リングポリシーを作成できます。

事前定義済みメトリクスタイプでターゲット追跡スケーリングポリシーを作成する場合、[ターゲット](#page-154-0) [追跡スケーリングポリシーの事前定義メトリクス](#page-154-0) の事前定義済みメトリクスのリストからメトリク スを選択します。

メトリクスを選択するときは、以下の点に注意してください。

- カスタムメトリクスにはターゲット追跡に使用できないものもあります。メトリクスは、有効な 使用率メトリクスで、スケーラブルなターゲットの使用頻度を示す必要があります。メトリクス値 は、スケーラブルなターゲットを比例的にスケールするためにメトリクスデータを使用できるよう にするため、スケーラブルなターゲットの容量に対して比例的に増減する必要があります。
- ALBRequestCountPerTarget メトリクスを使用するには、ResourceLabel パラメータを指定 して、メトリクスに関連付けられているターゲットグループを識別する必要があります。
- メトリクスが実際の 0 の値を に出力する場合 CloudWatch (例: ALBRequestCountPerTarget)、Application Auto Scaling は、アプリケーションへのトラ フィックが長期間続かない場合に 0 にスケールインできます。スケーラブルターゲットにリクエ ストがルーティングされないときにターゲットを 0 にスケールインするには、スケーラブルター ゲットの最小容量が 0 に設定されている必要があります。
- スケーリングポリシーで使用する新しいメトリクスを公開する代わりに、メトリクス数式を使用 して既存のメトリクスを組み合わせることができます。詳細については、「[Metric Math を使用し](#page-93-0) [て、Application Auto Scaling のターゲット追跡スケーリングポリシーを作成する」](#page-93-0)を参照してく ださい。
- 使用しているサービスがサービスのコンソールでカスタムメトリクスの指定をサポートするかどう かを確認するには、そのサービスのドキュメントを参照してください。
- 使用率の変化に迅速に対応できるよう、1 分間隔で利用できるメトリクスを使用することをお勧 めします。ターゲット追跡では、すべての事前定義済みメトリクスとカスタムメトリクスについ て、1 分単位で集計されたメトリクスが評価されますが、基盤となるメトリクスではデータの発行 頻度が低くなる可能性があります。たとえば、Amazon EC2 メトリクスはすべてデフォルトで 5 分間隔で送信されますが、1 分に設定できます (詳細モニタリングと呼ばれます)。この選択は個々 のサービス次第です。ほとんどの場合、可能な限り短い間隔を使用しようとします。

## <span id="page-83-0"></span>ターゲット値の定義

ターゲット追跡スケーリングポリシーを作成するときは、ターゲット値を指定する必要があります。 ターゲット値は、アプリケーションの最適な平均使用率またはスループットを表します。優れたコ スト効率でリソースを使用するには、予期しないトラフィックの増加に対して適切なバッファを使用 し、ターゲット値をできる限り高く設定します。アプリケーションが通常のトラフィックフローに対 して最適にスケールアウトされる場合、実際のメトリクス値は、ターゲット値以下である必要があり ます。

スケーリングポリシーが Application Load Balancer のターゲットごとのリクエスト数、ネットワー ク I/O、またはその他のカウントメトリクスなどのスループットに基づいている場合、ターゲット値 は、1 分間における、単一のエンティティ (Application Load Balancer のターゲットグループの単一 ターゲットなど) からの最適な平均スループットを表します。

# <span id="page-83-1"></span>クールダウン期間を定義する

必要に応じて、ターゲット追跡スケーリングポリシーでクールダウン期間を定義できます。

クールダウン期間は、前回のスケーリングアクティビティが有効になるまでスケーリングポリシーが 待機する時間を指定します。

クールダウン期間には次の 2 種類があります。

- スケールアウトクールダウン期間では、スケールアウトが継続的に (ただし過剰になることなく) 行われます。スケーリングポリシーを使用して Application Auto Scaling が正常にスケールアウト すると、クールダウン時間の計算が開始されます。スケーリングポリシーは、より大きなスケール アウトがトリガーされるか、クールダウン期間が終了しない限り、必要な容量を再度増加させませ ん。このスケールアウトクールダウン期間が有効な間は、スケールアウトアクティビティを開始す ることで追加された容量は、次のスケールアウトアクティビティに予定される容量の一部として繰 り入れられます。
- スケールインクールダウン期間では、スケールインを控え目に行ってアプリケーションの可用性を 保護することを目的としているため、スケールインアクティビティはスケールインクールダウン期 間が終了するまでブロックされます。ただし、スケールインクールダウン期間中に別のアラームが スケールアウトアクティビティをトリガーした場合、Application Auto Scaling scale によってター ゲットが即座にスケールアウトされます。この場合、スケールインクールダウン期間は停止し、完 了しません。

各クールダウン期間は秒単位で測定され、スケーリングポリシー関連のスケーリングアクティビティ にのみ適用されます。クールダウン期間中、スケジュールされたアクションがスケジュールされた時 間に開始されると、クールダウン期間の期限が切れるのを待たずにスケーリングアクティビティを即 座にトリガーできます。

デフォルト値で開始し、値を後で微調整できます。例えば、ターゲット追跡スケーリングポリシーが 短期間に発生する変更に対して積極的になりすぎないように、場合によってはクールダウン期間を延 長する必要があります。

デフォルト値

Application Auto Scaling では、 ElastiCache レプリケーショングループのデフォルト値は 600 で、 次のスケーラブルターゲットのデフォルト値は 300 です。

- AppStream 2.0 フリート
- Aurora DB クラスター
- ECS サービス
- Neptune クラスター
- SageMaker エンドポイントバリアント
- SageMaker 推論コンポーネント
- SageMaker サーバーレスでプロビジョニングされた同時実行数
- Spot Fleets
- カスタムリソース

他のすべてのスケーラブルターゲットのデフォルト値は 0 または null です。

- Amazon Comprehend ドキュメントの分類とエンティティ認識のエンドポイント
- DynamoDB テーブルとグローバルセカンダリインデックス
- Amazon Keyspaces テーブル
- Lambda プロビジョニング済み同時実行
- Amazon MSK ブローカーストレージ

Application Auto Scaling がクールダウン期間を評価するとき、null 値はゼロ値と同じように扱われま す。

null 値を含む任意のデフォルト値を更新して、独自のクールダウン期間を設定できます。

## <span id="page-85-0"></span>考慮事項

ターゲット追跡スケーリングポリシーを使用する場合は、次の考慮事項が適用されます。

- ターゲット追跡スケーリングポリシーで使用される CloudWatch アラームを作成、編集、または削 除しないでください。Application Auto Scaling は、ターゲット追跡スケーリングポリシーに関連 付けられている CloudWatch アラームを作成および管理し、不要になったら削除します。
- メトリクスにデータポイントがない場合、 CloudWatch アラームの状態は に変わりま すINSUFFICIENT\_DATA。これが発生すると、Application Auto Scaling は、新しいデータポイン トが見つかるまでスケーラブルなターゲットをスケールできません。詳細については、「Amazon [ユーザーガイド」の CloudWatch 「アラームが欠落データを処理する方法の](https://docs.aws.amazon.com/AmazonCloudWatch/latest/monitoring/AlarmThatSendsEmail.html#alarms-and-missing-data)設定」を参照してくだ さい。 CloudWatch
- メトリクスが設計上まばらに報告される場合は、メトリクス数式が役立つことがあります。例え ば、最新の値を使用するには、FILL(m1,REPEAT) という関数を使用します (m1 がメトリクスで す)。
- ターゲット値と実際のメトリクスデータポイント間にギャップが発生する場合があります。これ は、Application Auto Scaling が追加または削除する容量を判断するときに、その数を切り上げま たは切り捨てることによって、常に控えめに動作するためです。これにより、不十分な容量を追加 したり、必要以上に容量を削除することを防ぎます。ただし、小容量のスケーラブルなターゲット の場合、実際のメトリクスデータポイントがターゲット値からかなり離れているように見えること があります。

容量が大きいスケーラブルなターゲットでは、容量を追加または削除することにより、ターゲット 値と実際のメトリクスデータポイントの間のギャップが少なくなります。

• ターゲットの追跡スケーリングポリシーでは、指定されたメトリクスがターゲット値を超えている 場合、スケールアウトする必要があると見なされます。指定されたメトリクスがターゲット値を下 回っている場合、ターゲットの追跡スケーリングポリシーを使用してスケールアウトすることはで きません。

<span id="page-85-1"></span>複数のスケーリングポリシー

それぞれが異なるメトリクスを使用していれば、スケーラブルなターゲットに対して複数のターゲッ トの追跡スケーリングポリシーを設定できます。Application Auto Scaling の目的は常に可用性を優 先することであるため、その動作は、スケールアウトまたはスケールインに対するターゲット追跡 ポリシーの準備が整っているかどうかに応じて異なります。ターゲット追跡ポリシーのいずれかでス ケールアウトする準備ができると、スケーラブルなターゲットがスケールアウトされますが、すべて

のターゲット追跡ポリシー (スケールイン部分が有効) でスケールインする準備ができている場合の みスケールインされます。

複数のスケーリングポリシーが、スケーラブルターゲットに対してスケールアウトまたはスケールイ ンする指示を同時に出す場合、Application Auto Scaling はスケールインとスケールアウトのどちら についても、最大の容量を提供するポリシーに基づいてスケールします。これにより、複数のシナリ オに対応する柔軟性が高まり、ワークロードを処理するのに十分な容量が常に確保されます。

ターゲット追跡スケーリングポリシーのスケールイン部分を無効にして、スケールアウトで使用する 方法とは別の方法をスケールインで使用できます。例えば、スケールアウトにはターゲットの追跡ス ケーリングポリシーを使用しながら、スケールインにはステップスケーリングポリシーを使用できま す。

ただし、ターゲット追跡スケーリングポリシーをステップスケーリングポリシーとともに使用する場 合、ポリシー間の競合によって望ましくない動作が生じる可能性があるため、注意することをお勧め します。例えば、ターゲット追跡ポリシーがスケールインする準備が整う前に、ステップスケーリン グポリシーがスケールインアクティビティを開始した場合、スケールインアクティビティはブロック されません。スケールインアクティビティが完了した後で、ターゲット追跡ポリシーにより、スケー ラブルなターゲットに再びスケールアウトするよう指示できます。

周期的な性質のワークロードの場合、スケジュールされたスケーリングを使用してスケジュールに 従って容量の変更を自動化することもできます。スケジュールされたアクションごとに、新しい最小 容量値と新しい最大容量値を定義できます。これらの値は、スケーリングポリシーの境界を形成しま す。スケジュールされたスケーリングとターゲットトラッキングスケーリングの組み合わせにより、 容量がすぐに必要になったときに、使用率レベルの急激な増加による影響を軽減できます。

# <span id="page-86-0"></span>スケーリングポリシーの作成、管理、および削除用によく使用されるコマ ンド

スケーリングポリシーの操作用によく使用されるコマンドには以下が含まれます。

- [register-scalable-target](https://docs.aws.amazon.com/cli/latest/reference/application-autoscaling/register-scalable-target.html) は、 AWS またはカスタムリソースをスケーラブルターゲット (Application Auto Scaling がスケーリングできるリソース) として登録し、スケーリングを一時停止して再開し ます。
- [put-scaling-policy](https://docs.aws.amazon.com/cli/latest/reference/application-autoscaling/put-scaling-policy.html) 既存のスケーラブルターゲットのスケーリングポリシーを追加または変更しま す。
- [describe-scaling-activities](https://docs.aws.amazon.com/cli/latest/reference/application-autoscaling/describe-scaling-activities.html) は、 AWS リージョンのスケーリングアクティビティに関する情報を返 します。
- [describe-scaling-policies](https://docs.aws.amazon.com/cli/latest/reference/application-autoscaling/describe-scaling-policies.html) AWS リージョン内のスケーリングポリシーに関する情報を返します。
- [delete-scaling-policy](https://docs.aws.amazon.com/cli/latest/reference/application-autoscaling/delete-scaling-policy.html) スケーリングポリシーを削除します。

## <span id="page-87-1"></span>関連リソース

Auto Scaling グループのターゲット追跡スケーリングポリシーの作成の詳細については、「Amazon EC2 Auto Scaling ユーザーガイド」の[「Amazon EC2 Auto Scaling のターゲットトラッキングス](https://docs.aws.amazon.com/autoscaling/ec2/userguide/as-scaling-target-tracking.html) [ケーリングポリシー](https://docs.aws.amazon.com/autoscaling/ec2/userguide/as-scaling-target-tracking.html)」を参照してください。

### <span id="page-87-2"></span>制限事項

以下は、ターゲット追跡スケーリングポリシーの使用時における制限事項です。

- スケーラブルターゲットを Amazon EMR クラスターにすることはできません。Amazon EMR は ターゲット追跡スケーリングポリシーをサポートしません。
- Amazon MSK クラスターがスケーラブルターゲットである場合は、スケールインが無効化されて おり、有効にすることはできません。
- RegisterScalableTarget または PutScalingPolicy API オペレーションを使用して AWS Auto Scaling スケーリングプランを更新することはできません。
- スケーラブルリソースに対するターゲット追跡スケーリングポリシーを表示、追加、更新、削 除するためのコンソールアクセスは、使用するリソースによって異なります。詳細については、 「[AWS のサービス Application Auto Scaling で使用できる」](#page-13-0)を参照してください。

# <span id="page-87-0"></span>を使用して Application Auto Scaling のターゲット追跡スケーリン グポリシーを作成する AWS CLI

Application Auto Scaling のターゲット追跡スケーリングポリシーを作成するには、次の設定タスク AWS CLI に を使用します。

1. スケーラブルターゲットを登録します。

2. スケーラブルターゲットに対するターゲット追跡スケーリングポリシーを追加します。

簡略化のため、このトピックの例では、Amazon EC2 スポットフリート用の CLI コマンドを例示し ています。別のスケーラブルターゲットを指定するには、--service-namespace でその名前空 間、--scalable-dimension でそのスケーラブルディメンション、--resource-id でそのリ

ソース ID を指定します。各サービスの詳細情報および例については、[AWS のサービス Application](#page-13-0) [Auto Scaling で使用できる](#page-13-0) のトピックを参照してください。

を使用する場合は AWS CLI、コマンドがプロファイル用に AWS リージョン 設定された で実行され ることに注意してください。別のリージョンでコマンドを実行する場合は、プロファイルのデフォル トのリージョンを変更するか、コマンドに --region パラメータを使用します。

内容

- [スケーラブルターゲットを登録する](#page-88-0)
- [ターゲット追跡スケーリングポリシーを作成する](#page-89-0)
- [ターゲット追跡スケーリングポリシーを記述する](#page-91-0)
- [ターゲット追跡スケーリングポリシーを削除する](#page-92-0)

# <span id="page-88-0"></span>スケーラブルターゲットを登録する

まだ登録していない場合は、スケーラブルターゲットを登録します。[register-scalable-target](https://docs.aws.amazon.com/cli/latest/reference/application-autoscaling/register-scalable-target.html) コ マンドを使用して、ターゲットサービス内の特定のリソースをスケーラブルターゲットとして 登録します。以下の例は、スポットフリートリクエストを Application Auto Scaling に登録しま す。Application Auto Scaling は、スポットフリート内のインスタンスの数を最小 2 インスタンス、 および最大 10 インスタンスにスケールできます。各*##############*を独自の情報に置き換えま す。

Linux、macOS、または Unix

```
aws application-autoscaling register-scalable-target --service-namespace ec2 \ 
   --scalable-dimension ec2:spot-fleet-request:TargetCapacity \ 
   --resource-id spot-fleet-request/sfr-73fbd2ce-aa30-494c-8788-1cee4EXAMPLE \ 
   --min-capacity 2 --max-capacity 10
```
Windows

```
aws application-autoscaling register-scalable-target --service-namespace ec2 --
scalable-dimension ec2:spot-fleet-request:TargetCapacity --resource-id spot-fleet-
request/sfr-73fbd2ce-aa30-494c-8788-1cee4EXAMPLE --min-capacity 2 --max-capacity 10
```
成功した場合、このコマンドはスケーラブルターゲットの ARN を返します。

{

}

 "ScalableTargetARN": "arn:aws:application-autoscaling:*region*:*account-id*:scalabletarget/1234abcd56ab78cd901ef1234567890ab123"

<span id="page-89-0"></span>ターゲット追跡スケーリングポリシーを作成する

ターゲット追跡スケーリングポリシーを作成するには、以下の例を参考にしてください。

ターゲット追跡スケーリングポリシーを作成する

1. 次のcatコマンドを使用して、スケーリングポリシーのターゲット値と事前定義されたメトリク ス仕様をホームディレクトリconfig.jsonの という名前の JSON ファイルに保存します。以 下は、平均 CPU 使用率を 50% に維持するターゲット追跡設定の例です。

```
$ cat ~/config.json
{ 
   "TargetValue": 50.0, 
   "PredefinedMetricSpecification": 
     { 
       "PredefinedMetricType": "EC2SpotFleetRequestAverageCPUUtilization" 
     }
}
```
詳細については、Application Auto Scaling API リファレンス[のPredefinedMetric「仕様」](https://docs.aws.amazon.com/autoscaling/application/APIReference/API_PredefinedMetricSpecification.html)を参照 してください。

または、カスタマイズされたメトリクス仕様を作成し、 から各パラメータの値を追加すること で、スケーリングにカスタムメトリクスを使用することもできます CloudWatch。以下は、指定 されたメトリクスの平均使用率を 100 に維持するターゲット追跡設定の例です。

```
$ cat ~/config.json
{ 
    "TargetValue": 100.0, 
    "CustomizedMetricSpecification":{ 
       "MetricName": "MyUtilizationMetric", 
       "Namespace": "MyNamespace", 
       "Dimensions": [ 
          \{ "Name": "MyOptionalMetricDimensionName", 
              "Value": "MyOptionalMetricDimensionValue" 
           }
```

```
 ], 
        "Statistic": "Average", 
        "Unit": "Percent" 
    }
}
```
詳細については、Application Auto Scaling API リファレンス[のCustomizedMetric「仕様](https://docs.aws.amazon.com/autoscaling/application/APIReference/API_CustomizedMetricSpecification.html)」を参照 してください。

2. 作成した config.json ファイルと共に以下の [put-scaling-policy](https://docs.aws.amazon.com/cli/latest/reference/application-autoscaling/put-scaling-policy.html) コマンドを使用し て、cpu50-target-tracking-scaling-policy という名前のスケーリングポリシーを作成 します。

Linux、macOS、または Unix

```
aws application-autoscaling put-scaling-policy --service-namespace ec2 \ 
   --scalable-dimension ec2:spot-fleet-request:TargetCapacity \ 
   --resource-id spot-fleet-request/sfr-73fbd2ce-aa30-494c-8788-1cee4EXAMPLE \ 
   --policy-name cpu50-target-tracking-scaling-policy --policy-type 
 TargetTrackingScaling \ 
   --target-tracking-scaling-policy-configuration file://config.json
```
Windows

```
aws application-autoscaling put-scaling-policy --service-namespace ec2 --scalable-
dimension ec2:spot-fleet-request:TargetCapacity --resource-id spot-fleet-request/
sfr-73fbd2ce-aa30-494c-8788-1cee4EXAMPLE --policy-name cpu50-target-tracking-
scaling-policy --policy-type TargetTrackingScaling --target-tracking-scaling-
policy-configuration file://config.json
```
成功すると、このコマンドはユーザーに代わって作成された 2 つの CloudWatch アラームの ARNs と名前を返します。

```
{ 
     "PolicyARN": "arn:aws:autoscaling:region:account-
id:scalingPolicy:policy-id:resource/ec2/spot-fleet-request/sfr-73fbd2ce-
aa30-494c-8788-1cee4EXAMPLE:policyName/cpu50-target-tracking-scaling-policy", 
     "Alarms": [ 
\overline{\mathcal{L}}
```

```
 "AlarmARN": "arn:aws:cloudwatch:region:account-id:alarm:TargetTracking-
spot-fleet-request/sfr-73fbd2ce-aa30-494c-8788-1cee4EXAMPLE-AlarmHigh-d4f0770c-
b46e-434a-a60f-3b36d653feca", 
             "AlarmName": "TargetTracking-spot-fleet-request/sfr-73fbd2ce-
aa30-494c-8788-1cee4EXAMPLE-AlarmHigh-d4f0770c-b46e-434a-a60f-3b36d653feca" 
         }, 
         { 
             "AlarmARN": "arn:aws:cloudwatch:region:account-id:alarm:TargetTracking-
spot-fleet-request/sfr-73fbd2ce-aa30-494c-8788-1cee4EXAMPLE-AlarmLow-1b437334-
d19b-4a63-a812-6c67aaf2910d", 
             "AlarmName": "TargetTracking-spot-fleet-request/sfr-73fbd2ce-
aa30-494c-8788-1cee4EXAMPLE-AlarmLow-1b437334-d19b-4a63-a812-6c67aaf2910d" 
         } 
    \mathbf{I}}
```
# <span id="page-91-0"></span>ターゲット追跡スケーリングポリシーを記述する

以下の [describe-scaling-policies](https://docs.aws.amazon.com/cli/latest/reference/application-autoscaling/describe-scaling-policies.html) コマンドを使用して、指定したサービス名前空間に対するすべての スケーリングポリシーを記述することができます。

aws application-autoscaling describe-scaling-policies --service-namespace *ec2*

結果をフィルタリングし、--query パラメータを使用してターゲット追跡スケーリングポリシーの みに制限することができます。query 用の構文の詳細については、AWS Command Line Interface ユーザーガイドの「[AWS CLIからのコマンド出力の制御](https://docs.aws.amazon.com/cli/latest/userguide/cli-usage-output.html)」を参照してください。

Linux、macOS、または Unix

aws application-autoscaling describe-scaling-policies --service-namespace *ec2* \ --query 'ScalingPolicies[?PolicyType==`TargetTrackingScaling`]'

#### Windows

aws application-autoscaling describe-scaling-policies --service-namespace *ec2* --query "ScalingPolicies[?PolicyType==`TargetTrackingScaling`]"

以下は出力例です。

[

```
 { 
         "PolicyARN": "PolicyARN", 
         "TargetTrackingScalingPolicyConfiguration": { 
              "PredefinedMetricSpecification": { 
                  "PredefinedMetricType": "EC2SpotFleetRequestAverageCPUUtilization" 
             }, 
              "TargetValue": 50.0 
         }, 
         "PolicyName": "cpu50-target-tracking-scaling-policy", 
         "ScalableDimension": "ec2:spot-fleet-request:TargetCapacity", 
         "ServiceNamespace": "ec2", 
         "PolicyType": "TargetTrackingScaling", 
         "ResourceId": "spot-fleet-request/sfr-73fbd2ce-aa30-494c-8788-1cee4EXAMPLE", 
         "Alarms": [ 
\{\hspace{.1cm} \} "AlarmARN": "arn:aws:cloudwatch:region:account-id:alarm:TargetTracking-
spot-fleet-request/sfr-73fbd2ce-aa30-494c-8788-1cee4EXAMPLE-AlarmHigh-d4f0770c-
b46e-434a-a60f-3b36d653feca", 
                  "AlarmName": "TargetTracking-spot-fleet-request/sfr-73fbd2ce-
aa30-494c-8788-1cee4EXAMPLE-AlarmHigh-d4f0770c-b46e-434a-a60f-3b36d653feca" 
             }, 
\{\hspace{.1cm} \} "AlarmARN": "arn:aws:cloudwatch:region:account-id:alarm:TargetTracking-
spot-fleet-request/sfr-73fbd2ce-aa30-494c-8788-1cee4EXAMPLE-AlarmLow-1b437334-
d19b-4a63-a812-6c67aaf2910d", 
                  "AlarmName": "TargetTracking-spot-fleet-request/sfr-73fbd2ce-
aa30-494c-8788-1cee4EXAMPLE-AlarmLow-1b437334-d19b-4a63-a812-6c67aaf2910d" 
 } 
         ], 
         "CreationTime": 1515021724.807 
     }
]
```
# <span id="page-92-0"></span>ターゲット追跡スケーリングポリシーを削除する

ターゲット追跡スケーリングポリシーが不要になったら、[delete-scaling-policy](https://docs.aws.amazon.com/cli/latest/reference/application-autoscaling/delete-scaling-policy.html) コマンドを使用して ポリシーを削除することができます。

次のコマンドは、指定したスポットフリートリクエストに対して指定したターゲット追跡スケー リングポリシーを削除します。また、Application Auto Scaling がユーザーに代わって作成した CloudWatch アラームも削除されます。

Linux、macOS、または Unix

```
aws application-autoscaling delete-scaling-policy --service-namespace ec2 \ 
   --scalable-dimension ec2:spot-fleet-request:TargetCapacity \ 
   --resource-id spot-fleet-request/sfr-73fbd2ce-aa30-494c-8788-1cee4EXAMPLE \ 
   --policy-name cpu50-target-tracking-scaling-policy
```
**Windows** 

```
aws application-autoscaling delete-scaling-policy --service-namespace ec2 --scalable-
dimension ec2:spot-fleet-request:TargetCapacity --resource-id spot-fleet-request/
sfr-73fbd2ce-aa30-494c-8788-1cee4EXAMPLE --policy-name cpu50-target-tracking-scaling-
policy
```
# <span id="page-93-0"></span>Metric Math を使用して、Application Auto Scaling のターゲット追 跡スケーリングポリシーを作成する

Metric Math を使用すると、複数の CloudWatch メトリクスをクエリし、数式を使用して、これらの メトリクスに基づいて新しい時系列を作成できます。作成された時系列を CloudWatch コンソールで 視覚化し、ダッシュボードに追加できます。Metric Math の詳細については、「Amazon [ユーザーガ](https://docs.aws.amazon.com/AmazonCloudWatch/latest/monitoring/using-metric-math.html) [イド」の「Metric Math](https://docs.aws.amazon.com/AmazonCloudWatch/latest/monitoring/using-metric-math.html) の使用」を参照してください。 CloudWatch

Metric Math の数式には、次の考慮事項が適用されます。

- 使用可能なメトリクスをクエリできます CloudWatch 。各メトリクスは、メトリクス名、名前空 間、0 以上のディメンションの一意の組み合わせです。
- 算術演算子 (+ \* / ^)、統計関数 (AVG や SUM など)、または が CloudWatch サポートするその 他の関数を使用できます。
- 数式の関係式では、メトリクスと他の数式の結果の両方を使用できます。
- メトリクスの指定で使用される数式はすべて、最終的に単一の時系列を返す必要があります。
- CloudWatch コンソールまたは CloudWatch [GetMetricData](https://docs.aws.amazon.com/AmazonCloudWatch/latest/APIReference/API_GetMetricData.html) API を使用して、メトリクスの数式が 有効であることを確認できます。

トピック

- [例: タスクごとの Amazon SQS キューバックログ](#page-94-0)
- [制限事項](#page-98-0)

# <span id="page-94-0"></span>例: タスクごとの Amazon SQS キューバックログ

タスクごとの Amazon SQS キューバックログを計算するには、キューからの取得に使用できるメッ セージの概数を取得し、その数を、サービスで実行されている Amazon ECS タスクの数で割りま す。詳細については、 AWS コンピューティングブログ[の「カスタムメトリクスを使用した Amazon](https://aws.amazon.com/blogs/containers/amazon-elastic-container-service-ecs-auto-scaling-using-custom-metrics/) [Elastic Container Service \(ECS\) Auto Scaling」](https://aws.amazon.com/blogs/containers/amazon-elastic-container-service-ecs-auto-scaling-using-custom-metrics/)を参照してください。

この数式のロジックは次のとおりです。

sum of (number of messages in the queue)/(number of tasks that are currently in the RUNNING state)

次に、 CloudWatch メトリクス情報は次のとおりです。

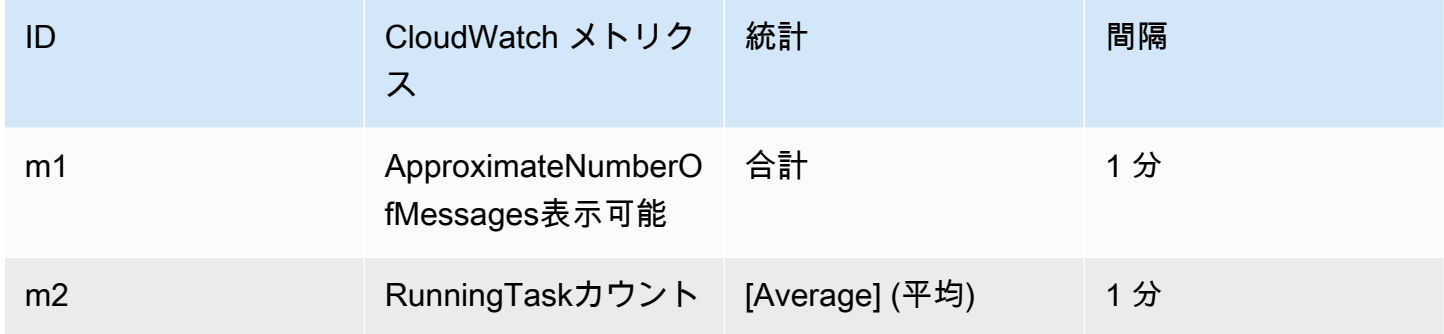

メトリクス数学 ID と表現は次のとおりです。

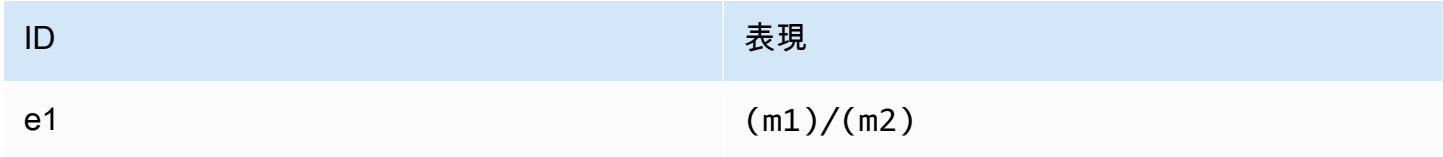

次の図は、このメトリクスのアーキテクチャを示しています。

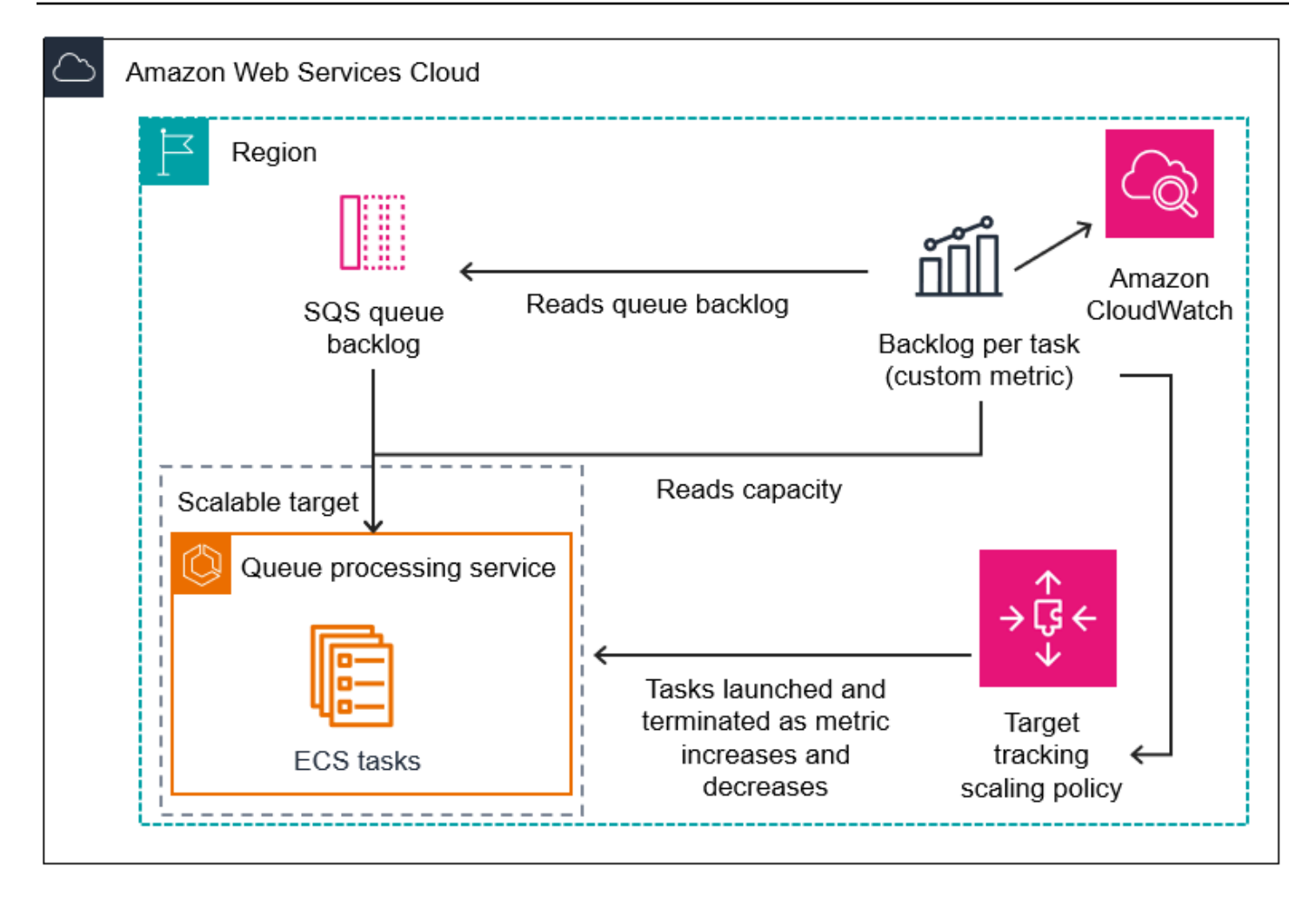

この Metric Math を使用してターゲット追跡スケーリングポリシーを作成するには (AWS CLI)

1. Metric Math の数式を、カスタマイズされたメトリクス仕様の一部として、config.json とい う名前の JSON ファイルに保存します。

次の例を参考にして開始してください。各*##############*を独自の情報に置き換えます。

```
{ 
     "CustomizedMetricSpecification": { 
         "Metrics": [ 
\{\hspace{.1cm} \} "Label": "Get the queue size (the number of messages waiting to be 
  processed)", 
                  "Id": "m1", 
                  "MetricStat": { 
                       "Metric": { 
                            "MetricName": "ApproximateNumberOfMessagesVisible", 
                            "Namespace": "AWS/SQS",
```

```
 "Dimensions": [ 
\{ "Name": "QueueName", 
                                          "Value": "my-queue" 
 } 
\sim 100 \sim 100 \sim 100 \sim 100 \sim 100 \sim 100 \sim 100 \sim 100 \sim 100 \sim 100 \sim 100 \sim 100 \sim 100 \sim 100 \sim 100 \sim 100 \sim 100 \sim 100 \sim 100 \sim 100 \sim 100 \sim 100 \sim 100 \sim 100 \sim 
\}, \{ "Stat": "Sum" 
                     }, 
                     "ReturnData": false 
                }, 
                { 
                     "Label": "Get the ECS running task count (the number of currently 
 running tasks)", 
                      "Id": "m2", 
                     "MetricStat": { 
                           "Metric": { 
                                "MetricName": "RunningTaskCount", 
                                "Namespace": "ECS/ContainerInsights", 
                                "Dimensions": [ 
\{ "Name": "ClusterName", 
                                          "Value": "my-cluster" 
 }, 
\{ "Name": "ServiceName", 
                                          "Value": "my-service" 
 } 
\sim 100 \sim 100 \sim 100 \sim 100 \sim 100 \sim 100 \sim 100 \sim 100 \sim 100 \sim 100 \sim 100 \sim 100 \sim 100 \sim 100 \sim 100 \sim 100 \sim 100 \sim 100 \sim 100 \sim 100 \sim 100 \sim 100 \sim 100 \sim 100 \sim 
\}, \{ "Stat": "Average" 
                     }, 
                     "ReturnData": false 
                }, 
                { 
                     "Label": "Calculate the backlog per instance", 
                     "Id": "e1", 
                     "Expression": "m1 / m2", 
                     "ReturnData": true 
 } 
           ] 
      }, 
      "TargetValue": 100
```
}

詳細については、Application Auto Scaling API リファレンス[のTargetTrackingScalingPolicy「設](https://docs.aws.amazon.com/autoscaling/application/APIReference/API_TargetTrackingScalingPolicyConfiguration.html) [定](https://docs.aws.amazon.com/autoscaling/application/APIReference/API_TargetTrackingScalingPolicyConfiguration.html)」を参照してください。

#### **a** Note

以下は、メトリクスの名前、名前空間、ディメンション、統計情報の検索に役立つ追加 のリソースです CloudWatch 。

- AWS サービスの利用可能なメトリクスについては、「Amazon [AWS ユーザーガイ](https://docs.aws.amazon.com/AmazonCloudWatch/latest/monitoring/aws-services-cloudwatch-metrics.html) [ド」の CloudWatch 「メトリクスを発行する のサービス](https://docs.aws.amazon.com/AmazonCloudWatch/latest/monitoring/aws-services-cloudwatch-metrics.html)」を参照してください。 **CloudWatch**
- を使用してメトリクスの正確な CloudWatch メトリクス名、名前空間、ディメンショ ン (該当する場合) を取得するには AWS CLI[、「list-metrics」](https://docs.aws.amazon.com/cli/latest/reference/cloudwatch/list-metrics.html)を参照してください。
- 2. このポリシーを作成するには、以下の例にあるように、JSON ファイルを入力として使用して [put-scaling-policy](https://docs.aws.amazon.com/cli/latest/reference/application-autoscaling/put-scaling-policy.html) コマンドを実行します。

aws application-autoscaling put-scaling-policy --policy-name *sqs-backlog-targettracking-scaling-policy* \ --service-namespace ecs --scalable-dimension ecs:service:DesiredCount --resourceid *service/my-cluster/my-service* \ --policy-type TargetTrackingScaling --target-tracking-scaling-policyconfiguration *file://config.json*

成功すると、このコマンドはポリシーの Amazon リソースネーム (ARN) と、ユーザーに代わっ て作成された 2 ARNs を返します。 CloudWatch

```
{ 
     "PolicyARN": "arn:aws:autoscaling:us-west-2:012345678910:scalingPolicy: 
 8784a896-b2ba-47a1-b08c-27301cc499a1:resource/ecs/service/my-cluster/my-
service:policyName/sqs-backlog-target-tracking-scaling-policy", 
     "Alarms": [ 
         { 
             "AlarmARN": "arn:aws:cloudwatch:us-
west-2:012345678910:alarm:TargetTracking-service/my-cluster/my-service-
AlarmHigh-9bc77b56-0571-4276-ba0f-d4178882e0a0", 
             "AlarmName": "TargetTracking-service/my-cluster/my-service-
AlarmHigh-9bc77b56-0571-4276-ba0f-d4178882e0a0"
```

```
 }, 
         { 
             "AlarmARN": "arn:aws:cloudwatch:us-
west-2:012345678910:alarm:TargetTracking-service/my-cluster/my-service-
AlarmLow-9b6ad934-6d37-438e-9e05-02836ddcbdc4", 
             "AlarmName": "TargetTracking-service/my-cluster/my-service-
AlarmLow-9b6ad934-6d37-438e-9e05-02836ddcbdc4" 
         } 
     ]
}
```
### **a** Note

このコマンドでエラーが発生した場合は、 を AWS CLI ローカルで最新バージョンに更 新していることを確認してください。

## <span id="page-98-0"></span>制限事項

- 最大リクエストサイズは 50 KB です。これは[、PutScalingポリシー定](https://docs.aws.amazon.com/autoscaling/application/APIReference/API_PutScalingPolicy.html)義で Metric Math を使用す る場合の Policy API リクエストの合計ペイロードサイズです。この制限を超えると、Application Auto Scaling はリクエストを拒否します。
- ターゲット追跡スケーリングポリシーでメトリクス計算を使用する場合、次のサービスはサポート されません。
	- Amazon Keyspaces (Apache Cassandra 向け)
	- DynamoDB
	- Amazon EMR
	- Amazon MSK
	- Amazon Neptune

# Application Auto Scaling のステップスケーリングポリシー

ステップスケーリングポリシーは、 CloudWatch アラームに基づいてアプリケーションの容量を事 前に定義された増分でスケーリングします。アラームのしきい値を超えると、スケールアウト (容量 の増加) とスケールイン (キャパシティの減少) を処理するスケーリングポリシーを個別に定義できま す。

ステップスケーリングポリシーでは、スケーリングプロセスを呼び出す CloudWatch アラームを作成 および管理します。アラームに違反すると、Application Auto Scaling はそのアラームに関連付けら れたスケーリングポリシーを開始します。

ステップスケーリングポリシーは、ステップ調整と呼ばれる一連の調整を使用して容量をスケーリン グします。調整値の規模は、アラーム違反の大きさに応じて異なります。

- 違反が最初のしきい値を超えると、Application Auto Scaling は最初のステップ調整を適用しま す。
- 違反が 2 番目のしきい値を超えると、Application Auto Scaling は 2 番目のステップ調整を適用す るというように続きます。

これにより、スケーリングポリシーは、アラームメトリクスのマイナーな変更とメジャーな変更の両 方に適切に対応できます。

ポリシーは、スケーリングアクティビティの進行中も、引き続き別のアラームに対応します。つま り、Application Auto Scaling はアラーム違反が発生するたびに、それらをすべて評価します。複数 のアラーム違反が連続して発生することによるオーバースケーリングを防ぐため、クールダウン期間 が設けられています。

ターゲットトラッキングと同様に、ステップスケーリングはトラフィックの変化に応じてアプリケー ションの容量を自動スケーリングするのに役立ちます。ただし、安定したスケーリングのニーズに対 応するには、ターゲット追跡ポリシーの方が実装と管理が容易な傾向があります。

ステップスケーリングポリシーは、以下のスケーラブルなターゲットで使用できます。

- AppStream 2.0 フリート
- Aurora DB クラスター
- ECS サービス
- EMR クラスター
- SageMaker エンドポイントバリアント
- SageMaker 推論コンポーネント
- SageMaker サーバーレスでプロビジョニングされた同時実行数
- Spot Fleets
- カスタムリソース

### 内容

- [Application Auto Scaling のステップスケーリングの仕組み](#page-100-0)
- [を使用して Application Auto Scaling のステップスケーリングポリシーを作成する AWS CLI](#page-106-0)

# <span id="page-100-0"></span>Application Auto Scaling のステップスケーリングの仕組み

このトピックでは、ステップスケーリングの仕組みについて説明し、ステップスケーリングポリシー の主要な要素を紹介します。

### 内容

- [仕組み](#page-100-1)
- [ステップ調整値](#page-101-0)
- [スケーリング調整タイプ](#page-103-0)
- [クールダウン期間](#page-104-0)
- [スケーリングポリシーの作成、管理、および削除用によく使用されるコマンド](#page-105-0)
- [考慮事項](#page-106-1)
- [関連リソース](#page-52-0)
- [制限事項](#page-106-2)

# <span id="page-100-1"></span>仕組み

ステップスケーリングを使用するには、スケーラブルターゲットのメトリクスをモニタリングする CloudWatch アラームを作成します。アラーム違反を判断するメトリクス、しきい値、評価期間の数 を定義します。また、アラームのしきい値を超えた場合の容量のスケーリング方法を定義するステッ プスケーリングポリシーを作成し、それをスケーラブルな目標と関連付けることもできます。

ポリシーにステップ調整値を追加します。アラームの違反規模に基づいて、さまざまなステップ調整 値を定義できます。例:

- アラームメトリクスが 60% に達したら、10 キャパシティーユニットずつスケールアウトする
- アラームメトリクスが 75% に達したら、30 キャパシティーユニットずつスケールアウトする
- アラームメトリクスが 85% に達したら、40 キャパシティーユニットずつスケールアウトする

指定した評価期間にアラームのしきい値を超えると、Application Auto Scaling はポリシーで定義さ れたステップ調整を適用します。アラームの状態が OK に戻るまで、さらなるアラーム違反が発生し た場合に備えて、調整を続けることができます。

スケーリングアクティビティは、容量の急激な変動を防ぐため、クールダウン期間を設けて実行され ます。オプションでスケーリングポリシーのクールダウン期間を設定できます。

### <span id="page-101-0"></span>ステップ調整値

ステップスケーリングポリシーを作成するときは、アラーム超過のサイズに基づいてターゲット容量 を動的にスケーリングする 1 つ以上のステップ調整値を指定します。各ステップ調整値は、次のよ うに指定します。

- メトリクス値の下限
- メトリクス値の上限
- スケーリング調整タイプに基づいてスケールする量

CloudWatch は、 CloudWatch アラームに関連付けられたメトリクスの統計に基づいてメトリクス データポイントを集計します。アラームに違反すると、適切なスケーリングポリシーが呼び出されま す。Application Auto Scaling は、指定された集計タイプを CloudWatch (未加工のメトリクスデー タではなく) からの最新のメトリクスデータポイントに適用します。ステップ調整によって定義され た上限と下限に対して、この集約メトリクス値を比較することにより、実行するステップ調整が決定 されます。

違反しきい値に比例して上限と下限を指定します。例えば、メトリクスが 50% を超えた場合に CloudWatch アラームとスケールアウトポリシーを作成したとします。次に、メトリクスが 50% を下回ったときの 2 つ目のアラームとスケールインポリシーを作成しました。ポリシーごとに PercentChangeInCapacity の調整タイプを設定して、一連の段階的調整を行いました。

#### 例: スケールアウトポリシーのステップ調整値

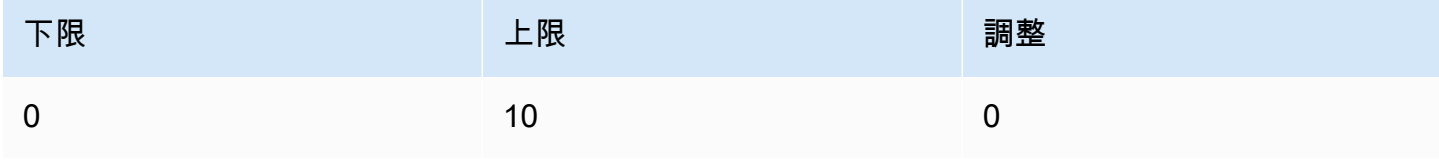

Application Auto Scaling ユーザーガイド

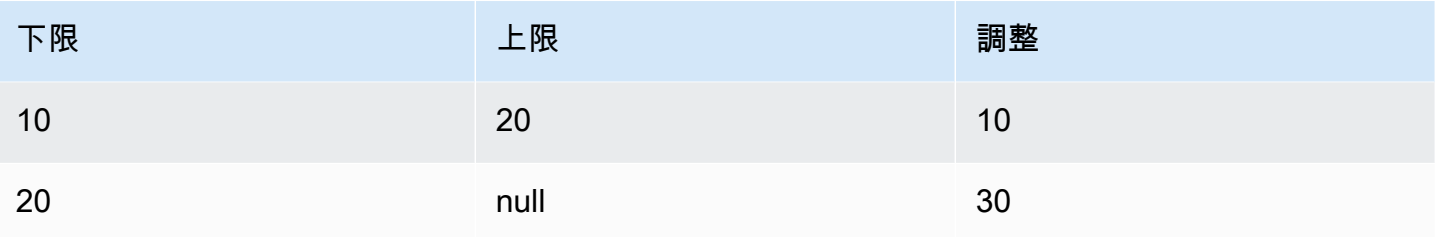

### 例: スケールインポリシーのステップ調整値

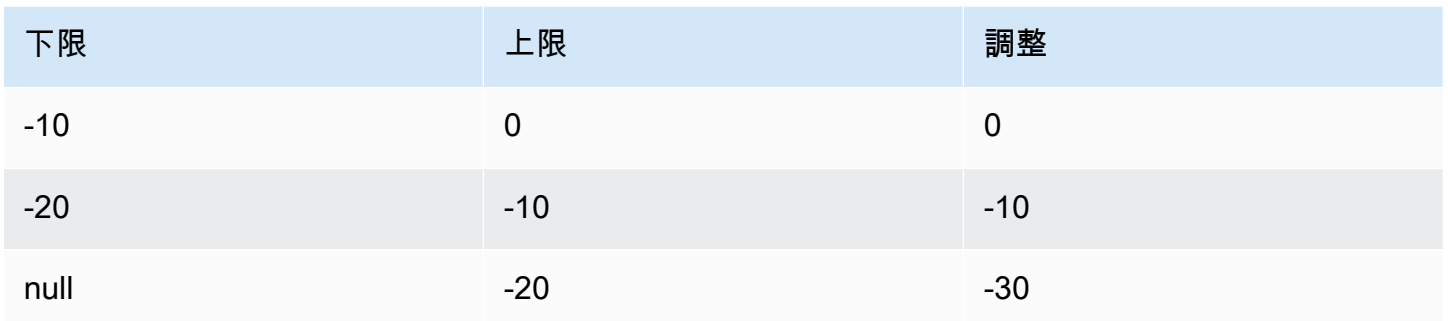

これにより、次のスケーリング設定が作成されます。

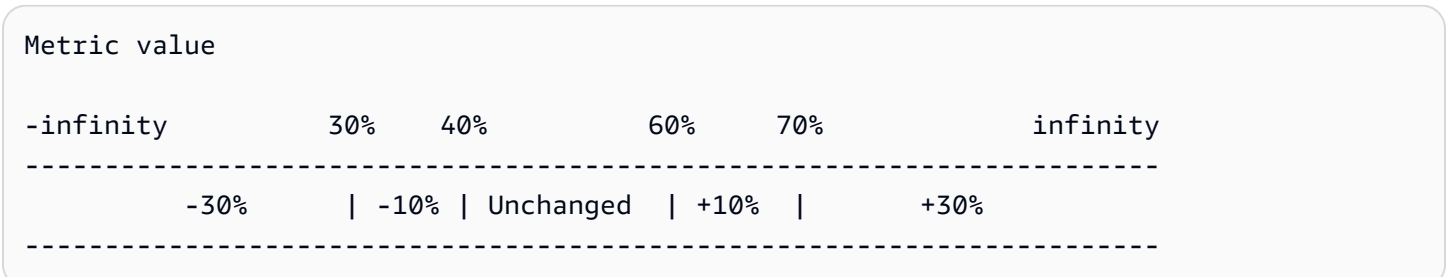

次に、例えば、容量が 10 のスケーラブルなターゲットでこのスケーリング設定を使用するとしま す。以下の点は、スケーラブルターゲットの容量に関連してスケーリング設定の動作をまとめたもの です。

- 集合メトリクス値が 40 より大きく 60 未満である間は、元の容量が維持されます。
- メトリクス値が 60 に到達すると、Application Auto Scaling はスケーラブルターゲットの容量に 1 を足して 11 にします。これはスケールアウトポリシーの 2 番目のステップ調整値に基づきます (10 の 10% を追加)。新しい容量が追加されると、Application Auto Scaling は現行の容量を 11 に 増やします。この容量の増加後にメトリクス値が 70 に上昇すると、Application Auto Scaling は ターゲット容量に 3 を足して 14 にします。これはスケールアウトポリシーの 3 番目のステップ調 整値に基づきます (11 の 30% である 3.3 を、3 に切り捨てて追加)。
- メトリクス値が 40 になると、Application Auto Scaling はスケールインポリシーの 2 番目のステッ プ調整値 (14 の 10%、つまり 1.4 を四捨五入した 1 を削除) に基づき、スケーラブルターゲット

の容量から 1 を引いて 13 にします。この容量の減少後にメトリクス値がさらに 30 まで減った場 合、Application Auto Scaling はスケールインポリシーの 3 番目のステップ調整 (13 の 30%、つま り 3.9 を四捨五入した 3 を削除) に基づき、ターゲット容量から 3 を引いて 10 にします。

スケーリングポリシーのステップ調整を指定するときは、次の点に注意してください。

- ステップ調整値の範囲に重複や間隔があってはなりません。
- 1 つのステップ調整値のみ、下限を null (負の無限大) にすることができます。下限が負のステップ 調整値がある場合は、下限が null のステップ調整値が必要です。
- 1 つのステップ調整値のみ、上限を null (正の無限大) にすることができます。上限が正のステップ 調整値がある場合は、上限が null のステップ調整値が必要です。
- 同じステップ調整値で上限と下限を null にすることはできません。
- メトリクス値が超過しきい値を上回っている場合、下限にその値を含み、上限には含みません。メ トリクス値が超過しきい値を下回っている場合、下限にその値を含まず、上限に含みます。

<span id="page-103-0"></span>スケーリング調整タイプ

選択したスケーリング調整タイプに基づいて、最適なスケーリングアクションを実行するスケーリン グポリシーを定義できます。調整タイプは、スケーラブルターゲットの現在の容量に対する割合、ま たは絶対数で指定できます。

Application Auto Scaling は、ステップスケーリングポリシーに対して以下の調整タイプをサポート します。

- ChangeIn容量 スケーラブルターゲットの現在の容量を指定された値だけ増減します。正の値は キャパシティーを増やし、負の値はキャパシティーを減らします。例えば、現行容量が 3 で調整 値が 5 の場合、Application Auto Scaling は容量に 5 を追加して合計を 8 にします。
- ExactCapacity— スケーラブルターゲットの現在の容量を指定された値に変更します。この調整タ イプには負の値以外を指定します。例えば、現行容量が 3 で調整値が 5 の場合、Application Auto Scaling は容量を 5 に変更します。
- PercentChangeInCapacity— スケーラブルターゲットの現在の容量を指定された割合だけ増減しま す。正の値はキャパシティーを増やし、負の値はキャパシティーを減らします。例えば、現行容量 が 10 で調整値が 10 パーセントの場合、Application Auto Scaling は容量に 1 を追加して合計を 11 にします。

**a** Note

調整後の値が整数ではない場合、Application Auto Scaling はその値を以下のように四捨五 入します。

- 1 より大きい値は小数点以下が切り捨てられます。例えば、12.7 は 12 に丸められま す。
- 0 と 1 の間の値は 1 に丸められます。例えば、.67 は 1 に丸められます。
- 0 と -1 の間の値は -1 に丸められます。例えば、-.58 は -1 に丸められます。
- -1 未満の値は小数点以下が切り捨てられます。例えば、-6.67 は -6 に丸められます。

ではPercentChangeInCapacity、 MinAdjustmentMagnitudeパラメータを使用してスケーリン グする最小量を指定することもできます。例えば、25% 追加するポリシーを作成して、最小数量 を 2 に指定するとします。スケーラブルなターゲットの容量が 4 の時にスケーリングポリシーを 実行すると、4 の 25% は 1 です。しかし、最小増分が 2 に指定されていることから、Application Auto Scaling は 2 を追加します。

## <span id="page-104-0"></span>クールダウン期間

必要に応じて、ステップスケーリングポリシーでクールダウン期間を定義できます。

クールダウン期間は、前回のスケーリングアクティビティが有効になるまでスケーリングポリシーが 待機する時間を指定します。

ステップスケーリング設定のクールダウン期間の使用を計画する方法は次の 2 つです。

- スケールアウトポリシーのクールダウン期間では、スケールアウトが継続的に (ただし過剰になる ことなく) 行われます。スケーリングポリシーを使用して Application Auto Scaling が正常にスケー ルアウトすると、クールダウン時間の計算が開始されます。スケーリングポリシーは、より大きな スケールアウトがトリガーされるか、クールダウン期間が終了しない限り、必要な容量を再度増加 させません。このスケールアウトクールダウン期間が有効な間は、スケールアウトアクティビティ を開始することで追加された容量は、次のスケールアウトアクティビティに予定される容量の一部 として繰り入れられます。
- スケールインポリシーのクールダウン期間では、スケールインを控え目に行ってアプリケーション の可用性を保護することを目的としているため、スケールインアクティビティはスケールインクー ルダウン期間が終了するまでブロックされます。ただし、スケールインクールダウン期間中に別の

アラームがスケールアウトアクティビティをトリガーした場合、Application Auto Scaling scale に よってターゲットが即座にスケールアウトされます。この場合、スケールインクールダウン期間は 停止し、完了しません。

例えば、トラフィックピークが発生すると、アラームがトリガーされ、Application Auto Scaling は、増加したロードを処理できるように容量を自動的に追加します。スケールアウトポリシーのクー ルダウン期間を設定した場合、アラームがポリシーをトリガーして容量を 2 増やすと、スケーリン グアクティビティは正常に完了し、スケールアウトクールダウン期間が始まります。クールダウン期 間中にアラームが再度トリガーし、さらに進んだステップ調整を行う場合 (3 の増加)、以前の 2 の増 加は現在の容量の一部とみなされます。したがって、容量に追加されるのは 1 だけです。これによ り、必要以上に容量を追加しなくても、クールダウンの期限が切れるのを待つよりも速くスケーリン グできます。

クールダウン期間は秒単位で測定され、スケーリングポリシー関連のスケーリングアクティビティに のみ適用されます。クールダウン期間中、スケジュールされたアクションがスケジュールされた時間 に開始されると、クールダウン期間の期限が切れるのを待たずにスケーリングアクティビティを即座 にトリガーできます。

<span id="page-105-0"></span>値を指定しない場合、デフォルト値は 300 です。

スケーリングポリシーの作成、管理、および削除用によく使用されるコマ ンド

スケーリングポリシーの操作用によく使用されるコマンドには以下が含まれます。

- [register-scalable-target](https://docs.aws.amazon.com/cli/latest/reference/application-autoscaling/register-scalable-target.html) は、 AWS またはカスタムリソースをスケーラブルターゲット (Application Auto Scaling がスケーリングできるリソース) として登録し、スケーリングを一時停止および再開 します。
- [put-scaling-policy](https://docs.aws.amazon.com/cli/latest/reference/application-autoscaling/put-scaling-policy.html) 既存のスケーラブルターゲットのスケーリングポリシーを追加または変更しま す。
- [describe-scaling-activities](https://docs.aws.amazon.com/cli/latest/reference/application-autoscaling/describe-scaling-activities.html) AWS リージョン内でのスケーリングアクティビティに関する情報を返 します。
- [describe-scaling-policies](https://docs.aws.amazon.com/cli/latest/reference/application-autoscaling/describe-scaling-policies.html) AWS リージョン内のスケーリングポリシーに関する情報を返します。
- [delete-scaling-policy](https://docs.aws.amazon.com/cli/latest/reference/application-autoscaling/delete-scaling-policy.html) スケーリングポリシーを削除します。

### <span id="page-106-1"></span>考慮事項

ステップスケーリングポリシーを使用する場合は、次の考慮事項が適用されます。

- ステップスケーリングを使用できるほど正確にアプリケーションのステップ調整を予測できるかど うかを検討してください。スケーリングメトリクスがスケーラブルターゲットの容量に比例して増 減する場合は、代わりにターゲット追跡スケーリングポリシーを使用することをお勧めします。よ り高度な設定には、追加ポリシーとしてステップスケーリングを使用するオプションがあります。 例えば、必要に応じて、使用率が一定のレベルに達したときにより積極的なレスポンスを設定でき ます。
- フラッピングを防ぐために、スケールアウトとスケールインのしきい値の間には適切なマージンを 選択してください。フラッピングは、スケールインとスケールアウトの無限ループです。つまり、 スケーリングアクションが実行されると、メトリクス値が変化して、逆方向に別のスケーリングア クションが開始されます。

### 関連リソース

Auto Scaling グループのステップスケーリングポリシーの作成の詳細については、「Amazon EC2 Auto Scaling ユーザーガイド」の「[Amazon EC2 Auto Scaling のステップおよび簡易スケーリングポ](https://docs.aws.amazon.com/autoscaling/ec2/userguide/as-scaling-simple-step.html) [リシー](https://docs.aws.amazon.com/autoscaling/ec2/userguide/as-scaling-simple-step.html)」を参照してください。

### <span id="page-106-2"></span>制限事項

• スケーラブルリソースに対するステップスケーリングポリシーを表示、追加、更新、削除するた めのコンソールアクセスは、使用するリソースによって異なります。詳細については、「[AWS の](#page-13-0) [サービス Application Auto Scaling で使用できる」](#page-13-0)を参照してください。

# <span id="page-106-0"></span>を使用して Application Auto Scaling のステップスケーリングポリ シーを作成する AWS CLI

Application Auto Scaling のステップスケーリングポリシーを作成するには、次の設定タスク AWS CLI に を使用します。

1. スケーラブルターゲットを登録します。

- 2. スケーラブルターゲットに対するステップスケーリングポリシーを追加します。
- 3. ポリシーの CloudWatch アラームを作成します。

簡略化のため、このトピックの例では、Amazon ECS サービス用の CLI コマンドを例示していま す。別のスケーラブルターゲットを指定するには、--service-namespace でその名前空間、- scalable-dimension でそのスケーラブルディメンション、--resource-id でそのリソース ID を指定します。各サービスの詳細情報および例については[、AWS のサービス Application Auto](#page-13-0)  [Scaling で使用できる](#page-13-0) のトピックを参照してください。

を使用する場合は AWS CLI、コマンドがプロファイル用に AWS リージョン 設定された で実行され ることに注意してください。別のリージョンでコマンドを実行する場合は、プロファイルのデフォル トのリージョンを変更するか、コマンドに --region パラメータを使用します。

内容

- [スケーラブルターゲットを登録する](#page-107-0)
- [ステップスケーリングポリシーを作成する](#page-108-0)
- [スケーリングポリシーを呼び出すアラームを作成する](#page-111-0)
- [ステップスケーリングポリシーを記述する](#page-112-0)
- [ステップスケーリングポリシーを削除する](#page-113-0)

## <span id="page-107-0"></span>スケーラブルターゲットを登録する

まだ登録していない場合は、スケーラブルターゲットを登録します。[register-scalable-target](https://docs.aws.amazon.com/cli/latest/reference/application-autoscaling/register-scalable-target.html) コマン ドを使用して、ターゲットサービス内の特定のリソースをスケーラブルターゲットとして登録しま す。以下の例は、Amazon ECS サービスを Application Auto Scaling に登録します。Application Auto Scaling は、タスクの数を最小 2 タスク、および最大 10 タスクにスケールできます。各*######### #####*を独自の情報に置き換えます。

Linux、macOS、または Unix

```
aws application-autoscaling register-scalable-target --service-namespace ecs \ 
   --scalable-dimension ecs:service:DesiredCount \ 
   --resource-id service/my-cluster/my-service \ 
   --min-capacity 2 --max-capacity 10
```
Windows

```
aws application-autoscaling register-scalable-target --service-namespace ecs --
scalable-dimension ecs:service:DesiredCount --resource-id service/my-cluster/my-service
  --min-capacity 2 --max-capacity 10
```
{

### 成功した場合、このコマンドはスケーラブルターゲットの ARN を返します。

 "ScalableTargetARN": "arn:aws:application-autoscaling:*region*:*account-id*:scalabletarget/1234abcd56ab78cd901ef1234567890ab123" }

### ステップスケーリングポリシーを作成する

スケーラブルターゲットのステップスケーリングポリシーを作成するには、以下の例を参考にして開 始してください。

Scale out

スケールアウト (容量の増加) 用のステップスケーリングポリシーを作成するには

- 1. ホームディレクトリの という名前の JSON ファイルにステップスケーリングポリシー設定 を保存するには、次のcatコマンドconfig.jsonを使用します。以下は、次のステップの 調整 ( CloudWatch アラームしきい値を 70 と想定) に基づいてスケーラブルターゲットの容 量PercentChangeInCapacityを増やす調整タイプの設定例です。
	- メトリクスの値が 70 以上 85 未満の場合は、容量を 10% 増やします。
	- メトリクスの値が 85 以上 95 未満の場合は、容量を 20% 増やします。
	- メトリクスの値が 95 以上の場合、容量を 30% 増やす

```
$ cat ~/config.json
{ 
   "AdjustmentType": "PercentChangeInCapacity", 
   "MetricAggregationType": "Average", 
   "Cooldown": 60, 
   "MinAdjustmentMagnitude": 1, 
   "StepAdjustments": [ 
     { 
       "MetricIntervalLowerBound": 0.0, 
       "MetricIntervalUpperBound": 15.0, 
       "ScalingAdjustment": 10
     }, 
\{ "MetricIntervalLowerBound": 15.0, 
       "MetricIntervalUpperBound": 25.0,
```

```
 "ScalingAdjustment": 20
      }, 
      { 
        "MetricIntervalLowerBound": 25.0, 
        "ScalingAdjustment": 30
      } 
  \mathbf{I}}
```
詳細については、Application Auto Scaling API リファレン ス[StepScalingPolicyConfiguration](https://docs.aws.amazon.com/autoscaling/application/APIReference/API_StepScalingPolicyConfiguration.html)の「」を参照してください。

2. 作成した config.json ファイルと共に以下の [put-scaling-policy](https://docs.aws.amazon.com/cli/latest/reference/application-autoscaling/put-scaling-policy.html) コマンドを使用して、mystep-scaling-policy という名前のスケーリングポリシーを作成します。

Linux、macOS、または Unix

```
aws application-autoscaling put-scaling-policy --service-namespace ecs \ 
   --scalable-dimension ecs:service:DesiredCount \ 
   --resource-id service/my-cluster/my-service \ 
   --policy-name my-step-scaling-policy --policy-type StepScaling \ 
   --step-scaling-policy-configuration file://config.json
```
Windows

```
aws application-autoscaling put-scaling-policy --service-namespace ecs --
scalable-dimension ecs:service:DesiredCount --resource-id service/my-cluster/my-
service --policy-name my-step-scaling-policy --policy-type StepScaling --step-
scaling-policy-configuration file://config.json
```
出力には、ポリシーの一意の名前となる ARN が含まれます。ポリシーの CloudWatch ア ラームを作成するには、これが必要です。

```
{ 
     "PolicyARN": 
  "arn:aws:autoscaling:region:123456789012:scalingPolicy:ac542982-cbeb-4294-891c-
a5a941dfa787:resource/ecs/service/my-cluster/my-service:policyName/my-step-
scaling-policy"
}
```
Scale in

スケールイン (容量を減らす) 用のステップスケーリングポリシーを作成するには

- 1. ホームディレクトリの という名前の JSON ファイルにステップスケーリングポリシー設定 を保存するには、次のcatコマンドconfig.jsonを使用します。以下は、次のステップの 調整 ( CloudWatch アラームしきい値を 50 と想定) に基づいてスケーラブルターゲットの容 量ChangeInCapacityを減らす調整タイプの設定例です。
	- メトリクスの値が 50 以下かつ 40 より大きい場合は、容量を 1 ずつ減らします。
	- メトリクスの値が 40 以下かつ 30 より大きい場合は、容量を 2 ずつ減らします。
	- メトリクスの値が 30 以下の場合は、容量を 3 ずつ減らします。

```
$ cat ~/config.json
{ 
   "AdjustmentType": "ChangeInCapacity", 
   "MetricAggregationType": "Average", 
   "Cooldown": 60, 
   "StepAdjustments": [ 
     { 
        "MetricIntervalUpperBound": 0.0, 
        "MetricIntervalLowerBound": -10.0, 
        "ScalingAdjustment": -1
     }, 
    \mathcal{L} "MetricIntervalUpperBound": -10.0, 
        "MetricIntervalLowerBound": -20.0, 
        "ScalingAdjustment": -2
     }, 
     { 
        "MetricIntervalUpperBound": -20.0, 
        "ScalingAdjustment": -3
     } 
  \mathbf{I}}
```
詳細については、Application Auto Scaling API リファレン ス[StepScalingPolicyConfiguration](https://docs.aws.amazon.com/autoscaling/application/APIReference/API_StepScalingPolicyConfiguration.html)の「」を参照してください。

2. 作成した config.json ファイルと共に以下の [put-scaling-policy](https://docs.aws.amazon.com/cli/latest/reference/application-autoscaling/put-scaling-policy.html) コマンドを使用して、mystep-scaling-policy という名前のスケーリングポリシーを作成します。

Linux、macOS、または Unix

aws application-autoscaling put-scaling-policy --service-namespace *ecs* \ --scalable-dimension *ecs:service:DesiredCount* \ --resource-id *service/my-cluster/my-service* \ --policy-name *my-step-scaling-policy* --policy-type StepScaling \ --step-scaling-policy-configuration *file://config.json*

Windows

```
aws application-autoscaling put-scaling-policy --service-namespace ecs --
scalable-dimension ecs:service:DesiredCount --resource-id service/my-cluster/my-
service --policy-name my-step-scaling-policy --policy-type StepScaling --step-
scaling-policy-configuration file://config.json
```
出力には、ポリシーの一意の名前となる ARN が含まれます。ポリシーの CloudWatch ア ラームを作成するには、これが必要です。

```
{ 
     "PolicyARN": 
  "arn:aws:autoscaling:region:123456789012:scalingPolicy:ac542982-cbeb-4294-891c-
a5a941dfa787:resource/ecs/service/my-cluster/my-service:policyName/my-step-
scaling-policy"
}
```
### スケーリングポリシーを呼び出すアラームを作成する

最後に、次の CloudWatch [put-metric-alarm](https://docs.aws.amazon.com/cli/latest/reference/cloudwatch/put-metric-alarm.html) コマンドを使用して、ステップスケーリングポリシー で使用するアラームを作成します。この例では、CPU の平均利用率に基づくアラームもあります。 アラームは、少なくとも 2 つの連続する 60 秒の評価期間に 70 パーセントのしきい値に達した場合 に、ALARM 状態となるよう設定されます。別のメトリクスを指定する CloudWatch か、独自のカス タムメトリクスを使用するには、 でその名前を指定--metric-nameし、 でその名前空間を指定し ます--namespace。

Linux、macOS、または Unix

```
aws cloudwatch put-metric-alarm --alarm-name Step-Scaling-AlarmHigh-ECS:service/my-
cluster/my-service \
```

```
 --metric-name CPUUtilization --namespace AWS/ECS --statistic Average \ 
 --period 60 --evaluation-periods 2 --threshold 70 \ 
  --comparison-operator GreaterThanOrEqualToThreshold \ 
  --dimensions Name=ClusterName,Value=default Name=ServiceName,Value=sample-app-service
\setminus --alarm-actions PolicyARN
```
**Windows** 

aws cloudwatch put-metric-alarm --alarm-name *Step-Scaling-AlarmHigh-ECS:service/ my-cluster/my-service* --metric-name *CPUUtilization* --namespace *AWS/ECS* --statistic Average --period *60* --evaluation-periods *2* --threshold *70* --comparison-operator GreaterThanOrEqualToThreshold --dimensions Name=ClusterName,Value=*default* Name=ServiceName,Value=*sample-app-service* --alarm-actions *PolicyARN*

## ステップスケーリングポリシーを記述する

以下の [describe-scaling-policies](https://docs.aws.amazon.com/cli/latest/reference/application-autoscaling/describe-scaling-policies.html) コマンドを使用して、指定したサービス名前空間に対するすべての スケーリングポリシーを記述することができます。

aws application-autoscaling describe-scaling-policies --service-namespace *ecs*

--query パラメータを使用して、結果をステップスケーリングポリシーのみにフィルタリングする ことができます。query 用の構文の詳細については、AWS Command Line Interface ユーザーガイ ドの「[AWS CLIからのコマンド出力の制御](https://docs.aws.amazon.com/cli/latest/userguide/cli-usage-output.html)」を参照してください。

Linux、macOS、または Unix

```
aws application-autoscaling describe-scaling-policies --service-namespace ecs \ 
   --query 'ScalingPolicies[?PolicyType==`StepScaling`]'
```
### Windows

aws application-autoscaling describe-scaling-policies --service-namespace *ecs* --query "ScalingPolicies[?PolicyType==`StepScaling`]"

以下は出力例です。

```
 "PolicyARN": "PolicyARN", 
         "StepScalingPolicyConfiguration": { 
             "MetricAggregationType": "Average", 
             "Cooldown": 60, 
             "StepAdjustments": [ 
\overline{a} "MetricIntervalLowerBound": 0.0, 
                      "MetricIntervalUpperBound": 15.0, 
                      "ScalingAdjustment": 1 
                 }, 
\overline{a} "MetricIntervalLowerBound": 15.0, 
                      "MetricIntervalUpperBound": 25.0, 
                      "ScalingAdjustment": 2 
                 }, 
\overline{a} "MetricIntervalLowerBound": 25.0, 
                      "ScalingAdjustment": 3 
 } 
             ], 
             "AdjustmentType": "ChangeInCapacity" 
         }, 
         "PolicyType": "StepScaling", 
         "ResourceId": "service/my-cluster/my-service", 
         "ServiceNamespace": "ecs", 
         "Alarms": [ 
\{\hspace{.1cm} \} "AlarmName": "Step-Scaling-AlarmHigh-ECS:service/my-cluster/my-
service", 
                 "AlarmARN": "arn:aws:cloudwatch:region:012345678910:alarm:Step-Scaling-
AlarmHigh-ECS:service/my-cluster/my-service" 
 } 
         ], 
         "PolicyName": "my-step-scaling-policy", 
         "ScalableDimension": "ecs:service:DesiredCount", 
         "CreationTime": 1515024099.901 
     }
]
```
## ステップスケーリングポリシーを削除する

不要になったステップのスケーリングポリシーは削除できます。スケーリングポリシーと CloudWatch アラームの両方を削除するには、次のタスクを実行します。

スケーリングポリシーを削除する

以下の [delete-scaling-policy](https://docs.aws.amazon.com/cli/latest/reference/application-autoscaling/delete-scaling-policy.html) コマンドを使用します。

Linux、macOS、または Unix

aws application-autoscaling delete-scaling-policy --service-namespace *ecs* \

--scalable-dimension *ecs:service:DesiredCount* \

--resource-id *service/my-cluster/my-service* \

--policy-name *my-step-scaling-policy*

### Windows

```
aws application-autoscaling delete-scaling-policy --service-namespace ecs --scalable-
dimension ecs:service:DesiredCount --resource-id service/my-cluster/my-service --
policy-name my-step-scaling-policy
```
### CloudWatch アラームを削除するには

[delete-alarms](https://docs.aws.amazon.com/cli/latest/reference/cloudwatch/delete-alarms.html) コマンドを使用します。1 つ以上のアラームを一度に削除することができます。例 えば、次のコマンドを使用して Step-Scaling-AlarmHigh-ECS:service/my-cluster/myservice アラームおよび Step-Scaling-AlarmLow-ECS:service/my-cluster/my-service アラームを削除します。

aws cloudwatch delete-alarms --alarm-name *Step-Scaling-AlarmHigh-ECS:service/mycluster/my-service Step-Scaling-AlarmLow-ECS:service/my-cluster/my-service*

# チュートリアル: 大量のワークロードを処理するために自動 スケーリングを設定する

#### **A** Important

このチュートリアルに進む前に、以下の概要チュートリアルを確認することをお勧めしま す。[チュートリアル: AWS CLIを使用したスケジュールに基づくスケーリングの開始方法](#page-68-0)

このチュートリアルでは、アプリケーションのワークロードが通常よりも多くなる時間枠に基づいて スケールアウトおよびスケールインする方法を学びます。これは、定期的に、または季節に応じて訪 問者の数が急増する可能性があるアプリケーションが存在する場合に役立ちます。

追加の負荷を処理するには、ターゲット追跡スケーリングポリシーとスケジュールされたスケーリ ングを併用できます。スケジュールされたスケーリングは、ユーザー指定のスケジュールに基づい て、MinCapacity および MaxCapacity への変更をユーザーに代って自動的に開始します。ター ゲット追跡スケーリングポリシーがリソースでアクティブになっていると、新しい最小容量と最大容 量の範囲内で、現行のリソース使用率に基づいて動的にスケールすることができます。

このチュートリアルを完了すると、以下を行う方法を理解できます。

- スケジュールされたスケーリングを使用して、高負荷状態になる前にそれらに対応するための容量 を追加し、容量が必要なくなったときに削除する。
- ターゲット追跡スケーリングポリシーを使用して、現行のリソース使用率に基づいてアプリケー ションをスケールする。

内容

- [前提条件](#page-116-0)
- [ステップ 1: スケーラブルターゲットを登録する](#page-116-1)
- [ステップ 2: 要件に従ってスケジュールされたアクションをセットアップする](#page-117-0)
- [ステップ 3: ターゲット追跡スケーリングポリシーを追加する](#page-121-0)
- [ステップ 4: 次のステップ](#page-123-0)
- [ステップ 5:クリーンアップ](#page-124-0)

## <span id="page-116-0"></span>前提条件

このチュートリアルでは、以下を実行済みであることを前提としています。

- を作成しました AWS アカウント。
- をインストールして設定しました AWS CLI。
- Application Auto Scaling でスケーラブルターゲットとしてリソースを登録および登録解除する ために必要なアクセス許可を付与しました。さらに、スケーリングポリシーとスケジュールさ れたアクションを作成するために必要なアクセス許可が に付与されました。詳細については、 「[Application Auto Scaling の Identity and Access Management](#page-170-0)」を参照してください。
- このチュートリアルで使用できる非本番環境でサポートされているリソースを作成しました。まだ 作成していない場合は、新しく作成してください。Application Auto Scaling と連携する AWS サー ビスとリソースの詳細については、[AWS のサービス Application Auto Scaling で使用できる](#page-13-0) セク ションを参照してください。

### **a** Note

このチュートリアルの実行中、 リソースの最小容量と最大容量の値を 0 に設定して、現在 の容量を 0 にリセットする 2 つのステップがあります。Application Auto Scaling で使用して いるリソースによっては、これらの手順で現在の容量を 0 にリセットできない場合がありま す。問題に対処しやすくするために、出力のメッセージは、最小容量が指定された値より小 さくできないことを示し、 AWS リソースが受け入れることができる最小容量値を提供しま す。

## <span id="page-116-1"></span>ステップ 1: スケーラブルターゲットを登録する

スケーラブルターゲットとしてリソースを Application Auto Scaling に登録することから始めます。 スケーラブルターゲットとは、Application Auto Scaling がスケールアウトおよびスケールインでき るリソースです。

Application Auto Scaling にスケーラブルなターゲットを登録する

• 以下の [register-scalable-target](https://docs.aws.amazon.com/cli/latest/reference/application-autoscaling/register-scalable-target.html) コマンドを使用して、新しいスケーラブルターゲットを登録しま す。--min-capacity および --max-capacity の値を 0 に設定して、現行容量を 0 にリセッ トします。

--service-namespace のサンプルテキストを、Application Auto Scaling で使用している AWS サービスの名前空間、--scalable-dimension を登録しているリソースに関連付けられ ているスケーラブルディメンション、--resource-id をリソースの識別子に置き換えます。 これらの値は、使用されるリソースとリソース ID の構築方法によって異なります。詳細につい ては、 [AWS のサービス Application Auto Scaling で使用できる](#page-13-0) セクションのトピックを参照し てください。これらのトピックには、スケーラブルなターゲットを Application Auto Scaling に 登録する方法を示すコマンド例が含まれています。

Linux、macOS、または Unix

```
aws application-autoscaling register-scalable-target \ 
   --service-namespace namespace \ 
  --scalable-dimension dimension \ 
   --resource-id identifier \ 
   --min-capacity 0 --max-capacity 0
```
Windows

```
aws application-autoscaling register-scalable-target --service-namespace namespace
  --scalable-dimension dimension --resource-id identifier --min-capacity 0 --max-
capacity 0
```
成功した場合、このコマンドはスケーラブルターゲットの ARN を返します。

```
{ 
     "ScalableTargetARN": "arn:aws:application-autoscaling:region:account-
id:scalable-target/1234abcd56ab78cd901ef1234567890ab123"
}
```
## <span id="page-117-0"></span>ステップ 2: 要件に従ってスケジュールされたアクションをセット アップする

[put-scheduled-action](https://docs.aws.amazon.com/cli/latest/reference/application-autoscaling/put-scheduled-action.html) コマンドを使用して、ビジネスニーズを満たすように設定されたスケジュール されたアクションを作成することができます。このチュートリアルでは、容量を 0 に減らすことに よって、就業時間外におけるリソースの消費を停止する設定に焦点を当てます。

午前中にスケールアウトするスケジュールされたアクションを作成する

1. スケーラブルターゲットをスケールアウトするには、以下の [put-scheduled-action](https://docs.aws.amazon.com/cli/latest/reference/application-autoscaling/put-scheduled-action.html) コマンドを使 用します。Cron 式を使用して、UTC での定期的なスケジュールが設定された --schedule パ ラメータを含めます。

Application Auto Scaling は、指定されたスケジュール (毎日午前 9:00 (UTC)) に従っ て、MinCapacity および MaxCapacity の値を希望範囲の 1~5 キャパシティーユニットに更 新します。

Linux、macOS、または Unix

```
aws application-autoscaling put-scheduled-action \ 
   --service-namespace namespace \ 
   --scalable-dimension dimension \ 
  --resource-id identifier \ 
   --scheduled-action-name my-first-scheduled-action \ 
   --schedule "cron(0 9 * * ? *)" \ 
   --scalable-target-action MinCapacity=1,MaxCapacity=5
```
Windows

aws application-autoscaling put-scheduled-action --service-namespace *namespace* - scalable-dimension *dimension* --resource-id *identifier* --scheduled-action-name *myfirst-scheduled-action* --schedule "cron(*0 9 \* \* ? \**)" --scalable-target-action MinCapacity=*1*,MaxCapacity=*5*

このコマンドが正常に完了した場合は、出力が返されません。

2. スケジュールされたアクションが存在することを確認するには、以下の [describe-scheduled](https://docs.aws.amazon.com/cli/latest/reference/application-autoscaling/describe-scheduled-actions.html)[actions](https://docs.aws.amazon.com/cli/latest/reference/application-autoscaling/describe-scheduled-actions.html) コマンドを使用します。

Linux、macOS、または Unix

```
aws application-autoscaling describe-scheduled-actions \ 
   --service-namespace namespace \ 
   --query 'ScheduledActions[?ResourceId==`identifier`]'
```
Windows

```
aws application-autoscaling describe-scheduled-actions --service-
namespace namespace --query "ScheduledActions[?ResourceId==`identifier`]"
```
### 以下は出力例です。

```
\Gamma { 
          "ScheduledActionName": "my-first-scheduled-action", 
          "ScheduledActionARN": "arn", 
         "Schedule": "cron(0 9 * * ? *)",
          "ScalableTargetAction": { 
              "MinCapacity": 1, 
              "MaxCapacity": 5 
          }, 
          ... 
     }
]
```
夜間にスケールインするスケジュールされたアクションを作成する

1. 上記の手順を繰り返して、Application Auto Scaling が 1 日の終わりにスケールインするために 使用する、別のスケジュールされたアクションを作成します。

Application Auto Scaling は、以下の [put-scheduled-action](https://docs.aws.amazon.com/cli/latest/reference/application-autoscaling/put-scheduled-action.html) コマンドの指示通りに、指定されたス ケジュール (毎日午後 8:00 (UTC)) に従ってターゲットの MinCapacity および MaxCapacity を 0 に更新します。

Linux、macOS、または Unix

```
aws application-autoscaling put-scheduled-action \ 
  --service-namespace namespace \ 
  --scalable-dimension dimension \ 
   --resource-id identifier \ 
   --scheduled-action-name my-second-scheduled-action \ 
   --schedule "cron(0 20 * * ? *)" \ 
   --scalable-target-action MinCapacity=0,MaxCapacity=0
```
Windows

aws application-autoscaling put-scheduled-action --service-namespace *namespace* - scalable-dimension *dimension* --resource-id *identifier* --scheduled-action-name *mysecond-scheduled-action* --schedule "cron(*0 20 \* \* ? \**)" --scalable-target-action MinCapacity=*0*,MaxCapacity=*0*

2. スケジュールされたアクションが存在することを確認するには、以下の [describe-scheduled](https://docs.aws.amazon.com/cli/latest/reference/application-autoscaling/describe-scheduled-actions.html)[actions](https://docs.aws.amazon.com/cli/latest/reference/application-autoscaling/describe-scheduled-actions.html) コマンドを使用します。

Linux、macOS、または Unix

```
aws application-autoscaling describe-scheduled-actions \ 
   --service-namespace namespace \ 
   --query 'ScheduledActions[?ResourceId==`identifier`]'
```
**Windows** 

```
aws application-autoscaling describe-scheduled-actions --service-
namespace namespace --query "ScheduledActions[?ResourceId==`identifier`]"
```
以下は出力例です。

```
\Gamma { 
         "ScheduledActionName": "my-first-scheduled-action", 
         "ScheduledActionARN": "arn", 
        "Schedule": "cron(0 9 * * ? *)",
         "ScalableTargetAction": { 
              "MinCapacity": 1, 
              "MaxCapacity": 5 
         }, 
          ... 
     }, 
     { 
         "ScheduledActionName": "my-second-scheduled-action", 
         "ScheduledActionARN": "arn", 
         "Schedule": "cron(0 20 * * ? *)", 
         "ScalableTargetAction": { 
             "MinCapacity": 0,
              "MaxCapacity": 0 
         }, 
 ...
```
}

]

### <span id="page-121-0"></span>ステップ 3: ターゲット追跡スケーリングポリシーを追加する

基本的なスケジュールが設定されたところで、現行のリソース使用率に基づいてスケールするための ターゲット追跡スケーリングポリシーを追加します。

ターゲット追跡では、Application Auto Scaling がポリシーのターゲット値を指定されたメトリクス の現行値と比較します。それらが一定期間同等でなかった場合は、Application Auto Scaling が容量 を追加または削除して、安定したパフォーマンスを維持します。アプリケーションに対する負荷とメ トリクス値の増加に伴い、Application Auto Scaling は、MaxCapacity を超過することなく、可能な 限り早急に容量を追加します。負荷が最小限であることを理由に Application Auto Scaling が容量を 削除するときは、MinCapacity を下回らないように削除します。使用量に基づいて容量を調整する ことで、料金の支払いがアプリケーションに必要な容量分のみになります。

アプリケーションに負荷がないことが原因でメトリクスに十分なデータがない場合、Application Auto Scaling は容量の追加または削除を行いません。言い換えると、Application Auto Scaling は、十 分な情報が利用できない状況では可用性を優先します。

スケーリングポリシーは複数追加できますが、競合するステップスケーリングポリシーは追加しない ようにしてください。これらは望ましくない動作の原因となる可能性があります。例えば、ターゲッ ト追跡ポリシーがスケールインする準備が整う前に、ステップスケーリングポリシーがスケールイン アクティビティを開始した場合、スケールインアクティビティはブロックされません。ターゲット追 跡ポリシーは、スケールインアクティビティの完了後、再度スケールアウトするように Application Auto Scaling に指示できます。

ターゲット追跡スケーリングポリシーを作成する

1. 以下の [put-scaling-p](https://docs.aws.amazon.com/cli/latest/reference/application-autoscaling/put-scaling-policy.html) コマンドを使用して、ポリシーを作成します。

ターゲット追跡に最も頻繁に使用されるメトリクスは事前定義されており、 から完全なメトリ クス仕様を指定せずに使用できます CloudWatch。利用可能な事前定義されたメトリクスの詳細 については、「[Application Auto Scaling のターゲット追跡スケーリングポリシー」](#page-79-0)を参照して ください。

このコマンドを実行する前に、事前定義されたメトリクスがターゲット値を期待していることを 確認してください。例えば、CPU 使用率が 50% に達したときにスケールアウトするには、50.0 のターゲット値を指定します。または、使用量が 70% に達したときに Lambda のプロビジョニ

ングされた同時実行数をスケールアウトするには、0.7 のターゲット値を指定します。特定のリ ソースのターゲット値に関する情報は、ターゲット追跡の設定方法について、サービス提供のド キュメントを参照してください。詳細については、「[AWS のサービス Application Auto Scaling](#page-13-0) [で使用できる](#page-13-0)」を参照してください。

Linux、macOS、または Unix

```
aws application-autoscaling put-scaling-policy \ 
   --service-namespace namespace \ 
   --scalable-dimension dimension \ 
   --resource-id identifier \ 
  --policy-name my-scaling-policy --policy-type TargetTrackingScaling \ 
   --target-tracking-scaling-policy-configuration '{ "TargetValue": 50.0, 
  "PredefinedMetricSpecification": { "PredefinedMetricType": "predefinedmetric" }}'
```
**Windows** 

```
aws application-autoscaling put-scaling-policy --service-namespace namespace --
scalable-dimension dimension --resource-id identifier --policy-name my-scaling-
policy --policy-type TargetTrackingScaling --target-tracking-scaling-policy-
configuration "{ \"TargetValue\": 50.0, \"PredefinedMetricSpecification\": 
  { \"PredefinedMetricType\": \"predefinedmetric\" }}"
```
成功すると、このコマンドはユーザーに代わって作成された 2 つの CloudWatch アラームの ARNs と名前を返します。

2. スケジュールされたアクションが存在することを確認するには、以下の [describe-scaling](https://docs.aws.amazon.com/cli/latest/reference/application-autoscaling/describe-scaling-policies.html)[policies](https://docs.aws.amazon.com/cli/latest/reference/application-autoscaling/describe-scaling-policies.html) コマンドを使用します。

Linux、macOS、または Unix

```
aws application-autoscaling describe-scaling-policies --service-namespace namespace
 \lambda --query 'ScalingPolicies[?ResourceId==`identifier`]'
```
Windows

```
aws application-autoscaling describe-scaling-policies --service-namespace namespace
  --query "ScalingPolicies[?ResourceId==`identifier`]"
```
以下は出力例です。

```
\Gamma { 
          "PolicyARN": "arn", 
          "TargetTrackingScalingPolicyConfiguration": { 
              "PredefinedMetricSpecification": { 
                   "PredefinedMetricType": "predefinedmetric" 
              }, 
              "TargetValue": 50.0 
          }, 
          "PolicyName": "my-scaling-policy", 
          "PolicyType": "TargetTrackingScaling", 
          "Alarms": [], 
          ... 
     }
]
```
# <span id="page-123-0"></span>ステップ 4: 次のステップ

スケーリングアクティビティが発生すると、スケーラブルターゲットのスケーリングアクティビティ の出力にそのレコードが表示されます。次に例を示します。

Successfully set desired count to 1. Change successfully fulfilled by ecs.

Application Auto Scaling を使用してスケーリングアクティビティを監視するには、[describe-scaling](https://docs.aws.amazon.com/cli/latest/reference/application-autoscaling/describe-scaling-activities.html)[activities](https://docs.aws.amazon.com/cli/latest/reference/application-autoscaling/describe-scaling-activities.html) コマンドを使用できます。

Linux、macOS、または Unix

```
aws application-autoscaling describe-scaling-activities 
  --service-namespace namespace \ 
  --scalable-dimension dimension \ 
   --resource-id identifier
```
### Windows

aws application-autoscaling describe-scaling-activities --service-namespace *namespace* --scalable-dimension *dimension* --resource-id *identifier*

# <span id="page-124-0"></span>ステップ 5:クリーンアップ

アカウントでアクティブにスケーリングしている最中に作成されたリソースに対する料金が発生しな いようにするために、関連付けられたスケーリング設定を以下のようにクリーンアップすることがで きます。

スケーリング設定を削除しても、基盤となる AWS リソースは削除されません。また、リソースが元 の容量に戻されることもありません。リソースの削除、またはその容量の調整は、そのリソースを作 成したサービスのコンソールを使用して行うことができます。

スケジュールされたアクションを削除する

以下の [delete-scheduled-action](https://docs.aws.amazon.com/cli/latest/reference/application-autoscaling/delete-scheduled-action.html) コマンドは、指定されているスケールされたアクションを削除しま す。作成したスケジュールされたアクションを保持したい場合は、このステップをスキップできま す。

Linux、macOS、または Unix

aws application-autoscaling delete-scheduled-action \

- --service-namespace *namespace* \
- --scalable-dimension *dimension* \
- --resource-id *identifier* \
- --scheduled-action-name *my-second-scheduled-action*

### Windows

```
aws application-autoscaling delete-scheduled-action --service-namespace namespace
  --scalable-dimension dimension --resource-id identifier --scheduled-action-name my-
second-scheduled-action
```
スケーリングポリシーを削除する

以下の [delete-scheduled-action](https://docs.aws.amazon.com/cli/latest/reference/application-autoscaling/delete-scaling-policy.html) コマンドは、指定されたターゲット追跡スケーリングポリシーを削 除します。作成したスケーリングポリシーを保持したい場合は、このステップをスキップできます。

Linux、macOS、または Unix

```
aws application-autoscaling delete-scaling-policy \ 
   --service-namespace namespace \ 
   --scalable-dimension dimension \
```
### Windows

```
aws application-autoscaling delete-scaling-policy --service-namespace namespace --
scalable-dimension dimension --resource-id identifier --policy-name my-scaling-policy
```
### スケーラブルなターゲットを登録解除する

以下の [deregister-scalable-target](https://docs.aws.amazon.com/cli/latest/reference/application-autoscaling/deregister-scalable-target.html) コマンドを使用して、スケーラブルターゲットの登録を解除しま す。自分で作成したスケーリングポリシーや、まだ削除されていないスケジュールされたアクション がある場合は、このコマンドによって削除されます。後で使用できるように、登録されたスケーラブ ルなターゲットを保持する場合は、このステップをスキップできます。

Linux、macOS、または Unix

```
aws application-autoscaling deregister-scalable-target \ 
   --service-namespace namespace \ 
   --scalable-dimension dimension \ 
   --resource-id identifier
```
### Windows

```
aws application-autoscaling deregister-scalable-target --service-namespace namespace --
scalable-dimension dimension --resource-id identifier
```
# Application Auto Scaling のスケーリングの一時停止と再開

このトピックでは、アプリケーションでスケーラブルターゲットのスケーリングアクティビティの 1 つ、または複数を一時停止し、その後再開する方法について説明します。一時停止/再開機能は、ス ケーリングポリシーとスケジュールされたアクションによってトリガーされたスケーリングアクティ ビティを一時的に停止するために使用されます。これは、例えば、変更を行っている間や設定の問題 を調査しているときに、自動スケーリングに干渉されないようにする場合などに便利です。スケーリ ングポリシーとスケジュールされたアクションは保持し、準備が整ったら、スケーリングアクティビ ティを再開できます。

以下のサンプル CLI コマンドでは、config.json ファイル で JSON 形式のパラメータを渡します。こ れらのパラメータは、引用符を使用して JSON データ構造を囲むことによって、コマンドラインで 渡すこともできます。詳細については、AWS Command Line Interface ユーザーガイドの[「AWS CLI](https://docs.aws.amazon.com/cli/latest/userguide/cli-usage-parameters-quoting-strings.html) [での文字列への引用符の使用](https://docs.aws.amazon.com/cli/latest/userguide/cli-usage-parameters-quoting-strings.html)」を参照してください。

### 内容

- [スケーリングアクティビティ](#page-126-0)
- [スケーリングアクティビティの一時停止と再開](#page-127-0)
	- **a** Note

Amazon ECS デプロイの進行中にスケールアウトプロセスを停止する手順については、次の ドキュメントを参照してください。

「Amazon Elastic Container Service デベロッパーガイド[」の「サービスの自動スケーリング](https://docs.aws.amazon.com/AmazonECS/latest/developerguide/service-auto-scaling.html#service-auto-scaling-deployments) [とデプロイ](https://docs.aws.amazon.com/AmazonECS/latest/developerguide/service-auto-scaling.html#service-auto-scaling-deployments)」

### <span id="page-126-0"></span>スケーリングアクティビティ

Application Auto Scaling では、以下のスケーリングアクティビティを一時停止状態にすることがで きます。

- スケーリングポリシーによってトリガーされるすべてのスケールインアクティビティ。
- スケーリングポリシーによってトリガーされるすべてのスケールアウトアクティビティ。
- スケジュールされたアクションに関係するすべてのスケーリングアクティビティ。

以下の説明では、個々のスケーリングアクティビティが停止されると何が起こるかについて説明し ています。それぞれ個別に停止および再開できます。スケーリングアクティビティを停止する理由に よっては、複数のスケーリングアクティビティをまとめて停止する必要がある場合があります。

DynamicScalingInSuspended

• Application Auto Scaling は、ターゲット追跡スケーリングポリシーまたはステップスケーリング ポリシーがトリガーされたときに容量を削除しません。これにより、スケーリングポリシーまたは 関連する CloudWatch アラームを削除せずに、スケーリングポリシーに関連付けられたスケールイ ンアクティビティを一時的に無効にできます。スケールインを再開するときは、Application Auto Scaling が違反状態のアラームしきい値があるポリシーを評価します。

DynamicScalingOutSuspended

• Application Auto Scaling は、ターゲット追跡スケーリングポリシーまたはステップスケーリング ポリシーがトリガーされたときに容量を追加しません。これにより、スケーリングポリシーまた は関連する CloudWatch アラームを削除せずに、スケーリングポリシーに関連付けられたスケール アウトアクティビティを一時的に無効にできます。スケールアウトを再開するときは、Application Auto Scaling が違反状態のアラームしきい値があるポリシーを評価します。

ScheduledScalingSuspended

• Application Auto Scaling は、一時停止期間中に実行がスケジュールされているスケーリングア クションを開始しません。スケジュールされたスケーリングを再開するとき、Application Auto Scaling は、実行時刻がまだ過ぎていないスケジュールされたアクションのみを評価します。

### <span id="page-127-0"></span>スケーリングアクティビティの一時停止と再開

Application Auto Scaling のスケーラブルターゲットに対するスケーリングアクティビティは、個別 に、またはすべてを一時停止して再開することができます。

**a** Note

簡略化のため、これらの例では、DynamoDB テーブルのスケーリングを一時停止して再開 する方法を例示しています。別のスケーラブルターゲットを指定するには、--servicenamespace でその名前空間、--scalable-dimension でそのスケーラブルディメンショ ン、--resource-id でそのリソース ID を指定します。各サービスの詳細情報および例に

ついては、[AWS のサービス Application Auto Scaling で使用できる](#page-13-0) のトピックを参照してく ださい。

### スケーリングアクティビティを停止するには

コマンドラインウィンドウを開き、--suspended-state オプションがある [register-scalable-target](https://docs.aws.amazon.com/cli/latest/reference/application-autoscaling/register-scalable-target.html) コマンドを以下のように使用します。

Linux、macOS、または Unix

```
aws application-autoscaling register-scalable-target --service-namespace dynamodb \ 
   --scalable-dimension dynamodb:table:ReadCapacityUnits --resource-id table/my-table \ 
   --suspended-state file://config.json
```
**Windows** 

```
aws application-autoscaling register-scalable-target --service-namespace dynamodb --
scalable-dimension dynamodb:table:ReadCapacityUnits --resource-id table/my-table --
suspended-state file://config.json
```
### 成功した場合、このコマンドはスケーラブルターゲットの ARN を返します。

```
{ 
     "ScalableTargetARN": "arn:aws:application-autoscaling:region:account-id:scalable-
target/1234abcd56ab78cd901ef1234567890ab123"
}
```
スケーリングポリシーによってトリガーされたスケールインアクティビティのみを停止するに は、config.json で次のように指定します。

```
{ 
     "DynamicScalingInSuspended":true
}
```
スケーリングポリシーによってトリガーされたスケールアウトアクティビティのみを停止するに は、config.json で次のように指定します。

}

{

}

"DynamicScalingOutSuspended":true

### スケジュールされたアクションに関連するスケーリングアクティビティのみを停止するに は、config.json で以下を指定します。

"ScheduledScalingSuspended":true

すべてのスケーリングアクティビティを停止するには

--suspended-state オプションがある [register-scalable-target](https://docs.aws.amazon.com/cli/latest/reference/application-autoscaling/register-scalable-target.html) コマンドを以下のように使用しま す。

Linux、macOS、または Unix

```
aws application-autoscaling register-scalable-target --service-namespace dynamodb \ 
  --scalable-dimension dynamodb:table:ReadCapacityUnits --resource-id table/my-table \ 
   --suspended-state file://config.json
```
### Windows

aws application-autoscaling register-scalable-target --service-namespace *dynamodb* - scalable-dimension *dynamodb:table:ReadCapacityUnits* --resource-id *table/my-table* - suspended-state file://config.json

この例では、ファイル config.json に以下の JSON 形式パラメータが含まれていると仮定していま す。

{ "DynamicScalingInSuspended":true, "DynamicScalingOutSuspended":true, "ScheduledScalingSuspended":true }

成功した場合、このコマンドはスケーラブルターゲットの ARN を返します。

{

スケーリングアクティビティの一時停止と再開 122

}

 "ScalableTargetARN": "arn:aws:application-autoscaling:*region*:*account-id*:scalabletarget/1234abcd56ab78cd901ef1234567890ab123"

## 一時停止されたスケーリングアクティビティを表示する

[describe-scalable-targets](https://docs.aws.amazon.com/cli/latest/reference/application-autoscaling/describe-scalable-targets.html) コマンドを使用して、スケーラブルターゲットに対するスケーリングアク ティビティのどれが一時停止状態になっているかを判断します。

Linux、macOS、または Unix

aws application-autoscaling describe-scalable-targets --service-namespace *dynamodb* \ --scalable-dimension *dynamodb:table:ReadCapacityUnits* --resource-id *table/my-table*

### Windows

aws application-autoscaling describe-scalable-targets --service-namespace *dynamodb* - scalable-dimension *dynamodb:table:ReadCapacityUnits* --resource-id *table/my-table*

### 以下は出力例です。

```
{ 
     "ScalableTargets": [ 
         { 
              "ServiceNamespace": "dynamodb", 
              "ScalableDimension": "dynamodb:table:ReadCapacityUnits", 
              "ResourceId": "table/my-table", 
             "MinCapacity": 1,
              "MaxCapacity": 20, 
              "SuspendedState": { 
                  "DynamicScalingOutSuspended": true, 
                  "DynamicScalingInSuspended": true, 
                  "ScheduledScalingSuspended": true 
              }, 
              "CreationTime": 1558125758.957, 
              "RoleARN": "arn:aws:iam::123456789012:role/aws-
service-role/dynamodb.application-autoscaling.amazonaws.com/
AWSServiceRoleForApplicationAutoScaling_DynamoDBTable" 
         } 
     ]
}
```
## スケーリングアクティビティを再開する

スケーリングアクティビティを再開する準備が整ったら、[register-scalable-target](https://docs.aws.amazon.com/cli/latest/reference/application-autoscaling/register-scalable-target.html) コマンドを使用し てそれらを再開できます。

次のコマンド例では、指定されたスケーラブルなターゲットのすべてのスケーリングアクティビティ を再開します。

Linux、macOS、または Unix

```
aws application-autoscaling register-scalable-target --service-namespace dynamodb \ 
   --scalable-dimension dynamodb:table:ReadCapacityUnits --resource-id table/my-table \ 
   --suspended-state file://config.json
```
**Windows** 

{

}

aws application-autoscaling register-scalable-target --service-namespace *dynamodb* - scalable-dimension *dynamodb:table:ReadCapacityUnits* --resource-id *table/my-table* - suspended-state *file://config.json*

この例では、ファイル config.json に以下の JSON 形式パラメータが含まれていると仮定していま す。

```
{ 
     "DynamicScalingInSuspended":false, 
     "DynamicScalingOutSuspended":false, 
     "ScheduledScalingSuspended":false
}
```
成功した場合、このコマンドはスケーラブルターゲットの ARN を返します。

 "ScalableTargetARN": "arn:aws:application-autoscaling:*region*:*account-id*:scalabletarget/1234abcd56ab78cd901ef1234567890ab123"

# Application Auto Scaling のスケーリングアクティビティ

Application Auto Scaling は、スケーリングポリシーの CloudWatch メトリクスをモニタリングし、 しきい値を超えたときにスケーリングアクティビティを開始します。また、スケーラブルターゲット の最大サイズまたは最小サイズを手動で、またはスケジュールに従って変更すると、スケーリングア クティビティが開始されます。

スケーリングアクティビティが発生すると、Application Auto Scaling は次のいずれかを実行しま す。

- スケーラブルターゲットの容量を増やします (スケールアウトと呼ばれます)
- スケーラブルターゲットの容量を減らします (スケールインと呼ばれます)

過去 6 週間のスケーリングアクティビティを調べることができます。

# スケーラブルターゲットでスケーリングアクティビティを検索する

特定のスケーラブルターゲットに対するスケーリングアクティビティを表示するには次の [describe](https://docs.aws.amazon.com/cli/latest/reference/application-autoscaling/describe-scaling-activities.html)[scaling-activities](https://docs.aws.amazon.com/cli/latest/reference/application-autoscaling/describe-scaling-activities.html) コマンドを使用します。

Linux、macOS、または Unix

```
aws application-autoscaling describe-scaling-activities --service-namespace ecs \ 
   --scalable-dimension ecs:service:DesiredCount --resource-id service/my-cluster/my-
service
```
### Windows

```
aws application-autoscaling describe-scaling-activities --service-namespace ecs --
scalable-dimension ecs:service:DesiredCount --resource-id service/my-cluster/my-service
```
以下はレスポンスの例で、StatusCode にはアクティビティの現在のステータス が、StatusMessage にはスケーリングアクティビティのステータスに関する情報が含まれていま す。

```
{ 
     "ScalingActivities": [ 
          { 
              "ScalableDimension": "ecs:service:DesiredCount",
```

```
 "Description": "Setting desired count to 1.", 
              "ResourceId": "service/my-cluster/my-service", 
              "ActivityId": "e6c5f7d1-dbbb-4a3f-89b2-51f33e766399", 
              "StartTime": 1462575838.171, 
              "ServiceNamespace": "ecs", 
              "EndTime": 1462575872.111, 
              "Cause": "monitor alarm web-app-cpu-lt-25 in state ALARM triggered policy 
  web-app-cpu-lt-25", 
              "StatusMessage": "Successfully set desired count to 1. Change successfully 
  fulfilled by ecs.", 
              "StatusCode": "Successful" 
         } 
    \mathbf{I}}
```
レスポンスのフィールドの説明については、Application Auto Scaling API リファレン ス[ScalingActivity](https://docs.aws.amazon.com/autoscaling/application/APIReference/API_ScalingActivity.html)の「」を参照してください。

次のステータスコードは、スケーリングアクティビティにつながるスケーリングイベントが完了した 状態になったことを示します。

- Successful スケーリングは正常に完了しました
- Overridden 新しいスケーリングイベントにより、希望する容量が更新されました
- Unfulfilled スケーリングがタイムアウトしたか、ターゲットサービスがリクエストを実行で きません
- Failed 例外が発生してスケーリングが失敗しました

**a** Note

スケーリングアクティビティは、Pending または InProgress のステータスである場合も あります。すべてのスケーリングアクティビティには、ターゲットサービスが応答する前に Pending ステータスがあります。ターゲットが応答すると、スケーリングアクティビティの ステータスは InProgress に変わります。

## スケーリングされていないアクティビティを含める

デフォルトでは、Application Auto Scaling がスケーリングしないかどうかを決定する時間は、ス ケーリングアクティビティに反映されません。

例えば、Amazon ECS サービスが特定のメトリクスの最大しきい値を超えているが、タスク数が既 に許可されている最大タスク数に達しているとします。この場合、Application Auto Scaling は希望 する数のタスクをスケールアウトしません。

スケーリングされていないアクティビティ (スケーリングされたアクティビティでない) をレスポン スに含めるには、[describe-scaling-activities](https://docs.aws.amazon.com/cli/latest/reference/application-autoscaling/describe-scaling-activities.html) コマンドに --include-not-scaled-activities オ プションを追加します。

Linux、macOS、または Unix

```
aws application-autoscaling describe-scaling-activities --include-not-scaled-activities 
\Delta --service-namespace ecs --scalable-dimension ecs:service:DesiredCount \ 
   --resource-id service/my-cluster/my-service
```
Windows

```
aws application-autoscaling describe-scaling-activities --include-not-scaled-activities 
  --service-namespace ecs --scalable-dimension ecs:service:DesiredCount --resource-
id service/my-cluster/my-service
```
**a** Note

このコマンドがエラーをスローする場合は、 を AWS CLI ローカルで最新バージョンに更新 していることを確認してください。

レスポンスにスケーリングされていないアクティビティが含まれていることを確認するために、失敗 したスケーリングアクティビティのすべてではないにしても、一部の NotScaledReasons 要素が 出力に表示されます。

```
{ 
     "ScalingActivities": [ 
         { 
              "ScalableDimension": "ecs:service:DesiredCount", 
              "Description": "Attempting to scale due to alarm triggered", 
              "ResourceId": "service/my-cluster/my-service", 
              "ActivityId": "4d759079-a31f-4d0c-8468-504c56e2eecf", 
              "StartTime": 1664928867.915, 
              "ServiceNamespace": "ecs",
```

```
 "Cause": "monitor alarm web-app-cpu-gt-75 in state ALARM triggered policy 
 web-app-cpu-gt-75", 
            "StatusCode": "Failed",
            "NotScaledReasons": [ 
<u> \{ \}</u>
                    "Code": "AlreadyAtMaxCapacity", 
                    "MaxCapacity": 4 
 }
 ] 
        } 
    ]
}
```
レスポンスのフィールドの説明については、Application Auto Scaling API リファレン ス[ScalingActivity](https://docs.aws.amazon.com/autoscaling/application/APIReference/API_ScalingActivity.html)の「」を参照してください。

スケーリングされていないアクティビティが返された場合、Code に記載されている理由コードに よっては、CurrentCapacity、MaxCapacity、MinCapacity などの属性がレスポンスに含まれ る場合があります。

エントリが大量に重複しないように、スケーリングされていない最初のアクティビティのみがスケー リングアクティビティ履歴に記録されます。それ以降のスケーリングされていないアクティビティで は、スケーリングしない理由が変化しない限り、新しいエントリは生成されません。

### 理由コード

以下は、スケーリングされていないアクティビティの理由コードです。

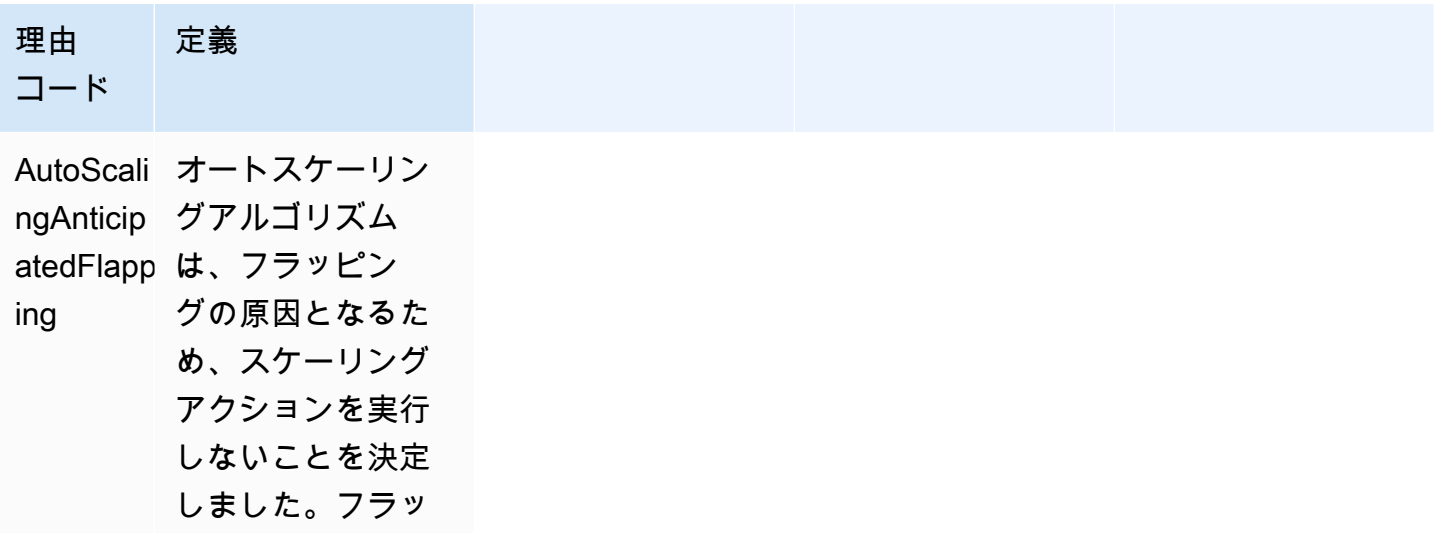

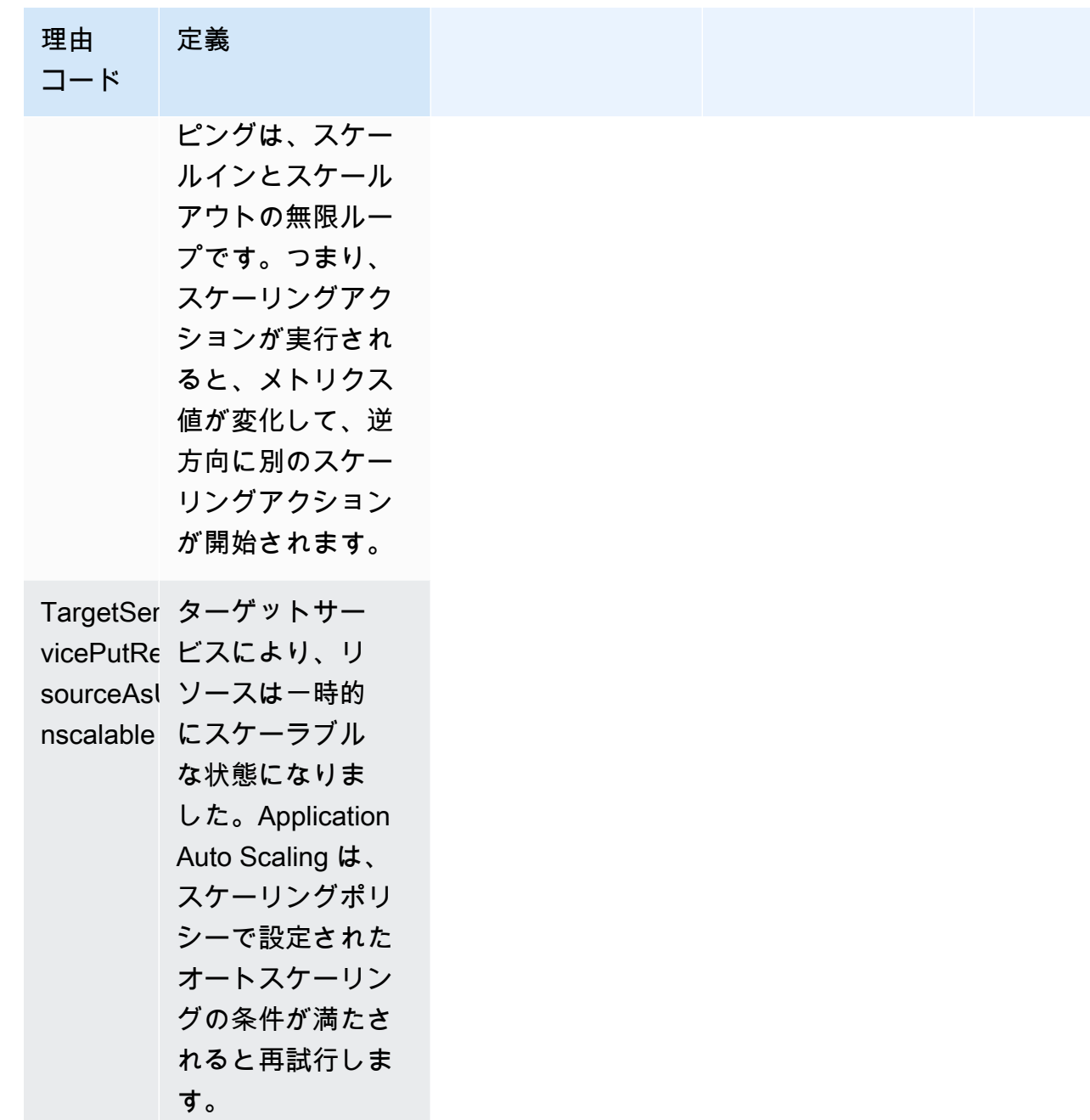

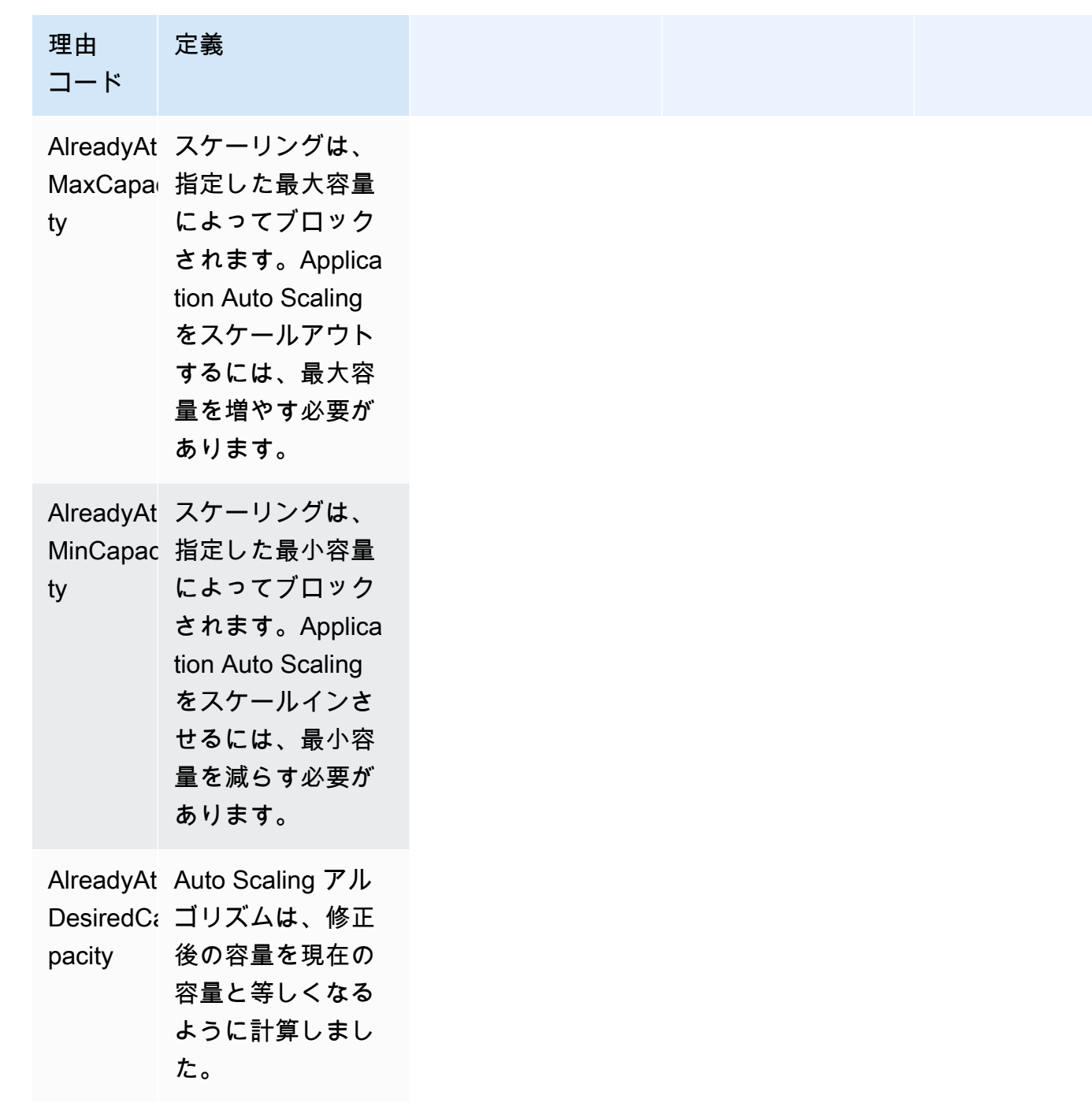

## Application Auto Scaling のモニタリング

モニタリングは、Application Auto Scaling およびその他の AWS ソリューションの信頼性、可用性、 パフォーマンスを維持する上で重要な部分です。マルチポイント障害が発生した場合は、その障害を より簡単にデバッグできるように、 AWS ソリューションのすべての部分からモニタリングデータを 収集する必要があります。 は、Application Auto Scaling をモニタリングし、問題が発生したときに 報告し、必要に応じて自動アクションを実行するためのモニタリングツール AWS を提供します。

AWS リソースの管理には、次の機能を使用できます。

AWS CloudTrail

を使用すると AWS CloudTrail、 によって、または に代わって Application Auto Scaling API に対 して行われた呼び出しを追跡できます AWS アカウント。 は、指定した Amazon S3 バケットの ログファイルに情報 CloudTrail を保存します。Application Auto Scaling を呼び出したユーザーと アカウント、呼び出し元の IP アドレス、および呼び出し日時を特定できます。詳細については、 「[を使用した Application Auto Scaling API コールのログ記録 AWS CloudTrail](#page-157-0)」を参照してくだ さい。

**a** Note

ワークロードに関するデータのログ記録と収集に役立つ他の AWS のサービスについて は、「 規範ガイダンス」[の「アプリケーション所有者向けログ記録とモニタリング](https://docs.aws.amazon.com/prescriptive-guidance/latest/logging-monitoring-for-application-owners/introduction.html)ガイ

ド」を参照してください。 AWS

Amazon CloudWatch

Amazon CloudWatch は、ログを分析し、リソースとホストされたアプリケーションのメトリ クスをリアルタイムでモニタリングする AWS のに役立ちます。メトリクスを収集および追 跡し、カスタマイズされたダッシュボードを作成し、指定されたメトリックが指定したしき い値に達したときに通知またはアクションを実行するアラームを設定できます。例えば、リ ソース使用率 CloudWatch を追跡し、使用率が非常に高い場合や、メトリクスのアラームが INSUFFICIENT\_DATA状態になったときに通知を受け取ることができます。詳細については、 「[を使用してスケーラブルリソースの使用状況をモニタリングする CloudWatch」](#page-139-0)を参照してく ださい。

CloudWatch は、Application Auto Scaling の AWS API 使用状況メトリクスも追跡します。これ らのメトリクスを使用して、API 呼び出し量が定義したしきい値を超えたときに警告するアラー

ムを設定できます。詳細については、「Amazon ユーザーガイド」の「 [AWS 使用状況メトリク](https://docs.aws.amazon.com/AmazonCloudWatch/latest/monitoring/AWS-API-Usage-Metrics.html) [ス](https://docs.aws.amazon.com/AmazonCloudWatch/latest/monitoring/AWS-API-Usage-Metrics.html)」を参照してください。 CloudWatch

### Amazon EventBridge

Amazon EventBridge は、アプリケーションをさまざまなソースのデータに簡単に接続できる サーバーレスイベントバスサービスです。 は、独自のアプリケーション、Software-as-a-Service (SaaS) アプリケーション、および AWS のサービスからリアルタイムデータのストリームを EventBridge 配信し、そのデータを Lambda などのターゲットにルーティングします。これによ り、サービスで発生したイベントをモニタリングし、イベント駆動型アーキテクチャを構築でき ます。詳細については、「[Amazon を使用して Application Auto Scaling イベントをモニタリング](#page-160-0) [する EventBridge」](#page-160-0)を参照してください。

### AWS Health Dashboard

AWS Health Dashboard (PHD) は情報を表示し、 AWS リソースの正常性の変化によって呼び出 される通知も提供します。情報は 2 つの方法で表示されます。ダッシュボードには、最近のイベ ントおよび予定されているイベントがカテゴリ別に分類されて表示されます。詳細なイベントロ グには、過去 90 日間のすべてのイベントが表示されます。詳細については、[「 の開始方法 AWS](https://docs.aws.amazon.com/health/latest/ug/getting-started-health-dashboard.html)  [Health Dashboard」](https://docs.aws.amazon.com/health/latest/ug/getting-started-health-dashboard.html)を参照してください。

# <span id="page-139-0"></span>を使用してスケーラブルリソースの使用状況をモニタリングする **CloudWatch**

Amazon を使用すると CloudWatch、スケーラブルなリソース全体でアプリケーションをほぼ継続的 に可視化できます。 CloudWatch は、 AWS リソースのモニタリングサービスです。を使用して、メ トリクス CloudWatch の収集と追跡、アラームの設定、リソースの変更への自動対応を行うことがで きます AWS 。ダッシュボードを作成して、特定のメトリクスや必要なメトリクスのセットをモニタ リングすることもできます。

Application Auto Scaling と統合する サービスとやり取りすると、次の表に示すメトリクスが に送信 されます CloudWatch。では CloudWatch、メトリクスは最初にサービス名前空間によってグループ 化され、次に各名前空間内のさまざまなディメンションの組み合わせによってグループ化されます。 これらのメトリクスは、リソース使用量をモニタリングし、アプリケーションの容量を計画するのに 役立ちます。アプリケーションのワークロードが一定ではない場合は、自動スケーリングの使用を検 討する必要があることを示しています。これらのメトリクスの詳細な説明については、対象となるメ トリクスのドキュメントを参照してください。

#### 内容

- [CloudWatch リソースの使用状況をモニタリングするための メトリクス](#page-140-0)
- [ターゲット追跡スケーリングポリシーの事前定義メトリクス](#page-154-0)

### <span id="page-140-0"></span>CloudWatch リソースの使用状況をモニタリングするための メトリクス

次の表に、リソースの使用状況のモニタリングをサポートするために使用できる CloudWatch メトリ クスを示します。このリストは、すべてを網羅しているわけではありませんが、適切な開始点です。 CloudWatch コンソールにこれらのメトリクスが表示されない場合は、リソースの設定が完了してい ることを確認してください。詳細については、[「Amazon ユーザーガイド CloudWatch](https://docs.aws.amazon.com/AmazonCloudWatch/latest/monitoring/) 」を参照して ください。

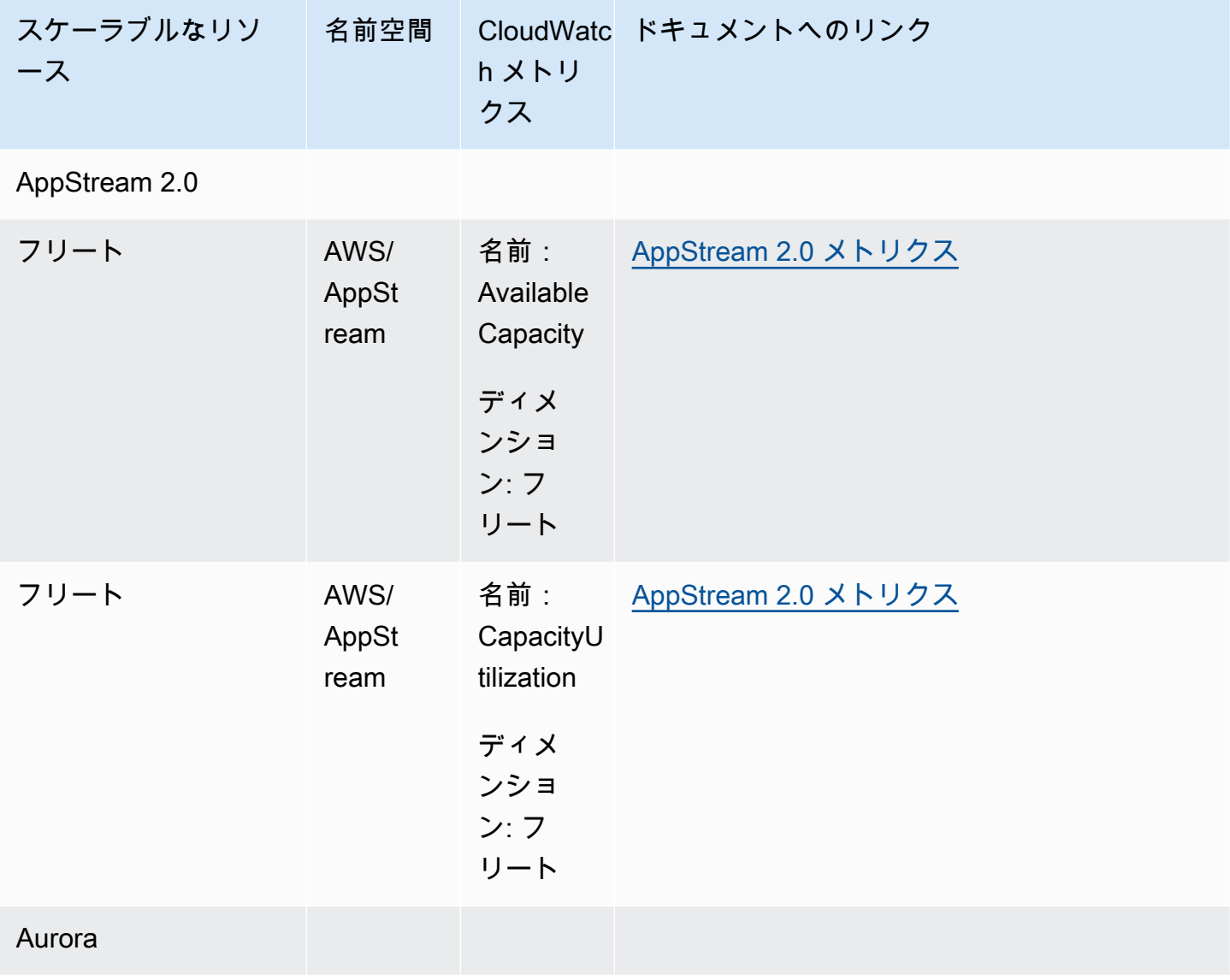

Application Auto Scaling 2018 - コーザーガイド

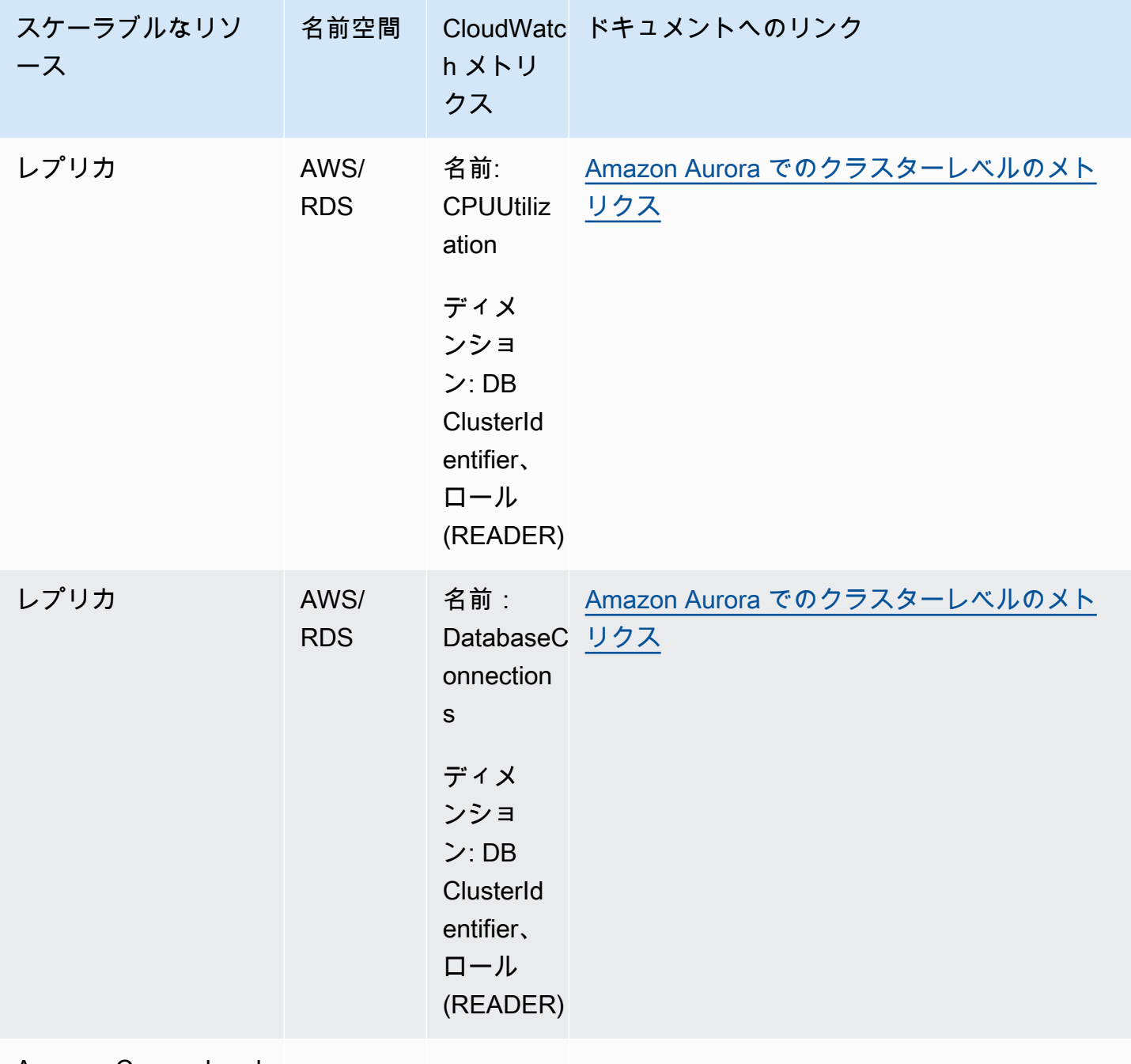

Amazon Comprehend

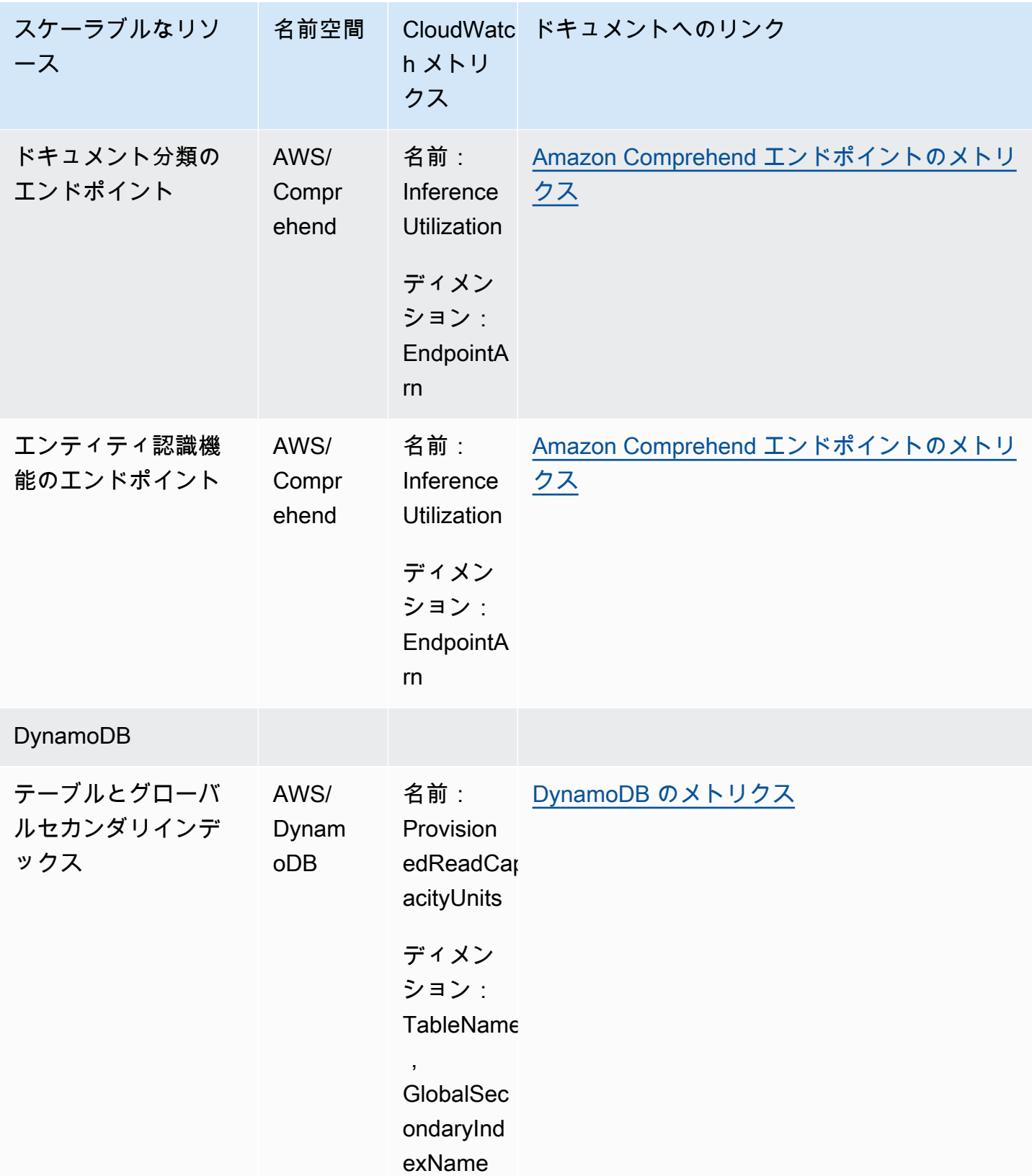

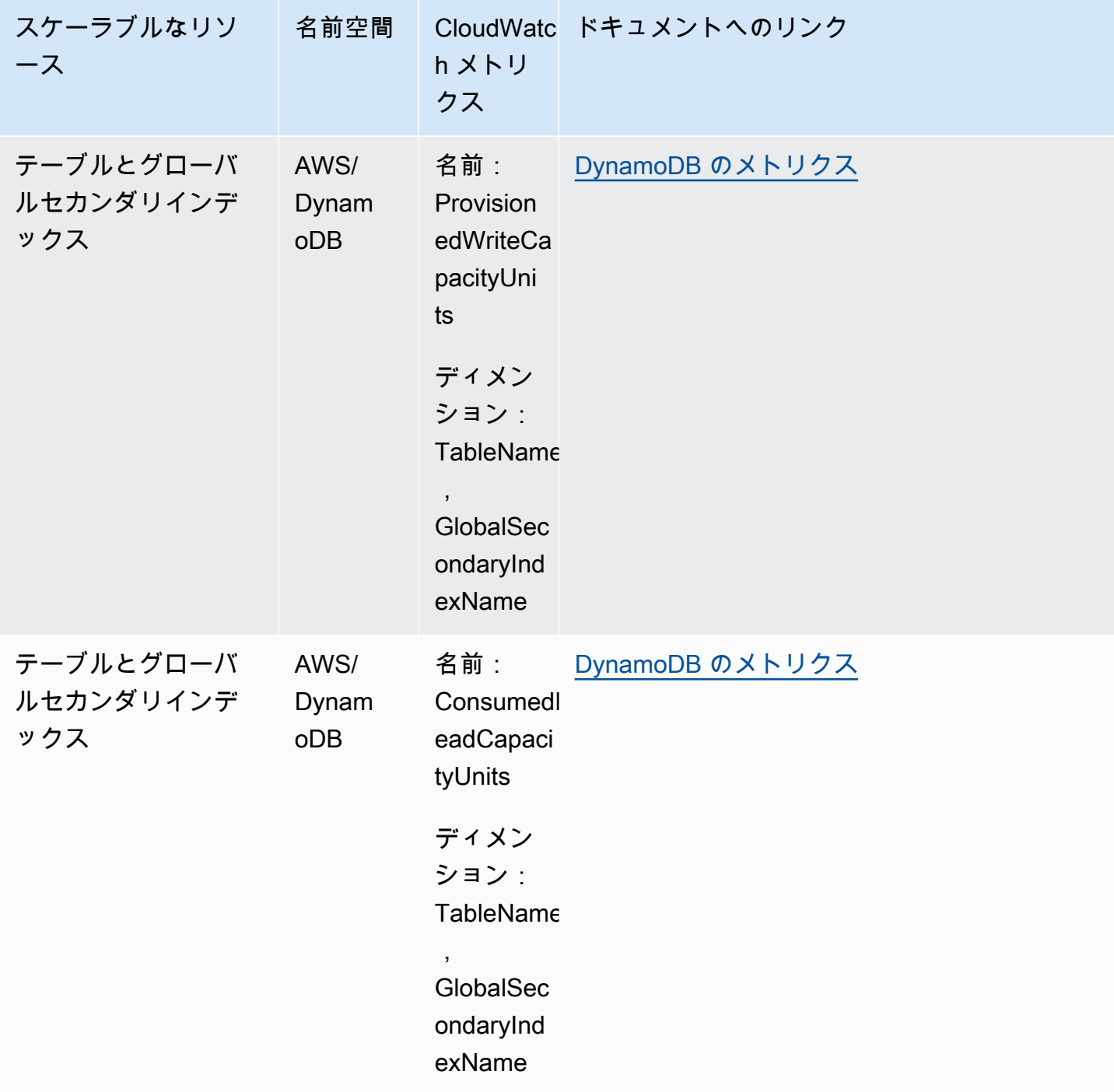
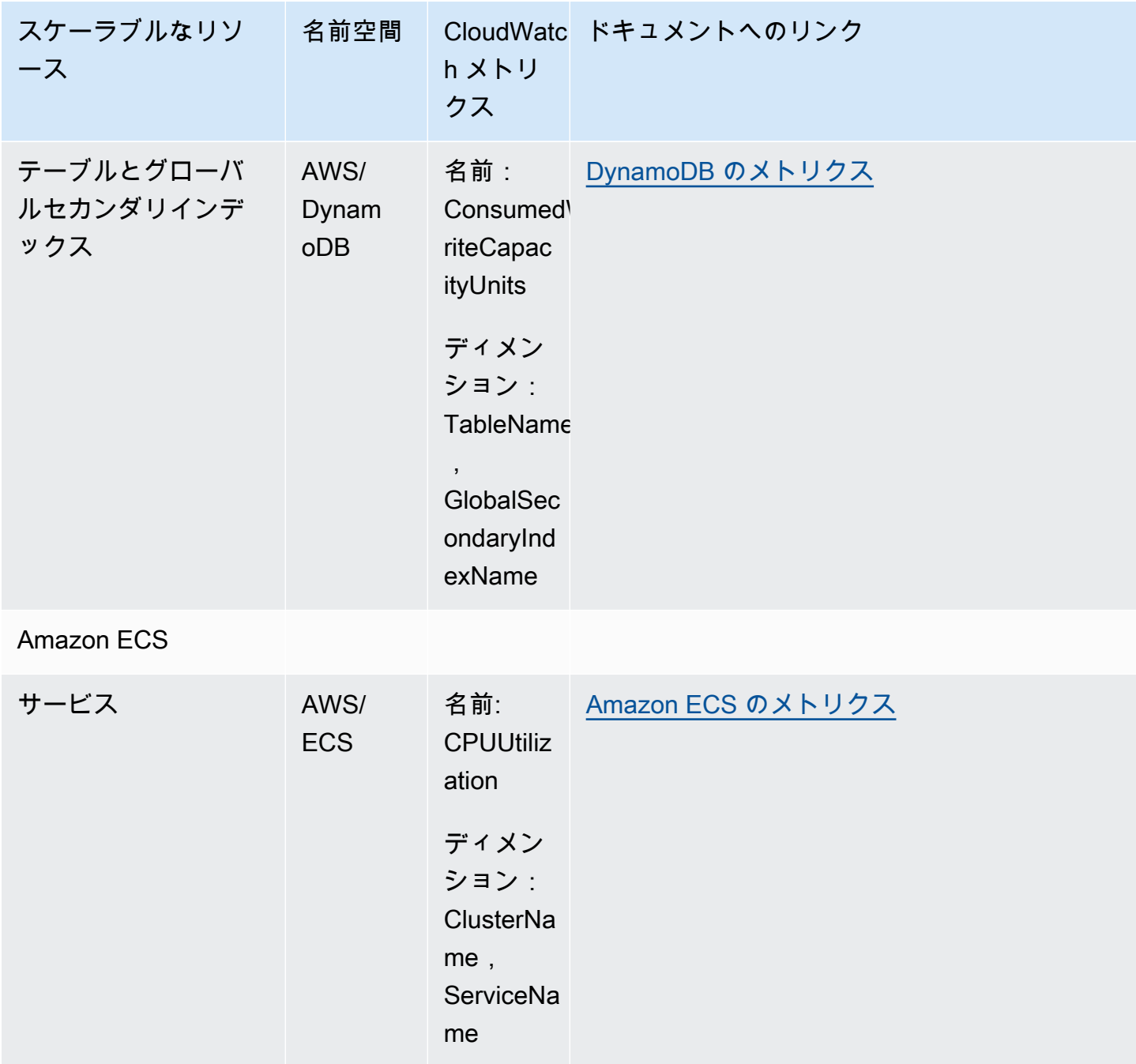

Application Auto Scaling 2018 - コーザーガイド

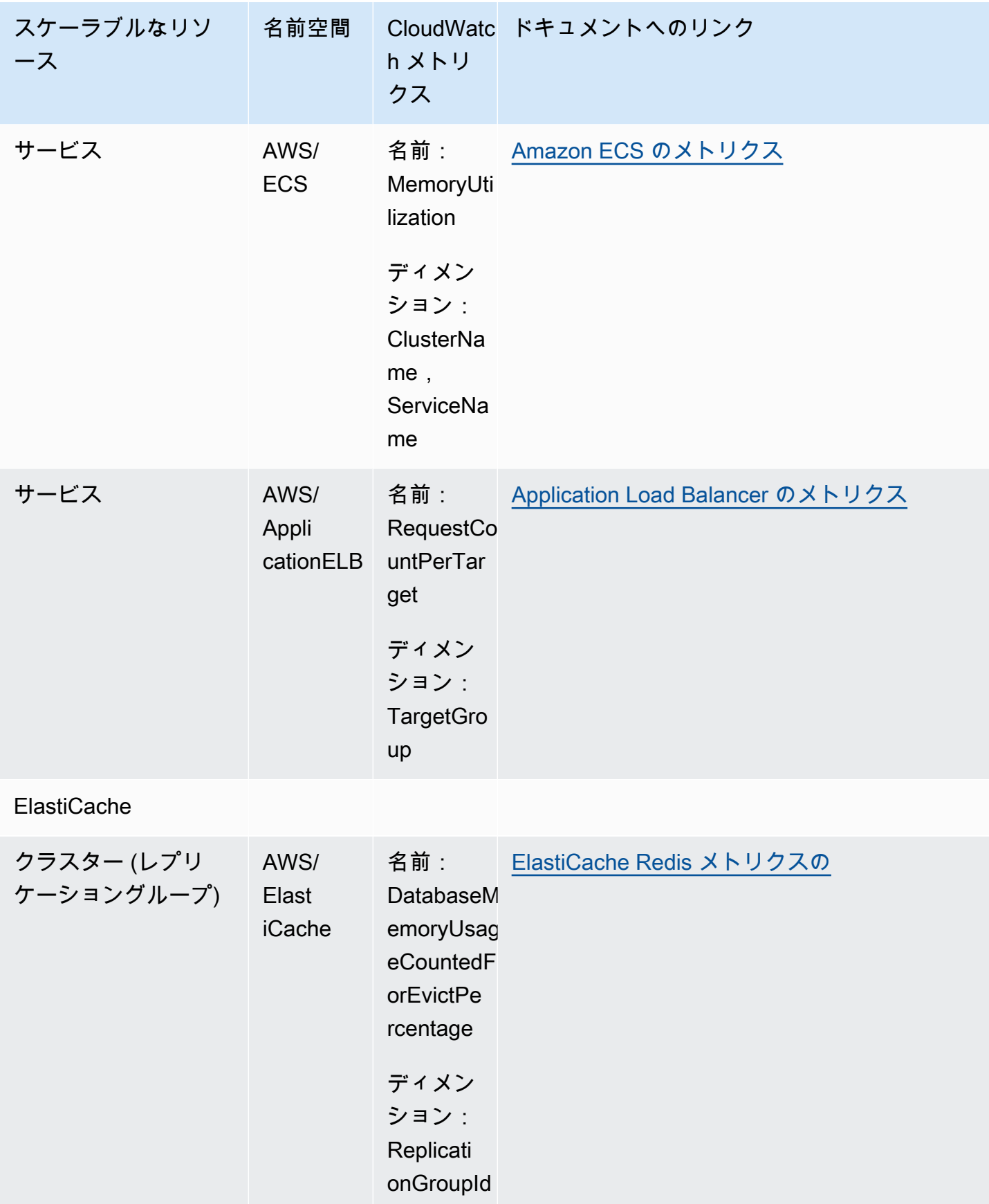

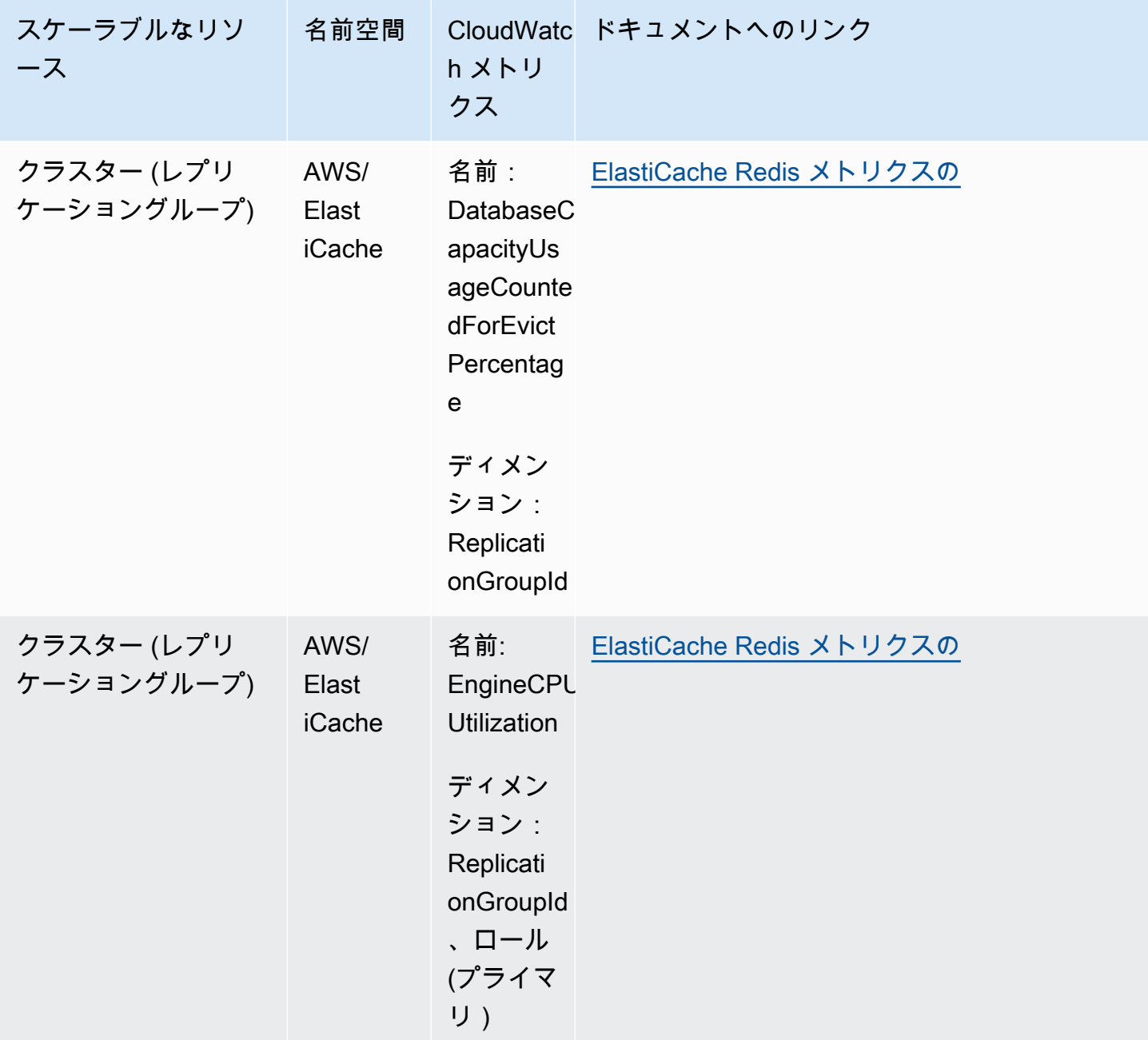

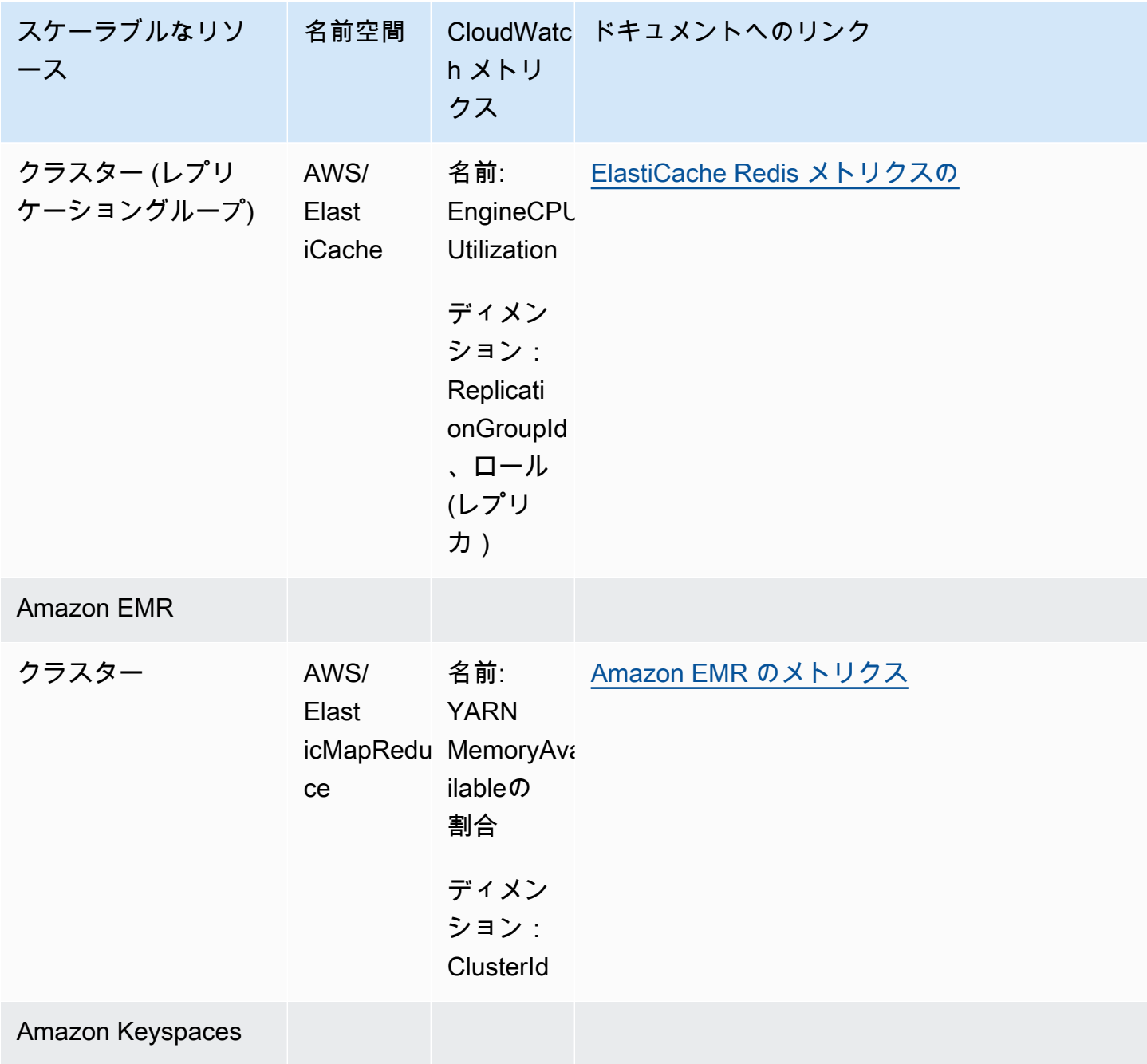

Application Auto Scaling 2018 - コーザーガイド

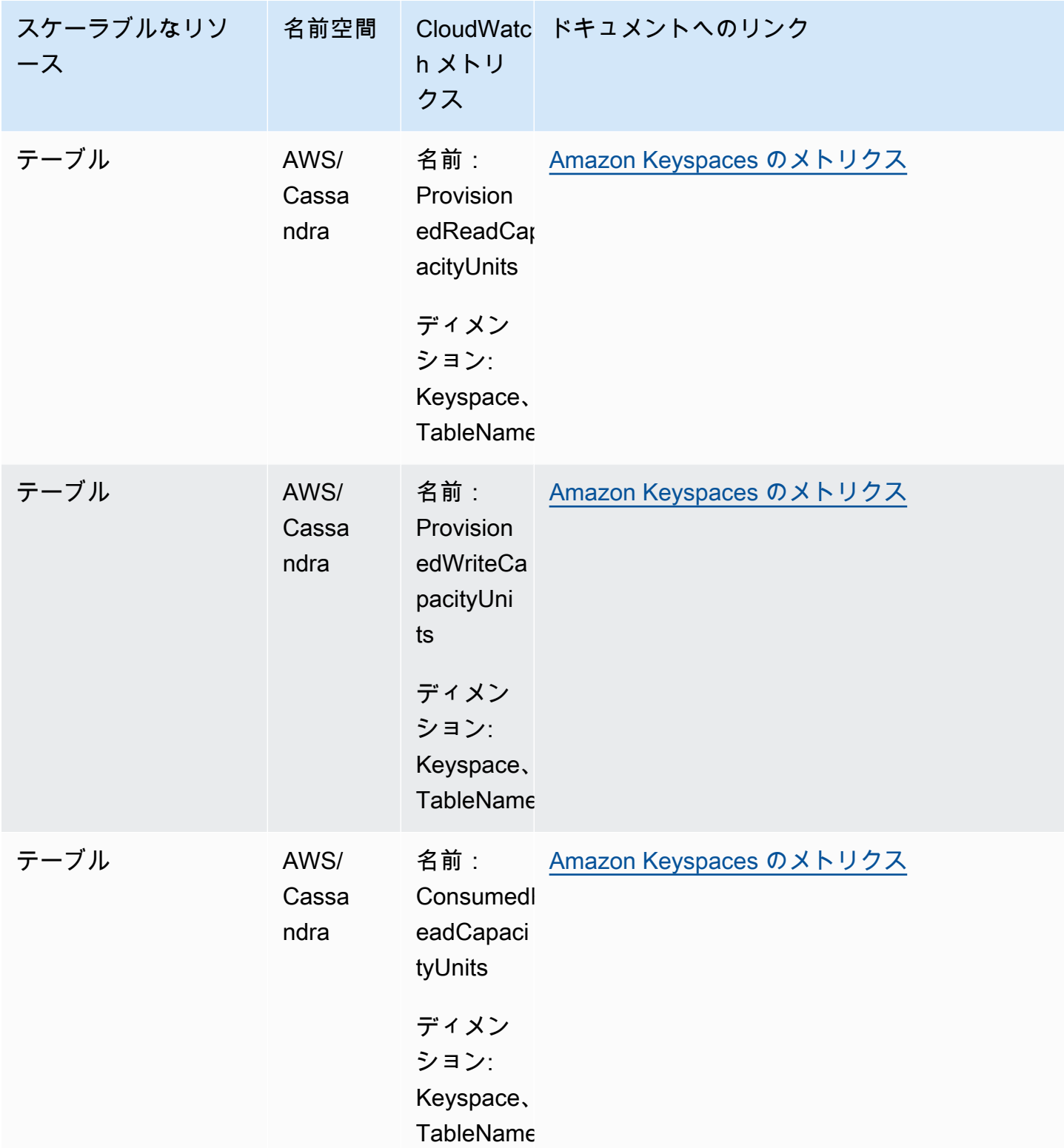

Application Auto Scaling 2008 - アンティング・コール アンティー アンティー アンティー アンティー コーザーガイド

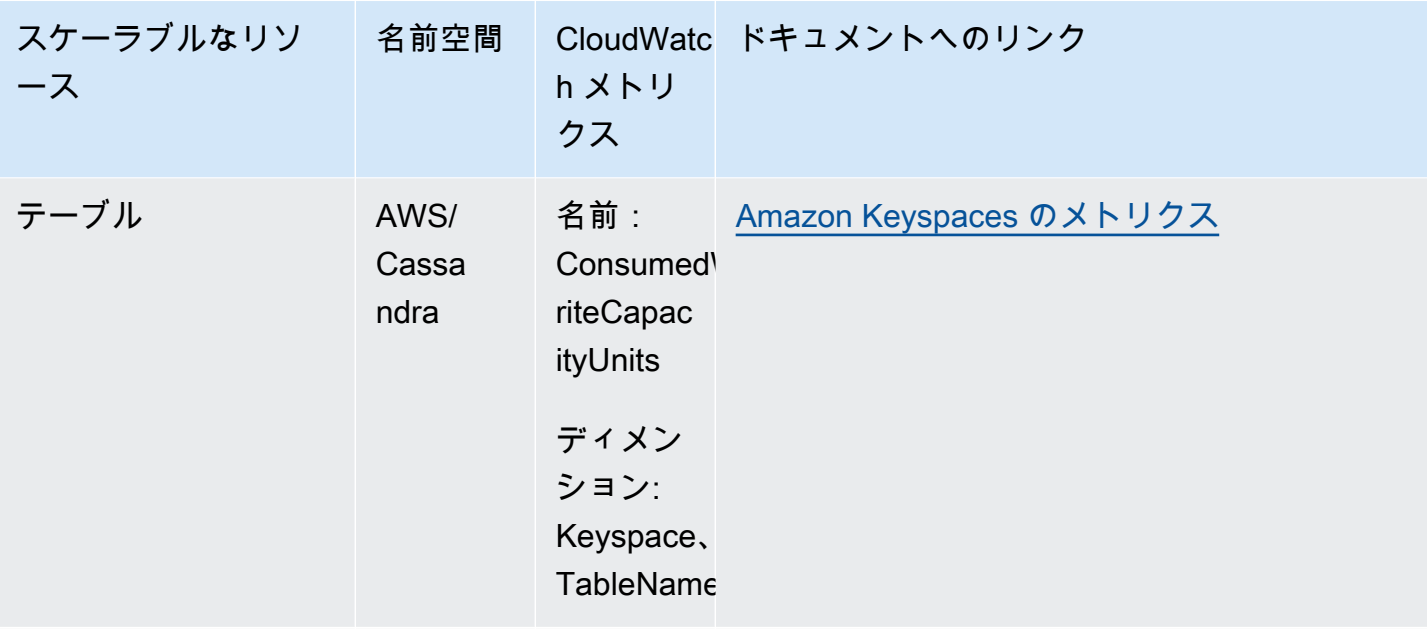

### Lambda

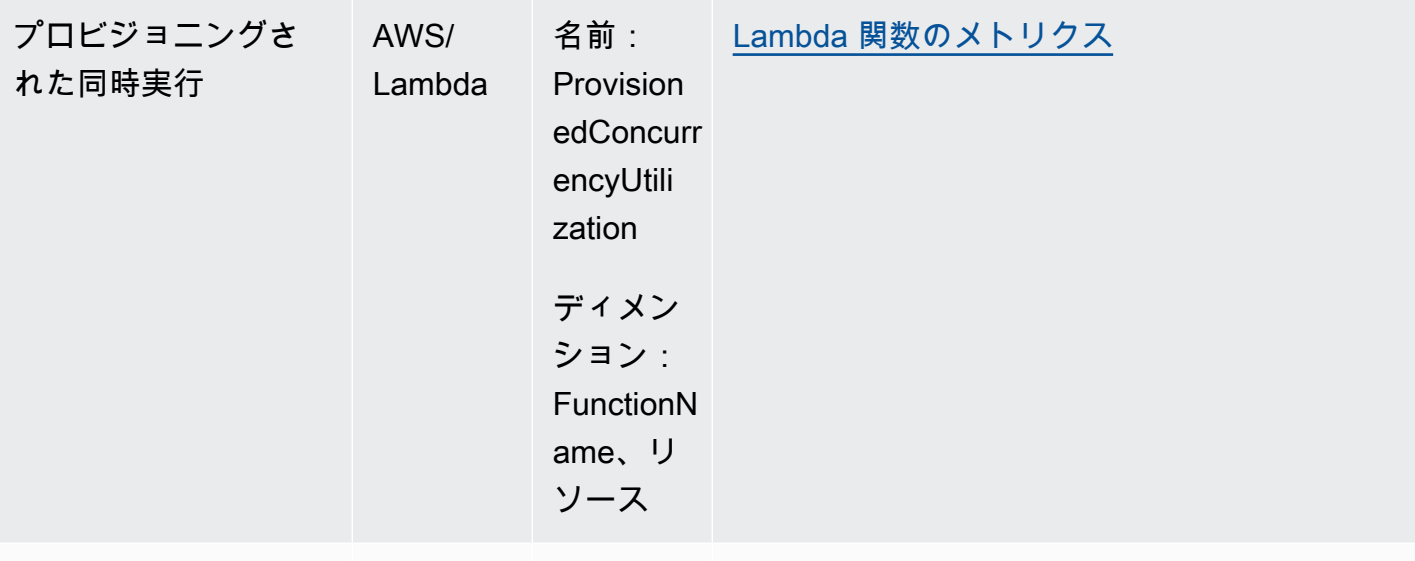

Amazon MSK

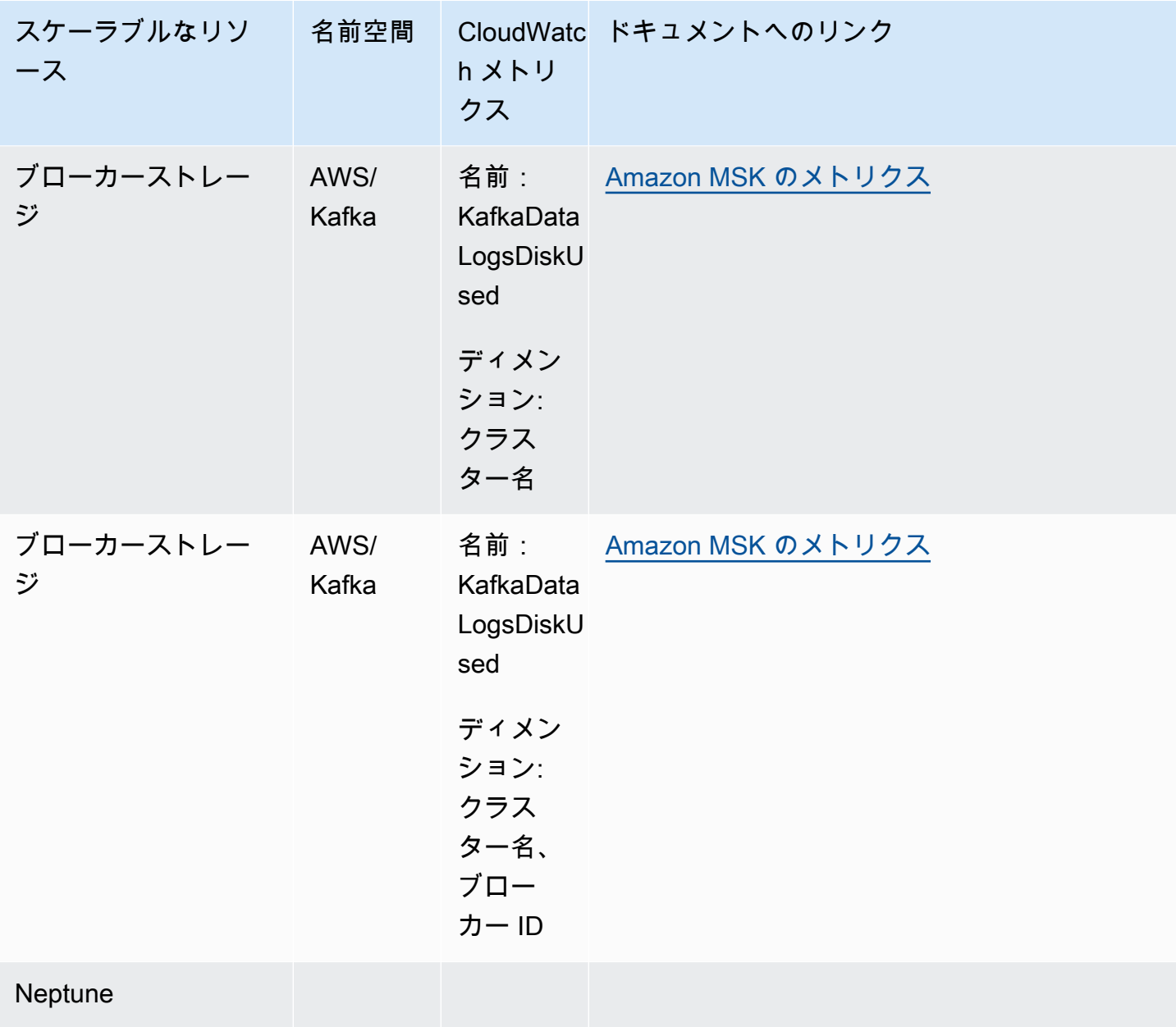

Application Auto Scaling 2018 - コーザーガイド

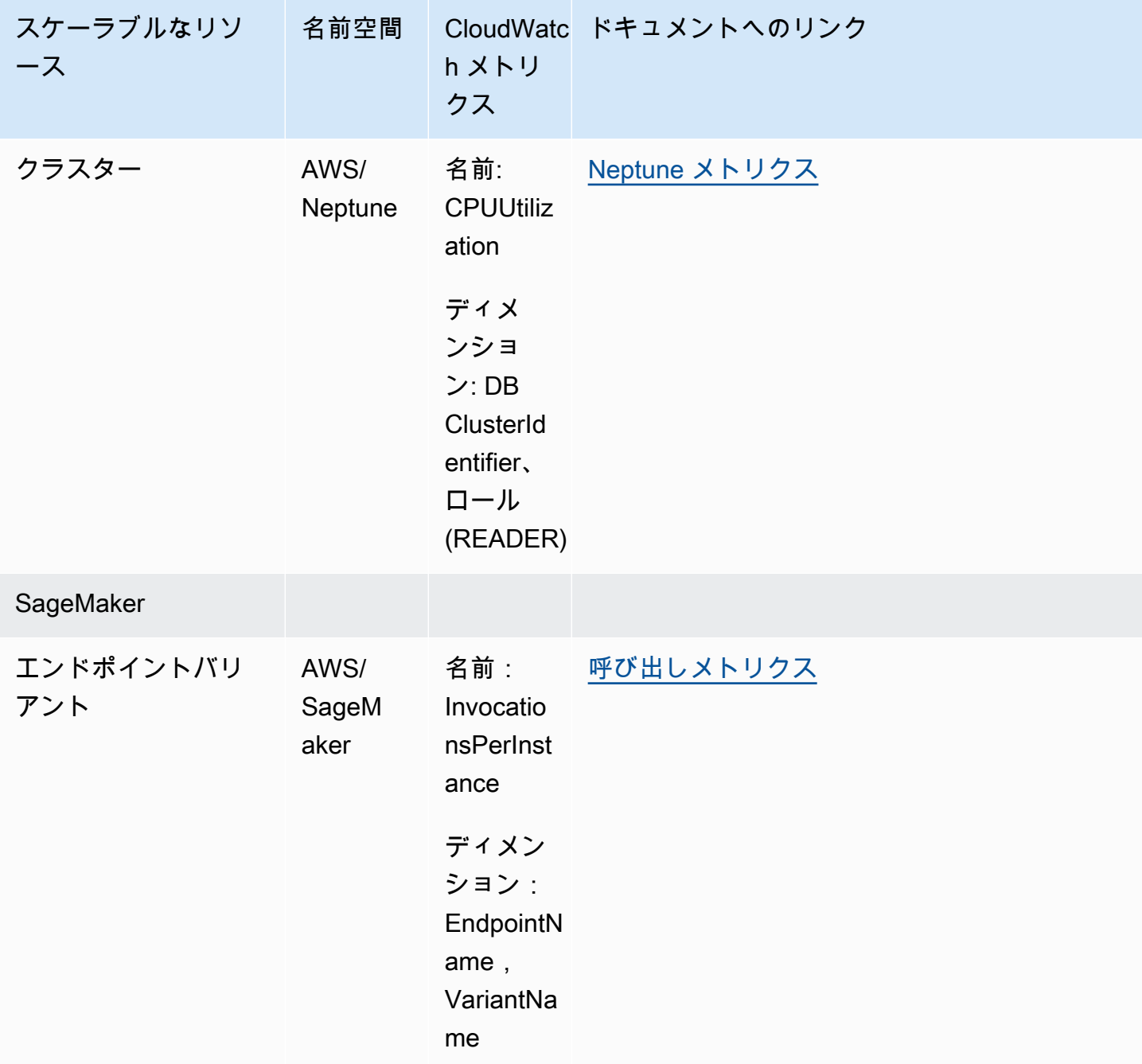

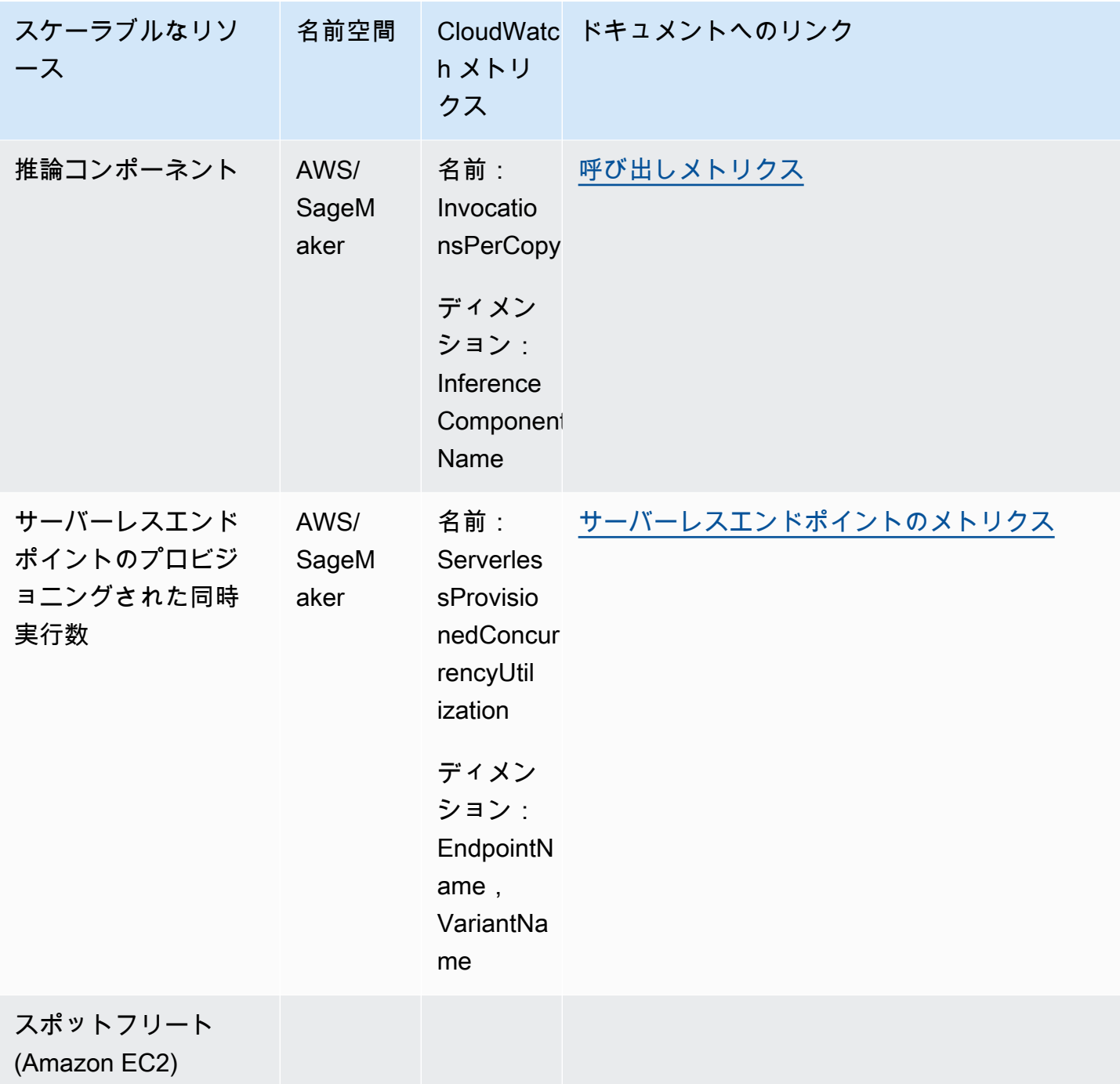

Application Auto Scaling 2018 - コーザーガイド

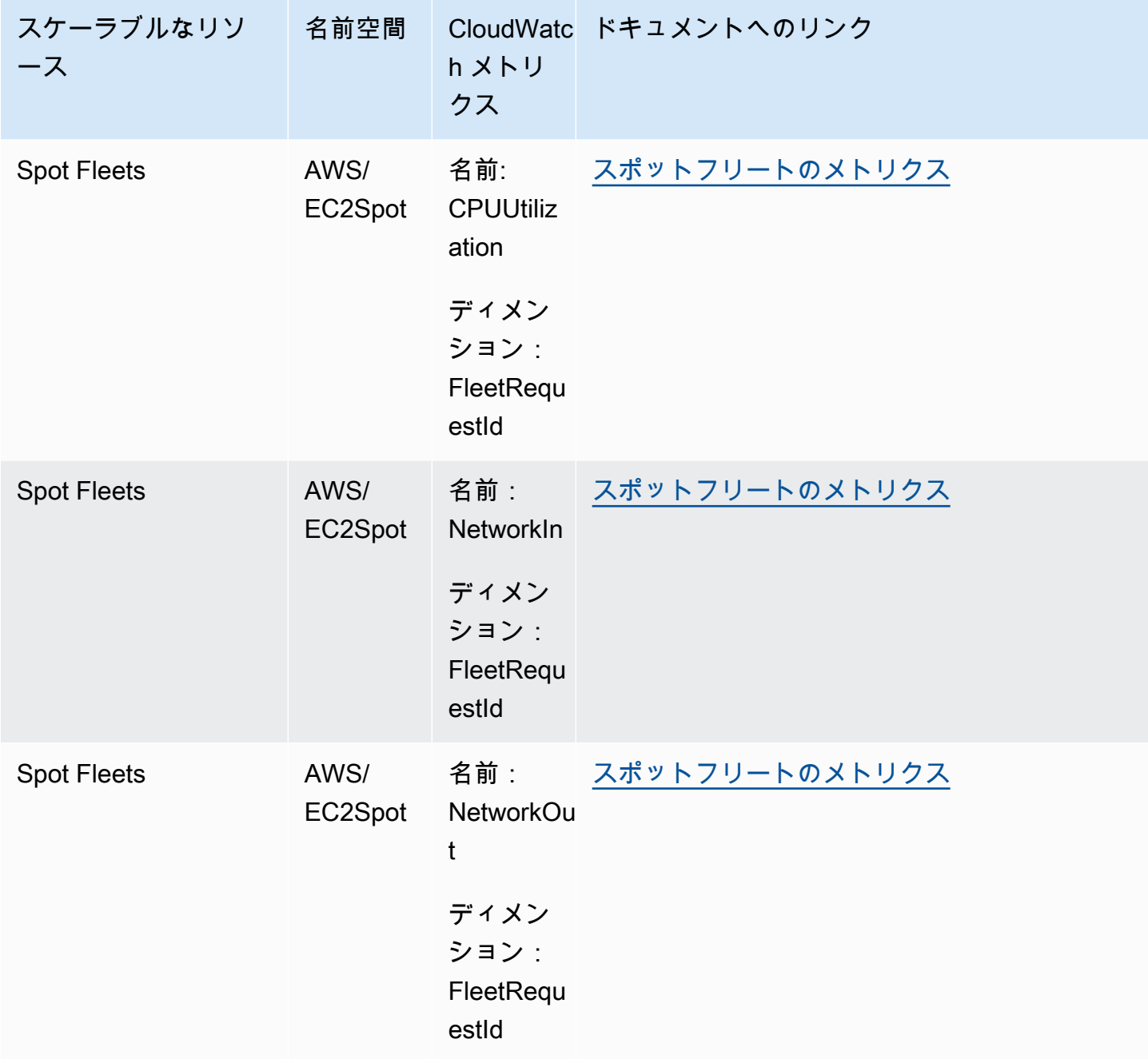

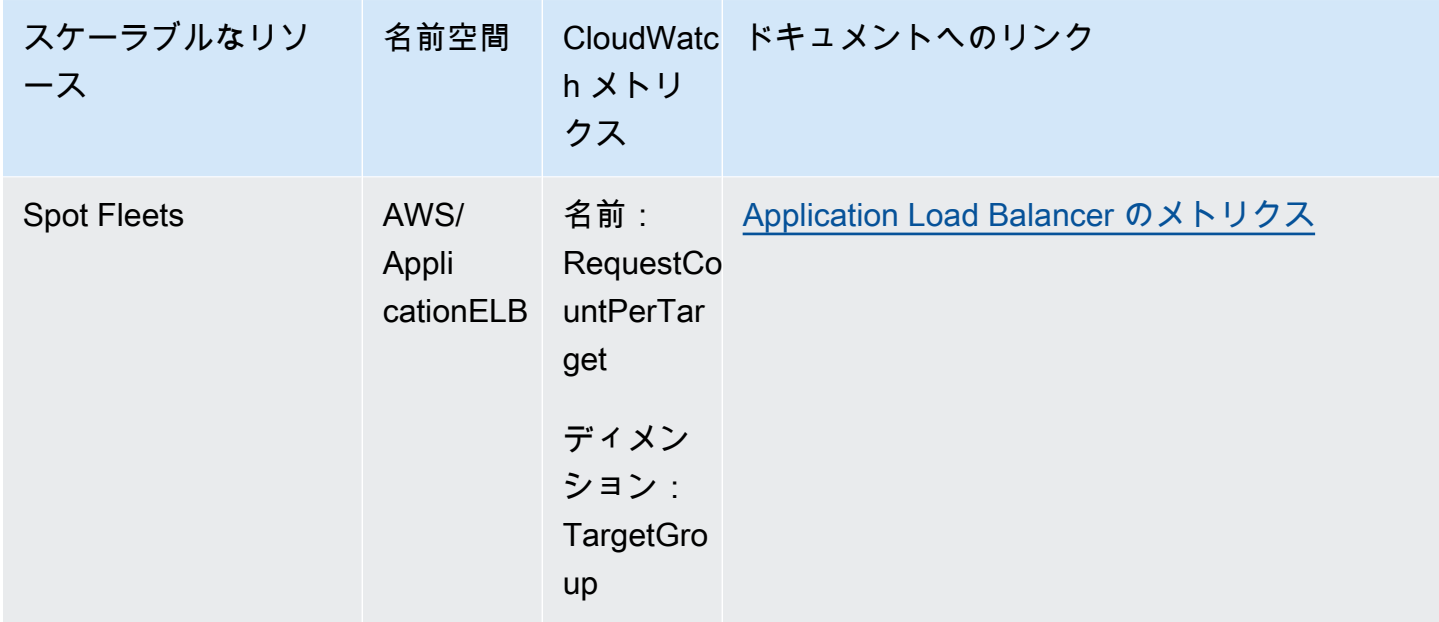

## ターゲット追跡スケーリングポリシーの事前定義メトリクス

次の表は、[Application Auto Scaling API リファレンス](https://docs.aws.amazon.com/autoscaling/application/APIReference/)の定義済みメトリクスタイプと、対応す る CloudWatch メトリクス名を示しています。事前定義された各メトリクスは、基盤となる CloudWatch メトリクスの値の集計を表します。結果は、1 分間の平均リソース使用量で、特に明記 されていない限りパーセント表記です。事前定義済みメトリクスは、ターゲット追跡スケーリングポ リシー設定のコンテキスト内でのみ使用されます。

これらのメトリクスの詳細については、[CloudWatch リソースの使用状況をモニタリングするための](#page-140-0)  [メトリクス](#page-140-0) の表から入手できる、サービスのドキュメントを参照してください。

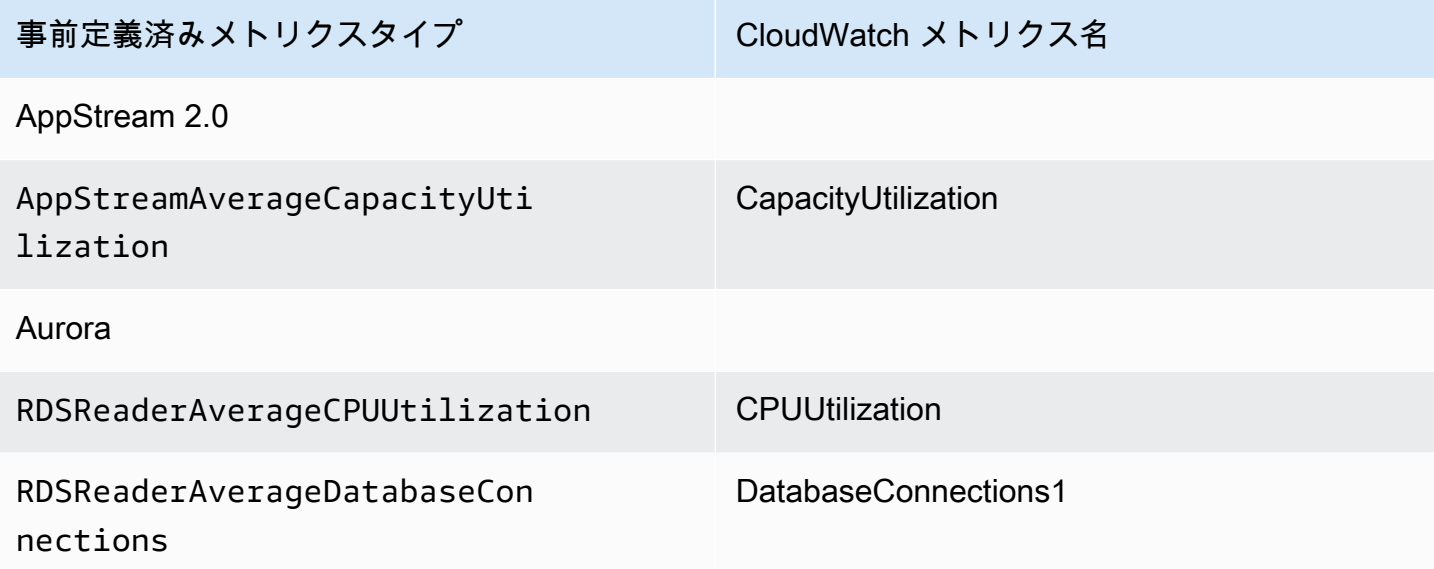

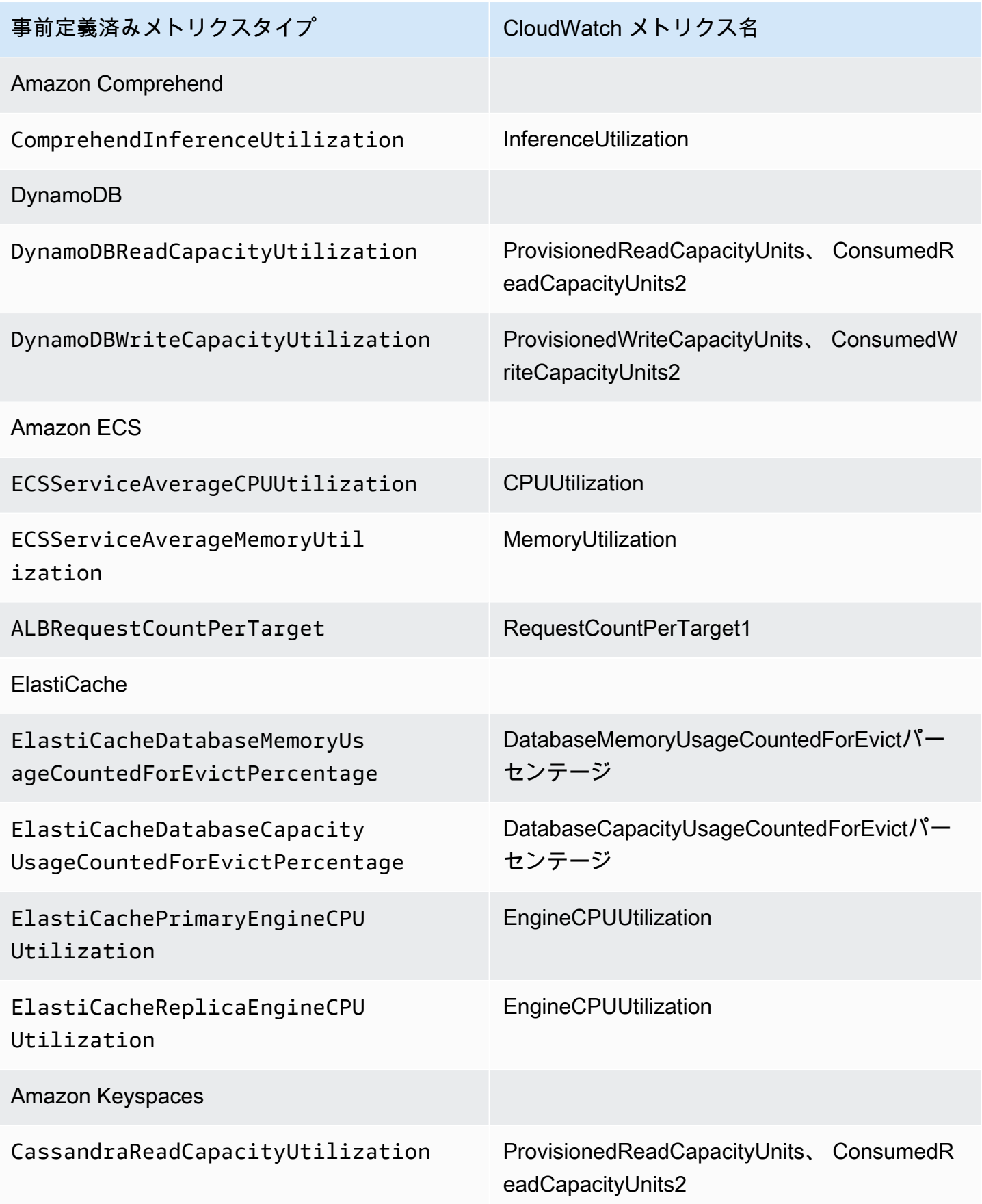

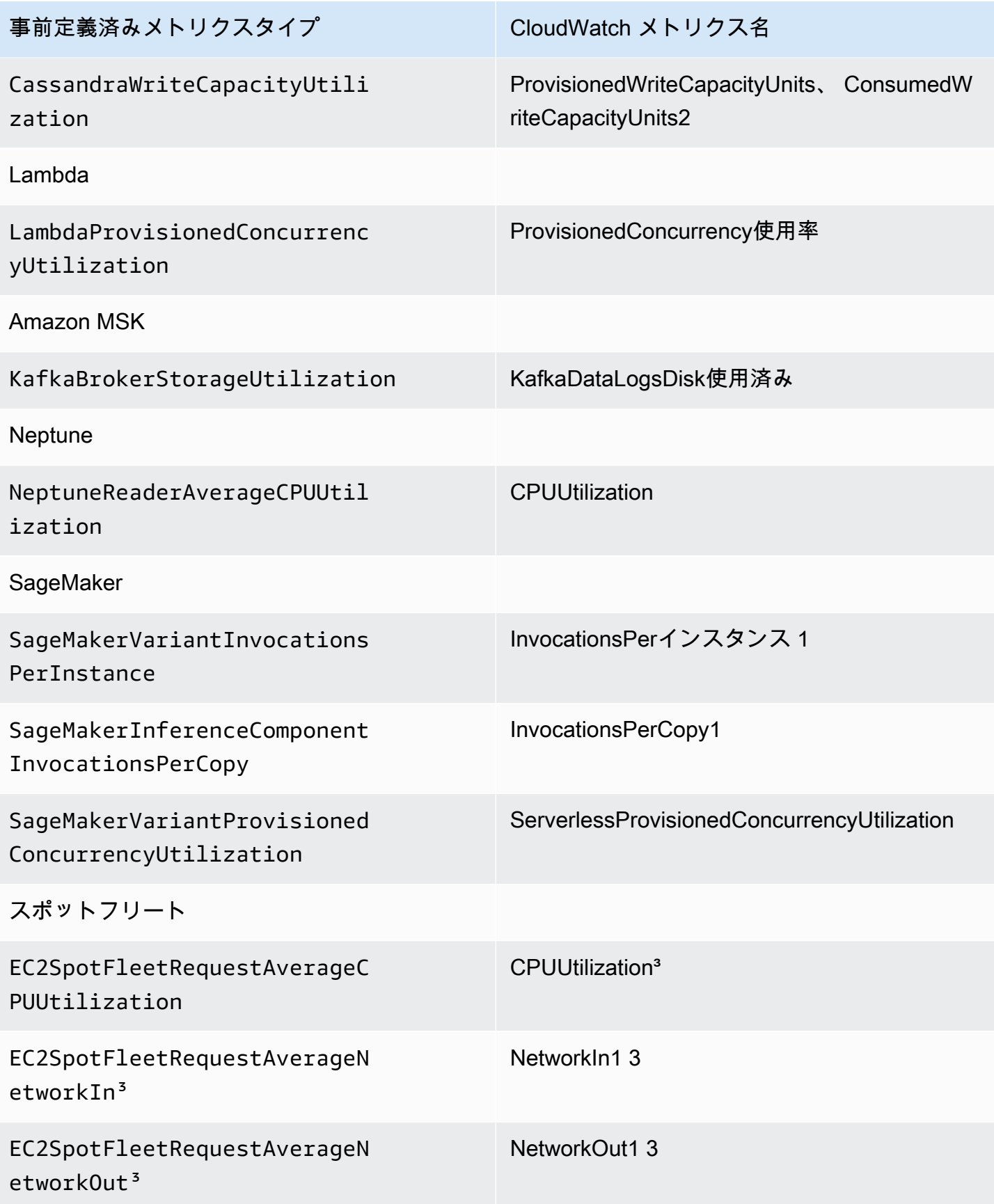

事前定義済みメトリクスタイプ CloudWatch メトリクス名

ALBRequestCountPerTarget RequestCountPerTarget1

1メトリクスは割合ではなくカウントです。

2 DynamoDB と Amazon Keyspaces の場合、事前定義されたメトリクスは、プロビジョニングされ たスループットの消費量に基づくスケーリングをサポートする 2 CloudWatch つのメトリクスの集約 です。

³ 最高のスケーリングパフォーマンスを得るには、Amazon EC2 の詳細モニタリングを使用する必要 があります。

# <span id="page-157-0"></span>を使用した Application Auto Scaling API コールのログ記録 AWS **CloudTrail**

Application Auto Scaling は、ユーザー AWS CloudTrail、ロール、または Application Auto Scaling API AWS のサービス を使用して によって実行されたアクションを記録するサービスである と統合されています。 は、Application Auto Scaling のすべての API コールをイベントとして CloudTrail キャプチャします。キャプチャされた呼び出しには、 からの呼び出し AWS Management Console と、Application Auto Scaling API へのコード呼び出しが含まれます。証跡を作成する 場合は、Application Auto Scaling の CloudTrail イベントなど、Amazon S3 バケットへのイベン トの継続的な配信を有効にすることができます。証跡を設定しない場合でも、 CloudTrail コン ソールのイベント履歴 で最新のイベントを表示できます。によって収集された情報を使用して CloudTrail、Application Auto Scaling に対するリクエスト、リクエスト元の IP アドレス、リクエス ト者、リクエスト日時などの詳細を確認できます。

の詳細については CloudTrail、「 [AWS CloudTrail ユーザーガイド」](https://docs.aws.amazon.com/awscloudtrail/latest/userguide/)を参照してください。

### の Application Auto Scaling 情報 CloudTrail

CloudTrail アカウントを作成する AWS アカウント と、 で が有効になります。Application Auto Scaling アクティビティが発生すると、そのアクティビティは CloudTrail イベント履歴 の他の AWS サービスイベントとともにイベントに記録されます。で最近のイベントを表示、検索、ダウンロード できます AWS アカウント。詳細については、[「イベント履歴 を含む CloudTrail イベントの表示」](https://docs.aws.amazon.com/awscloudtrail/latest/userguide/view-cloudtrail-events.html) を参照してください。

Application Auto Scaling のイベントなど AWS アカウント、 のイベントの継続的な記録について は、証跡を作成します。証跡により CloudTrail 、 はログファイルを Amazon S3 バケットに配信で きます。デフォルトでは、コンソールで証跡を作成するときに、証跡がすべての AWS リージョン に適用されます。証跡は、 AWS パーティション内のすべてのリージョンからのイベントをログに 記録し、指定した Amazon S3 バケットにログファイルを配信します。さらに、他の Amazon Web Services を設定して、 CloudTrail ログで収集されたイベントデータをさらに分析し、それに基づく 対応を行うことができます。詳細については、次を参照してください:

- 「[証跡作成の概要](https://docs.aws.amazon.com/awscloudtrail/latest/userguide/cloudtrail-create-and-update-a-trail.html)」
- [CloudTrail がサポートするサービスと統合](https://docs.aws.amazon.com/awscloudtrail/latest/userguide/cloudtrail-aws-service-specific-topics.html#cloudtrail-aws-service-specific-topics-integrations)
- [の Amazon SNS 通知の設定 CloudTrail](https://docs.aws.amazon.com/awscloudtrail/latest/userguide/configure-sns-notifications-for-cloudtrail.html)
- [複数のリージョンからの CloudTrail ログファイルの受信](https://docs.aws.amazon.com/awscloudtrail/latest/userguide/receive-cloudtrail-log-files-from-multiple-regions.html)[と複数のアカウントからのログファイル](https://docs.aws.amazon.com/awscloudtrail/latest/userguide/cloudtrail-receive-logs-from-multiple-accounts.html) [の受信 CloudTrail](https://docs.aws.amazon.com/awscloudtrail/latest/userguide/cloudtrail-receive-logs-from-multiple-accounts.html)

すべての Application Auto Scaling アクションは によってログに記録 CloudTrail され、[Application](https://docs.aws.amazon.com/autoscaling/application/APIReference/) [Auto Scaling API リファレンス に](https://docs.aws.amazon.com/autoscaling/application/APIReference/)記載されています。例えば、PutScalingPolicy、、および DescribeScalingPoliciesアクションを呼び出すとDeleteScalingPolicy、 CloudTrail ログ ファイルにエントリが生成されます。

各イベントまたはログエントリには、誰がリクエストを生成したかという情報が含まれます。アイデ ンティティ情報は、以下を判別するのに役立ちます:

- リクエストがルートまたは AWS Identity and Access Management (IAM) ユーザーの認証情報を使 用して行われたかどうか。
- リクエストがロールまたはフェデレーションユーザーのテンポラリなセキュリティ認証情報を使用 して行われたかどうか。
- リクエストが別の AWS サービスによって行われたかどうか。

詳細については、[CloudTrail userIdentity 要素](https://docs.aws.amazon.com/awscloudtrail/latest/userguide/cloudtrail-event-reference-user-identity.html)」を参照してください。

### Application Auto Scaling のログファイルエントリを理解する

証跡は、指定した Amazon S3 バケットにイベントをログファイルとして配信できるようにする設定 です。 CloudTrail ログファイルには 1 つ以上のログエントリが含まれます。イベントは任意のソー スからの単一のリクエストを表し、リクエストされたアクション、アクションの日時、リクエストパ ラメータなどに関する情報が含まれます。 CloudTrail ログファイルはパブリック API コールの順序 付けられたスタックトレースではないため、特定の順序では表示されません。

### 次の例は、 DescribeScalableTargetsアクションを示す CloudTrail ログエントリを示していま す。

```
{ 
     "eventVersion": "1.05", 
     "userIdentity": { 
         "type": "Root", 
         "principalId": "123456789012", 
         "arn": "arn:aws:iam::123456789012:root", 
         "accountId": "123456789012", 
         "accessKeyId": "AKIAIOSFODNN7EXAMPLE", 
         "sessionContext": { 
              "attributes": { 
                  "mfaAuthenticated": "false", 
                  "creationDate": "2018-08-21T17:05:42Z" 
 } 
         } 
     }, 
     "eventTime": "2018-08-16T23:20:32Z", 
     "eventSource": "autoscaling.amazonaws.com", 
     "eventName": "DescribeScalableTargets", 
     "awsRegion": "us-west-2", 
     "sourceIPAddress": "72.21.196.68", 
     "userAgent": "EC2 Spot Console", 
     "requestParameters": { 
         "serviceNamespace": "ec2", 
         "scalableDimension": "ec2:spot-fleet-request:TargetCapacity", 
         "resourceIds": [ 
              "spot-fleet-request/sfr-05ceaf79-3ba2-405d-e87b-612857f1357a" 
        \mathbf{I} }, 
     "responseElements": null, 
     "additionalEventData": { 
         "service": "application-autoscaling" 
     }, 
     "requestID": "0737e2ea-fb2d-11e3-bfd8-99133058e7bb", 
     "eventID": "3fcfb182-98f8-4744-bd45-b38835ab61cb", 
     "eventType": "AwsApiCall", 
     "recipientAccountId": "123456789012"
}
```
# 関連リソース

CloudWatch Logs を使用すると、 でキャプチャされた特定のイベントのアラートをモニタリングお よび受信できます CloudTrail。 CloudWatch Logs に送信されるイベントは、証跡によってログに記 録されるように設定されたイベントであるため、モニタリングするイベントタイプをログに記録す るように証跡が設定されていることを確認してください。 CloudWatch Logs はログファイル内の情 報をモニタリングし、特定のしきい値に達したときに通知できます。高い耐久性を備えたストレージ にログデータをアーカイブすることもできます。詳細については、[「 ユーザーガイド」の「Amazon](https://docs.aws.amazon.com/AmazonCloudWatch/latest/logs/) [CloudWatch Logs ユーザーガイド」](https://docs.aws.amazon.com/AmazonCloudWatch/latest/logs/)および[「Amazon CloudWatch Logs を使用したログファイルの](https://docs.aws.amazon.com/awscloudtrail/latest/userguide/monitor-cloudtrail-log-files-with-cloudwatch-logs.html) [モニタリング CloudTrail」](https://docs.aws.amazon.com/awscloudtrail/latest/userguide/monitor-cloudtrail-log-files-with-cloudwatch-logs.html)トピックを参照してくださいAWS CloudTrail 。

# Amazon を使用して Application Auto Scaling イベントをモニタリ ングする EventBridge

以前 EventBridgeは CloudWatch Events と呼ばれていた Amazon は、Application Auto Scaling に固 有のイベントをモニタリングし、他の を使用するターゲットアクションを開始するのに役立ちます AWS のサービス。からのイベント AWS のサービス は、ほぼリアルタイムで EventBridge に配信さ れます。

を使用して EventBridge、受信イベントを照合し、処理のためにターゲットにルーティングするルー ルを作成できます。

詳細については、[「Amazon ユーザーガイド」の EventBridge「](https://docs.aws.amazon.com/eventbridge/latest/userguide/eb-get-started.html)Amazon の開始方法 EventBridge 」 を参照してください。

Application Auto Scaling イベント

次の例は、Application Auto Scaling のイベントを示しています。イベントは、ベストエフォート ベースで生成されます。

現在、Application Auto Scaling で利用できるのは CloudTrail 、最大 にスケーリングされた と を介し た API コールに固有のイベントのみです。

イベントタイプ

- [状態変化のイベント: 最大までスケーリング](#page-161-0)
- [経由の API コールのイベント CloudTrail](#page-162-0)

<span id="page-161-0"></span>状態変化のイベント: 最大までスケーリング

次のイベント例は、Application Auto Scaling がスケーラブルなターゲットのキャパシティを最大サ イズ制限まで引き上げた (スケールアウトした) ことを示しています。需要が再び増加した場合で あっても、Application Auto Scaling は、ターゲットが既に最大サイズにスケールされているため、 ターゲットをより大きなサイズにスケーリングできません。

detail オブジェクトでは、resourceId、serviceNamespace、および scalableDimension 属性の値がスケーラブルなターゲットを識別します。newDesiredCapacity および oldDesiredCapacity 属性の値は、スケールアウトイベント後の新しいキャパシティと、スケー ルアウトイベント前の元のキャパシティを参照します。maxCapacity は、スケーラブルなターゲッ トの最大サイズ制限です。

```
{ 
   "version": "0", 
   "id": "11112222-3333-4444-5555-666677778888", 
   "detail-type": "Application Auto Scaling Scaling Activity State Change", 
   "source": "aws.application-autoscaling", 
   "account": "123456789012", 
   "time": "2019-06-12T10:23:40Z", 
   "region": "us-west-2", 
   "resources": [], 
   "detail": { 
     "startTime": "2022-06-12T10:20:43Z", 
     "endTime": "2022-06-12T10:23:40Z", 
     "newDesiredCapacity": 8, 
     "oldDesiredCapacity": 5, 
     "minCapacity": 2, 
     "maxCapacity": 8, 
     "resourceId": "table/my-table", 
     "scalableDimension": "dynamodb:table:WriteCapacityUnits", 
     "serviceNamespace": "dynamodb", 
     "statusCode": "Successful", 
     "scaledToMax": true, 
     "direction": "scale-out"
}
```
すべてのスケーラブルなターゲットについて、すべての scaledToMax 状態の変更イベントをキャ プチャするルールを作成するには、次のサンプルイベントパターンを使用します。

"source": [

{

```
 "aws.application-autoscaling" 
   ], 
   "detail-type": [ 
     "Application Auto Scaling Scaling Activity State Change" 
   ], 
   "detail": { 
     "scaledToMax": [ 
       true 
     ] 
   } 
}
```
### <span id="page-162-0"></span>経由の API コールのイベント CloudTrail

証跡は、 AWS CloudTrail を使用してイベントをログファイルとして Amazon S3 bucket. CloudTrail log files に配信する設定です。ログファイルにはログエントリが含まれます。1 つのイベントが 1 つ のログエントリを表し、リクエストされたアクション、アクションの日時、リクエストパラメータ に関する情報が含まれます。の使用を開始する方法については CloudTrail、「 AWS CloudTrail ユー ザーガイド」の[「証跡の作成](https://docs.aws.amazon.com/awscloudtrail/latest/userguide/cloudtrail-create-a-trail-using-the-console-first-time.html)」を参照してください。

経由で配信されるイベント CloudTrail には、 の値AWS API Call via CloudTrailとして があり ますdetail-type。

次のイベント例は、コンソールユーザーが Application Auto Scaling [RegisterScalableターゲットア](https://docs.aws.amazon.com/autoscaling/application/APIReference/API_RegisterScalableTarget.html)ク ションを呼び出したことを示す CloudTrail ログファイルエントリを表します。

```
{ 
   "version": "0", 
   "id": "99998888-7777-6666-5555-444433332222", 
   "detail-type": "AWS API Call via CloudTrail", 
   "source": "aws.autoscaling", 
   "account": "123456789012", 
   "time": "2022-07-13T16:50:15Z", 
   "region": "us-west-2", 
   "resources": [], 
   "detail": { 
     "eventVersion": "1.08", 
     "userIdentity": { 
       "type": "IAMUser", 
       "principalId": "123456789012", 
       "arn": "arn:aws:iam::123456789012:user/Bob", 
       "accountId": "123456789012",
```

```
 "accessKeyId": "AKIAIOSFODNN7EXAMPLE", 
     "sessionContext": { 
       "sessionIssuer": { 
          "type": "Role", 
         "principalId": "123456789012", 
         "arn": "arn:aws:iam::123456789012:role/Admin", 
         "accountId": "123456789012", 
         "userName": "Admin" 
       }, 
       "webIdFederationData": {}, 
       "attributes": { 
         "creationDate": "2022-07-13T15:17:08Z", 
         "mfaAuthenticated": "false" 
       } 
     } 
   }, 
   "eventTime": "2022-07-13T16:50:15Z", 
   "eventSource": "autoscaling.amazonaws.com", 
   "eventName": "RegisterScalableTarget", 
   "awsRegion": "us-west-2", 
   "sourceIPAddress": "AWS Internal", 
   "userAgent": "EC2 Spot Console", 
   "requestParameters": { 
     "resourceId": "spot-fleet-request/sfr-73fbd2ce-aa30-494c-8788-1cee4EXAMPLE", 
     "serviceNamespace": "ec2", 
     "scalableDimension": "ec2:spot-fleet-request:TargetCapacity", 
     "minCapacity": 2, 
     "maxCapacity": 10 
   }, 
   "responseElements": null, 
   "additionalEventData": { 
     "service": "application-autoscaling" 
   }, 
   "requestID": "e9caf887-8d88-11e5-a331-3332aa445952", 
   "eventID": "49d14f36-6450-44a5-a501-b0fdcdfaeb98", 
   "readOnly": false, 
   "eventType": "AwsApiCall", 
   "managementEvent": true, 
   "recipientAccountId": "123456789012", 
   "eventCategory": "Management", 
   "sessionCredentialFromConsole": "true" 
 }
```
}

## すべてのスケーラブルターゲットに対するすべての [DeleteScalingPolicy](https://docs.aws.amazon.com/autoscaling/application/APIReference/API_DeleteScalingPolicy.html) API コールと [DeregisterScalableTarget](https://docs.aws.amazon.com/autoscaling/application/APIReference/API_DeregisterScalableTarget.html) API コールに基づいてルールを作成するには、次のサンプルイベントパ ターンを使用します。

```
{ 
   "source": [ 
     "aws.autoscaling" 
   ], 
   "detail-type": [ 
     "AWS API Call via CloudTrail" 
   ], 
   "detail": { 
     "eventSource": [ 
        "autoscaling.amazonaws.com" 
     ], 
     "eventName": [ 
         "DeleteScalingPolicy", 
         "DeregisterScalableTarget" 
     ], 
     "additionalEventData": { 
        "service": [ 
          "application-autoscaling" 
        ] 
     } 
   } 
}
```
の使用の詳細については、 CloudTrail「」を参照してください[を使用した Application Auto Scaling](#page-157-0)  [API コールのログ記録 AWS CloudTrail](#page-157-0)。

# <span id="page-165-0"></span>Application Auto Scaling のタグ付けサポート

AWS CLI または SDK を使用して、Application Auto Scaling のスケーラブルターゲットにタグを付 けることができます。スケーラブルターゲットは、Application Auto Scaling がスケーリングできる AWS またはカスタムリソースを表すエンティティです。

各タグは、Application Auto Scaling API を使用してユーザー定義のキーと値で構成されるラベルで す。タグは、組織のニーズに応じて、特定のスケーラブルターゲットへのきめ細かいアクセスを構 成するのに役立ちます。詳細については、「[ABAC と Application Auto Scaling」](#page-176-0)を参照してくださ い。

新しいスケーラブルターゲットを登録するときにタグを追加したり、既存のスケーラブルターゲット にタグを追加したりできます。

タタグを管理するために一般的に使用されるコマンドには、以下があります。

- [register-scalable-target](https://docs.aws.amazon.com/cli/latest/reference/application-autoscaling/register-scalable-target.html) は、新しいスケーラブルターゲットを登録するときにタグ付けします。
- [tag-resource](https://docs.aws.amazon.com/cli/latest/reference/application-autoscaling/tag-resource.html) は、既存のスケーラブルターゲットにタグを追加します。
- [list-tags-for-resource](https://docs.aws.amazon.com/cli/latest/reference/application-autoscaling/list-tags-for-resource.html) は、スケーラブルターゲットでタグを返します。
- [untag-resource](https://docs.aws.amazon.com/cli/latest/reference/application-autoscaling/untag-resource.html) は、タグを削除します。

# タグ付けの例

--tags オプションがある、以下の [register-scalable-target](https://docs.aws.amazon.com/cli/latest/reference/application-autoscaling/register-scalable-target.html) コマンドを使用します。この例で は、2 つのタグでスケーラブルターゲットにタグを付けます。**production** のタグ値で名前が **environment** であるタグキーと、**true** のタグ値で名前が **iscontainerbased** であるタグキーで す。

--min-capacity および のサンプル値--max-capacityと のサンプルテキスト--servicenamespaceを、Application Auto Scaling で使用している AWS サービスの名前空間--scalabledimensionに置き換えます。また、登録するリソースに関連付けられたスケーラブルなディメン ション、および リソースの識別子--resource-idに置き換えます。各サービスの詳細情報および 例については、[AWS のサービス Application Auto Scaling で使用できる](#page-13-0) のトピックを参照してくだ さい。

```
aws application-autoscaling register-scalable-target \ 
   --service-namespace namespace \
```

```
 --scalable-dimension dimension \
```

```
 --resource-id identifier \
```

```
 --min-capacity 1 --max-capacity 10 \
```
--tags *environment*=*production*,*iscontainerbased*=*true*

成功した場合、このコマンドはスケーラブルターゲットの ARN を返します。

 "ScalableTargetARN": "arn:aws:application-autoscaling:*region*:*account-id*:scalabletarget/1234abcd56ab78cd901ef1234567890ab123"

#### **a** Note

{

}

このコマンドがエラーをスローする場合は、 を AWS CLI ローカルで最新バージョンに更新 していることを確認してください。

# セキュリティ用のタグ

タグを使用して、リクエスター (IAM ユーザーやロールなど) が特定のアクションを実行するアクセ ス許可を持っていることを確認します。以下の条件キーを 1 つ以上使用して、IAM ポリシーの条件 要素にタグ情報を指定します。

- 特定のタグを持つスケーラブルターゲットに対してユーザーアクションを許可 (または拒否) する には、aws:ResourceTag/*tag-key*: *tag-value* を使用します。
- リクエストに特定のタグが含める (または含めない) ことを要求するに は、aws:RequestTag/*tag-key*: *tag-value* を使用します。
- リクエストに特定のタグキーを含める (または含めない) ことを要求するには、aws:TagKeys [*tag-key*, ...] を使用します。

例えば、次の IAM ポリシーで

は、DeregisterScalableTarget、DeleteScalingPolicy、DeleteScheduledAction アク ションを使用するアクセス許可を付与します。ただし、処理対象のスケーラブルターゲットにタグ **environment**=**production** がある場合は、そのアクションも拒否します。

```
 "Version": "2012-10-17",
```
{

```
 "Statement": [ 
          { 
              "Effect": "Allow", 
              "Action": [ 
                   "application-autoscaling:DeregisterScalableTarget", 
                   "application-autoscaling:DeleteScalingPolicy", 
                   "application-autoscaling:DeleteScheduledAction" 
              ], 
              "Resource": "*" 
 } 
          }, 
         \mathcal{L} "Effect": "Deny", 
              "Action": [ 
                   "application-autoscaling:DeregisterScalableTarget", 
                   "application-autoscaling:DeleteScalingPolicy", 
                   "application-autoscaling:DeleteScheduledAction" 
              ], 
              "Resource": "*", 
              "Condition": { 
                   "StringEquals": {"aws:ResourceTag/environment": "production"} 
              } 
          } 
    \mathbf{I}}
```
# タグへのアクセスを制御する

タグを使用してリクエスター (IAM ユーザーまたはロールなど) が スケーラブルターゲットのタグを 追加、変更、削除するアクセス許可を持っていることを確認します。

例えば、IAM ポリシーを作成して、スケーラブルターゲットから **temporary** キーでタグのみ削除 することを許可できます。

```
{ 
     "Version": "2012-10-17", 
     "Statement": [ 
         \{ "Effect": "Allow", 
              "Action": "application-autoscaling:UntagResource", 
              "Resource": "*", 
              "Condition": {
```
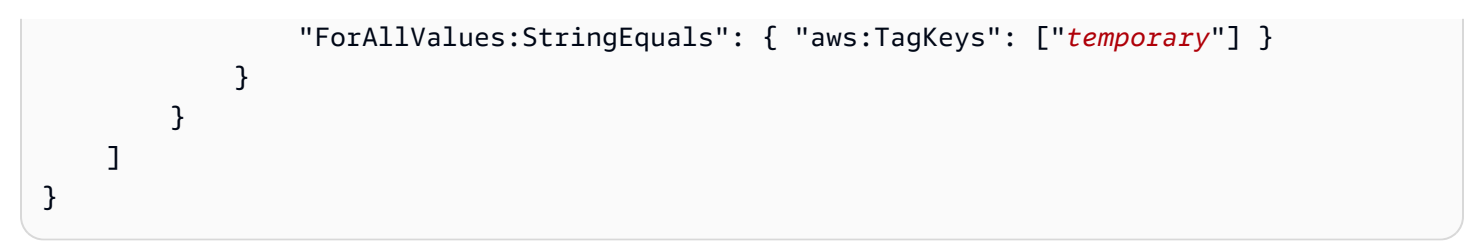

# Application Auto Scaling のセキュリティ

のクラウドセキュリティが最優先事項 AWS です。お客様は AWS 、セキュリティを最も重視する組 織の要件を満たすように構築されたデータセンターとネットワークアーキテクチャからメリットを得 られます。

セキュリティは、 AWS とユーザーの間で共有される責任です。[責任共有モデルで](https://aws.amazon.com/compliance/shared-responsibility-model/)はこれを、クラウ ドのセキュリティ、およびクラウド内でのセキュリティと説明しています:

- クラウドのセキュリティ クラウドで AWS サービスを実行するインフラストラクチャを保護す る責任 AWS は AWS にあります。 AWS また、 では、安全に使用できるサービスも提供してい ます。コンプライアンス[AWS プログラムコンプライアンスプ](https://aws.amazon.com/compliance/programs/)ログラムコンプライアンスプログ ラムの一環として、サードパーティーの監査者は定期的にセキュリティの有効性をテストおよび 検証します。Application Auto Scaling に適用されるコンプライアンスプログラムの詳細について は、[AWS 「コンプライアンスプログラムによる対象範囲内の のサービス」](https://aws.amazon.com/compliance/services-in-scope/)を参照してください。
- クラウドのセキュリティ お客様の責任は、使用する AWS サービスによって決まります。ま た、お客様は、お客様のデータの機密性、企業の要件、および適用可能な法律および規制などの他 の要因についても責任を担います。

このドキュメントは、Application Auto Scaling の使用時に責任共有モデルがどのように適用さ れるかを理解するために役立ちます。以下のトピックでは、セキュリティおよびコンプライアン ス上の目的を達成するために Application Auto Scaling を設定する方法について説明します。ま た、Application Auto Scaling リソースのモニタリングや保護に役立つ他の AWS のサービスの使用方 法についても説明します。

内容

- [Application Auto Scaling でのデータ保護](#page-170-0)
- [Application Auto Scaling の Identity and Access Management](#page-170-1)
- [インターフェイス VPC エンドポイントを使用して Application Auto Scaling にアクセスする](#page-209-0)
- [Application Auto Scaling の耐障害性](#page-210-0)
- [Application Auto Scaling のインフラストラクチャセキュリティ](#page-211-0)
- [Application Auto Scaling のコンプライアンス検証](#page-211-1)

# <span id="page-170-0"></span>Application Auto Scaling でのデータ保護

責任 AWS [共有モデル、](https://aws.amazon.com/compliance/shared-responsibility-model/)Application Auto Scaling のデータ保護に適用されます。このモデルで説明さ れているように、 AWS はすべての を実行するグローバルインフラストラクチャを保護する責任が あります AWS クラウド。お客様は、このインフラストラクチャでホストされているコンテンツに対 する管理を維持する責任があります。また、使用する AWS のサービス のセキュリティ設定と管理 タスクもユーザーの責任となります。データプライバシーの詳細については、「[データプライバシー](https://aws.amazon.com/compliance/data-privacy-faq) [のよくある質問](https://aws.amazon.com/compliance/data-privacy-faq)」を参照してください。欧州でのデータ保護の詳細については、AWS セキュリティ ブログに投稿された記事「[AWS 責任共有モデルおよび GDPR」](https://aws.amazon.com/blogs/security/the-aws-shared-responsibility-model-and-gdpr/)を参照してください。

データ保護の目的で、 認証情報を保護し AWS アカウント 、 AWS IAM Identity Center または AWS Identity and Access Management (IAM) を使用して個々のユーザーを設定することをお勧めします。 この方法により、それぞれのジョブを遂行するために必要な権限のみが各ユーザーに付与されます。 また、次の方法でデータを保護することもお勧めします:

- 各アカウントで多要素認証 (MFA) を使用します。
- SSL/TLS を使用して AWS リソースと通信します。TLS 1.2 は必須であり TLS 1.3 がお勧めです。
- で API とユーザーアクティビティのログ記録を設定します AWS CloudTrail。
- AWS 暗号化ソリューションと、 内のすべてのデフォルトのセキュリティコントロールを使用しま す AWS のサービス。
- Amazon Macie などの高度なマネージドセキュリティサービスを使用します。これらは、Amazon S3 に保存されている機密データの検出と保護を支援します。
- コマンドラインインターフェイスまたは API AWS を介して にアクセスするときに FIPS 140-2 検 証済みの暗号化モジュールが必要な場合は、FIPS エンドポイントを使用します。利用可能な FIPS エンドポイントの詳細については、「[連邦情報処理規格 \(FIPS\) 140-2」](https://aws.amazon.com/compliance/fips/)を参照してください。

お客様の E メールアドレスなどの極秘または機密情報は、タグ、または名前フィールドなどの自由 形式のテキストフィールドに配置しないことを強くお勧めします。これは、コンソール、API、また は SDK を使用して Application Auto Scaling AWS CLIまたは他の AWS のサービス を使用する場合 も同様です。 AWS SDKs 名前に使用する自由記述のテキストフィールドやタグに入力したデータ は、課金や診断ログに使用される場合があります。外部サーバーへの URL を提供する場合は、その サーバーへのリクエストを検証するための認証情報を URL に含めないように強くお勧めします。

## <span id="page-170-1"></span>Application Auto Scaling の Identity and Access Management

AWS Identity and Access Management (IAM) は、管理者が AWS リソースへのアクセスを安全に 制御 AWS のサービス するのに役立つ です。IAM 管理者は、誰を認証 (サインインを許可) し、 誰に Application Auto Scaling リソースの使用を承認する (アクセス許可を付与する) かを制御しま す。IAM は、追加料金なしで AWS のサービス 使用できる です。

完全な IAM ドキュメントについては、「[IAM ユーザーガイド」](https://docs.aws.amazon.com/IAM/latest/UserGuide/)を参照してください。

# アクセスコントロール

リクエストを認証するための有効な認証情報があっても、許可がなければ Application Auto Scaling リソースを作成、またはそれらにアクセスすることはできません。例えば、スケーリングポリシーの 作成、スケジュールされたスケーリングの設定などのアクセス権限が必要です。

以下のセクションでは、Application Auto Scaling API アクションを実行できるユーザーを制御するこ とで、IAM 管理者が IAM を使用して AWS リソースを保護する方法について詳しく説明します。

#### 内容

- [Application Auto Scaling で IAM が機能する仕組み](#page-171-0)
- [AWS Application Auto Scaling の マネージドポリシー](#page-178-0)
- [Application Auto Scaling 用のサービスリンクロール](#page-188-0)
- [Application Auto Scaling のアイデンティティベースポリシー例](#page-193-0)
- [Application Auto Scaling へのアクセスのトラブルシューティング](#page-206-0)
- [ターゲットリソースでの Application Auto Scaling API コールのアクセス許可の検証](#page-207-0)

### <span id="page-171-0"></span>Application Auto Scaling で IAM が機能する仕組み

#### **a** Note

2017 年 12 月、Application Auto Scaling の更新が行われ、Application Auto Scaling 統合サー ビスのために複数のサービスリンクロールが有効化されました。ユーザーがスケーリングを 設定できるようにするには、特定の IAM 許可、および Application Auto Scaling サービスリ ンクロール (または Amazon EMR オートスケーリング用のサービスロール) が必要です。

IAM を使用して Application Auto Scaling へのアクセスを管理する前に、Application Auto Scaling で 使用できる IAM 機能を理解しておく必要があります。

#### Application Auto Scaling で使用できる IAM 機能

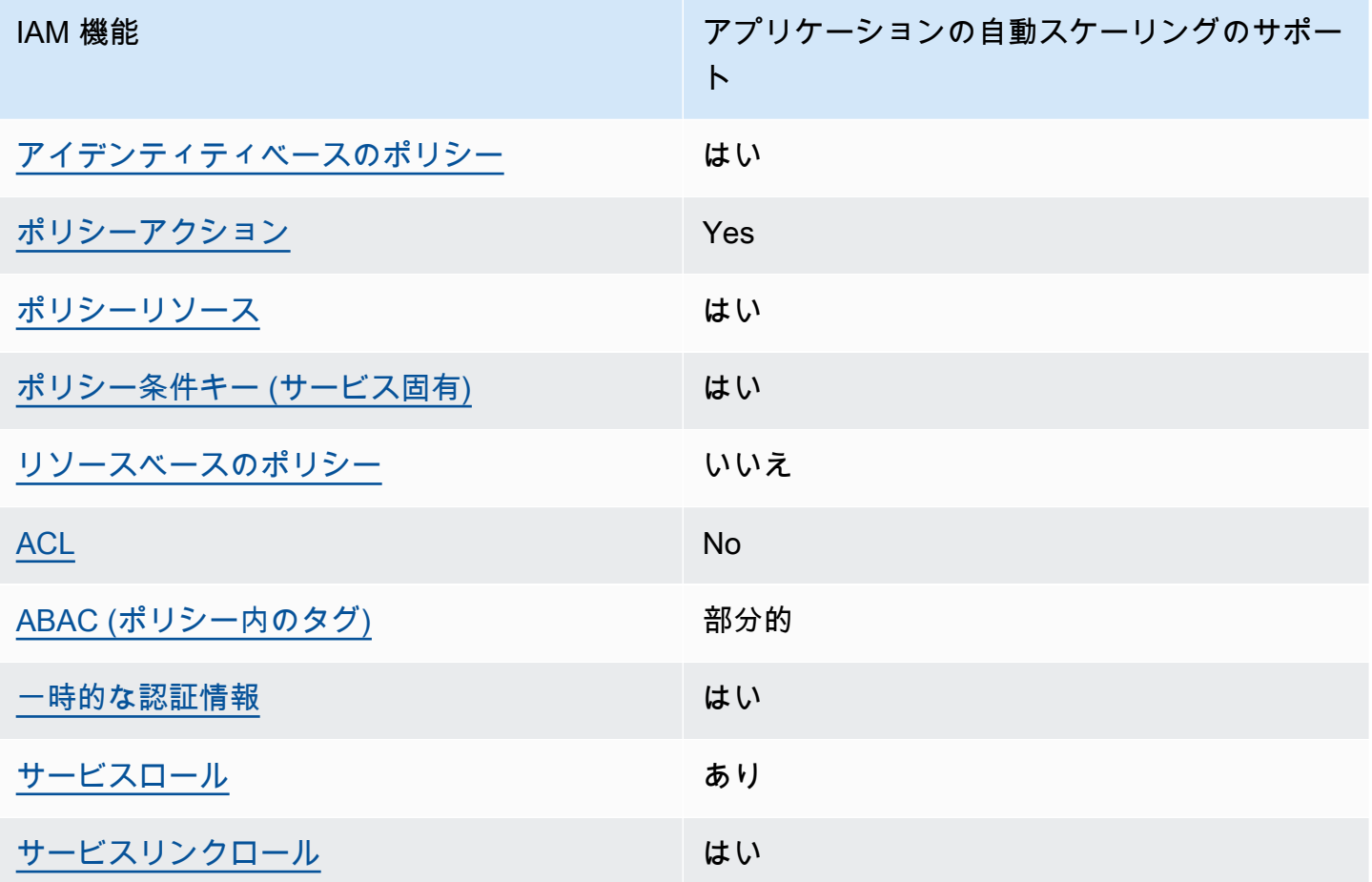

Application Auto Scaling およびその他の がほとんどの IAM 機能と AWS のサービス 連携する方法の 概要を把握するには、IAM ユーザーガイドの[AWS のサービス 「IAM と連携する](https://docs.aws.amazon.com/IAM/latest/UserGuide/reference_aws-services-that-work-with-iam.html) 」を参照してくだ さい。

<span id="page-172-0"></span>Application Auto Scaling のアイデンティティベースポリシー

アイデンティティベースポリシーをサポートす る Yes

アイデンティティベースポリシーは、IAM ユーザー、ユーザーグループ、ロールなど、アイデン ティティにアタッチできる JSON 権限ポリシードキュメントです。これらのポリシーは、ユーザー とロールが実行できるアクション、リソース、および条件をコントロールします。アイデンティティ ベースのポリシーを作成する方法については、『IAM ユーザーガイド』の「[IAM ポリシーの作成](https://docs.aws.amazon.com/IAM/latest/UserGuide/access_policies_create.html)」 を参照してください。

IAM アイデンティティベースのポリシーでは、許可または拒否するアクションとリソース、およ びアクションを許可または拒否する条件を指定できます。プリンシパルは、それが添付されている ユーザーまたはロールに適用されるため、アイデンティティベースのポリシーでは指定できませ ん。JSON ポリシーで使用できるすべての要素については、「IAM ユーザーガイド」の「[IAM JSON](https://docs.aws.amazon.com/IAM/latest/UserGuide/reference_policies_elements.html)  [ポリシーの要素のリファレンス](https://docs.aws.amazon.com/IAM/latest/UserGuide/reference_policies_elements.html)」を参照してください。

Application Auto Scaling のアイデンティティベースポリシー例

Application Auto Scaling のアイデンティティベースポリシーの例については、「[Application Auto](#page-193-0) [Scaling のアイデンティティベースポリシー例」](#page-193-0)を参照してください。

<span id="page-173-0"></span>アクション

ポリシーアクションのサポート いいのはい

IAM ポリシーステートメントで、IAM をサポートするすべてのサービスからの任意 の API アクションを指定できます。Application Auto Scaling の場合、API アクショ ン application-autoscaling: の名前に次のプレフィックスを使用します。例え ば、application-autoscaling:RegisterScalableTarget、applicationautoscaling:PutScalingPolicy、および applicationautoscaling:DeregisterScalableTarget のようになります。

1 つのステートメントで複数のアクションを指定するには、次の例のようにカンマで区切ります。

```
"Action": [ 
       "application-autoscaling:DescribeScalingPolicies", 
       "application-autoscaling:DescribeScalingActivities"
```
ワイルドカード (\*) を使用して複数のアクションを指定することができます。例えば、Describe と いう単語で始まるすべてのアクションを指定するには、次のアクションを含めます。

"Action": "application-autoscaling:Describe\*"

Application Auto Scaling アクションのリストについては、「サービス認証リファレンス」の[AWS](https://docs.aws.amazon.com/service-authorization/latest/reference/list_awsapplicationautoscaling.html#awsapplicationautoscaling-actions-as-permissions)  [「Application Auto Scaling で定義されるアクション」](https://docs.aws.amazon.com/service-authorization/latest/reference/list_awsapplicationautoscaling.html#awsapplicationautoscaling-actions-as-permissions)を参照してください。

<span id="page-174-0"></span>リソース

ポリシーリソースに対するサポート はい

IAM ポリシーステートメントで、Resource 要素は、ステートメントがカバーするオブジェクトを 指定します。Application Auto Scaling の場合、Amazon リソースネーム (ARN) を使用して指定した スケーラブルターゲットに、各 IAM ポリシーステートメントが適用されます。

スケーラブルターゲットの ARN リソース形式:

arn:aws:application-autoscaling:*region*:*account-id*:scalable-target/*unique-identifier*

例えば、以下の要領で ARN を使用して、ステートメント内で特定のスケーラブルターゲットを指 定することができます。ユニーク ID (1234abcd56ab78cd901ef1234567890ab123) は、Application Auto Scaling によってスケーラブルターゲットに割り当てられる値です。

"Resource": "arn:aws:application-autoscaling:us-east-1:123456789012:scalabletarget/1234abcd56ab78cd901ef1234567890ab123"

次のように、一意の識別子をワイルドカード (\*) に置き換えることで、特定のアカウントに属するす べてのインスタンスを指定できます。

"Resource": "arn:aws:application-autoscaling:us-east-1:123456789012:scalable-target/\*"

すべてのリソースを指定する場合、または特定の API アクションが ARN をサポートしていない場合 は、以下のように、Resource エレメント内でワイルドカード (\*) を使用します。

"Resource": "\*"

詳細については、「サービス認証リファレンス」の[AWS 「Application Auto Scaling で定義されるリ](https://docs.aws.amazon.com/service-authorization/latest/reference/list_awsapplicationautoscaling.html#awsapplicationautoscaling-policy-keys) [ソースタイプ](https://docs.aws.amazon.com/service-authorization/latest/reference/list_awsapplicationautoscaling.html#awsapplicationautoscaling-policy-keys)」を参照してください。

<span id="page-174-1"></span>条件キー

サービス固有のポリシー条件キーのサポート はい

Application Auto Scaling リソースへのアクセスを制御する IAM ポリシーで条件を指定できます。ポ リシーステートメントは、条件が true の場合にのみ有効です。

Application Auto Scaling は、Application Auto Scaling API アクションを実行できるユーザーを決定す るためにアイデンティティーベースのポリシーで使用できる次のサービス定義条件キーをサポートし ています。

- application-autoscaling:scalable-dimension
- application-autoscaling:service-namespace

条件キーを使用できる Application Auto Scaling API アクションについては、「サービス認証リ ファレンス」の[AWS 「Application Auto Scaling で定義されるアクション](https://docs.aws.amazon.com/service-authorization/latest/reference/list_awsapplicationautoscaling.html#awsapplicationautoscaling-actions-as-permissions)」を参照してくださ い。Application Auto Scaling の条件キーの使用の詳細については、[AWS 「Application Auto Scaling](https://docs.aws.amazon.com/service-authorization/latest/reference/list_awsapplicationautoscaling.html#awsapplicationautoscaling-policy-keys)  [の条件キー](https://docs.aws.amazon.com/service-authorization/latest/reference/list_awsapplicationautoscaling.html#awsapplicationautoscaling-policy-keys)」を参照してください。

すべてのサービスで使用できるグローバル条件キーを確認するには、IAM User Guide の「[AWS](https://docs.aws.amazon.com/IAM/latest/UserGuide/reference_policies_condition-keys.html)  [global condition context keys](https://docs.aws.amazon.com/IAM/latest/UserGuide/reference_policies_condition-keys.html)」を参照してください。

<span id="page-175-0"></span>リソースベースのポリシー

リソースベースのポリシーのサポート いいえ

Amazon Simple Storage Service AWS などの他のサービスは、リソースベースのアクセス許可ポリ シーをサポートしています。例えば、ポリシーを S3 バケットにアタッチして、そのバケットに対す るアクセス許可を管理できます。

<span id="page-175-1"></span>Application Auto Scaling は、リソースベースポリシーをサポートしません。

アクセスコントロールリスト (ACL)

ACL のサポート No

Application Auto Scaling は、アクセスコントロールリスト (ACL) をサポートしません。

#### <span id="page-176-0"></span>ABAC と Application Auto Scaling

ABAC (ポリシー内のタグ) のサポート イング 部分的

属性ベースのアクセスコントロール (ABAC) は、属性に基づいて権限を定義する認可戦略です。では AWS、これらの属性はタグ と呼ばれます。タグは、IAM エンティティ (ユーザーまたはロール) およ び多くの AWS リソースにアタッチできます。エンティティとリソースのタグ付けは、ABAC の最初 の手順です。その後、プリンシパルのタグがアクセスしようとしているリソースのタグと一致した場 合に操作を許可するように ABAC ポリシーを設計します。

ABAC は、急成長する環境やポリシー管理が煩雑になる状況で役立ちます。

タグに基づいてアクセスを管理するには、aws:ResourceTag/*keyname*、aws:RequestTag/*key-name*、または aws:TagKeys の条件キーを使用して、ポリシーの [条件要素](https://docs.aws.amazon.com/IAM/latest/UserGuide/reference_policies_elements_condition.html)でタグ情報を提供します。

ABAC はタグをサポートするリソースでは可能ですが、すべてのリソースがタグをサポートしている わけではありません。スケジュールされたアクションとスケーリングポリシーはタグをサポートして いませんが、スケーラブルターゲットはタグをサポートしています。詳細については、「[Application](#page-165-0)  [Auto Scaling のタグ付けサポート」](#page-165-0)を参照してください。

ABAC の詳細については、『IAM ユーザーガイド』の「[ABAC とは?](https://docs.aws.amazon.com/IAM/latest/UserGuide/introduction_attribute-based-access-control.html)」を参照してください。ABAC をセットアップするステップを説明するチュートリアルについては、「IAM ユーザーガイド」の 「[属性に基づくアクセスコントロール \(ABAC\) を使用する](https://docs.aws.amazon.com/IAM/latest/UserGuide/tutorial_attribute-based-access-control.html)」を参照してください。

<span id="page-176-1"></span>Application Auto Scaling での一時的な認証情報の使用

一時的な認証情報のサポート しんしん はいしょう

一部の は、一時的な認証情報を使用してサインインすると機能 AWS のサービス しません。一時的 な認証情報 AWS のサービス を使用する などの詳細については、IAM ユーザーガイド[のAWS のサー](https://docs.aws.amazon.com/IAM/latest/UserGuide/reference_aws-services-that-work-with-iam.html) [ビス 「IAM と連携する](https://docs.aws.amazon.com/IAM/latest/UserGuide/reference_aws-services-that-work-with-iam.html) 」を参照してください。

ユーザー名とパスワード以外の AWS Management Console 方法で にサインインする場合、一時的 な認証情報を使用します。例えば、会社の Single Sign-On (SSO) リンク AWS を使用して にアクセ スすると、そのプロセスによって一時的な認証情報が自動的に作成されます。また、ユーザーとして コンソールにサインインしてからロールを切り替える場合も、一時的な認証情報が自動的に作成され ます。ロールの切り替えに関する詳細については、「IAM ユーザーガイド」の「[ロールへの切り替](https://docs.aws.amazon.com/IAM/latest/UserGuide/id_roles_use_switch-role-console.html) [え \(コンソール\)](https://docs.aws.amazon.com/IAM/latest/UserGuide/id_roles_use_switch-role-console.html)」を参照してください。

一時的な認証情報は、 AWS CLI または AWS API を使用して手動で作成できます。その後、これら の一時的な認証情報を使用して . AWS recommends にアクセスできます AWS。これは、長期的なア クセスキーを使用する代わりに、一時的な認証情報を動的に生成することを推奨しています。詳細に ついては、「[IAM の一時的セキュリティ認証情報」](https://docs.aws.amazon.com/IAM/latest/UserGuide/id_credentials_temp.html)を参照してください。

<span id="page-177-0"></span>サービスロール

サービスロールに対するサポート あり

Amazon EMR クラスターがオートスケーリングを使用する場合、この機能は、Application Auto Scaling がユーザーに代わって[サービスロールを](https://docs.aws.amazon.com/IAM/latest/UserGuide/id_roles_terms-and-concepts.html#iam-term-service-role)引き受けることを許可します。サービスリンクロー ルと同様に、サービスロールは、サービスがユーザーに代わって他のサービスのリソースにアクセス し、アクションを完了することを許可します。サービスロールは、IAM アカウントに表示され、ア カウントによって所有されます。つまり、IAM 管理者は、このロールの権限を変更できます。ただ し、それにより、サービスの機能が損なわれる場合があります。

Application Auto Scaling は、Amazon EMR に対してのみサービスロールをサポートします。EMR サービスロールのドキュメントについては、Amazon EMR 管理ガイドの[「Using automatic scaling](https://docs.aws.amazon.com/emr/latest/ManagementGuide/emr-automatic-scaling.html)  [with a custom policy for instance groups」](https://docs.aws.amazon.com/emr/latest/ManagementGuide/emr-automatic-scaling.html)を参照してください。

**a** Note

サービスにリンクされたロールの導入により、いくつかのレガシーサービスロールは不要に なりました。例えば、Amazon ECS やスポットフリートなどです。

<span id="page-177-1"></span>サービスリンクロール

サービスリンクロールのサポート いいのはい

サービスにリンクされたロールは、 にリンクされたサービスロールの一種です AWS のサービス。 サービスは、ユーザーに代わってアクションを実行するロールを引き受けることができます。サービ

スにリンクされたロールは に表示され AWS アカウント 、サービスによって所有されます。IAM 管 理者は、サービスにリンクされたロールの権限を表示できますが、編集することはできません。

Application Auto Scaling 用のサービスリンクロールの詳細については、「[Application Auto Scaling](#page-188-0)  [用のサービスリンクロール](#page-188-0)」を参照してください。

<span id="page-178-0"></span>AWS Application Auto Scaling の マネージドポリシー

AWS 管理ポリシーは、 によって作成および管理されるスタンドアロンポリシーです AWS。 AWS 管理ポリシーは、多くの一般的なユースケースにアクセス許可を付与するように設計されているた め、ユーザー、グループ、ロールにアクセス許可の割り当てを開始できます。

AWS 管理ポリシーは、すべての AWS お客様が使用できるため、特定のユースケースに対して最小 特権のアクセス許可を付与しない場合があることに注意してください。ユースケース別に[カスタマー](https://docs.aws.amazon.com/IAM/latest/UserGuide/access_policies_managed-vs-inline.html#customer-managed-policies) [マネージドポリシー](https://docs.aws.amazon.com/IAM/latest/UserGuide/access_policies_managed-vs-inline.html#customer-managed-policies)を定義して、マネージドポリシーを絞り込むことをお勧めします。

AWS 管理ポリシーで定義されているアクセス許可は変更できません。が AWS 管理ポリシーで定義 されたアクセス許可 AWS を更新すると、ポリシーがアタッチされているすべてのプリンシパル ID (ユーザー、グループ、ロール) が更新されます。 は、新しい AWS のサービス が起動されたとき、 または既存のサービスで新しい API AWS オペレーションが使用可能になったときに、 AWS 管理ポ リシーを更新する可能性が最も高くなります。

詳細については、「IAM ユーザーガイド」の「[AWS マネージドポリシー](https://docs.aws.amazon.com/IAM/latest/UserGuide/access_policies_managed-vs-inline.html#aws-managed-policies)」を参照してください。

AWS マネージドポリシー: AppStream 2.0 および CloudWatch

ポリシー名: [AWSApplicationAutoscalingAppStreamFleetPolicy](https://docs.aws.amazon.com/aws-managed-policy/latest/reference/AWSApplicationAutoscalingAppStreamFleetPolicy.html)

このポリシーは、 という名前のサービスにリンクされたロールにアタッ

チ[AWSServiceRoleForApplicationAutoScaling\\_AppStreamFleet](#page-188-0)され、Application Auto Scaling が ユーザーに代わって Amazon を呼び出し AppStream CloudWatch 、スケーリングを実行できるよう にします。

アクセス許可の詳細

アクセス許可ポリシーは、Application Auto Scaling がすべての関連リソース (「リソース」:「\*」) に対して次のアクションを実行することを許可します。

• アクション: appstream:DescribeFleets

- アクション: appstream:UpdateFleet
- アクション: cloudwatch:DescribeAlarms
- アクション: cloudwatch:PutMetricAlarm
- アクション: cloudwatch:DeleteAlarms

### AWS マネージドポリシー: Aurora および CloudWatch

ポリシー名: [AWSApplicationAutoscalingRDSClusterPolicy](https://docs.aws.amazon.com/aws-managed-policy/latest/reference/AWSApplicationAutoscalingRDSClusterPolicy.html)

このポリシーは、 という名前のサービスにリンクされたロールにアタッ チ[AWSServiceRoleForApplicationAutoScaling\\_RDSClusterさ](#page-188-0)れ、Application Auto Scaling がユー ザーに代わって Aurora CloudWatch を呼び出し、スケーリングを実行できるようにします。

アクセス許可の詳細

アクセス許可ポリシーは、Application Auto Scaling がすべての関連リソース (「リソース」:「\*」) に対して次のアクションを実行することを許可します。

- アクション: rds:AddTagsToResource
- アクション: rds:CreateDBInstance
- アクション: rds:DeleteDBInstance
- アクション: rds:DescribeDBClusters
- アクション: rds:DescribeDBInstance
- アクション: cloudwatch:DescribeAlarms
- アクション: cloudwatch:PutMetricAlarm
- アクション: cloudwatch:DeleteAlarms

### AWS マネージドポリシー: Amazon Comprehend および CloudWatch

ポリシー名: [AWSApplicationAutoscalingComprehendEndpointPolicy](https://docs.aws.amazon.com/aws-managed-policy/latest/reference/AWSApplicationAutoscalingComprehendEndpointPolicy.html)

#### このポリシーは、 という名前のサービスにリンクされたロールにアタッ

チ[AWSServiceRoleForApplicationAutoScaling\\_ComprehendEndpoint](#page-188-0)され、Application Auto Scaling がユーザーに代わって Amazon Comprehend を呼び出し CloudWatch 、スケーリングを実行できる ようにします。
### アクセス許可の詳細

アクセス許可ポリシーは、Application Auto Scaling がすべての関連リソース (「リソース」:「\*」) に対して次のアクションを実行することを許可します。

- アクション: comprehend:UpdateEndpoint
- アクション: comprehend:DescribeEndpoint
- アクション: cloudwatch:DescribeAlarms
- アクション: cloudwatch:PutMetricAlarm
- アクション: cloudwatch:DeleteAlarms

AWS マネージドポリシー: DynamoDB および CloudWatch

ポリシー名: [AWSApplicationAutoscalingDynamoDBTablePolicy](https://docs.aws.amazon.com/aws-managed-policy/latest/reference/AWSApplicationAutoscalingDynamoDBTablePolicy.html)

このポリシーは、 という名前のサービスにリンクされたロールにアタッ

チ[AWSServiceRoleForApplicationAutoScaling\\_DynamoDBTableさ](#page-188-0)れ、Application Auto Scaling が ユーザーに代わって DynamoDBand CloudWatch を呼び出し、スケーリングを実行できるようにし ます。

### アクセス許可の詳細

アクセス許可ポリシーは、Application Auto Scaling がすべての関連リソース (「リソース」:「\*」) に対して次のアクションを実行することを許可します。

- アクション: dynamodb:DescribeTable
- アクション: dynamodb:UpdateTable
- アクション: cloudwatch:DescribeAlarms
- アクション: cloudwatch:PutMetricAlarm
- アクション: cloudwatch:DeleteAlarms

## AWS マネージドポリシー: Amazon ECS および CloudWatch

ポリシー名: [AWSApplicationAutoscalingECSServicePolicy](https://docs.aws.amazon.com/aws-managed-policy/latest/reference/AWSApplicationAutoscalingECSServicePolicy.html)

#### このポリシーは、 という名前のサービスにリンクされたロールにアタッ

チ[AWSServiceRoleForApplicationAutoScaling\\_ECSService](#page-188-0)され、Application Auto Scaling がユー ザーに代わって Amazon ECS を呼び出し CloudWatch 、スケーリングを実行できるようにします。

### アクセス許可の詳細

アクセス許可ポリシーは、Application Auto Scaling がすべての関連リソース (「リソース」:「\*」) に対して次のアクションを実行することを許可します。

- アクション: ecs:DescribeServices
- アクション: ecs:UpdateService
- アクション: cloudwatch:DescribeAlarms
- アクション: cloudwatch:PutMetricAlarm
- アクション: cloudwatch:DeleteAlarms

## AWS マネージドポリシー: ElastiCache および CloudWatch

ポリシー名: [AWSApplicationAutoscalingElastiCacheRGPolicy](https://docs.aws.amazon.com/aws-managed-policy/latest/reference/AWSApplicationAutoscalingElastiCacheRGPolicy.html)

このポリシーは、 という名前のサービスにリンクされたロールにアタッ

チ[AWSServiceRoleForApplicationAutoScaling\\_ElastiCacheRGさ](#page-188-0)れ、Application Auto Scaling がユー ザーに代わって ElastiCache を呼び出し CloudWatch 、スケーリングを実行できるようにします。

#### アクセス許可の詳細

アクセス許可ポリシーにより、Application Auto Scaling は指定されたリソースに対して次のアク ションを実行できます。

- アクション: すべてのリソースでの elasticache:DescribeReplicationGroups
- アクション: すべてのリソースでの elasticache:ModifyReplicationGroupShardConfiguration
- アクション: すべてのリソースでの elasticache:IncreaseReplicaCount
- アクション: すべてのリソースでの elasticache:DecreaseReplicaCount
- アクション: すべてのリソースでの elasticache:DescribeCacheClusters
- アクション: すべてのリソースでの elasticache:DescribeCacheParameters
- アクション: すべてのリソースでの cloudwatch:DescribeAlarms
- アクション: リソース arn:aws:cloudwatch:\*:\*:alarm:TargetTracking\* での cloudwatch:PutMetricAlarm
- アクション: リソース arn:aws:cloudwatch:\*:\*:alarm:TargetTracking\* での cloudwatch:DeleteAlarms

• アクション: cloudwatch:DeleteAlarms

### AWS マネージドポリシー: Amazon Keyspaces および CloudWatch

ポリシー名: [AWSApplicationAutoscalingCassandraTablePolicy](https://docs.aws.amazon.com/aws-managed-policy/latest/reference/AWSApplicationAutoscalingCassandraTablePolicy.html)

このポリシーは、 という名前のサービスにリンクされたロールにアタッ

チ[AWSServiceRoleForApplicationAutoScaling\\_CassandraTableさ](#page-188-0)れ、Application Auto Scaling が ユーザーに代わって Amazon Keyspaces を呼び出し CloudWatch 、スケーリングを実行できるよう にします。

アクセス許可の詳細

アクセス許可ポリシーにより、Application Auto Scaling は指定されたリソースに対して次のアク ションを実行できます。

- アクション: 次のリソースcassandra:Selectで:
	- arn:\*:cassandra:\*:\*:/keyspace/system/table/\*
	- arn:\*:cassandra:\*:\*:/keyspace/system\_schema/table/\*
	- arn:\*:cassandra:\*:\*:/keyspace/system\_schema\_mcs/table/\*
- アクション: すべてのリソースでの cassandra:Alter
- アクション: すべてのリソースでの cloudwatch:DescribeAlarms
- アクション: すべてのリソースでの cloudwatch:PutMetricAlarm
- アクション: すべてのリソースでの cloudwatch:DeleteAlarms

AWS マネージドポリシー: Lambda および CloudWatch

ポリシー名: [AWSApplicationAutoscalingLambdaConcurrencyPolicy](https://docs.aws.amazon.com/aws-managed-policy/latest/reference/AWSApplicationAutoscalingLambdaConcurrencyPolicy.html)

このポリシーは、 という名前のサービスにリンクされたロールにアタッ

チ[AWSServiceRoleForApplicationAutoScaling\\_LambdaConcurrencyさ](#page-188-0)れ、Application Auto Scaling がユーザーに代わって Lambda を呼び出し CloudWatch 、スケーリングを実行できるようにしま す。

アクセス許可の詳細

アクセス許可ポリシーは、Application Auto Scaling がすべての関連リソース (「リソース」:「\*」) に対して次のアクションを実行することを許可します。

- アクション: lambda:PutProvisionedConcurrencyConfig
- アクション: lambda:GetProvisionedConcurrencyConfig
- アクション: lambda:DeleteProvisionedConcurrencyConfig
- アクション: cloudwatch:DescribeAlarms
- アクション: cloudwatch:PutMetricAlarm
- アクション: cloudwatch:DeleteAlarms

AWS マネージドポリシー: Amazon MSK および CloudWatch

ポリシー名: [AWSApplicationAutoscalingKafkaClusterPolicy](https://docs.aws.amazon.com/aws-managed-policy/latest/reference/AWSApplicationAutoscalingKafkaClusterPolicy.html)

このポリシーは、 という名前のサービスにリンクされたロールにアタッ チ[AWSServiceRoleForApplicationAutoScaling\\_KafkaCluster](#page-188-0)され、Application Auto Scaling がユー ザーに代わって Amazon MSK CloudWatch を呼び出し、スケーリングを実行できるようにします。

### アクセス許可の詳細

アクセス許可ポリシーは、Application Auto Scaling がすべての関連リソース (「リソース」:「\*」) に対して次のアクションを実行することを許可します。

- アクション: kafka:DescribeCluster
- アクション: kafka:DescribeClusterOperation
- アクション: kafka:UpdateBrokerStorage
- アクション: cloudwatch:DescribeAlarms
- アクション: cloudwatch:PutMetricAlarm
- アクション: cloudwatch:DeleteAlarms

## AWS マネージドポリシー: Neptune および CloudWatch

ポリシー名: [AWSApplicationAutoscalingNeptuneClusterPolicy](https://docs.aws.amazon.com/aws-managed-policy/latest/reference/AWSApplicationAutoscalingNeptuneClusterPolicy.html)

#### このポリシーは、 という名前のサービスにリンクされたロールにアタッ

チ[AWSServiceRoleForApplicationAutoScaling\\_NeptuneClusterさ](#page-188-0)れ、Application Auto Scaling がユー ザーに代わって Neptune CloudWatch と を呼び出し、スケーリングを実行できるようにします。

#### アクセス許可の詳細

アクセス許可ポリシーにより、Application Auto Scaling は指定されたリソースに対して次のアク ションを実行できます。

- アクション: すべてのリソースでの rds:ListTagsForResource
- アクション: すべてのリソースでの rds:DescribeDBInstances
- アクション: すべてのリソースでの rds:DescribeDBClusters
- アクション: すべてのリソースでの rds:DescribeDBClusterParameters
- アクション: すべてのリソースでの cloudwatch:DescribeAlarms
- アクション: Amazon Neptune データベースエンジン ("Condition":{"StringEquals": {"rds:DatabaseEngine":"neptune"}) のプレフィックス Autoscaled 閲覧者が付いたリソー スの rds:AddTagsToResource
- アクション: Amazon Neptune データベースエンジン ("Condition": {"StringEquals":{"rds:DatabaseEngine":"neptune"}) のすべての DB クラスター ("Resource":"arn:\*:rds:\*:\*:db:autoscaled-reader\*", "arn:aws:rds:\*:\*:cluster:\*") のプレフィックス Autoscaled 閲覧者が付いたリソースの rds:CreateDBInstance
- アクション: リソース arn:aws:rds:\*:\*:db:autoscaled-reader\* での rds:DeleteDBInstance
- アクション: リソース arn:aws:cloudwatch:\*:\*:alarm:TargetTracking\* での cloudwatch:PutMetricAlarm
- アクション: リソース arn:aws:cloudwatch:\*:\*:alarm:TargetTracking\* での cloudwatch:DeleteAlarms

AWS マネージドポリシー: SageMaker および CloudWatch

ポリシー名: [AWSApplicationAutoscalingSageMakerEndpointPolicy](https://docs.aws.amazon.com/aws-managed-policy/latest/reference/AWSApplicationAutoscalingSageMakerEndpointPolicy.html)

このポリシーは、 という名前のサービスにリンクされたロールにアタッ

チ[AWSServiceRoleForApplicationAutoScaling\\_SageMakerEndpoint](#page-188-0)され、Application Auto Scaling がユーザーに代わって SageMaker を呼び出し CloudWatch 、スケーリングを実行できるようにしま す。

#### アクセス許可の詳細

アクセス許可ポリシーにより、Application Auto Scaling は指定されたリソースに対して次のアク ションを実行できます。

- アクション: すべてのリソースでの sagemaker:DescribeEndpoint
- アクション: すべてのリソースでの sagemaker:DescribeEndpointConfig
- アクション: すべてのリソースでの sagemaker:DescribeInferenceComponent
- アクション: すべてのリソースでの sagemaker:UpdateEndpointWeightsAndCapacities
- アクション: すべてのリソースでの sagemaker:UpdateInferenceComponentRuntimeConfig
- アクション: すべてのリソースでの cloudwatch:DescribeAlarms
- アクション: すべてのリソースでの cloudwatch:GetMetricData
- アクション: リソース arn:aws:cloudwatch:\*:\*:alarm:TargetTracking\* での cloudwatch:PutMetricAlarm
- アクション: リソース arn:aws:cloudwatch:\*:\*:alarm:TargetTracking\* での cloudwatch:DeleteAlarms

AWS マネージドポリシー: EC2 スポットフリート および CloudWatch

ポリシー名: [AWSApplicationAutoscalingEC2SpotFleetRequestPolicy](https://docs.aws.amazon.com/aws-managed-policy/latest/reference/AWSApplicationAutoscalingEC2SpotFleetRequestPolicy.html)

このポリシーは、[AWSServiceRoleForApplicationAutoScaling\\_EC2SpotFleetRequest](#page-188-0) という名前 のサービスにリンクされたロールにアタッチされ、Application Auto Scaling がユーザーに代わって Amazon EC2 を呼び出し CloudWatch 、スケーリングを実行できるようにします。

#### アクセス許可の詳細

アクセス許可ポリシーは、Application Auto Scaling がすべての関連リソース (「リソース」:「\*」) に対して次のアクションを実行することを許可します。

- アクション: ec2:DescribeSpotFleetRequests
- アクション: ec2:ModifySpotFleetRequest
- アクション: cloudwatch:DescribeAlarms
- アクション: cloudwatch:PutMetricAlarm
- アクション: cloudwatch:DeleteAlarms

## AWS マネージドポリシー: カスタムリソースと CloudWatch

ポリシー名: [AWSApplicationAutoScalingCustomResourcePolicy](https://docs.aws.amazon.com/aws-managed-policy/latest/reference/AWSApplicationAutoScalingCustomResourcePolicy.html)

このポリシーは、 という名前のサービスにリンクされたロールにアタッチさ れ[AWSServiceRoleForApplicationAutoScaling\\_CustomResource](#page-188-0)、Application Auto Scaling が API Gateway を介して利用可能なカスタムリソースを呼び出し、 CloudWatch ユーザーに代わってス ケーリングを実行できるようにします。

アクセス許可の詳細

アクセス許可ポリシーは、Application Auto Scaling がすべての関連リソース (「リソース」:「\*」) に対して次のアクションを実行することを許可します。

- アクション: execute-api:Invoke
- アクション: cloudwatch:DescribeAlarms
- アクション: cloudwatch:PutMetricAlarm
- アクション: cloudwatch:DeleteAlarms

AWS マネージドポリシーに対する Application Auto Scaling の更新

Application Auto Scaling の AWS マネージドポリシーの更新に関する詳細を、このサービスがこれら の変更の追跡を開始した以降の分について表示します。このページへの変更に関する自動アラートを 受け取るには、Application Auto Scaling のドキュメント履歴ページで RSS フィードにサブスクライ ブしてください。

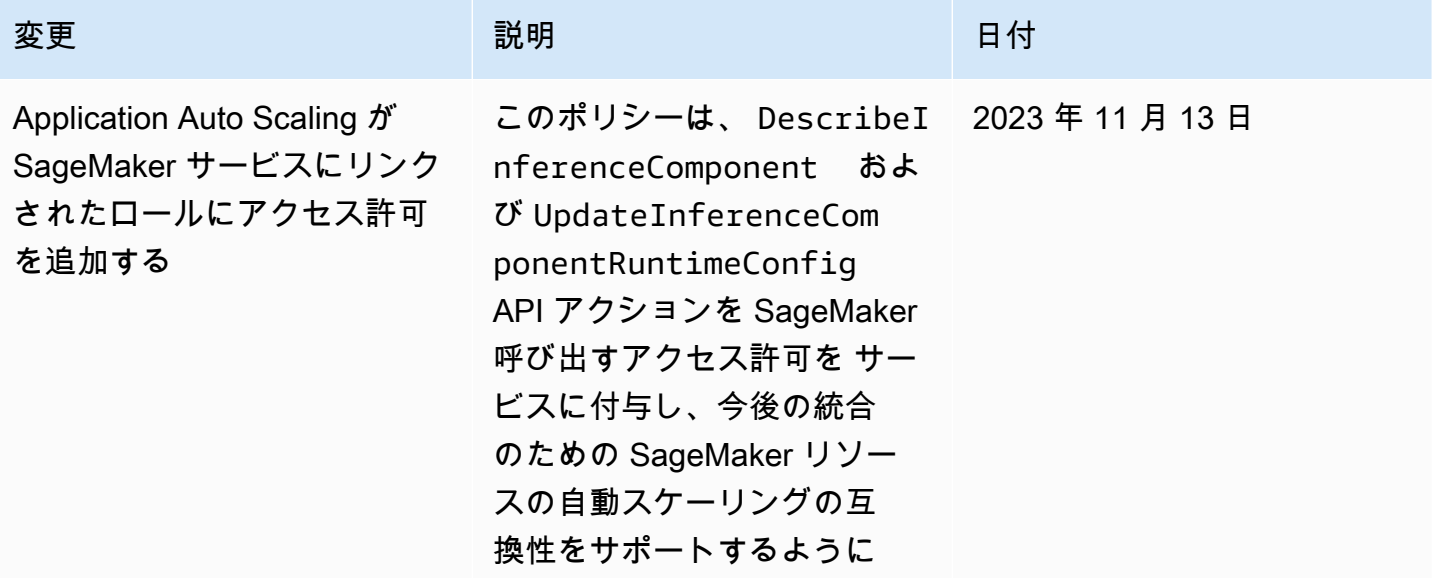

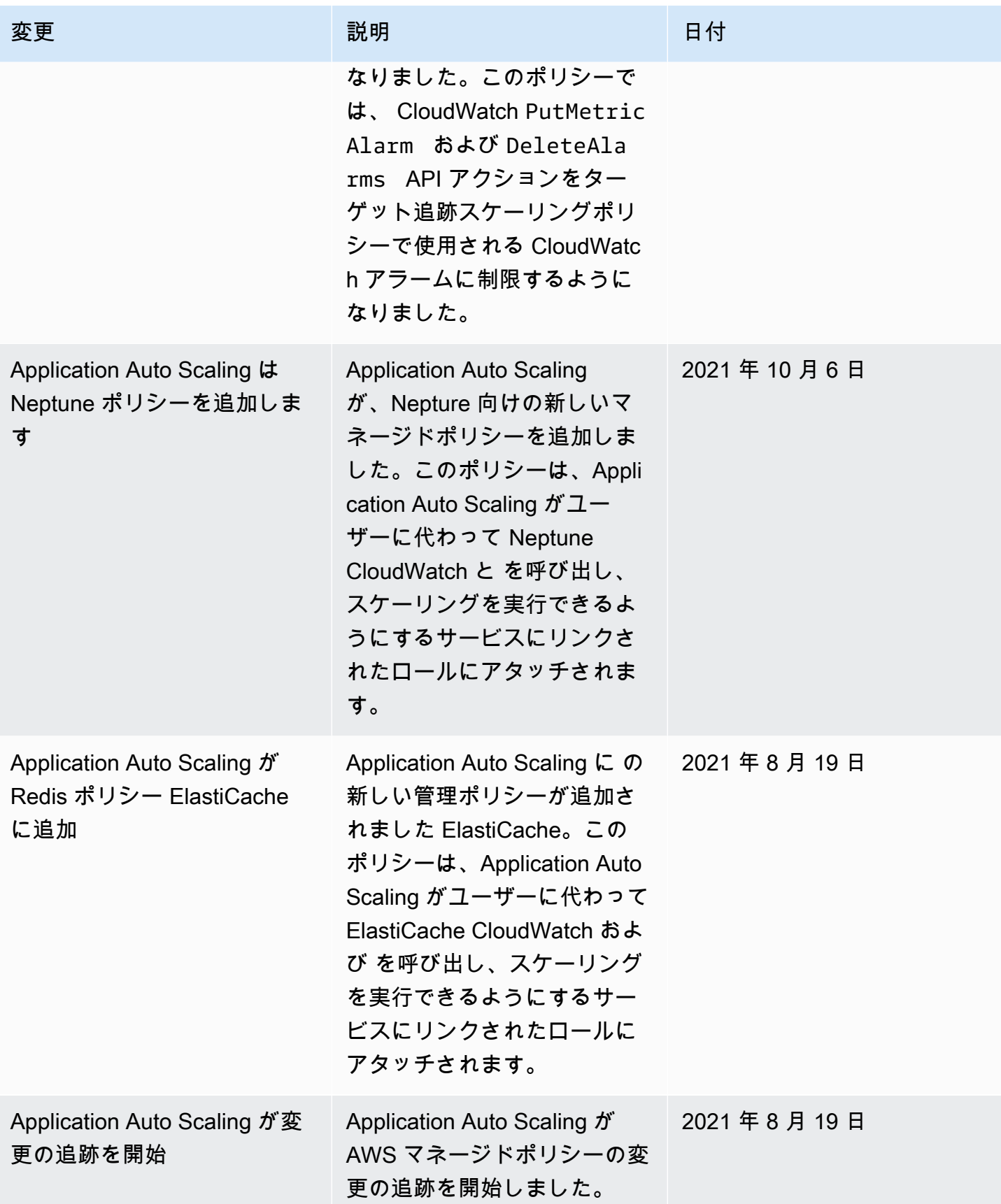

## <span id="page-188-0"></span>Application Auto Scaling 用のサービスリンクロール

Application Auto Scaling は[、ユーザーに代わって他の サービスを呼び出すために必要なアクセス](https://docs.aws.amazon.com/IAM/latest/UserGuide/using-service-linked-roles.html) [許可に、サービスにリンクされたロール](https://docs.aws.amazon.com/IAM/latest/UserGuide/using-service-linked-roles.html)を使用します。 AWS サービスにリンクされたロールは、 AWS サービスに直接リンクされた一意のタイプの AWS Identity and Access Management (IAM) ロールです。サービスにリンクされたロールは、 AWS サービスにアクセス許可を委任する安全な方 法を提供します。これは、リンクされたサービスのみがサービスにリンクされたロールを引き受ける ことができるためです。

Application Auto Scaling と統合されるサービスについては、Application Auto Scaling がユーザーの ためにサービスリンクロールを作成します。サービスリンクロールはサービスごとに 1 つありま す。サービスリンクロールはそれぞれ、指定されたサービスプリンシパルを信頼してそのロールを継 承します。詳細については、「[サービスリンクロールの ARN リファレンス」](#page-191-0)を参照してください。

Application Auto Scaling は、各サービスリンクロールに必要な許可のすべてを含めます。これら のマネージド許可は、Application Auto Scaling によって作成および管理され、各リソースタイプに 対して許可されるアクションを定義します。各ロールが付与する許可の詳細については、「[AWS](#page-178-0) [Application Auto Scaling の マネージドポリシー」](#page-178-0)を参照してください。

内容

- [サービスリンクロールの作成に必要な許可](#page-188-1)
- [サービスリンクロールを作成する \(自動\)](#page-190-0)
- [サービスリンクロールを作成する \(手動\)](#page-190-1)
- [サービスリンクロールを編集する](#page-190-2)
- [サービスリンクロールを削除する](#page-190-3)
- [Application Auto Scaling サービスリンクロールがサポートされるリージョン](#page-191-1)
- [サービスリンクロールの ARN リファレンス](#page-191-0)

### <span id="page-188-1"></span>サービスリンクロールの作成に必要な許可

Application Auto Scaling では、 のユーザーが特定のサービスを初めて AWS アカウント 呼び出す ときに、サービスにリンクされたロールを作成RegisterScalableTargetするためのアクセス許 可が必要です。Application Auto Scaling は、アカウントにターゲットサービス用のサービスリンク ロールが既に存在しない場合、そのロールを作成します。サービスリンクロールは Application Auto Scaling に許可を付与して、ユーザーに代わってターゲットサービスを呼び出すことができるように します。

この自動ロール作成が正常に行われるには、ユーザーが iam:CreateServiceLinkedRole アク ションに対する許可を持っている必要があります。

"Action": "iam:CreateServiceLinkedRole"

以下は、スポットフリート用のサービスリンクロールを作成するアクセス許可を付与するアイデン ティティベースのポリシーです。以下にあるように、サービスリンクロールは ARN としてポリシー の Resource フィールドに指定し、サービスリンクロールのサービスプリンシパルは条件として指 定できます。各サービスの ARN については、「[サービスリンクロールの ARN リファレンス」](#page-191-0)を参 照してください。

```
{ 
     "Version": "2012-10-17", 
     "Statement": [ 
        \{ "Effect": "Allow", 
             "Action": "iam:CreateServiceLinkedRole", 
             "Resource": "arn:aws:iam::*:role/aws-service-role/ec2.application-
autoscaling.amazonaws.com/AWSServiceRoleForApplicationAutoScaling_EC2SpotFleetRequest", 
             "Condition": { 
                 "StringLike": { 
                     "iam:AWSServiceName":"ec2.application-autoscaling.amazonaws.com" 
 } 
 } 
         } 
     ]
}
```
#### **a** Note

iam:AWSServiceName IAM 条件キーは、ロールがアタッチされるサービス プリンシパルを指定するもので、このポリシー例では *ec2.applicationautoscaling*.amazonaws.com として記述されています。サービスプリンシパルを推測 しようとしないでください。サービスのサービスプリンシパルを確認するには、「[AWS の](#page-13-0) [サービス Application Auto Scaling で使用できる」](#page-13-0)を参照してください。

<span id="page-190-0"></span>サービスリンクロールを作成する (自動)

サービスリンクロールを手動で作成する必要はありません。Application Auto Scaling は、ユーザー が RegisterScalableTarget を呼び出す時に、適切なサービスリンクロールを作成します。例 えば、Amazon ECS サービスのオートスケーリングをセットアップする場合は、Application Auto Scaling が AWSServiceRoleForApplicationAutoScaling\_ECSService ロールを作成しま す。

<span id="page-190-1"></span>サービスリンクロールを作成する (手動)

サービスにリンクされたロールを作成するには、IAM コンソール AWS CLI、または IAM API を使用 できます。詳細については、IAM ユーザーガイドの「[サービスリンクロールの作成」](https://docs.aws.amazon.com/IAM/latest/UserGuide/using-service-linked-roles.html#create-service-linked-role)を参照してく ださい。

サービスリンクロールの作成 (AWS CLI)

以下の [create-service-linked-role](https://docs.aws.amazon.com/cli/latest/reference/iam/create-service-linked-role.html) CLI コマンドを使用して、Application Auto Scaling サービスリンク ロールを作成します。リクエストでは、サービス名の「prefix」を指定します。

サービス名のプレフィックスを確認するには、「[AWS のサービス Application Auto Scaling で使](#page-13-0) [用できる](#page-13-0)」セクションで、各サービス用のサービスリンクロールのサービスプリンシパルに関 する情報を参照してください。サービス名とサービスプリンシパルは同じプレフィックスを共 有します。例えば、 AWS Lambda サービスにリンクされたロールを作成するには、 を使用しま すlambda.application-autoscaling.amazonaws.com。

aws iam create-service-linked-role --aws-service-name *prefix*.applicationautoscaling.amazonaws.com

#### <span id="page-190-2"></span>サービスリンクロールを編集する

Application Auto Scaling によって作成されたサービスリンクロールで編集できるのは、それらの説 明のみです。詳細については、[IAM ユーザーガイドの](https://docs.aws.amazon.com/IAM/latest/UserGuide/using-service-linked-roles.html#edit-service-linked-role)「サービスリンクロールの編集」を参照して ください。

<span id="page-190-3"></span>サービスリンクロールを削除する

サポートされているサービスで Application Auto Scaling を使用しなくなった場合は、対応するサー ビスリンクロールを削除することをお勧めします。

サービスリンクロールは、関連する AWS リソースを削除した後でしか削除できません。これは、リ ソースに対する Application Auto Scaling 許可を誤って取り消すことがないようにします。詳細につ

いては、スケーラブルリソースの[ドキュメント](https://docs.aws.amazon.com/)を参照してください。例えば、Amazon ECS サービ スを削除するには、Amazon Elastic Container Service デベロッパーガイドの「[サービスの削除」](https://docs.aws.amazon.com/AmazonECS/latest/developerguide/delete-service.html)を 参照してください。

サービスリンクロールは、IAM を使用して削除できます。詳細については、[IAM ユーザーガイド](https://docs.aws.amazon.com/IAM/latest/UserGuide/using-service-linked-roles.html#delete-service-linked-role) の 「サービスにリンクされたロールの削除」を参照してください。

サービスリンクロールの削除後に RegisterScalableTarget を呼び出すと、Application Auto Scaling がそのロールを再度作成します。

<span id="page-191-1"></span>Application Auto Scaling サービスリンクロールがサポートされるリージョン

Application Auto Scaling は、サービスが利用可能なすべての AWS リージョンでサービスにリンクさ れたロールの使用をサポートします。

<span id="page-191-0"></span>サービスリンクロールの ARN リファレンス

次の表に、Application Auto Scaling と連携 AWS のサービス する各 のサービスにリンクされたロー ルの Amazon リソースネーム (ARN) を示します。

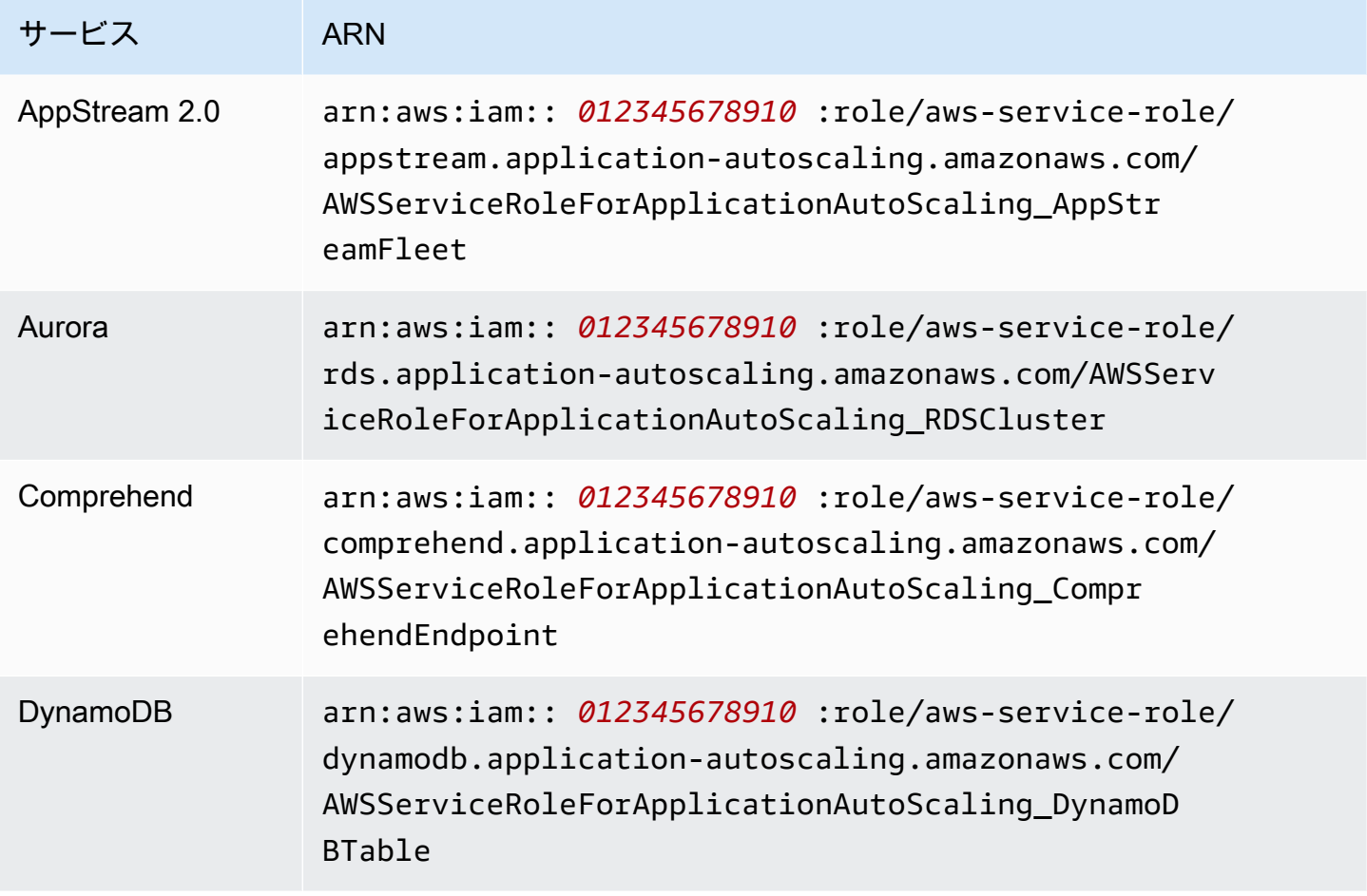

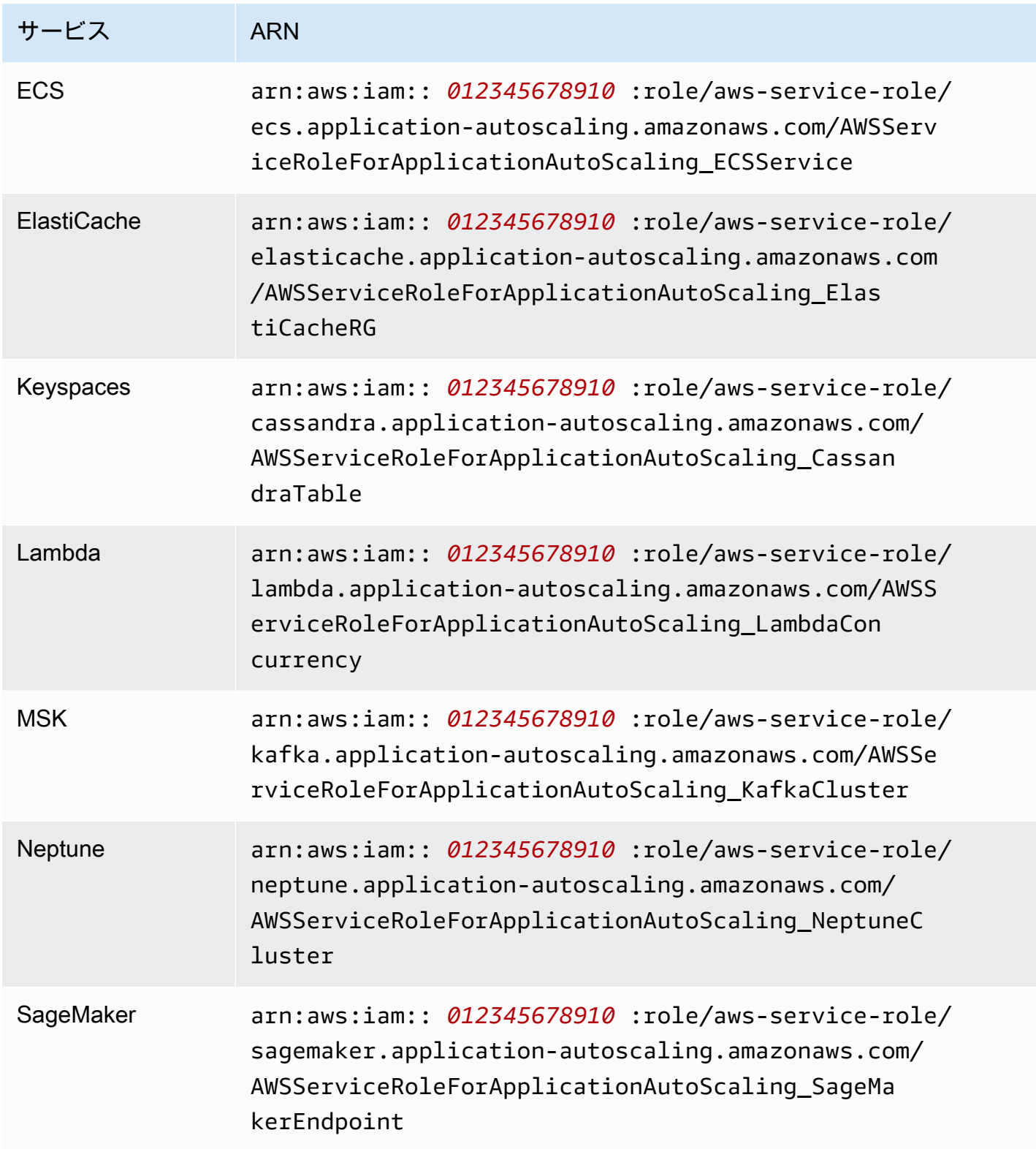

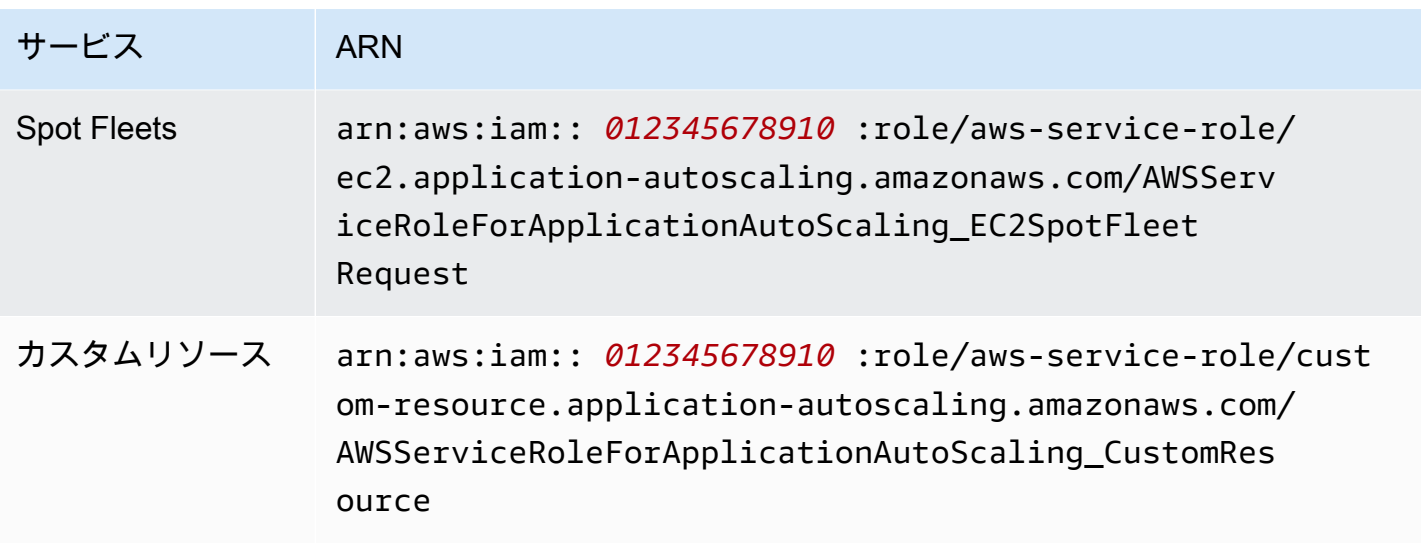

#### **a** Note

指定されたサービスにリンクされたロールがまだ存在しない場合でも、 AWS CloudFormation スタックテンプレート内の [AWS::ApplicationAutoScaling::ScalableTargetリ](https://docs.aws.amazon.com/AWSCloudFormation/latest/UserGuide/aws-resource-applicationautoscaling-scalabletarget.html) ソースの RoleARNプロパティにサービスにリンクされたロールの ARN を指定できま す。Application Auto Scaling が、そのロールを自動的に作成します。

## <span id="page-193-0"></span>Application Auto Scaling のアイデンティティベースポリシー例

デフォルトでは、 内のまったく新しいユーザー AWS アカウント には、何もするアクセス許可が ありません。IAM 管理者は、IAM アイデンティティ (ユーザーやロールなど) に Application Auto Scaling API アクションを実行するアクセス許可を与える IAM ポリシーを作成して割り当てる必要が あります。

以下のサンプル JSON ポリシードキュメントを使用して IAM ポリシーを作成する方法について は、IAM ユーザーガイドの「[\[JSON\] タブでのポリシーの作成」](https://docs.aws.amazon.com/IAM/latest/UserGuide/access_policies_create.html#access_policies_create-json-editor)を参照してください。

#### 内容

- [Application Auto Scaling API アクションに必要な許可](#page-194-0)
- [ターゲットサービスと に対する API アクションに必要なアクセス許可 CloudWatch](#page-195-0)
- [で作業するためのアクセス許可 AWS Management Console](#page-204-0)

<span id="page-194-0"></span>Application Auto Scaling API アクションに必要な許可

以下のポリシーは、Application Auto Scaling API の呼び出し時に、一般的なユースケースに対して許 可を付与します。アイデンティティベースのポリシーを作成するときは、このセクションを参照して ください。各ポリシーは、Application Auto Scaling API アクションのすべて、または一部に対するア クセス許可を付与します。また、エンドユーザーがターゲットサービスと のアクセス許可を持って いることを確認する必要があります CloudWatch (詳細については、次のセクションを参照してくだ さい)。

以下のアイデンティティベースのポリシーは、すべての Application Auto Scaling API アクションへ のアクセス許可を付与します。

```
{ 
      "Version": "2012-10-17", 
      "Statement": [ 
           { 
                "Effect": "Allow", 
                "Action": [ 
                   "application-autoscaling:*" 
                ], 
                "Resource": "*" 
           } 
     \mathbf{I}}
```
以下のアイデンティティベースのポリシーは、スケジュールされたアクションではなく、スケーリン グポリシーを設定するために必要なすべての Application Auto Scaling API アクションへのアクセス 許可を付与します。

```
{ 
     "Version": "2012-10-17", 
     "Statement": [ 
         { 
              "Effect": "Allow", 
              "Action": [ 
                "application-autoscaling:RegisterScalableTarget", 
                "application-autoscaling:DescribeScalableTargets", 
                "application-autoscaling:DeregisterScalableTarget", 
                "application-autoscaling:PutScalingPolicy", 
                "application-autoscaling:DescribeScalingPolicies", 
                "application-autoscaling:DescribeScalingActivities",
```

```
 "application-autoscaling:DeleteScalingPolicy" 
               ], 
               "Resource": "*" 
          } 
     ]
}
```
以下のアイデンティティベースのポリシーは、スケーリングポリシーではなく、スケジュールされた アクションを設定するために必要なすべての Application Auto Scaling API アクションへのアクセス 許可を付与します。

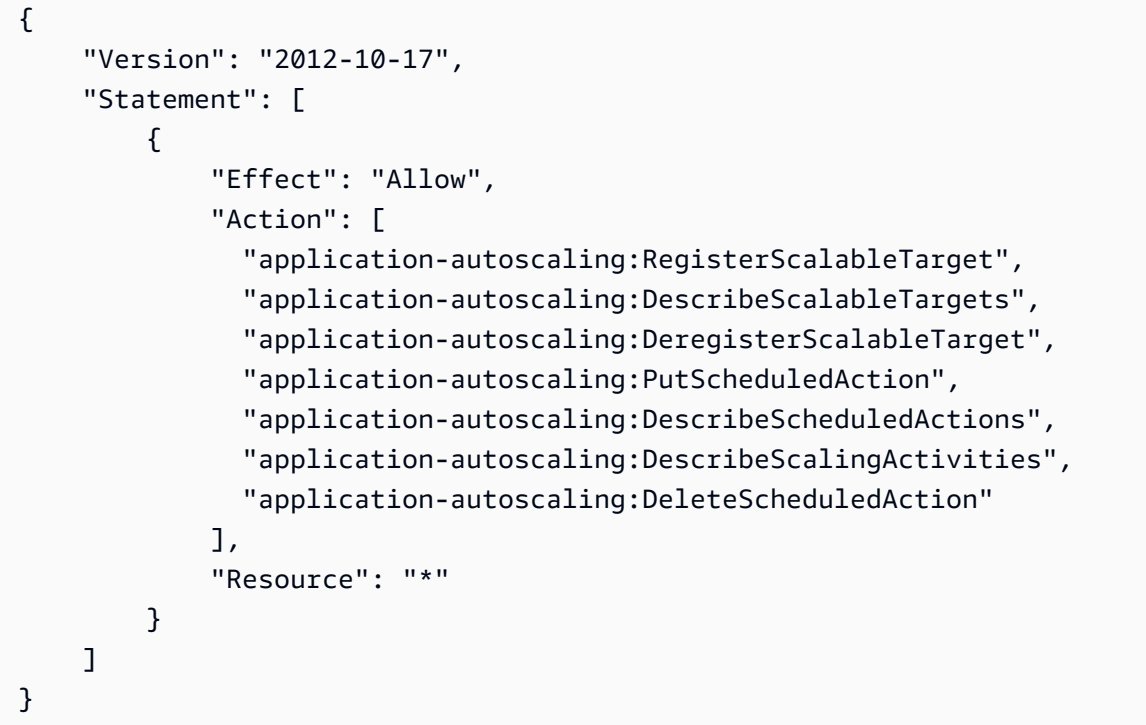

### <span id="page-195-0"></span>ターゲットサービスと に対する API アクションに必要なアクセス許可 CloudWatch

ターゲットサービスで Application Auto Scaling を正常に設定して使用するには、エンドユーザーに Amazon CloudWatch およびスケーリングを設定する各ターゲットサービスに対するアクセス許可を 付与する必要があります。次のポリシーを使用して、ターゲット サービスと を操作するために必要 な最小限のアクセス許可を付与します CloudWatch。

#### 内容

- [AppStream 2.0 フリート](#page-196-0)
- [Aurora レプリカ](#page-196-1)
- [Amazon Comprehend ドキュメントの分類とエンティティ認識のエンドポイント](#page-197-0)
- [DynamoDB テーブルとグローバルセカンダリインデックス](#page-198-0)
- [ECS サービス](#page-198-1)
- [ElastiCache レプリケーショングループ](#page-199-0)
- [Amazon EMR クラスター](#page-199-1)
- [Amazon Keyspaces テーブル](#page-200-0)
- [Lambda 関数](#page-200-1)
- [Amazon Managed Streaming for Apache Kafka \(MSK\) ブローカーストレージ](#page-201-0)
- [Neptune クラスター](#page-201-1)
- [SageMaker エンドポイント](#page-202-0)
- [スポットフリート \(Amazon EC2\)](#page-203-0)
- [カスタムリソース](#page-203-1)

<span id="page-196-0"></span>AppStream 2.0 フリート

次のアイデンティティベースのポリシーは、必要なすべての AppStream 2.0 および CloudWatch API アクションにアクセス許可を付与します。

```
{ 
     "Version": "2012-10-17", 
     "Statement": [ 
          { 
               "Effect": "Allow", 
               "Action": [ 
                 "appstream:DescribeFleets", 
                 "appstream:UpdateFleet", 
                 "cloudwatch:DescribeAlarms", 
                 "cloudwatch:PutMetricAlarm", 
                 "cloudwatch:DeleteAlarms" 
               ], 
               "Resource": "*" 
          } 
     ]
}
```
<span id="page-196-1"></span>Aurora レプリカ

次のアイデンティティベースのポリシーは、必要なすべての Aurora および CloudWatch API アク ションにアクセス許可を付与します。

```
{ 
     "Version": "2012-10-17", 
     "Statement": [ 
          { 
               "Effect": "Allow", 
               "Action": [ 
                 "rds:AddTagsToResource", 
                 "rds:CreateDBInstance", 
                 "rds:DeleteDBInstance", 
                 "rds:DescribeDBClusters", 
                 "rds:DescribeDBInstances", 
                 "cloudwatch:DescribeAlarms", 
                 "cloudwatch:PutMetricAlarm", 
                 "cloudwatch:DeleteAlarms" 
               ], 
               "Resource": "*" 
          } 
    \mathbf{I}}
```
<span id="page-197-0"></span>Amazon Comprehend ドキュメントの分類とエンティティ認識のエンドポイント

次のアイデンティティベースのポリシーは、必要なすべての Amazon Comprehend および CloudWatch API アクションにアクセス許可を付与します。

```
{ 
      "Version": "2012-10-17", 
      "Statement": [ 
          { 
               "Effect": "Allow", 
               "Action": [ 
                  "comprehend:UpdateEndpoint", 
                  "comprehend:DescribeEndpoint", 
                  "cloudwatch:DescribeAlarms", 
                  "cloudwatch:PutMetricAlarm", 
                 "cloudwatch:DeleteAlarms" 
               ], 
               "Resource": "*" 
          } 
    \mathbf{I}}
```
<span id="page-198-0"></span>DynamoDB テーブルとグローバルセカンダリインデックス

次のアイデンティティベースのポリシーは、必要なすべての DynamoDB および CloudWatch API ア クションにアクセス許可を付与します。

```
{ 
      "Version": "2012-10-17", 
      "Statement": [ 
          { 
               "Effect": "Allow", 
               "Action": [ 
                 "dynamodb:DescribeTable", 
                 "dynamodb:UpdateTable", 
                 "cloudwatch:DescribeAlarms", 
                 "cloudwatch:PutMetricAlarm", 
                 "cloudwatch:DeleteAlarms" 
               ], 
               "Resource": "*" 
          } 
     ]
}
```
<span id="page-198-1"></span>ECS サービス

次のアイデンティティベースのポリシーは、必要なすべての ECS および CloudWatch API アクショ ンにアクセス許可を付与します。

```
{ 
     "Version": "2012-10-17", 
     "Statement": [ 
          { 
               "Effect": "Allow", 
               "Action": [ 
                 "ecs:DescribeServices", 
                 "ecs:UpdateService", 
                 "cloudwatch:DescribeAlarms", 
                 "cloudwatch:PutMetricAlarm", 
                 "cloudwatch:DeleteAlarms" 
               ], 
               "Resource": "*" 
          } 
     ]
```
}

<span id="page-199-0"></span>ElastiCache レプリケーショングループ

次のアイデンティティベースのポリシーは、必要なすべての ElastiCache および CloudWatch API ア クションにアクセス許可を付与します。

```
{ 
     "Version": "2012-10-17", 
     "Statement": [ 
          { 
              "Effect": "Allow", 
              "Action": [ 
                 "elasticache:ModifyReplicationGroupShardConfiguration", 
                 "elasticache:IncreaseReplicaCount", 
                 "elasticache:DecreaseReplicaCount", 
                 "elasticache:DescribeReplicationGroups", 
                 "elasticache:DescribeCacheClusters", 
                 "elasticache:DescribeCacheParameters", 
                 "cloudwatch:DescribeAlarms", 
                 "cloudwatch:PutMetricAlarm", 
                 "cloudwatch:DeleteAlarms" 
              ], 
              "Resource": "*" 
          } 
    \mathbf{I}}
```
<span id="page-199-1"></span>Amazon EMR クラスター

次のアイデンティティベースのポリシーは、必要なすべての Amazon EMR および CloudWatch API アクションにアクセス許可を付与します。

```
{ 
     "Version": "2012-10-17", 
     "Statement": [ 
          { 
              "Effect": "Allow", 
              "Action": [ 
                 "elasticmapreduce:ModifyInstanceGroups", 
                 "elasticmapreduce:ListInstanceGroups", 
                 "cloudwatch:DescribeAlarms",
```

```
 "cloudwatch:PutMetricAlarm", 
                   "cloudwatch:DeleteAlarms" 
                ], 
                 "Resource": "*" 
           } 
     \mathbf{I}}
```
<span id="page-200-0"></span>Amazon Keyspaces テーブル

次のアイデンティティベースのポリシーは、必要なすべての Amazon Keyspaces および CloudWatch API アクションにアクセス許可を付与します。

```
{ 
      "Version": "2012-10-17", 
      "Statement": [ 
          { 
               "Effect": "Allow", 
               "Action": [ 
                  "cassandra:Select", 
                  "cassandra:Alter", 
                  "cloudwatch:DescribeAlarms", 
                  "cloudwatch:PutMetricAlarm", 
                  "cloudwatch:DeleteAlarms" 
               ], 
               "Resource": "*" 
          } 
     \mathbf{I}}
```
#### <span id="page-200-1"></span>Lambda 関数

次のアイデンティティベースのポリシーは、必要なすべての Lambda アクションと CloudWatch API アクションにアクセス許可を付与します。

```
{ 
     "Version": "2012-10-17", 
     "Statement": [ 
          { 
               "Effect": "Allow", 
               "Action": [ 
                 "lambda:PutProvisionedConcurrencyConfig",
```
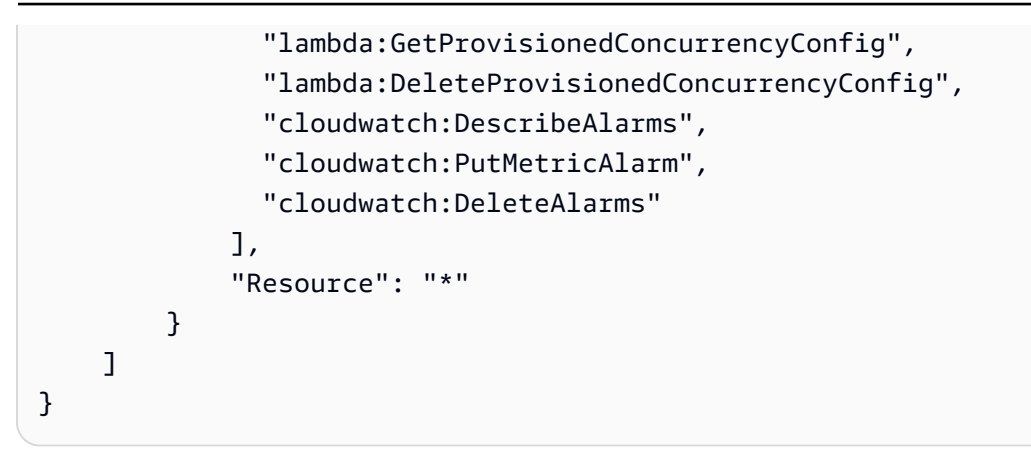

<span id="page-201-0"></span>Amazon Managed Streaming for Apache Kafka (MSK) ブローカーストレージ

次のアイデンティティベースのポリシーは、必要なすべての Amazon MSK および CloudWatch API アクションにアクセス許可を付与します。

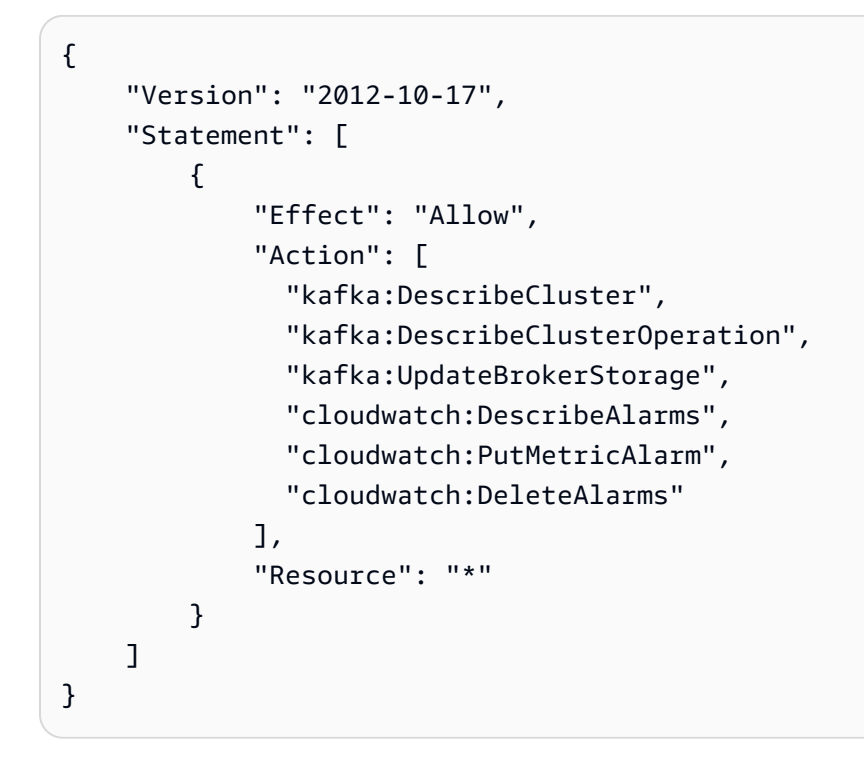

<span id="page-201-1"></span>Neptune クラスター

{

次のアイデンティティベースのポリシーは、必要なすべての Neptune および CloudWatch API アク ションにアクセス許可を付与します。

```
 "Version": "2012-10-17", 
 "Statement": [
```
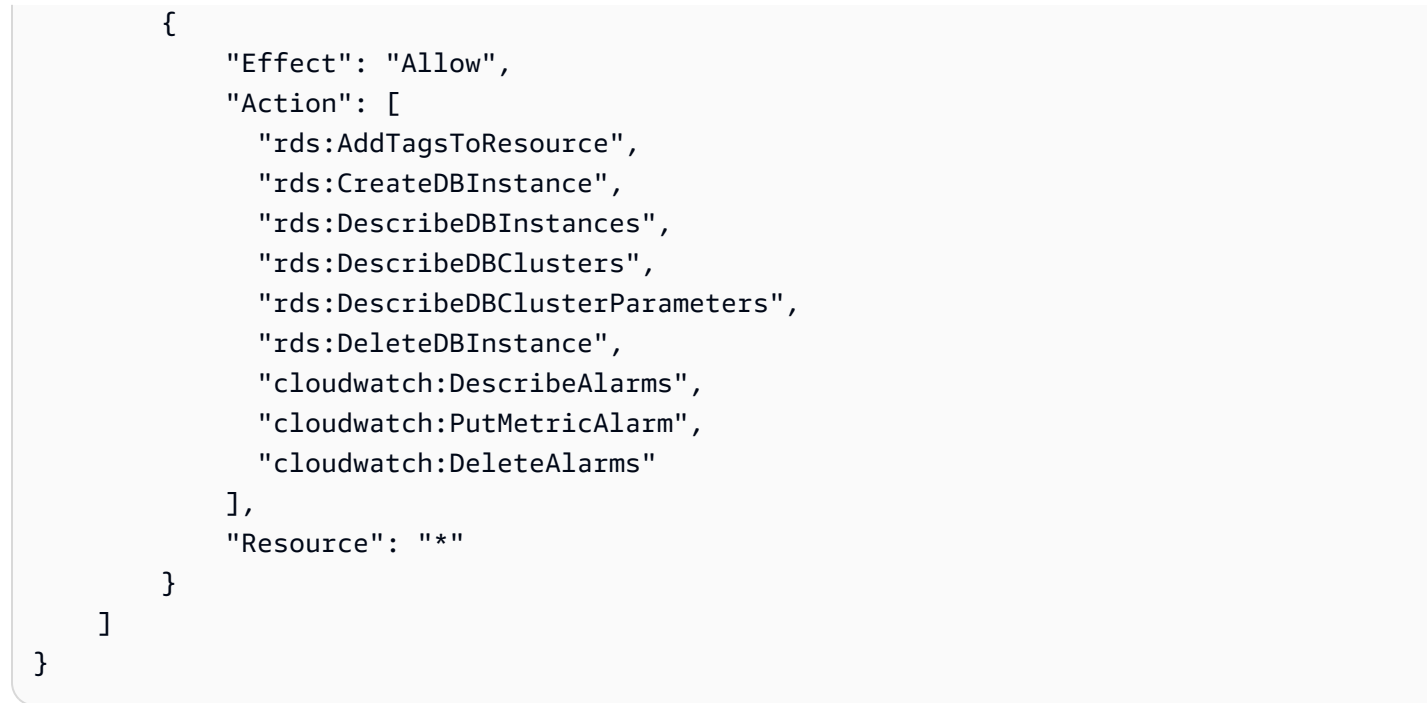

<span id="page-202-0"></span>SageMaker エンドポイント

次のアイデンティティベースのポリシーは、必要なすべての SageMaker および CloudWatch API ア クションにアクセス許可を付与します。

```
{ 
     "Version": "2012-10-17", 
     "Statement": [ 
          { 
              "Effect": "Allow", 
              "Action": [ 
                 "sagemaker:DescribeEndpoint", 
                 "sagemaker:DescribeEndpointConfig", 
                 "sagemaker:DescribeInferenceComponent", 
                "sagemaker:UpdateEndpointWeightsAndCapacities", 
                "sagemaker:UpdateInferenceComponentRuntimeConfig", 
                 "cloudwatch:DescribeAlarms", 
                "cloudwatch:PutMetricAlarm", 
                "cloudwatch:DeleteAlarms" 
              ], 
              "Resource": "*" 
          } 
     ]
}
```
<span id="page-203-0"></span>スポットフリート (Amazon EC2)

次のアイデンティティベースのポリシーは、必要なすべてのスポットフリートおよび CloudWatch API アクションにアクセス許可を付与します。

```
{ 
      "Version": "2012-10-17", 
      "Statement": [ 
          { 
               "Effect": "Allow", 
               "Action": [ 
                  "ec2:DescribeSpotFleetRequests", 
                  "ec2:ModifySpotFleetRequest", 
                 "cloudwatch:DescribeAlarms", 
                 "cloudwatch:PutMetricAlarm", 
                  "cloudwatch:DeleteAlarms" 
               ], 
               "Resource": "*" 
          } 
    \mathbf{I}}
```
<span id="page-203-1"></span>カスタムリソース

以下のアイデンティティベースのポリシーは、API Gateway API 実行アクションへのアクセス許可を 付与します。このポリシーは、必要なすべての CloudWatch アクションにアクセス許可も付与しま す。

```
{ 
     "Version": "2012-10-17", 
     "Statement": [ 
          { 
               "Effect": "Allow", 
               "Action": [ 
                 "execute-api:Invoke", 
                 "cloudwatch:DescribeAlarms", 
                 "cloudwatch:PutMetricAlarm", 
                 "cloudwatch:DeleteAlarms" 
               ], 
               "Resource": "*" 
          } 
     ]
```
}

<span id="page-204-0"></span>で作業するためのアクセス許可 AWS Management Console

Application Auto Scaling にスタンドアロンコンソールはありません。Application Auto Scaling と統 合するほとんどのサービスには、それらのコンソールでスケーリングを設定することを目的とした機 能があります。

ほとんどの場合、各サービスは、Application Auto Scaling API アクションへのアクセス許可を含む、 コンソールへのアクセスを定義する AWS マネージド (事前定義) IAM ポリシーを提供します。詳細 については、コンソールを使用するサービスのドキュメントを参照してください。

AWS Management Consoleで特定の Application Auto Scaling アクションを表示して使用するための きめ細かな許可をユーザーに付与する、独自のカスタム IAM ポリシーを作成することもできます。 前のセクションのサンプルポリシーを使用できますが、これらは AWS CLI または SDK で行われた リクエスト用に設計されています。コンソールではこの機能を実行するために追加の API アクショ ンを使用するので、これらのポリシーは正常に動作しない可能性があります。例えば、ステップス ケーリングを設定するために、ユーザーは CloudWatch アラームを作成および管理するための追加の アクセス許可が必要になる場合があります。

**a** Tip

コンソールでタスクを実行するために必要な API アクションを探すには、 AWS CloudTrail などのサービスを使用できます。詳細については、『[AWS CloudTrail ユーザーガイド』](https://docs.aws.amazon.com/awscloudtrail/latest/userguide/cloudtrail-user-guide.html)を参 照してください。

以下のアイデンティティベースのポリシーは、スポットフリートのスケーリングポリシーを設定する ためのアクセス許可を付与します。スポットフリートの IAM アクセス許可に加えて、Amazon EC2 コンソールからフリートスケーリング設定にアクセスするコンソールユーザーには、動的スケーリン グをサポートするサービスに対する適切なアクセス許可が必要です。

```
{ 
     "Version": "2012-10-17", 
     "Statement": [ 
          { 
               "Effect": "Allow", 
               "Action": [ 
                   "application-autoscaling:*",
```
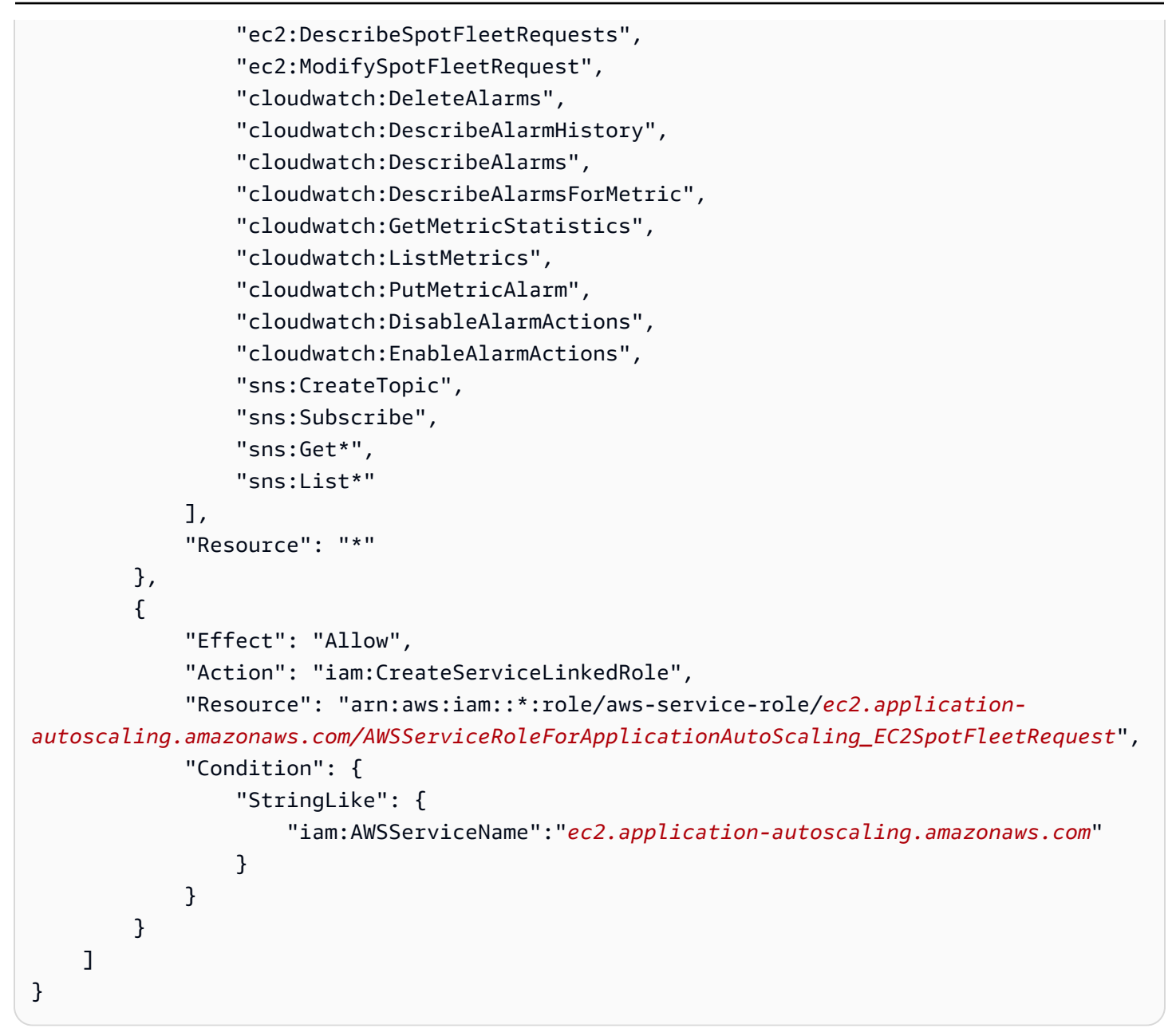

このポリシーにより、コンソールユーザーは Amazon EC2 コンソールでスケーリングポリシーを表 示および変更し、 CloudWatch コンソールで CloudWatch アラームを作成および管理できます。

API アクションを調整して、ユーザーアクセスを制限できます。例えば、applicationautoscaling:\* を application-autoscaling:Describe\* に置き換えると、ユーザーには読 み取り専用アクセスが与えられます。

また、必要に応じてアクセス CloudWatch 許可を調整して、 機能への CloudWatchユーザーアク セスを制限することもできます。詳細については、「Amazon CloudWatch ユーザーガイド[」の](https://docs.aws.amazon.com/AmazonCloudWatch/latest/monitoring/security_iam_id-based-policy-examples.html#security_iam_id-based-policy-examples-console)  [CloudWatch 「コンソールに必要なアクセス許可」](https://docs.aws.amazon.com/AmazonCloudWatch/latest/monitoring/security_iam_id-based-policy-examples.html#security_iam_id-based-policy-examples-console)を参照してください。

# Application Auto Scaling へのアクセスのトラブルシューティング

Application Auto Scaling の使用時に AccessDeniedException または同様の問題が発生する場合 は、このセクションの情報を参考にしてください。

Application Auto Scaling でアクションを実行する権限がありません

AWS API オペレーションを呼び出すAccessDeniedExceptionときに を受け取った場合、使用し ている AWS Identity and Access Management (IAM) 認証情報に、その呼び出しを行うために必要な アクセス許可がないことを意味します。

以下のサンプルエラーは、mateojackson ユーザーがスケーラブルターゲットに関する詳細を表示 しようとしているが、application-autoscaling:DescribeScalableTargets アクセス許可 を持っていないという場合に発生します。

An error occurred (AccessDeniedException) when calling the DescribeScalableTargets operation: User: arn:aws:iam::123456789012:user/mateojackson is not authorized to perform: application-autoscaling:DescribeScalableTargets

このエラー、または同様のエラーが発生する場合は、管理者に問い合わせてサポートを受ける必要が あります。

アカウントの管理者は、Application Auto Scaling がターゲットサービスおよび のリソースにアクセ スするために使用するすべての API アクションにアクセスするためのアクセス許可を持っているこ とを確認する必要があります CloudWatch。どのリソースで作業を行っているかに応じて、異なる許 可が必要になります。Application Auto Scaling には、ユーザーが所定のリソースに対するスケーリ ングを初めて設定するときにサービスリンクロールを作成するための許可も必要です。

管理者ですが、IAM ポリシーからエラーが返される、またはポリシーが期待どおりに 動作しません

Application Auto Scaling アクションに加えて、IAM ポリシーはターゲットサービスと を呼び出すア クセス許可を付与する必要があります CloudWatch。ユーザーまたはアプリケーションがこれらの追 加のアクセス許可を持っていない場合、それらのアクセスが予期せず拒否される可能性があります。 アカウントのユーザーとアプリケーション用の IAM ポリシーを記述するには、「[Application Auto](#page-193-0)  [Scaling のアイデンティティベースポリシー例」](#page-193-0)の情報を参考にしてください。

検証の実行方法については、「[ターゲットリソースでの Application Auto Scaling API コールのアク](#page-207-0) [セス許可の検証](#page-207-0)」を参照してください。

一部の許可問題は、Application Auto Scaling が使用するサービスリンクロールの作成に関する問題 に起因する可能性があることに注意してください。これらのサービスリンクロールの作成について は、「[Application Auto Scaling 用のサービスリンクロール」](#page-188-0)を参照してください。

# <span id="page-207-0"></span>ターゲットリソースでの Application Auto Scaling API コールのアクセス許 可の検証

Application Auto Scaling API アクションに対して承認されたリクエストを行うには、API 発信者が ターゲットサービスおよび の AWS リソースにアクセスするためのアクセス許可を持っている必要 があります CloudWatch。Application Auto Scaling は、リクエストを続行する CloudWatch 前に、 ターゲットサービスと の両方に関連付けられたリクエストのアクセス許可を検証します。これを行 うには、一連のコールを発行してターゲットリソースに対する IAM 許可を検証します。レスポンス が返されると、Application Auto Scaling がそのレスポンスを読み取ります。IAM 許可が所定のアク ションが許可しない場合、Application Auto Scaling はリクエストを失敗させ、欠落している許可に 関する情報が含まれたエラーをユーザーに返します。これは、ユーザーがデプロイするスケーリング 設定が意図したとおりに機能することと、リクエストが失敗した場合に有用なエラーが返されること を確実にします。

これがどのように機能するかの一例として、以下の情報は、Application Auto Scaling が Aurora と で アクセス許可の検証を実行する方法に関する詳細を提供します CloudWatch。

ユーザーが Aurora DB クラスターに対して RegisterScalableTarget API を呼び出す と、Application Auto Scaling は以下のすべてのチェックを実行してユーザーに必要なアクセス許可 (太字) があることを確認します。

- rds:CreateDBInstance: ユーザーにこの許可があるかどうかを判断するため、CreateDBInstance API オペレーションにリクエストを送信して、ユーザーが指定した Aurora DB クラスターで無効 なパラメータ (空のインスタンス ID) を使った DB インスタンスの作成を試みます。許可がある ユーザーの場合、API は、リクエストを監査した後で InvalidParameterValue エラーコード レスポンスを返します。しかし、許可がないユーザーの場合は、AccessDenied エラーが発生 し、欠落している許可がリストされた、ユーザーへの ValidationException エラーを伴って Application Auto Scaling リクエストが失敗します。
- rds:DeleteDBInstance: DeleteDBInstance API オペレーションに空のインスタンス ID を送信し ます。許可があるユーザーの場合、このリクエストの結果は InvalidParameterValue エラー になります。許可がないユーザーの場合は、結果が AccessDenied になり、ユーザーに検証例外 が送信されます (最初の箇条書きで説明されているものと同じ対応)。
- rds:AddTagsToResource: AddTagsToResource API オペレーションには Amazon リソース ネーム (ARN) が必要なため、ARN () を構築するには、無効なアカウント ID (12345) とダミー

インスタンス ID (non-existing-db) を使用して「ダミー」リソースを指定する必要がありま すarn:aws:rds:us-east-1:12345:db:non-existing-db。許可があるユーザーの場合、こ のリクエストの結果は InvalidParameterValue エラーになります。許可がないユーザーの場 合は、結果が AccessDenied になり、ユーザーに検証例外が送信されます

- rds:DescribeDBCluster: オートスケーリングに登録されているリソースのクラスター名を記述しま す。許可があるユーザーの場合、有効な記述結果が得られます。許可がないユーザーの場合は、結 果が AccessDenied になり、ユーザーに検証例外が送信されます
- rds:DescribeDBInstance。スケーラブルターゲットを登録するためにユーザーが提供したクラス ター名をフィルタリングする db-cluster-id フィルターを使って、DescribeDBInstance API を呼び出します。許可があるユーザーの場合、DB クラスター内のすべての DB インスタ ンスを記述することが許可されます。許可がないユーザーの場合は、この呼び出しの結果が AccessDenied になり、ユーザーに検証例外が送信されます
- cloudwatch:PutMetricAlarm : パラメータなしで PutMetricAlarm API を呼び出します。アラーム 名が欠落しているため、リクエストの結果は、許可があるユーザーに対する ValidationError になります。許可がないユーザーの場合は、結果が AccessDenied になり、ユーザーに検証例外 が送信されます
- cloudwatch:DescribeAlarms: DescribeAlarms API を呼び出します。レコードの最大数は 1 に設 定されています。許可があるユーザーの場合、レスポンスに 1 つのアラームに関する情報がある ことを期待できます。許可がないユーザーの場合は、この呼び出しの結果が AccessDenied にな り、ユーザーに検証例外が送信されます
- cloudwatch:DeleteAlarms: PutMetricAlarm 上記のように、DeleteAlarmsリクエストするパ ラメータは提供されません。リクエストにアラーム名がないため、この呼び出しは、許可がある ユーザーに対する ValidationError を伴って失敗します。許可がないユーザーの場合は、結果 が AccessDenied になり、ユーザーに検証例外が送信されます

これらの検証例外は、そのうちのどれかが発生するたびにログに記録されます。を使用して、検証に 失敗した呼び出しを手動で特定する手順を実行できます AWS CloudTrail。詳細については、『[AWS](https://docs.aws.amazon.com/awscloudtrail/latest/userguide/cloudtrail-user-guide.html)  [CloudTrail ユーザーガイド』](https://docs.aws.amazon.com/awscloudtrail/latest/userguide/cloudtrail-user-guide.html)を参照してください。

**a** Note

を使用して Application Auto Scaling イベントのアラートを受信すると CloudTrail、これら のアラートには、デフォルトでユーザーのアクセス許可を検証するための Application Auto Scaling 呼び出しが含まれます。これらのアラートを除外する場合は、これらの検証チェッ

クのための application-autoscaling.amazonaws.com が含まれている invokedBy フィールドを使用します。

# インターフェイス VPC エンドポイントを使用して Application Auto Scaling にアクセスする

を使用して AWS PrivateLink 、VPC と Application Auto Scaling の間にプライベート接続を作成でき ます。インターネットゲートウェイ、NAT デバイス、VPN 接続、または AWS Direct Connect 接続 を使用せずに、VPC 内にあるかのように Application Auto Scaling にアクセスできます。VPC 内のイ ンスタンスは、Application Auto Scaling にアクセスするためにパブリック IP アドレスを必要としま せん。

このプライベート接続を確立するには、 AWS PrivateLinkを利用したインターフェイスエンドポイン トを作成します。インターフェイスエンドポイントに対して有効にする各サブネットにエンドポイ ントネットワークインターフェイスを作成します。これらは、Application Auto Scaling 宛てのトラ フィックのエントリポイントとして機能するリクエスタ管理のネットワークインターフェイスです。

詳細については、「 AWS PrivateLink ガイド」の「 [AWS のサービス によるアクセス AWS](https://docs.aws.amazon.com/vpc/latest/privatelink/privatelink-access-aws-services.html) [PrivateLink](https://docs.aws.amazon.com/vpc/latest/privatelink/privatelink-access-aws-services.html)」を参照してください。

#### 内容

- [インターフェイス VPC エンドポイントを作成する](#page-209-0)
- [VPCエンドポイントポリシーを作成する](#page-210-0)

## <span id="page-209-0"></span>インターフェイス VPC エンドポイントを作成する

Application Auto Scaling 用のエンドポイントは、以下のサービス名を使用して作成します。

com.amazonaws.*region*.application-autoscaling

詳細については、「 AWS PrivateLink ガイド[」の「インターフェイス VPC エンドポイントを使用し](https://docs.aws.amazon.com/vpc/latest/privatelink/create-interface-endpoint.html) [て AWS サービスにアクセスする」](https://docs.aws.amazon.com/vpc/latest/privatelink/create-interface-endpoint.html)を参照してください。

その他の設定を変更する必要はありません。Application Auto Scaling は AWS 、サービスエンドポイ ントまたはプライベートインターフェイス VPC エンドポイントのうち、使用中のものを使用して、 他のサービスを呼び出します。

# <span id="page-210-0"></span>VPCエンドポイントポリシーを作成する

Application Auto Scaling API へのアクセスを制御するために、VPC エンドポイントにポリシーをア タッチすることができます。このポリシーでは以下の内容を指定します。

- アクションを実行できるプリンシパル。
- 実行可能なアクション。
- このアクションを実行できるリソース。

以下の例では、エンドポイントを介してスケーリングポリシーを削除するためのアクセス許可を全員 に対して拒否する VPC エンドポイントポリシーを示しています。このポリシー例では、他のすべて のアクションを実行するアクセス許可も全員に付与しています。

```
{ 
    "Statement": [ 
          { 
               "Action": "*", 
               "Effect": "Allow", 
               "Resource": "*", 
               "Principal": "*" 
          }, 
          { 
               "Action": "application-autoscaling:DeleteScalingPolicy", 
               "Effect": "Deny", 
               "Resource": "*", 
               "Principal": "*" 
          } 
     ]
}
```
詳細については、AWS PrivateLink ガイドの[「VPC エンドポイントポリシー](https://docs.aws.amazon.com/vpc/latest/privatelink/vpc-endpoints-access.html#vpc-endpoint-policies)」を参照してくださ い。

## Application Auto Scaling の耐障害性

AWS グローバルインフラストラクチャは、 AWS リージョンとアベイラビリティーゾーンを中心に 構築されています。

AWS リージョンは、低レイテンシー、高スループット、および高度に冗長なネットワークで接続さ れた、物理的に分離および分離された複数のアベイラビリティーゾーンを提供します。

アベイラビリティーゾーンでは、ゾーン間で中断することなく自動的にフェイルオーバーするアプリ ケーションとデータベースを設計および運用することができます。アベイラビリティーゾーンは、従 来の単一または複数のデータセンターインフラストラクチャよりも可用性が高く、フォールトトレラ ントで、スケーラブルです。

AWS リージョンとアベイラビリティーゾーンの詳細については、[AWS 「 グローバルインフラスト](https://aws.amazon.com/about-aws/global-infrastructure/) [ラクチャ](https://aws.amazon.com/about-aws/global-infrastructure/)」を参照してください。

## Application Auto Scaling のインフラストラクチャセキュリティ

マネージドサービスである Application Auto Scaling は AWS グローバルネットワークセキュリティ で保護されています。 AWS セキュリティサービスと がインフラストラクチャ AWS を保護する方 法については、[AWS 「 クラウドセキュリティ」](https://aws.amazon.com/security/)を参照してください。インフラストラクチャセキュ リティのベストプラクティスを使用して AWS 環境を設計するには、「 Security Pillar AWS Well‐ Architected Framework」[の「Infrastructure Protection](https://docs.aws.amazon.com/wellarchitected/latest/security-pillar/infrastructure-protection.html)」を参照してください。

が AWS 公開した API コールを使用して、ネットワーク経由で Application Auto Scaling にアクセス します。クライアントは以下をサポートする必要があります:

- Transport Layer Security (TLS)。TLS 1.2 は必須で TLS 1.3 がお勧めです。
- DHE (楕円ディフィー・ヘルマン鍵共有) や ECDHE (楕円曲線ディフィー・ヘルマン鍵共有) など の完全前方秘匿性 (PFS) による暗号スイート。これらのモードは、Java 7 以降など、ほとんどの 最新システムでサポートされています。

また、リクエストには、アクセスキー ID と、IAM プリンシパルに関連付けられているシークレッ トアクセスキーを使用して署名する必要があります。または、[AWS Security Token Service](https://docs.aws.amazon.com/STS/latest/APIReference/Welcome.html) (AWS STS) を使用して、一時的なセキュリティ認証情報を生成し、リクエストに署名することもできま す。

## Application Auto Scaling のコンプライアンス検証

AWS のサービス が特定のコンプライアンスプログラムの範囲内にあるかどうかを確認するには、コ ンプライアンスプログラム[AWS のサービス による対象範囲内のコンプライアンスプログラムを](https://aws.amazon.com/compliance/services-in-scope/)参照 し、関心のあるコンプライアンスプログラムを選択します。一般的な情報については、[AWS 「コン](https://aws.amazon.com/compliance/programs/) [プライアンスプログラム](https://aws.amazon.com/compliance/programs/)」を参照してください。

を使用して、サードパーティーの監査レポートをダウンロードできます AWS Artifact。詳細について は、[「 でのレポートのダウンロード AWS Artifact」](https://docs.aws.amazon.com/artifact/latest/ug/downloading-documents.html)の」を参照してください。

を使用する際のお客様のコンプライアンス責任 AWS のサービス は、お客様のデータの機密性、貴 社のコンプライアンス目的、適用される法律および規制によって決まります。 は、コンプライアン スに役立つ以下のリソース AWS を提供しています。

- [セキュリティとコンプライアンスのクイックスタートガイド](https://aws.amazon.com/quickstart/?awsf.filter-tech-category=tech-category%23security-identity-compliance) これらのデプロイガイドでは、 アーキテクチャ上の考慮事項について説明し、セキュリティとコンプライアンスに重点を置いた ベースライン環境 AWS を にデプロイする手順について説明します。
- [アマゾン ウェブ サービスにおける HIPAA セキュリティとコンプライアンスのアーキテクチャ —](https://docs.aws.amazon.com/whitepapers/latest/architecting-hipaa-security-and-compliance-on-aws/welcome.html) このホワイトペーパーでは、企業が AWS を使用して HIPAA 対象アプリケーションを作成する方 法について説明します。

**a** Note

すべて AWS のサービス HIPAA の対象となるわけではありません。詳細については、 「[HIPAA 対応サービスのリファレンス](https://aws.amazon.com/compliance/hipaa-eligible-services-reference/)」を参照してください。

- [AWS コンプライアンスリソース](https://aws.amazon.com/compliance/resources/)  このワークブックとガイドのコレクションは、お客様の業界や 地域に適用される場合があります。
- [AWS カスタマーコンプライアンスガイド](https://d1.awsstatic.com/whitepapers/compliance/AWS_Customer_Compliance_Guides.pdf)  コンプライアンスの観点から責任共有モデルを理解し ます。このガイドでは、ガイダンスを保護し AWS のサービス 、複数のフレームワーク (米国国立 標準技術研究所 (NIST)、Payment Card Industry Security Standards Council (PCI)、国際標準化機 構 (ISO) を含む) のセキュリティコントロールにマッピングするためのベストプラクティスをまと めています。
- [「 デベロッパーガイド」の「 ルールによるリソースの評価」](https://docs.aws.amazon.com/config/latest/developerguide/evaluate-config.html) この AWS Config サービスは、リ ソース設定が社内プラクティス、業界ガイドライン、および規制にどの程度準拠しているかを評価 します。 AWS Config
- [AWS Security Hub](https://docs.aws.amazon.com/securityhub/latest/userguide/what-is-securityhub.html) これにより AWS のサービス 、 内のセキュリティ状態を包括的に確認できま す AWS。Security Hub では、セキュリティコントロールを使用して AWS リソースを評価し、セ キュリティ業界標準とベストプラクティスに対するコンプライアンスをチェックします。サポート されているサービスとコントロールのリストについては、「[Security Hub のコントロールリファレ](https://docs.aws.amazon.com/securityhub/latest/userguide/securityhub-controls-reference.html) [ンス](https://docs.aws.amazon.com/securityhub/latest/userguide/securityhub-controls-reference.html)」を参照してください。
- [Amazon GuardDuty](https://docs.aws.amazon.com/guardduty/latest/ug/what-is-guardduty.html) これにより AWS アカウント、疑わしいアクティビティや悪意のあるアク ティビティがないか環境を監視することで、、、ワークロード、コンテナ、データに対する潜在的 な脅威 AWS のサービス を検出します。 GuardDuty は、特定のコンプライアンスフレームワーク で義務付けられている侵入検知要件を満たすことで、PCI DSS などのさまざまなコンプライアン ス要件への対応に役立ちます。

• [AWS Audit Manager](https://docs.aws.amazon.com/audit-manager/latest/userguide/what-is.html) – これにより AWS のサービス 、 AWS 使用状況を継続的に監査し、リスク の管理方法と規制や業界標準への準拠を簡素化できます。

# Application Auto Scaling のクォータ

には、 ごとに、以前 AWS アカウント は制限と呼ばれていたデフォルトのクォータがあります AWS のサービス。特に明記されていない限り、クォータは地域固有です。一部のクォータについては引き 上げをリクエストできますが、その他のクォータについては引き上げることはできません。

Application Auto Scaling のクォータを表示するには、[Service Quotas コンソールを](https://console.aws.amazon.com/servicequotas/home)開きます。ナビ ゲーションペインで、[AWS サービス] 、[Application Auto Scaling] の順に選択します。

クォータの引き上げをリクエストするには、Service Quotas ユーザーガイド の「[クォータ引き上げ](https://docs.aws.amazon.com/servicequotas/latest/userguide/request-quota-increase.html) [リクエスト](https://docs.aws.amazon.com/servicequotas/latest/userguide/request-quota-increase.html)」を参照してください。

AWS アカウント には、Application Auto Scaling に関連する次のクォータがあります。

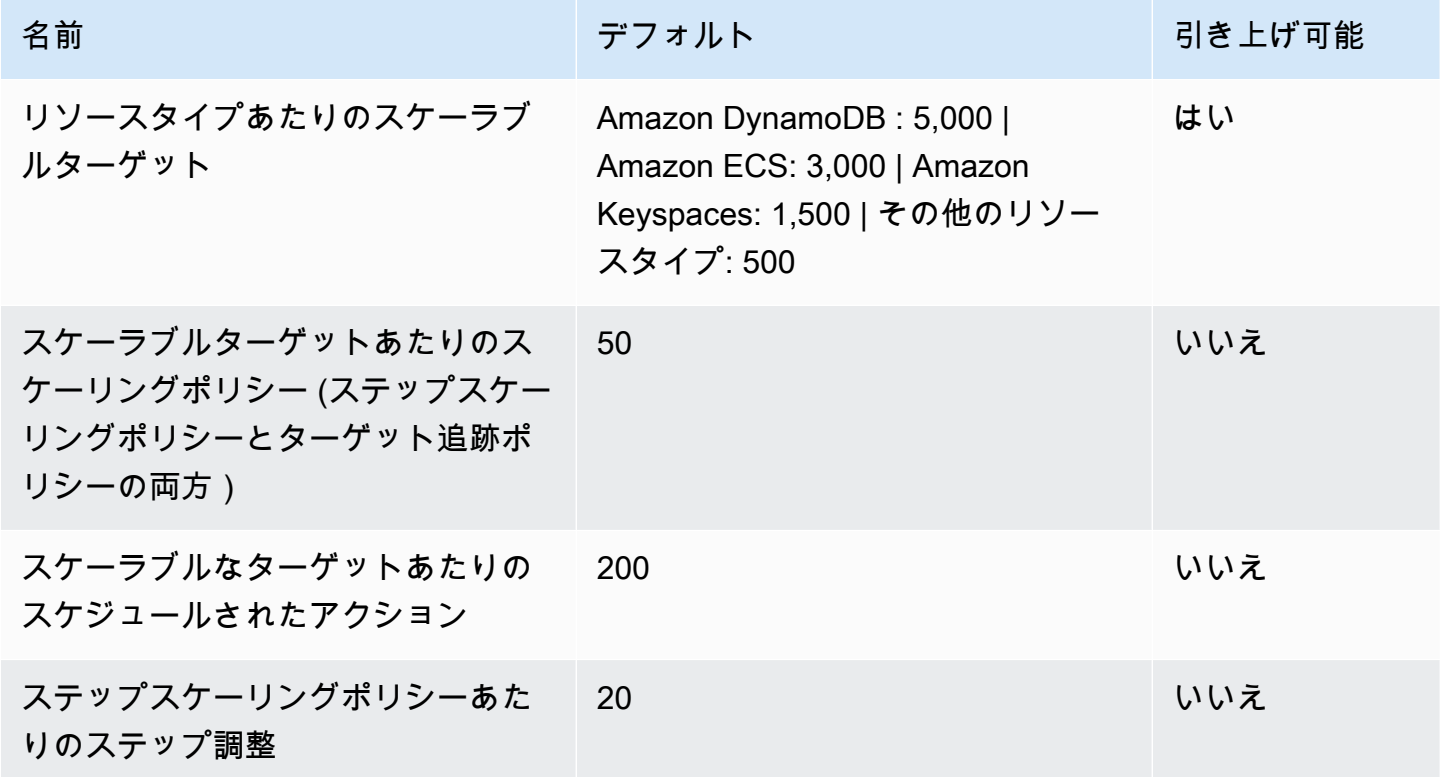

ワークロードをスケールアウトする際は、サービスのクォータを念頭に置いてください。例えば、 サービスで許可されるキャパシティーユニットの最大数に達すると、スケールアウトは停止します。 需要が低下し、現行の容量が減少すると、Application Auto Scaling が再びスケールアウトできるよ うになります。この容量制限に再度到達しないようにするために、引き上げをリクエストします。 各サービスには、リソースの最大容量に対する独自のデフォルトのクォータがあります。その他の

Amazon Web Services のデフォルトクォータについては、「Amazon Web Services 全般のリファレ ンス」の「[サービスのエンドポイントとクォータ](https://docs.aws.amazon.com/general/latest/gr/aws-service-information.html)」を参照してください。
## <span id="page-216-0"></span>Application Auto Scaling のドキュメント履歴

以下の表は、2018 年 1 月以降の Application Auto Scaling ドキュメントへの重要な追加項目をまとめ たものです。このドキュメントの更新に関する通知については、RSS フィードにサブスクライブで きます。

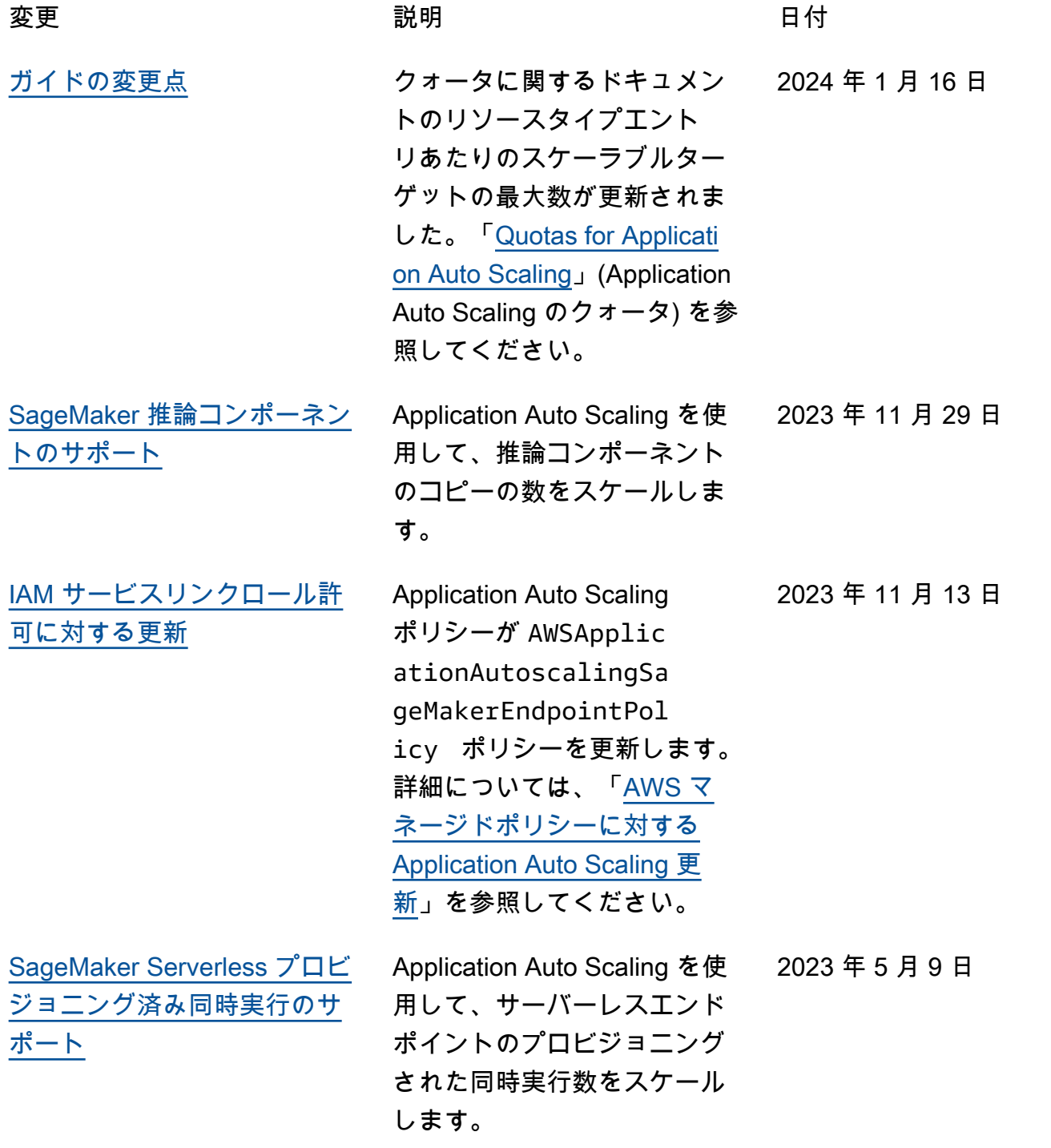

[タグを使用してスケーラブル](#page-216-0) [なターゲットを分類する](#page-216-0) これで、Application Auto Scaling スケーラブルターゲッ トにメタデータをタグ形式で 割り当てることができます。 「[Tagging support for Applicati](https://docs.aws.amazon.com/autoscaling/application/userguide/resource-tagging-support.html) [on Auto Scaling](https://docs.aws.amazon.com/autoscaling/application/userguide/resource-tagging-support.html)」(Application Auto Scaling のタグ付けサ ポート) を参照してください。 2023 年 3 月 20 日 [CloudWatch Metric Math のサ](#page-216-0) [ポート](#page-216-0) ターゲット追跡スケーリン グポリシーの作成時に Metric Math を使用できるようにな りました。Metric Math を使用 すると、複数の CloudWatch メトリクスをクエリし、数式 を使用して、これらのメトリ クスに基づいて新しい時系列 を作成できます。[Metric Math](https://docs.aws.amazon.com/autoscaling/application/userguide/application-auto-scaling-target-tracking-metric-math.html) [を使用して、Application Auto](https://docs.aws.amazon.com/autoscaling/application/userguide/application-auto-scaling-target-tracking-metric-math.html) [Scaling のターゲット追跡ス](https://docs.aws.amazon.com/autoscaling/application/userguide/application-auto-scaling-target-tracking-metric-math.html) [ケーリングポリシーを作成す](https://docs.aws.amazon.com/autoscaling/application/userguide/application-auto-scaling-target-tracking-metric-math.html) [るを](https://docs.aws.amazon.com/autoscaling/application/userguide/application-auto-scaling-target-tracking-metric-math.html)参照してください。 2023 年 3 月 14 日 **[ガイドの変更点](#page-216-0) Application Auto Scaling** ユーザーガイドのトピック は、Application Auto Scaling で AWS CloudShell を使い 始めるのに役立ちます。[コ](https://docs.aws.amazon.com/autoscaling/application/userguide/use-awscli-with-cloudshell.html) [マンドライン から「 AWS](https://docs.aws.amazon.com/autoscaling/application/userguide/use-awscli-with-cloudshell.html) [CloudShell を使用して](https://docs.aws.amazon.com/autoscaling/application/userguide/use-awscli-with-cloudshell.html)  [Application Auto Scaling を](https://docs.aws.amazon.com/autoscaling/application/userguide/use-awscli-with-cloudshell.html) [操作する」](https://docs.aws.amazon.com/autoscaling/application/userguide/use-awscli-with-cloudshell.html)を参照してくださ い。 2023 年 2 月 17 日 [ガイドの変更点](#page-216-0)

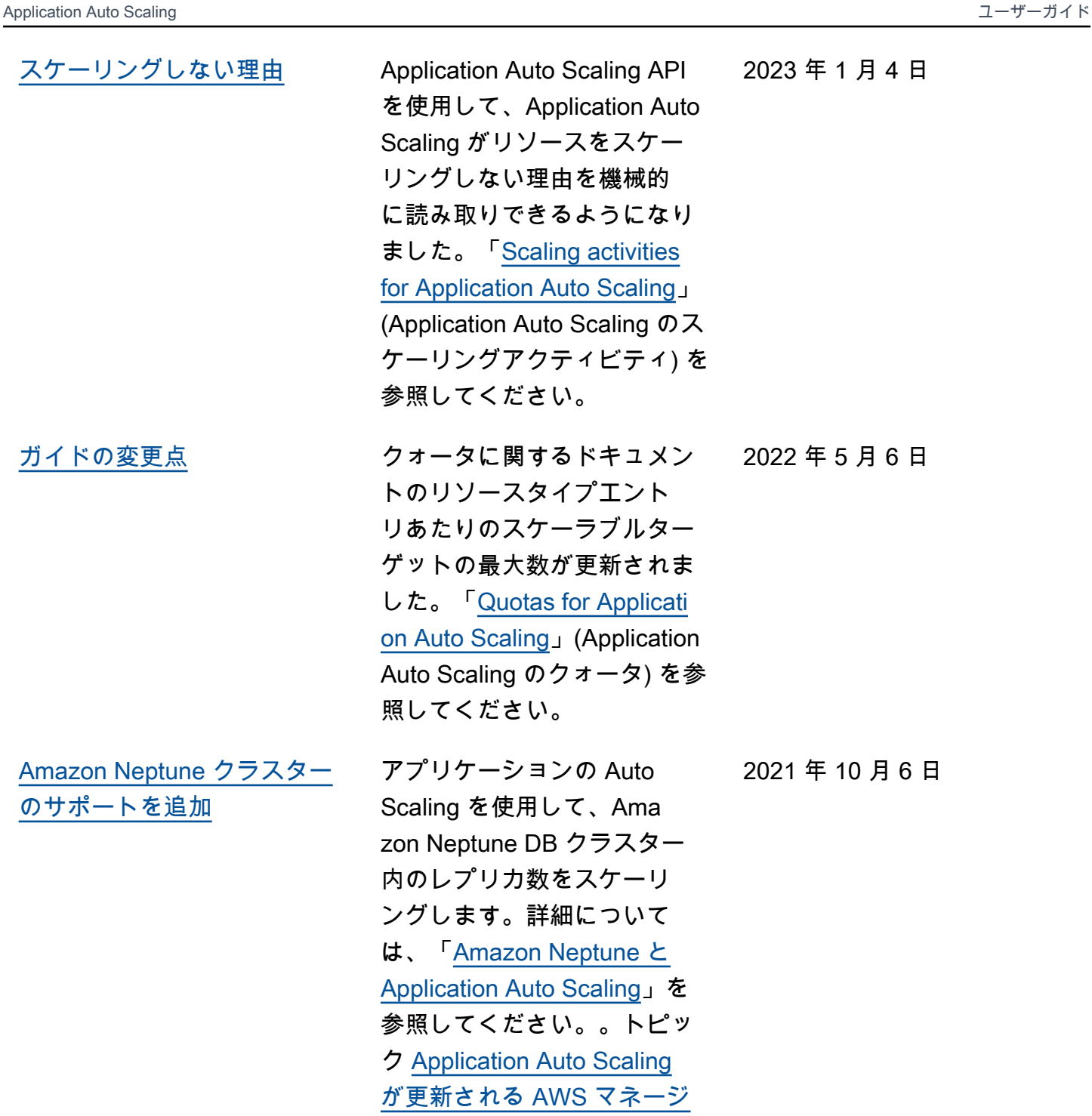

[ドポリシーが](https://docs.aws.amazon.com/autoscaling/application/userguide/security-iam-awsmanpol.html#policy-updates)更新され、Nep tune との統合に関する新しい 管理ポリシーが一覧表示され

ました。

[Application Auto Scaling が](#page-216-0) [AWS マネージドポリシーの変](#page-216-0) [更をレポートするようになり](#page-216-0) [ました](#page-216-0)

[ElastiCache for Redis レプリ](#page-216-0) [ケーショングループのサポー](#page-216-0) [トを追加](#page-216-0)

2021 年 8 月 19 日以降、 管理ポリシーに対する変 更は、[「Application Auto](https://docs.aws.amazon.com/autoscaling/application/userguide/security-iam-awsmanpol.html#policy-updates) [Scaling による AWS 管理ポリ](https://docs.aws.amazon.com/autoscaling/application/userguide/security-iam-awsmanpol.html#policy-updates) [シーの更新」](https://docs.aws.amazon.com/autoscaling/application/userguide/security-iam-awsmanpol.html#policy-updates)のトピックで報 告されます。リストされた最 初の変更は、 ElastiCache for Redis に必要なアクセス許可 の追加です。

Application Auto Scaling を 使用して、 ElastiCache for Redis レプリケーショング ループ (クラスター) のノード グループ数とノードグループ あたりのレプリカ数をスケー ルします。詳細については、 「 for [ElastiCache Redis」と](https://docs.aws.amazon.com/autoscaling/application/userguide/services-that-can-integrate-elasticache.html) [「Application Auto Scaling」](https://docs.aws.amazon.com/autoscaling/application/userguide/services-that-can-integrate-elasticache.html) を参照してください。

2021 年 8 月 19 日

2021 年 8 月 19 日

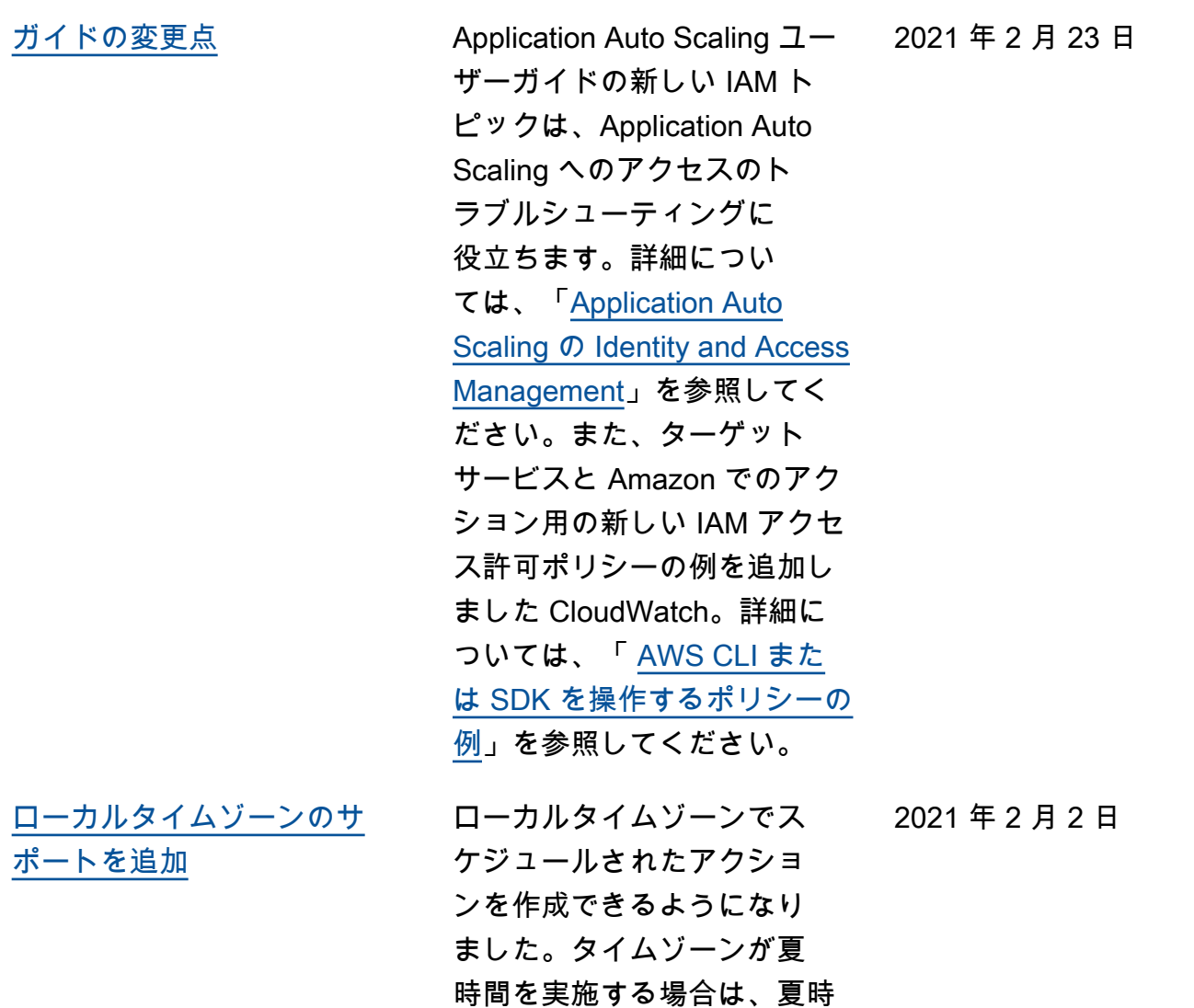

間 (DST) に合わせて自動的に 調整されます。詳細について は、「[スケジュールされたス](https://docs.aws.amazon.com/autoscaling/application/userguide/application-auto-scaling-scheduled-scaling.html) [ケーリング」](https://docs.aws.amazon.com/autoscaling/application/userguide/application-auto-scaling-scheduled-scaling.html)を参照してくだ

さい。

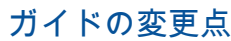

Application Auto Scaling  $\mathcal{I}-$ ザーガイドの新しい[チュート](https://docs.aws.amazon.com/autoscaling/application/userguide/application-auto-scaling-tutorial.html) [リアルは](https://docs.aws.amazon.com/autoscaling/application/userguide/application-auto-scaling-tutorial.html)、Application Auto Scaling の使用時に、ターゲッ ト追跡スケーリングポリシー とスケジュールされたスケー リングを使用してアプリケー ションの可用性を向上させる 方法を理解するために役立 ちます。また、新しい[トピッ](https://docs.aws.amazon.com/autoscaling/application/userguide/cloudwatch-alarm-notifications.html) [クで](https://docs.aws.amazon.com/autoscaling/application/userguide/cloudwatch-alarm-notifications.html)は、 CloudWatch が注意 が必要な問題を検出したとき に通知をトリガーする方法に ついても説明します。 ターゲット追跡スケーリング

ポリシーを使用して、Amazon MSK クラスターに関連付けら れているブローカーストレー ジの量をスケールアウトしま す。

Application Auto Scaling を使 用して、Amazon Comprehend エンティティ認識器エンドポ イントにプロビジョニングさ れた推論単位の数をスケール

2020 年 9 月 28 日

2020 年 9 月 30 日

2020 年 10 月 15 日

[Amazon Comprehend エン](#page-216-0) [ティティ認識器エンドポイン](#page-216-0) [トのサポートを追加](#page-216-0)

[Amazon Managed Streaming](#page-216-0) [for Apache Kafka クラスター](#page-216-0) [ストレージのサポートを追加](#page-216-0)

[Amazon Keyspaces \(Apache](#page-216-0)  [Cassandra 用\) テーブルのサ](#page-216-0) [ポートを追加](#page-216-0)

します。 Application Auto Scaling を使 用して、Amazon Keyspaces テーブルのプロビジョニング されたスループット (読み込み キャパシティーと書き込みキ ャパシティー) をスケールしま す。 2020 年 4 月 23 日

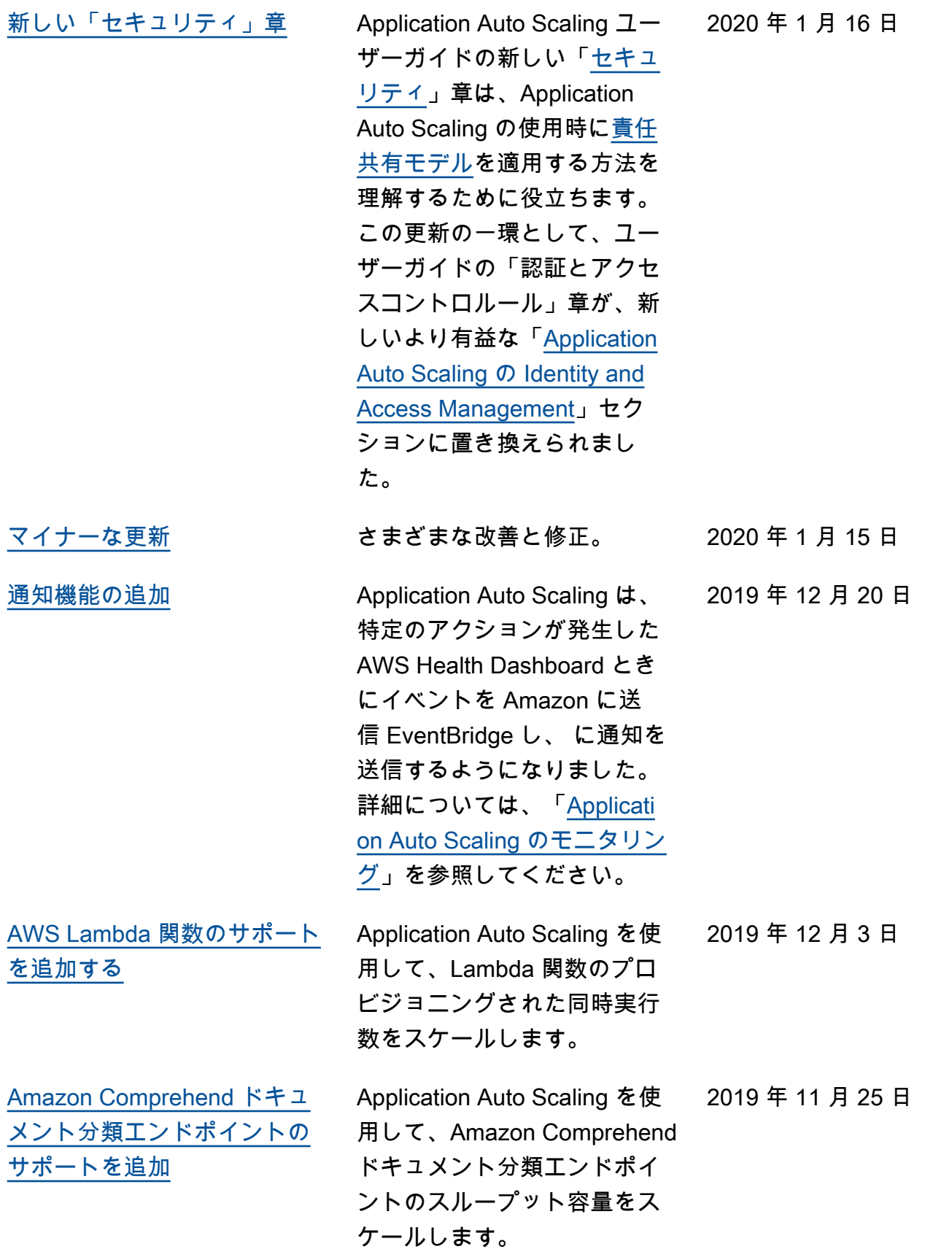

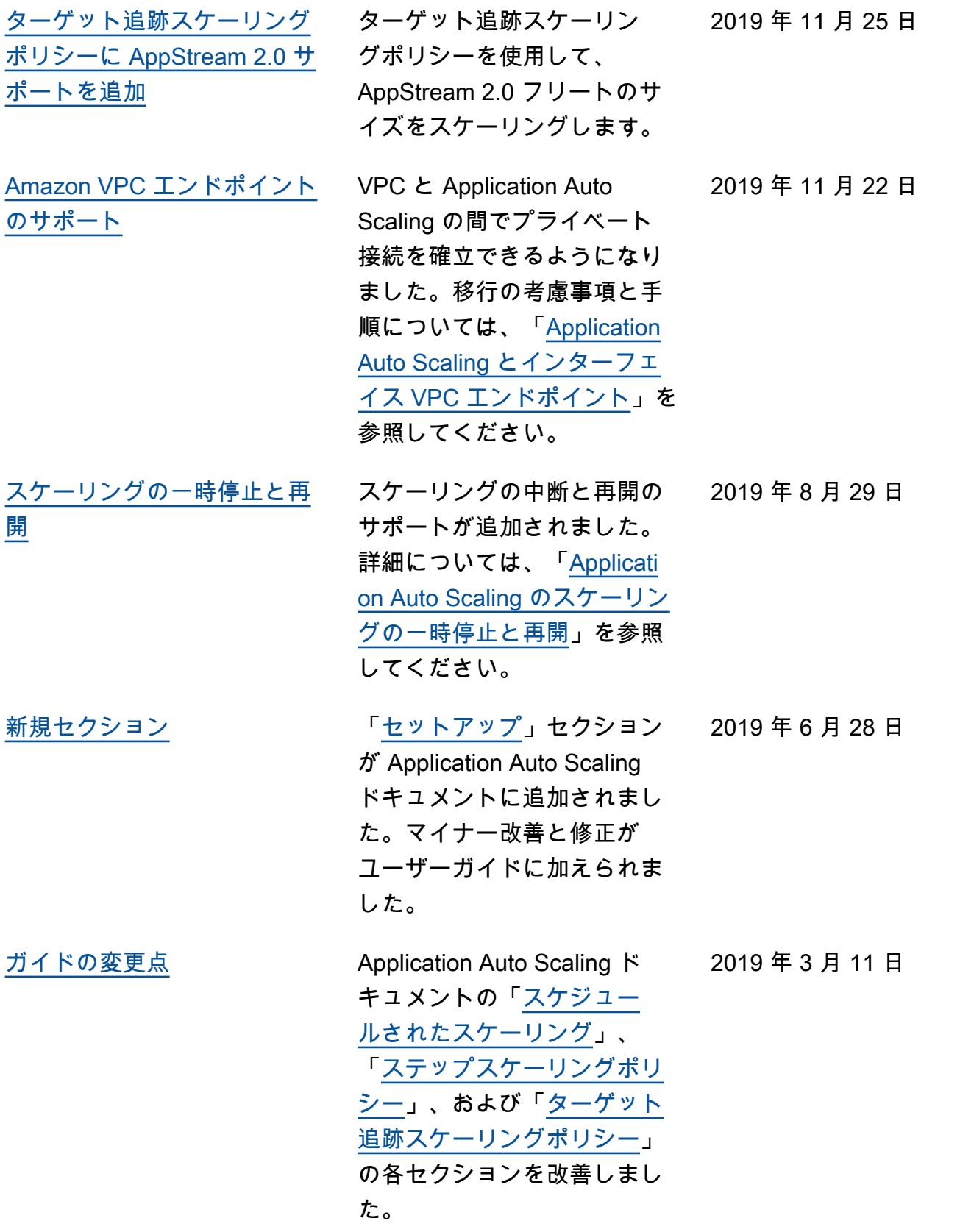

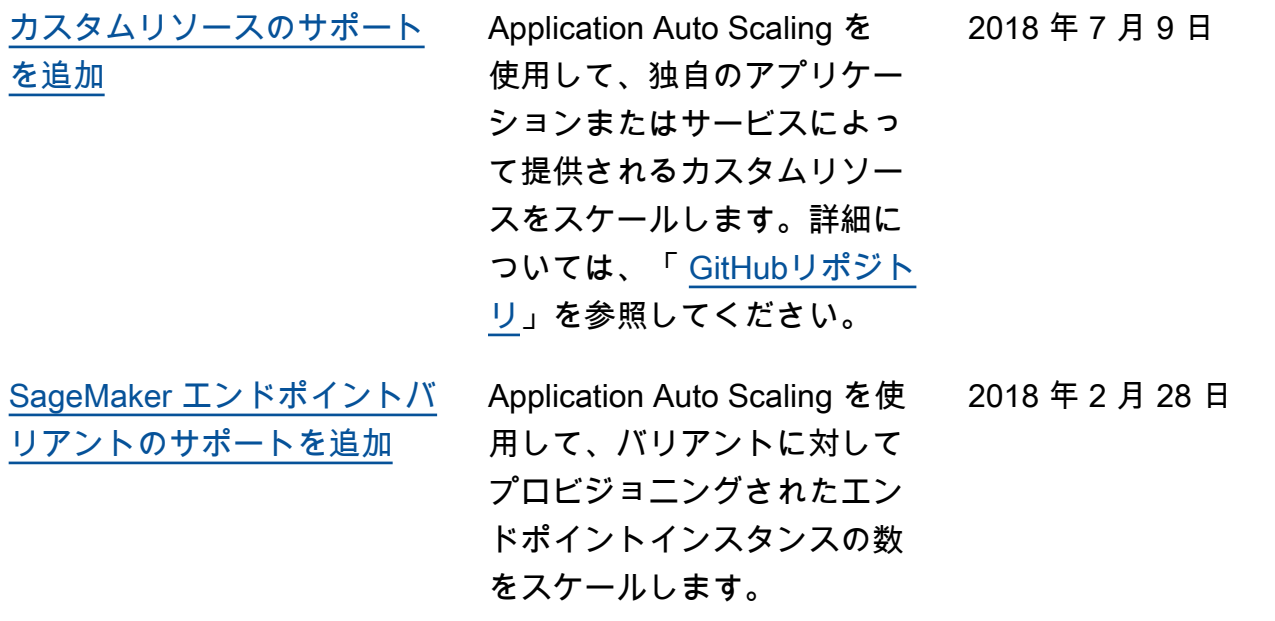

以下の表は、2018 年 1 月までの Application Auto Scaling ドキュメントへの重要な変更をまとめたも のです。

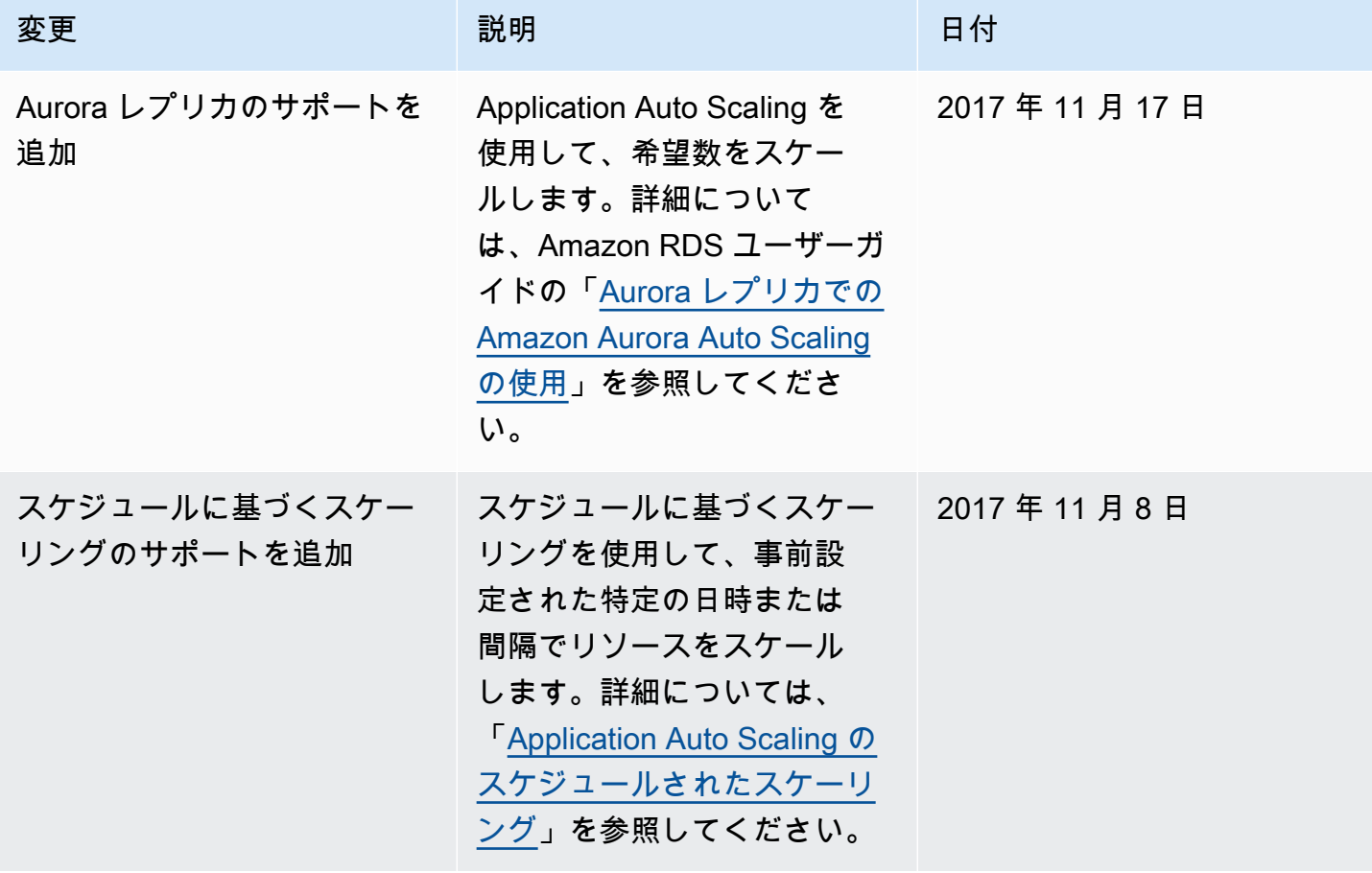

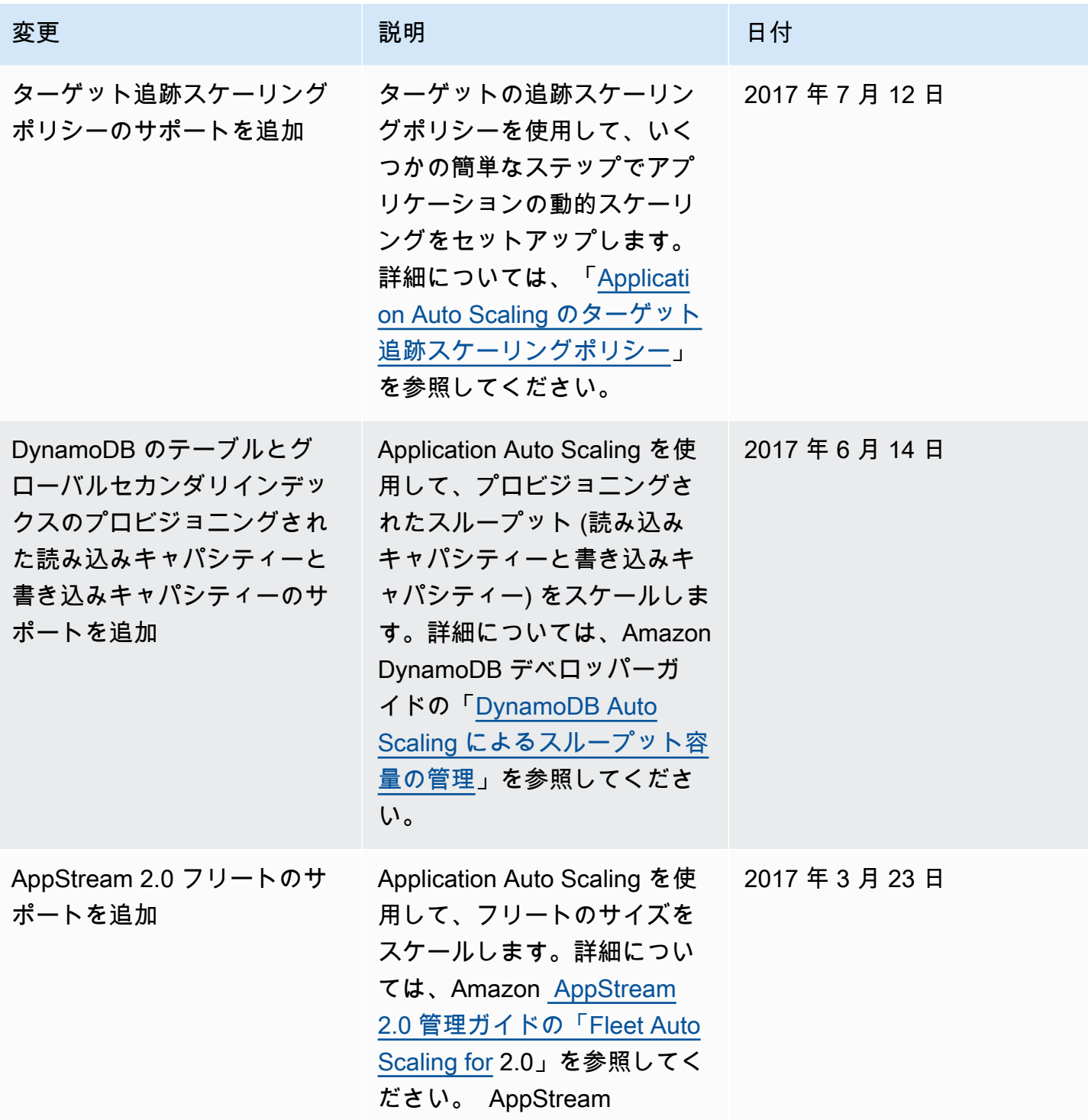

Application Auto Scaling 2018 - コーザーガイド

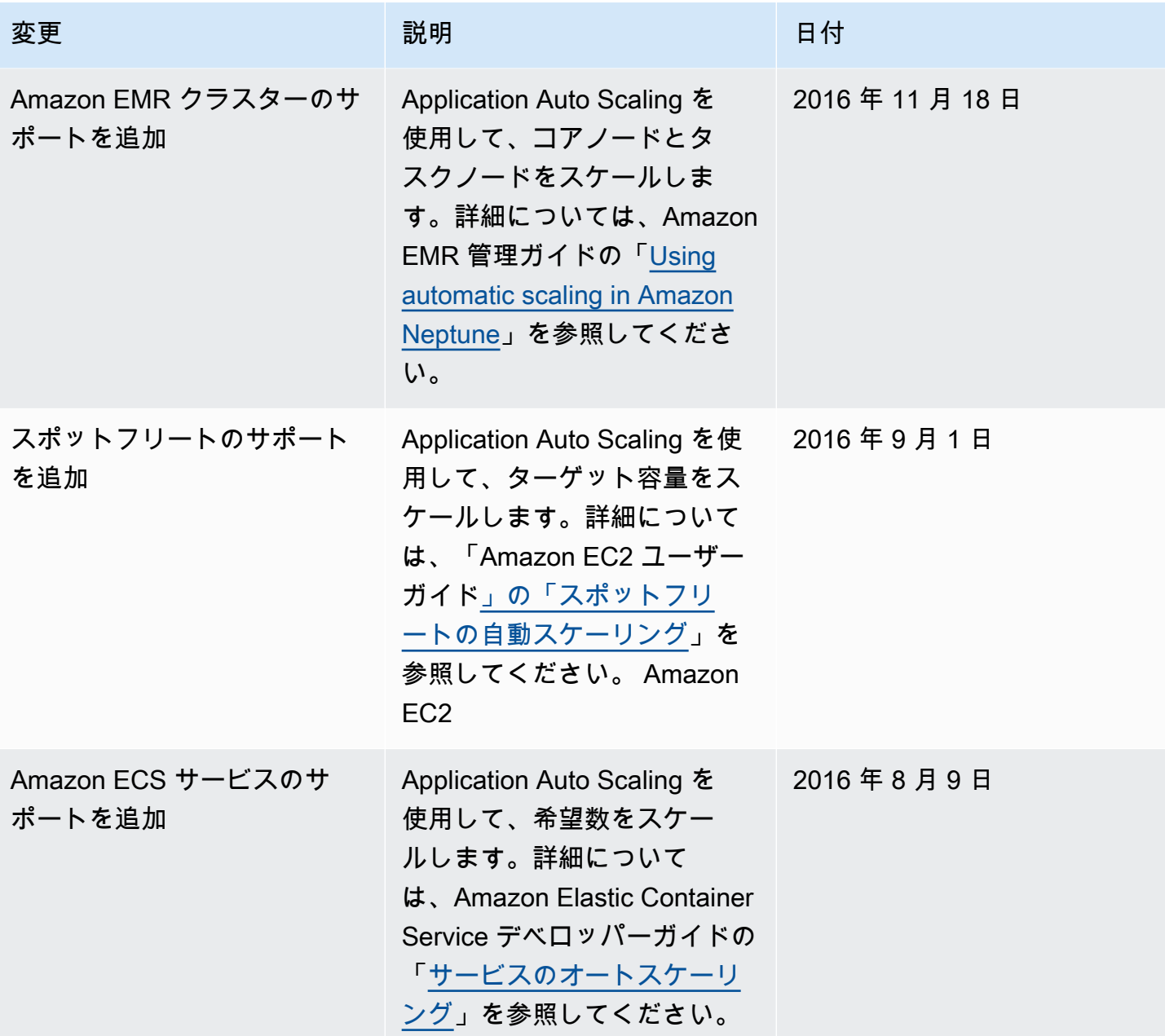

翻訳は機械翻訳により提供されています。提供された翻訳内容と英語版の間で齟齬、不一致または矛 盾がある場合、英語版が優先します。